**BECKHOFF** New Automation Technology

Dokumentation | DE

EP31xx

EtherCAT-Box-Module mit analogen Eingängen

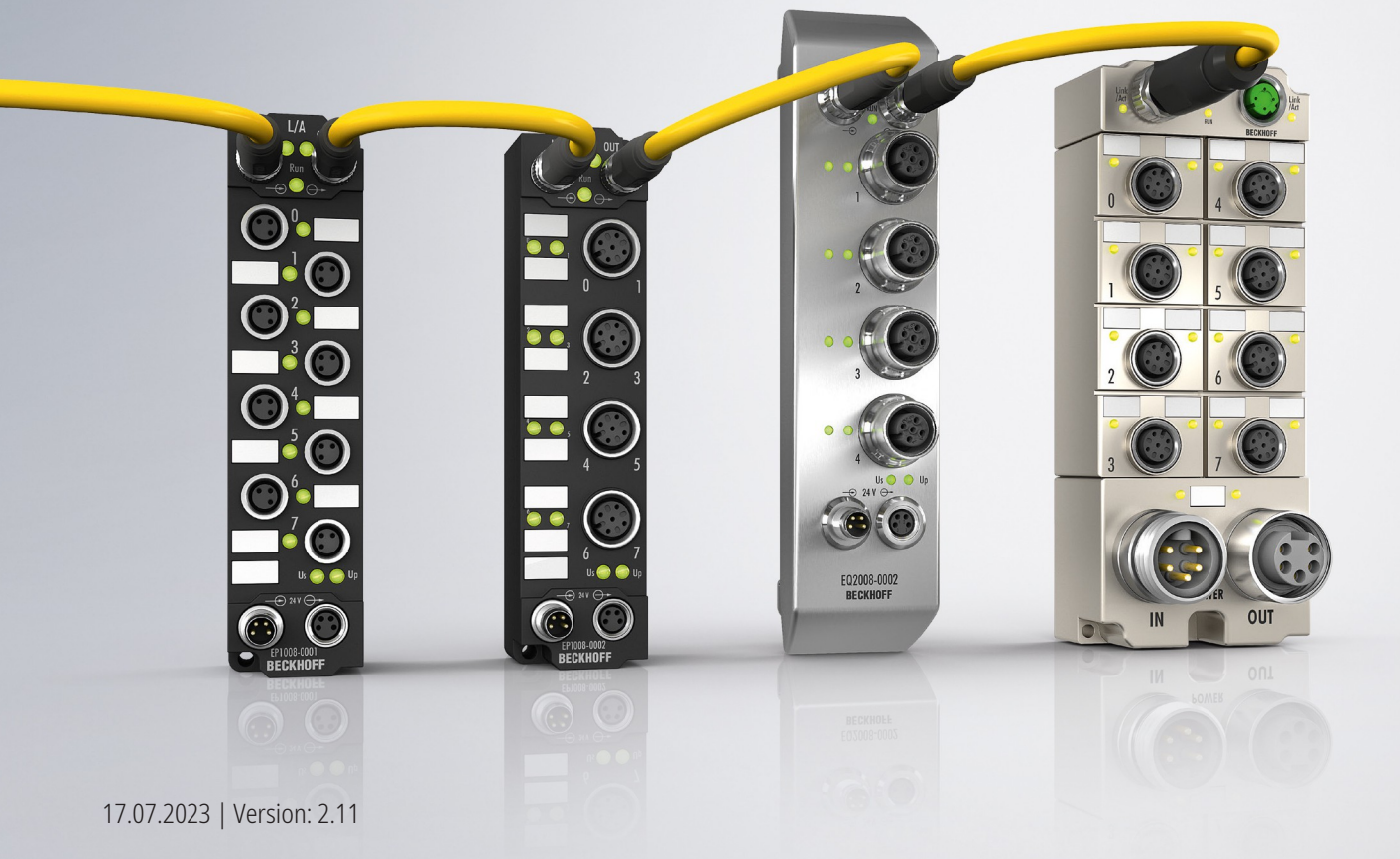

# Inhaltsverzeichnis

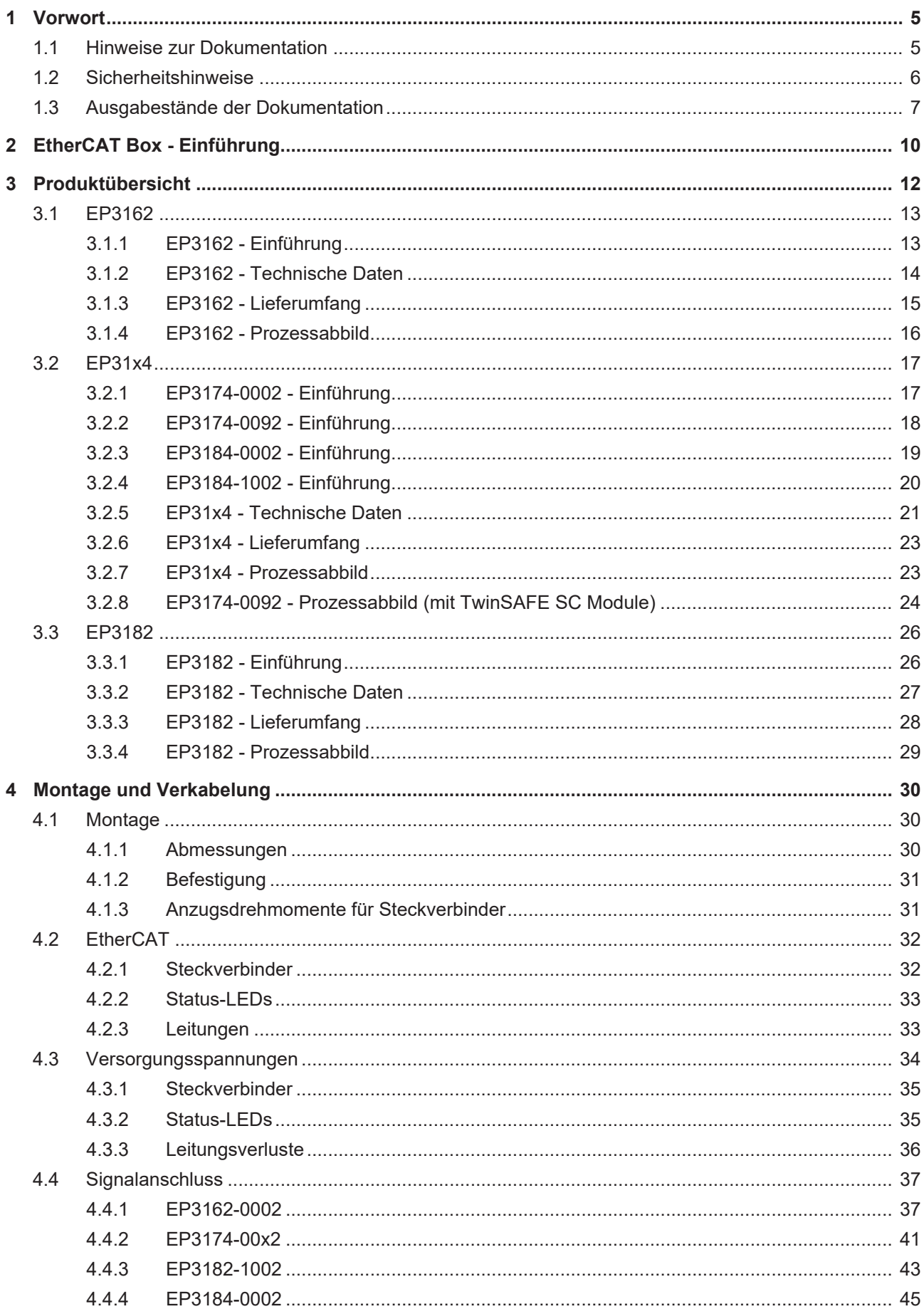

# **BECKHOFF**

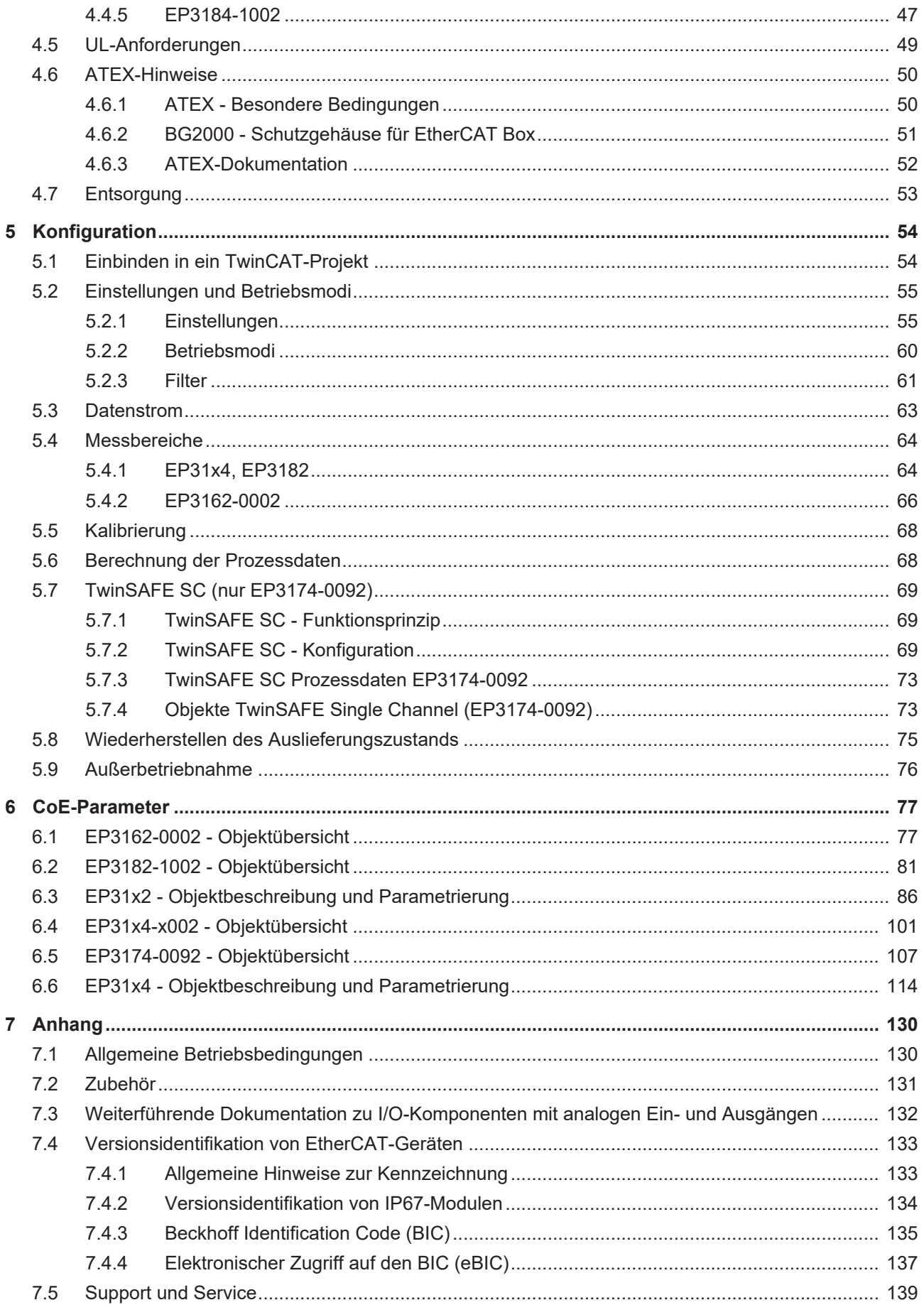

# <span id="page-4-0"></span>**1 Vorwort**

## <span id="page-4-1"></span>**1.1 Hinweise zur Dokumentation**

### **Zielgruppe**

Diese Beschreibung wendet sich ausschließlich an ausgebildetes Fachpersonal der Steuerungs- und Automatisierungstechnik, das mit den geltenden nationalen Normen vertraut ist.

Zur Installation und Inbetriebnahme der Komponenten ist die Beachtung der Dokumentation und der nachfolgenden Hinweise und Erklärungen unbedingt notwendig.

Das Fachpersonal ist verpflichtet, für jede Installation und Inbetriebnahme die zu dem betreffenden Zeitpunkt veröffentlichte Dokumentation zu verwenden.

Das Fachpersonal hat sicherzustellen, dass die Anwendung bzw. der Einsatz der beschriebenen Produkte alle Sicherheitsanforderungen, einschließlich sämtlicher anwendbaren Gesetze, Vorschriften, Bestimmungen und Normen erfüllt.

#### **Disclaimer**

Diese Dokumentation wurde sorgfältig erstellt. Die beschriebenen Produkte werden jedoch ständig weiter entwickelt.

Wir behalten uns das Recht vor, die Dokumentation jederzeit und ohne Ankündigung zu überarbeiten und zu ändern.

Aus den Angaben, Abbildungen und Beschreibungen in dieser Dokumentation können keine Ansprüche auf Änderung bereits gelieferter Produkte geltend gemacht werden.

#### **Marken**

Beckhoff®, TwinCAT®, TwinCAT/BSD®, TC/BSD®, EtherCAT®, EtherCAT G®, EtherCAT G10®, EtherCAT P®, Safety over EtherCAT®, TwinSAFE®, XFC®, XTS® und XPlanar® sind eingetragene und lizenzierte Marken der Beckhoff Automation GmbH. Die Verwendung anderer in dieser Dokumentation enthaltenen Marken oder Kennzeichen durch Dritte kann zu einer Verletzung von Rechten der Inhaber der entsprechenden Bezeichnungen führen.

#### **Patente**

Die EtherCAT-Technologie ist patentrechtlich geschützt, insbesondere durch folgende Anmeldungen und Patente: EP1590927, EP1789857, EP1456722, EP2137893, DE102015105702 mit den entsprechenden Anmeldungen und Eintragungen in verschiedenen anderen Ländern.

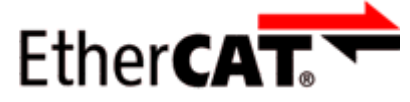

EtherCAT® ist eine eingetragene Marke und patentierte Technologie lizenziert durch die Beckhoff Automation GmbH, Deutschland.

#### **Copyright**

© Beckhoff Automation GmbH & Co. KG, Deutschland.

Weitergabe sowie Vervielfältigung dieses Dokuments, Verwertung und Mitteilung seines Inhalts sind verboten, soweit nicht ausdrücklich gestattet.

Zuwiderhandlungen verpflichten zu Schadenersatz. Alle Rechte für den Fall der Patent-, Gebrauchsmusteroder Geschmacksmustereintragung vorbehalten.

# <span id="page-5-0"></span>**1.2 Sicherheitshinweise**

### **Sicherheitsbestimmungen**

Beachten Sie die folgenden Sicherheitshinweise und Erklärungen! Produktspezifische Sicherheitshinweise finden Sie auf den folgenden Seiten oder in den Bereichen Montage, Verdrahtung, Inbetriebnahme usw.

### **Haftungsausschluss**

Die gesamten Komponenten werden je nach Anwendungsbestimmungen in bestimmten Hard- und Software-Konfigurationen ausgeliefert. Änderungen der Hard- oder Software-Konfiguration, die über die dokumentierten Möglichkeiten hinausgehen, sind unzulässig und bewirken den Haftungsausschluss der Beckhoff Automation GmbH & Co. KG.

#### **Qualifikation des Personals**

Diese Beschreibung wendet sich ausschließlich an ausgebildetes Fachpersonal der Steuerungs-, Automatisierungs- und Antriebstechnik, das mit den geltenden Normen vertraut ist.

#### **Signalwörter**

lm Folgenden werden die Signalwörter eingeordnet, die in der Dokumentation verwendet werden. Um Personen- und Sachschäden zu vermeiden, lesen und befolgen Sie die Sicherheits- und Warnhinweise.

### **Warnungen vor Personenschäden**

### **GEFAHR**

Es besteht eine Gefährdung mit hohem Risikograd, die den Tod oder eine schwere Verletzung zur Folge hat.

### **WARNUNG**

Es besteht eine Gefährdung mit mittlerem Risikograd, die den Tod oder eine schwere Verletzung zur Folge haben kann.

### **VORSICHT**

Es besteht eine Gefährdung mit geringem Risikograd, die eine mittelschwere oder leichte Verletzung zur Folge haben kann.

#### **Warnung vor Umwelt- oder Sachschäden**

*HINWEIS*

Es besteht eine mögliche Schädigung für Umwelt, Geräte oder Daten.

#### **Information zum Umgang mit dem Produkt**

Diese Information beinhaltet z. B.: Handlungsempfehlungen, Hilfestellungen oder weiterführende Informationen zum Produkt.

# <span id="page-6-0"></span>**1.3 Ausgabestände der Dokumentation**

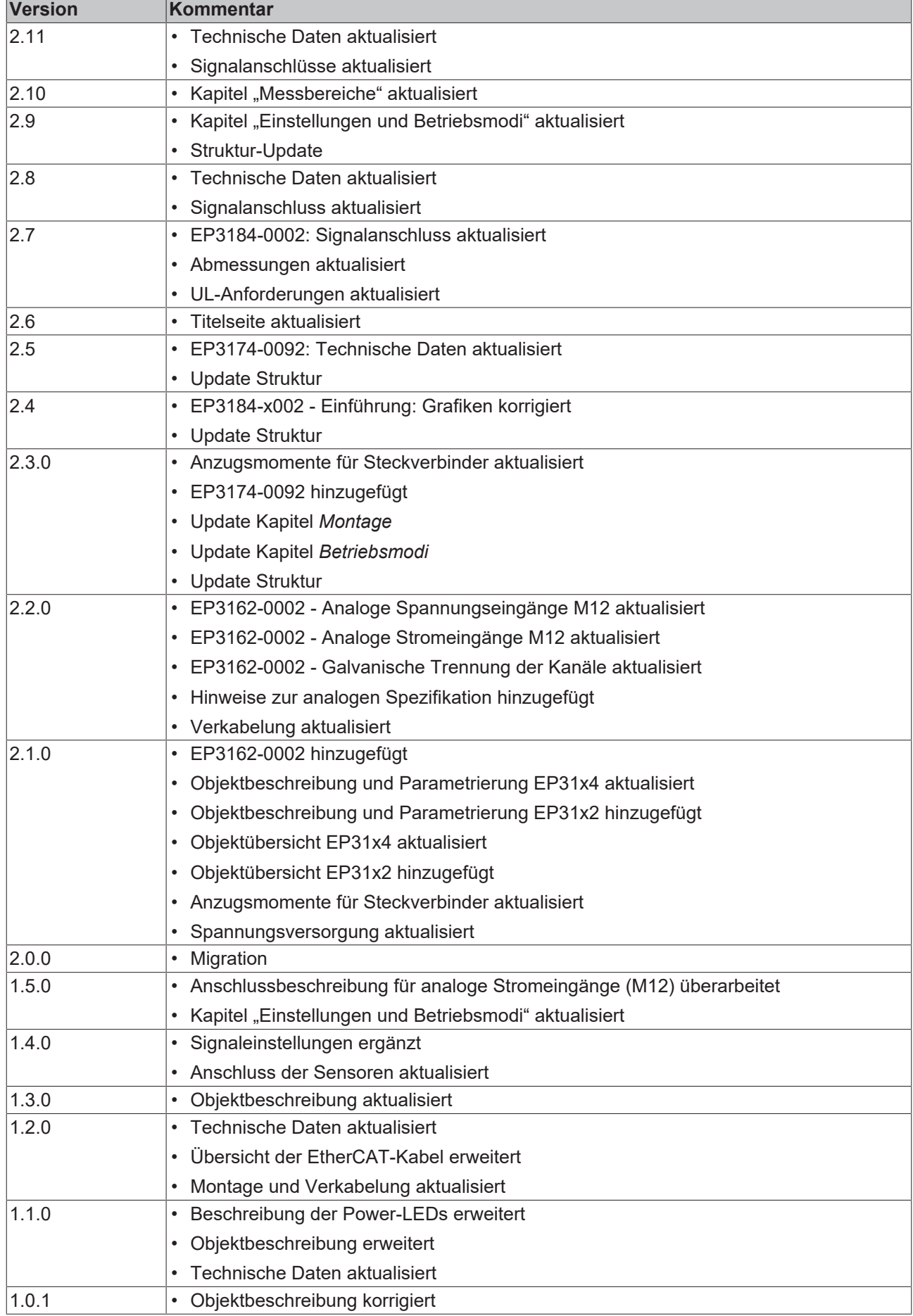

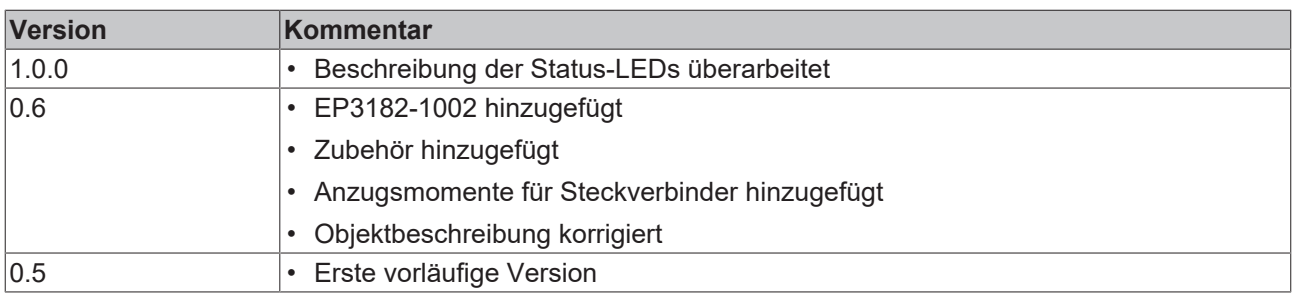

### **Firm- und Hardware-Stände**

Diese Dokumentation bezieht sich auf den zum Zeitpunkt ihrer Erstellung gültigen Firm- und Hardware-Stand.

Die Eigenschaften der Module werden stetig weiterentwickelt und verbessert. Module älteren Fertigungsstandes können nicht die gleichen Eigenschaften haben, wie Module neuen Standes. Bestehende Eigenschaften bleiben jedoch erhalten und werden nicht geändert, so dass ältere Module immer durch neue ersetzt werden können.

Den Firm- und Hardware-Stand (Auslieferungszustand) können Sie der auf der Seite der EtherCAT Box aufgedruckten Batch-Nummer (D-Nummer) entnehmen.

#### **Syntax der Batch-Nummer (D-Nummer)**

D: WW YY FF HH WW - Produktionswoche (Kalenderwoche) YY - Produktionsjahr FF - Firmware-Stand HH - Hardware-Stand

Beispiel mit D-Nr. 29 10 02 01:

29 - Produktionswoche 29 10 - Produktionsjahr 2010 02 - Firmware-Stand 02 01 - Hardware-Stand 01

Weitere Informationen zu diesem Thema: [Versionsidentifikation von EtherCAT-Geräten \[](#page-132-0)[}](#page-132-0) [133\]](#page-132-0).

# <span id="page-9-0"></span>**2 EtherCAT Box - Einführung**

Das EtherCAT-System wird durch die EtherCAT-Box-Module in Schutzart IP67 erweitert. Durch das integrierte EtherCAT-Interface sind die Module ohne eine zusätzliche Kopplerbox direkt an ein EtherCAT-Netzwerk anschließbar. Die hohe EtherCAT-Performance bleibt also bis in jedes Modul erhalten.

Die außerordentlich geringen Abmessungen von nur 126 x 30 x 26,5 mm (H x B x T) sind identisch zu denen der Feldbus Box Erweiterungsmodule. Sie eignen sich somit besonders für Anwendungsfälle mit beengten Platzverhältnissen. Die geringe Masse der EtherCAT-Module begünstigt u. a. auch Applikationen, bei denen die I/O-Schnittstelle bewegt wird (z. B. an einem Roboterarm). Der EtherCAT-Anschluss erfolgt über geschirmte M8-Stecker.

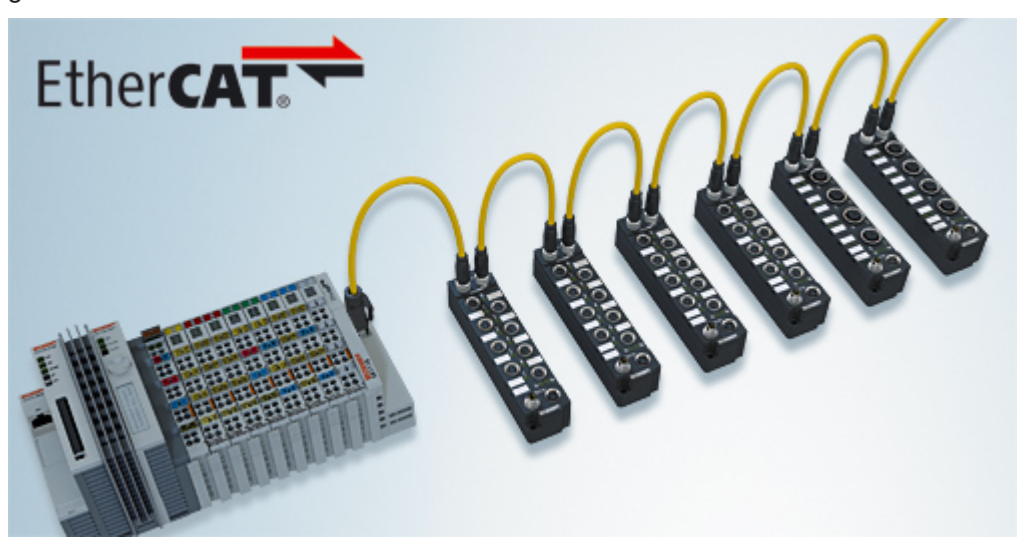

Abb. 1: EtherCAT-Box-Module in einem EtherCAT-Netzwerk

Die robuste Bauweise der EtherCAT-Box-Module erlaubt den Einsatz direkt an der Maschine. Schaltschrank und Klemmenkasten werden hier nicht mehr benötigt. Die Module sind voll vergossen und daher ideal vorbereitet für nasse, schmutzige oder staubige Umgebungsbedingungen.

Durch vorkonfektionierte Kabel vereinfacht sich die EtherCAT- und Signalverdrahtung erheblich. Verdrahtungsfehler werden weitestgehend vermieden und somit die Inbetriebnahmezeiten optimiert. Neben den vorkonfektionierten EtherCAT-, Power- und Sensorleitungen stehen auch feldkonfektionierbare Stecker und Kabel für maximale Flexibilität zur Verfügung. Der Anschluss der Sensorik und Aktorik erfolgt je nach Einsatzfall über M8- oder M12-Steckverbinder.

Die EtherCAT-Module decken das typische Anforderungsspektrum der I/O-Signale in Schutzart IP67 ab:

- digitale Eingänge mit unterschiedlichen Filtern (3,0 ms oder 10 μs)
- digitale Ausgänge mit 0,5 oder 2 A Ausgangsstrom
- analoge Ein- und Ausgänge mit 16 Bit Auflösung
- Thermoelement- und RTD-Eingänge
- Schrittmotormodule

Auch XFC (eXtreme Fast Control Technology)-Module wie z. B. Eingänge mit Time-Stamp sind verfügbar.

# **BECKHOFF**

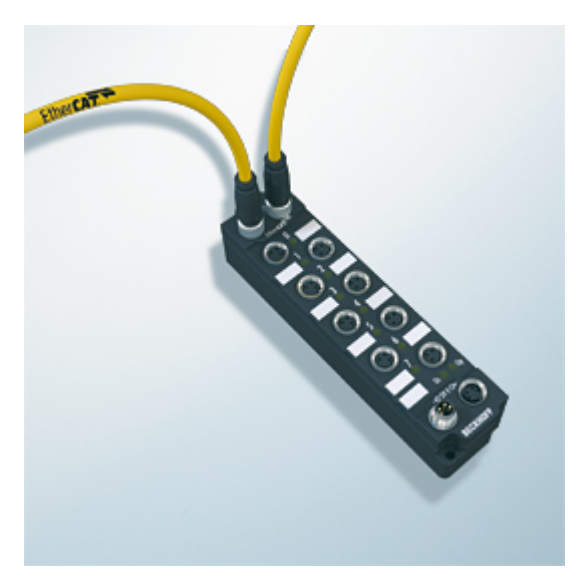

Abb. 2: EtherCAT Box mit M8-Anschlüssen für Sensor/Aktoren

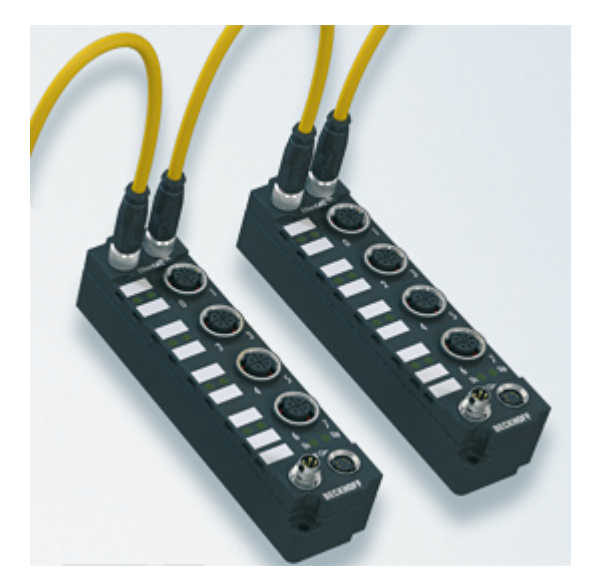

Abb. 3: EtherCAT Box mit M12-Anschlüssen für Sensor/Aktoren

**Basis-Dokumentation zu EtherCAT** Eine detaillierte Beschreibung des EtherCAT-Systems finden Sie in der System Basis-Dokumentation zu EtherCAT, die auf unserer Homepage (www.beckhoff.de) unter Downloads zur Verfügung steht.

Т

# <span id="page-11-0"></span>**3 Produktübersicht**

Die folgende Tabelle zeigt die in dieser Dokumentation beschriebenen Produkte und die wichtigsten Unterscheidungsmerkmale.

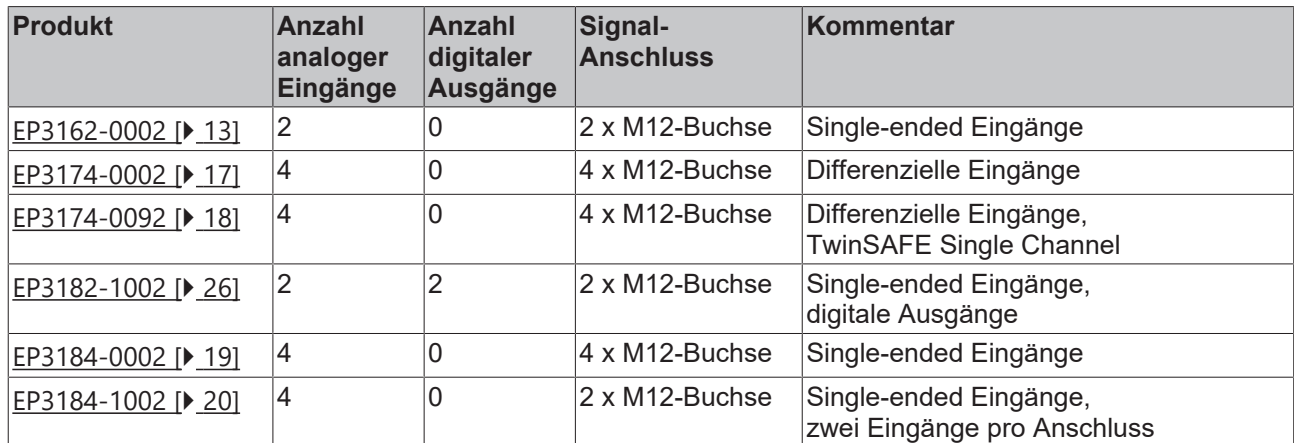

# **BECKHOFF**

## <span id="page-12-0"></span>**3.1 EP3162**

## <span id="page-12-1"></span>**3.1.1 EP3162 - Einführung**

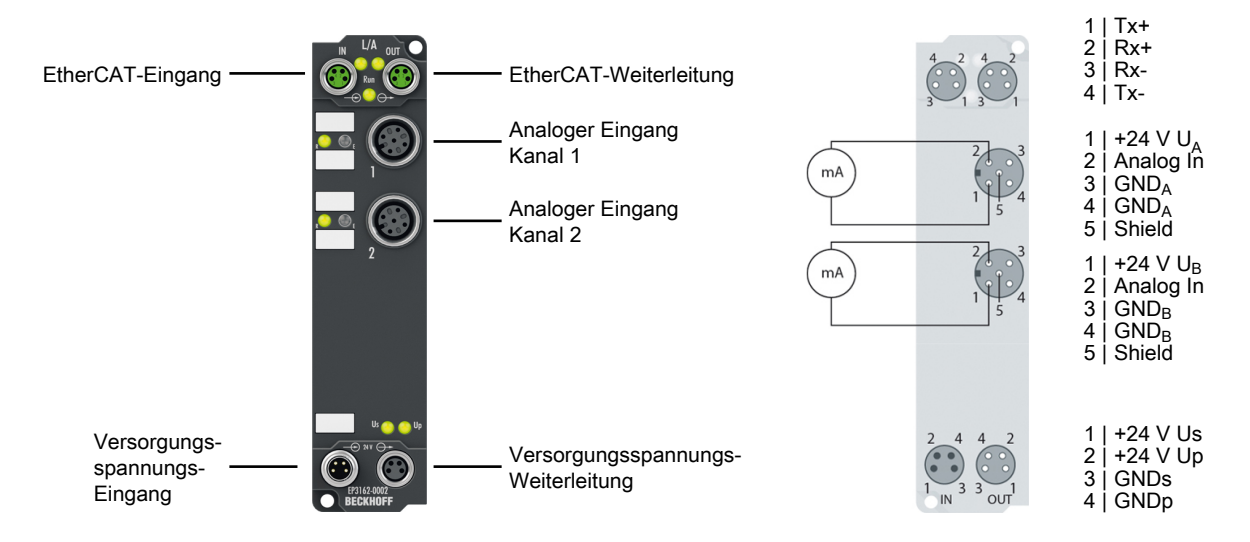

### **2-Kanal-Analog-Eingang ± 10 V oder 0/4…20 mA, galvanisch getrennt, single-ended, 16 Bit**

Die EtherCAT Box EP3162 verfügt über zwei analoge Eingänge, die einzeln parametriert werden können, sodass sie entweder Signale im Bereich von -10 V bis +10 V oder im Bereich von 0/4 mA bis 20 mA verarbeiten. Die Spannung bzw. der Eingangsstrom wird mit einer Auflösung von 16 Bit digitalisiert und galvanisch getrennt zum übergeordneten Automatisierungsgerät transportiert.

Die zwei Eingangskanäle sind galvanisch untereinander getrennt. Die Eingangsfilter und damit verbunden die Wandlungszeiten sind in weiten Bereichen einstellbar. Die Skalierung der Eingänge kann bei Bedarf verändert werden; eine automatische Grenzwertüberwachung steht ebenfalls zur Verfügung. Parametriert wird über EtherCAT. Die Parameter werden auf der Baugruppe gespeichert.

### **Quick Links**

[Technische Daten \[](#page-13-0)[}](#page-13-0) [14\]](#page-13-0) [Prozessabbild \[](#page-15-0) $\blacktriangleright$  [16\]](#page-15-0) [Abmessungen \[](#page-29-2)[}](#page-29-2) [30\]](#page-29-2) [Galvanische Trennung der Kanäle \[](#page-39-0)[}](#page-39-0) [40\]](#page-39-0) [Signalanschluss \[](#page-36-1) $\geq$  [37\]](#page-36-1) [Konfiguration \[](#page-53-0)[}](#page-53-0) [54\]](#page-53-0)

## <span id="page-13-0"></span>**3.1.2 EP3162 - Technische Daten**

Alle Werte sind typische Werte über den gesamten Temperaturbereich, wenn nicht anders angegeben.

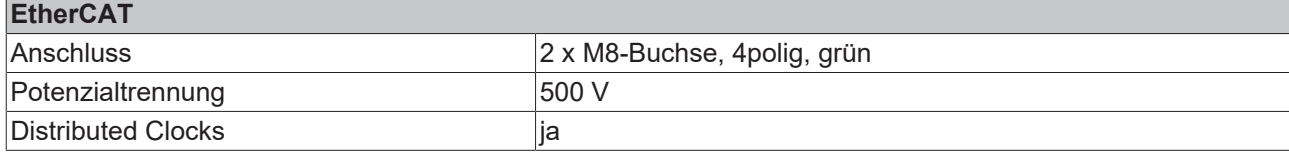

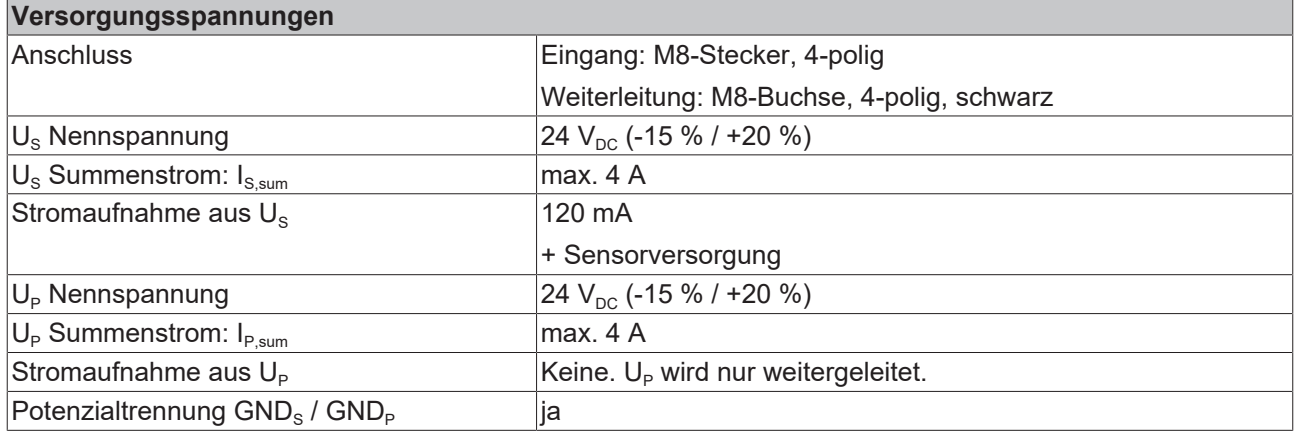

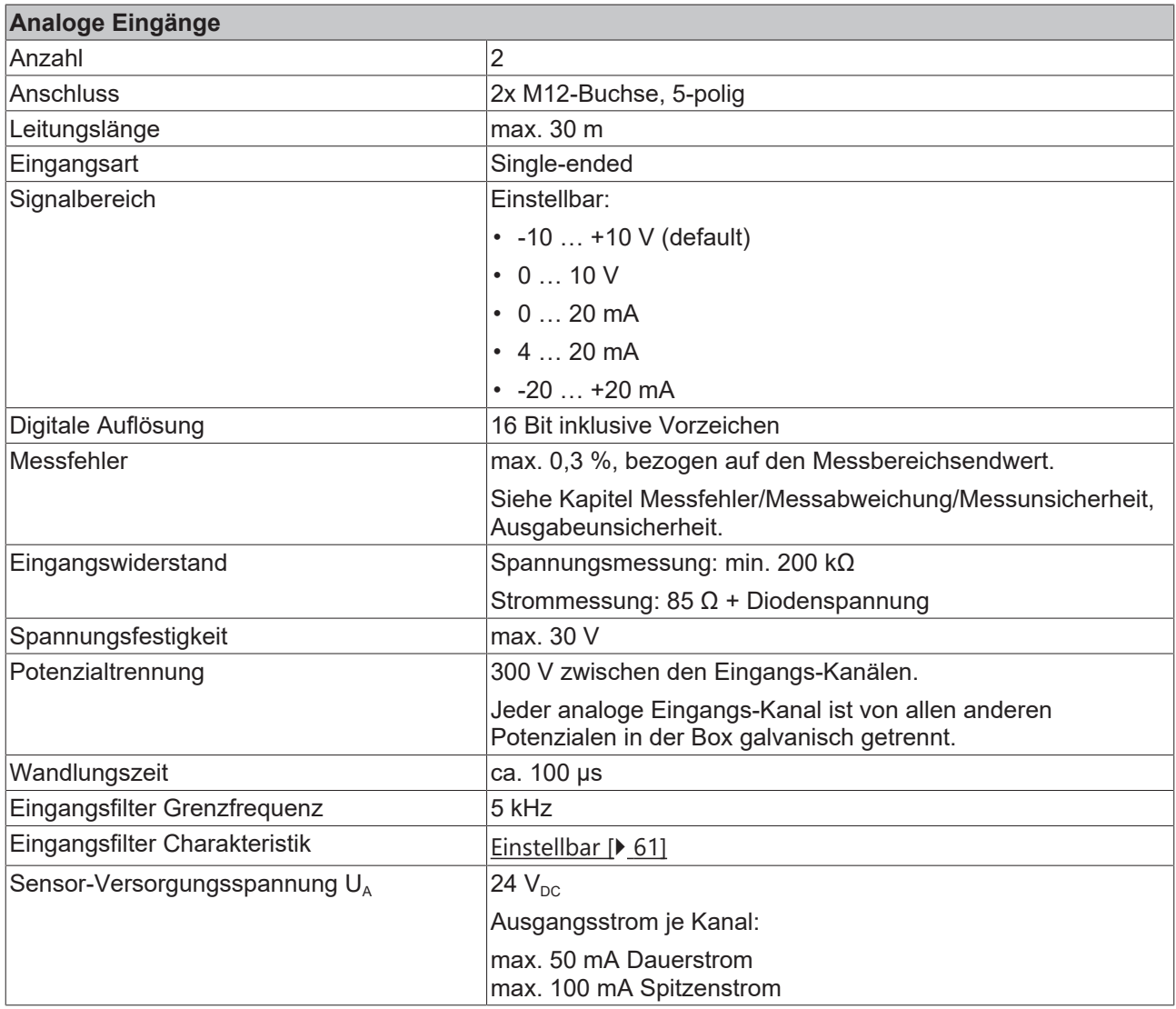

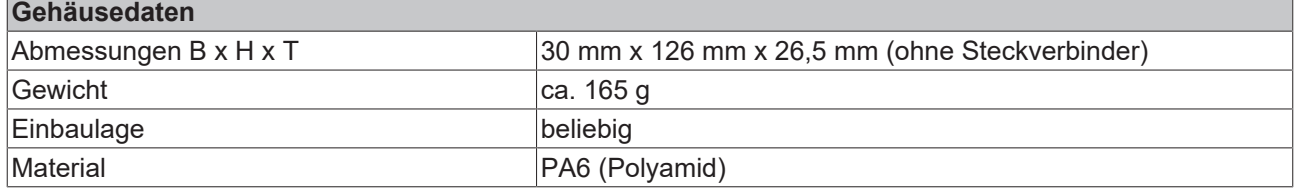

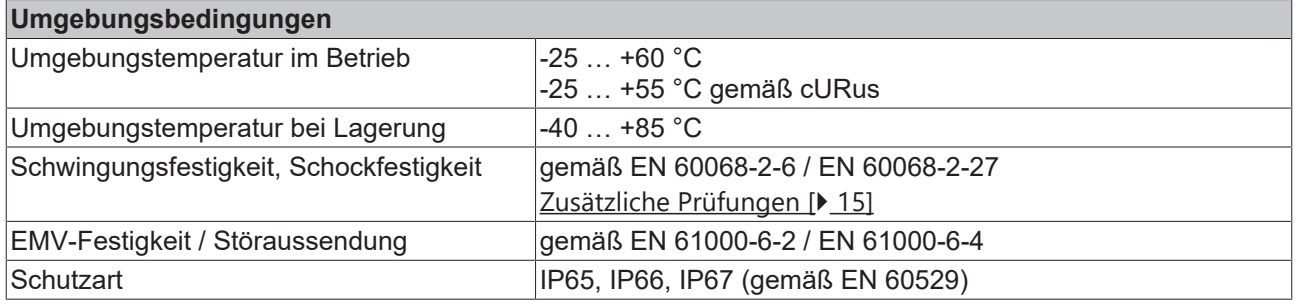

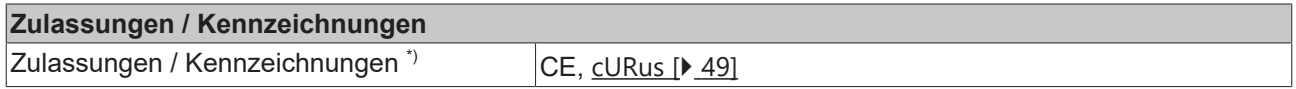

<span id="page-14-1"></span>\*) Real zutreffende Zulassungen/Kennzeichnungen siehe seitliches Typenschild (Produktbeschriftung).

### **Zusätzliche Prüfungen**

Die Geräte sind folgenden zusätzlichen Prüfungen unterzogen worden:

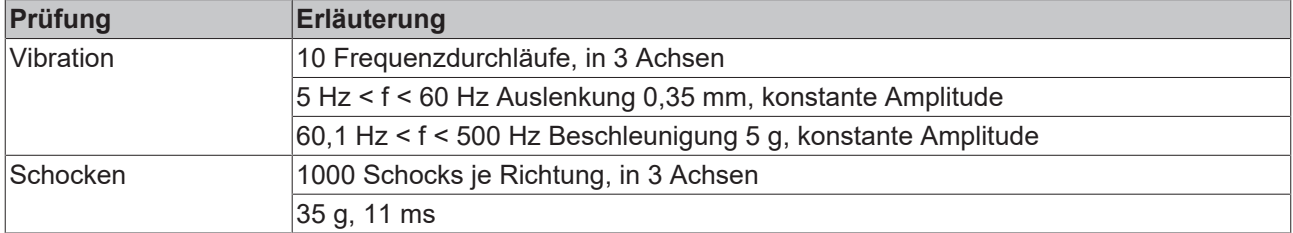

### <span id="page-14-0"></span>**3.1.3 EP3162 - Lieferumfang**

Vergewissern Sie sich, dass folgende Komponenten im Lieferumfang enthalten sind:

- 1x EtherCAT Box EP3162-0002
- 1x Schutzkappe für Versorgungsspannungs-Eingang, M8, transparent (vormontiert)
- 1x Schutzkappe für Versorgungsspannungs-Ausgang, M8, schwarz (vormontiert)
- 2x Schutzkappe für EtherCAT-Buchse, M8, grün (vormontiert)
- 10x Beschriftungsschild unbedruckt (1 Streifen à 10 Stück)

#### **Vormontierte Schutzkappen gewährleisten keinen IP67-Schutz**

Schutzkappen werden werksseitig vormontiert, um Steckverbinder beim Transport zu schützen. Sie sind u.U. nicht fest genug angezogen, um die Schutzart IP67 zu gewährleisten.

Stellen Sie den korrekten Sitz der Schutzkappen sicher, um die Schutzart IP67 zu gewährleisten.

### <span id="page-15-0"></span>**3.1.4 EP3162 - Prozessabbild**

- 4 **Report Box 1 (EP3162-0002)** 
	- D **Li** Al Standard Channel 1
	- D **L** Al Standard Channel 2
	- ▷ **b** WcState
	- **D** InfoData

### **AI Standard Channel 1 und 2**

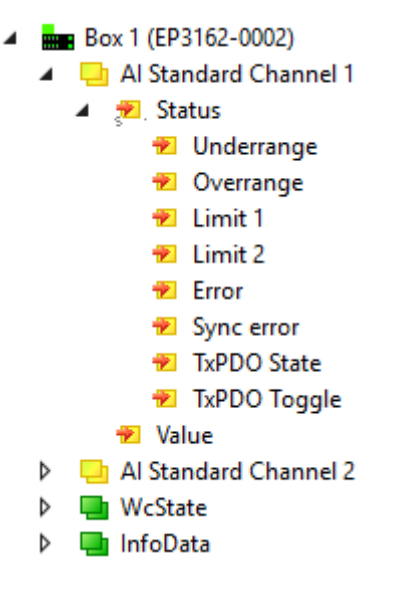

Unter "AI Standard Channel 1" finden Sie die Prozessdaten des ersten analogen Kanals.

Die Prozessdaten des zweiten Kanals sind genauso aufgebaut wie die des ersten Kanals.

# **BECKHOFF**

## <span id="page-16-0"></span>**3.2 EP31x4**

### <span id="page-16-1"></span>**3.2.1 EP3174-0002 - Einführung**

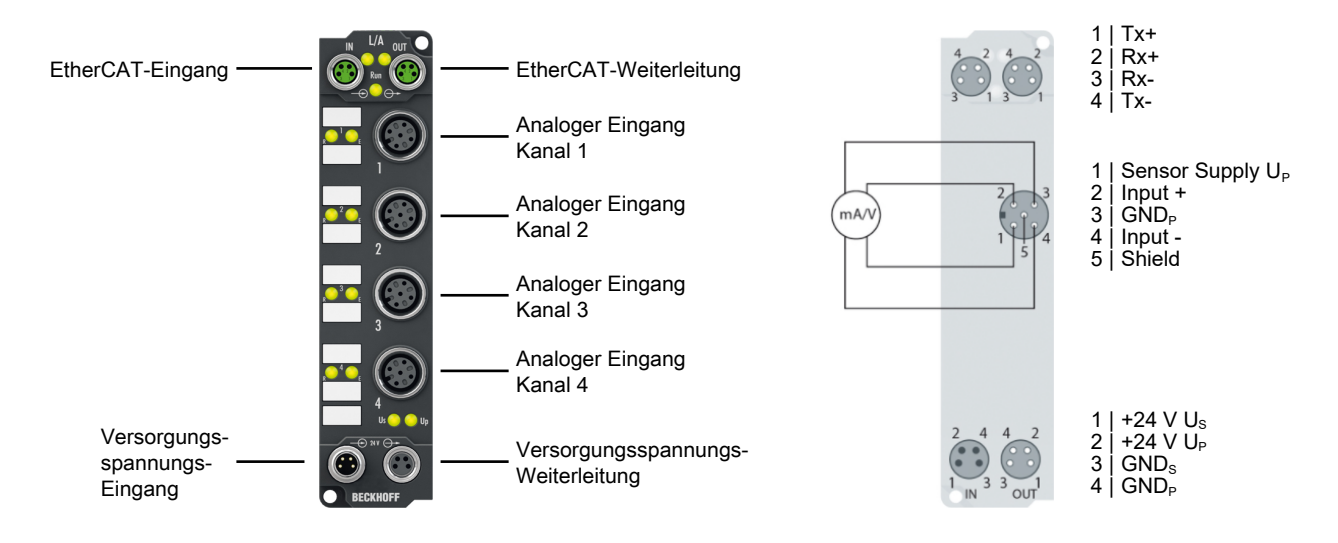

### **4-Kanal-Analog-Eingang ±10 V oder 0/4…20 mA, parametrierbar, Differenzeingang, 16 Bit**

Die EtherCAT Box EP3174-0002 verfügt über vier analoge Eingänge, die einzeln parametriert werden können, sodass sie entweder Signale im Bereich von -10 V bis +10 V oder im Bereich von 0/4 mA…20 mA verarbeiten.

Die Spannung bzw. der Eingangsstrom wird mit einer Auflösung von 16 Bit digitalisiert und galvanisch getrennt zum übergeordneten Automatisierungsgerät transportiert.

Die vier Eingangskanäle sind Differenzeingänge und besitzen ein gemeinsames, internes Massepotenzial. Die Eingangsfilter und damit verbunden die Wandlungszeiten sind in weiten Bereichen einstellbar.

Die Skalierung der Eingänge kann bei Bedarf verändert werden; eine automatische Grenzwertüberwachung steht ebenfalls zur Verfügung. Parametriert wird über EtherCAT. Die Parameter werden auf der Baugruppe gespeichert.

Die Versorgung der angeschlossenen Sensorik erfolgt über UP. Diese kann passend zum Sensor auf dem Versorgungsspannungs-Eingang eingespeist werden und wird ungefiltert auf die Signal-M12-Steckverbinder weitergeleitet.

### **Quick Links**

[Technische Daten \[](#page-20-0)[}](#page-20-0) [21\]](#page-20-0) [Prozessabbild \[](#page-22-1) $\triangleright$  [23\]](#page-22-1) [Abmessungen \[](#page-29-2)[}](#page-29-2) [30\]](#page-29-2) [Signalanschluss \[](#page-40-0)[}](#page-40-0) [41\]](#page-40-0) [Konfiguration \[](#page-53-0)[}](#page-53-0) [54\]](#page-53-0)

# **RECKHOFF**

### <span id="page-17-0"></span>**3.2.2 EP3174-0092 - Einführung**

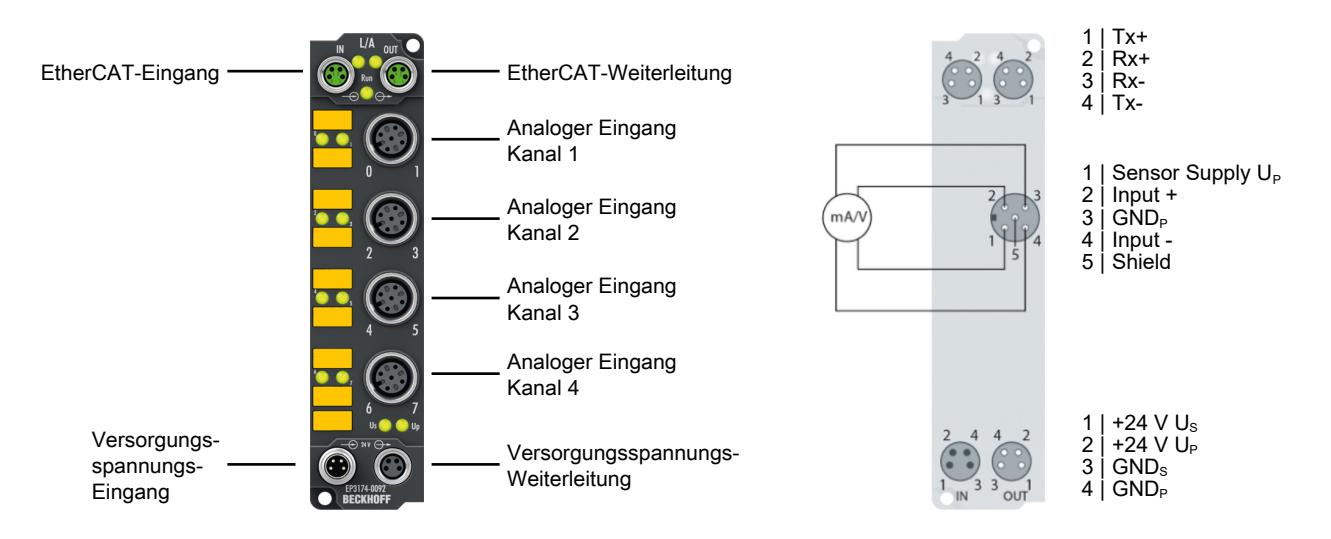

### **4-Kanal-Analog-Eingang ±10 V oder 0/4…20 mA, Differenzeingang, 16 Bit, TwinSAFE Single Channel**

Die EP3174-0092 unterstützt neben dem vollen Funktionsumfang der EP3174-0002 zusätzlich die TwinSAFE SC Technologie (TwinSAFE Single Channel). Dadurch ist es möglich, in beliebigen Netzwerken bzw. Feldbussen Standardsignale für sicherheitstechnische Aufgaben nutzbar zu machen.

Die Versorgung der angeschlossenen Sensorik erfolgt über U<sub>P</sub>. Diese kann passend zum Sensor auf dem Versorgungsspannungs-Eingang eingespeist werden und wird ungefiltert auf die Signal-M12-Steckverbinder weitergeleitet.

### **Quick Links**

[Technische Daten \[](#page-20-0)[}](#page-20-0) [21\]](#page-20-0) [Prozessabbild \[](#page-23-0)[}](#page-23-0) [24\]](#page-23-0) [Abmessungen \[](#page-29-2)> [30\]](#page-29-2) [Signalanschluss \[](#page-40-0)[}](#page-40-0) [41\]](#page-40-0) [Konfiguration \[](#page-53-0)[}](#page-53-0) [54\]](#page-53-0) [Objektbeschreibung und Parametrierung \[](#page-113-0)[}](#page-113-0) [114\]](#page-113-0) [Objekte TwinSAFE Single Channel \[](#page-72-1) $\blacktriangleright$  [73\]](#page-72-1) [TwinSAFE SC Prozessdaten \[](#page-72-0)[}](#page-72-0) [73\]](#page-72-0)

## <span id="page-18-0"></span>**3.2.3 EP3184-0002 - Einführung**

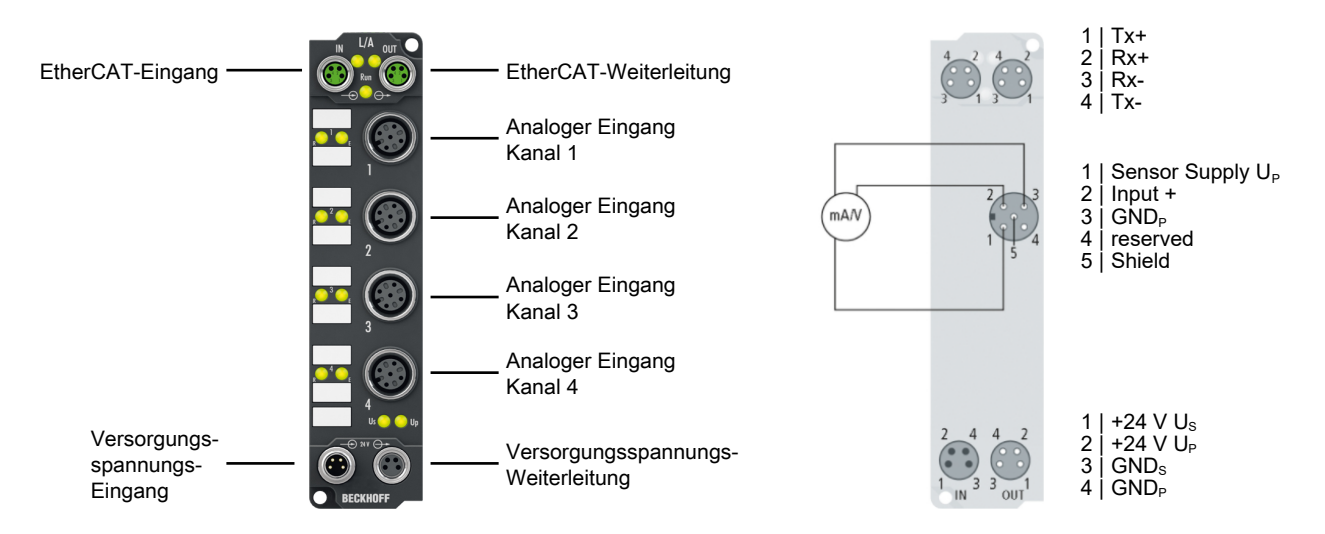

### **4-Kanal-Analog-Eingang ±10 V oder 0/4…20 mA, parametrierbar, single-ended, 16 Bit**

Die EtherCAT Box EP3184-0002 verfügt über vier analoge Eingänge, die einzeln parametriert werden können, sodass sie entweder Signale im Bereich von -10 V bis +10 V oder im Bereich von 0/4 mA…20 mA verarbeiten.

Die Spannung bzw. der Eingangsstrom wird mit einer Auflösung von 16 Bit digitalisiert und galvanisch getrennt zum übergeordneten Automatisierungsgerät transportiert.

Die vier Eingangskanäle sind single-ended und besitzen ein gemeinsames, internes Massepotenzial. Die Eingangsfilter und damit verbunden die Wandlungszeiten sind in weiten Bereichen einstellbar.

Die Skalierung der Eingänge kann bei Bedarf verändert werden; eine automatische Grenzwertüberwachung steht ebenfalls zur Verfügung. Parametriert wird über EtherCAT. Die Parameter werden auf der Baugruppe gespeichert.

Die Versorgung der angeschlossenen Sensorik erfolgt über UP. Diese kann passend zum Sensor auf dem Versorgungsspannungs-Eingang eingespeist werden und wird ungefiltert auf die Signal-M12-Steckverbinder weitergeleitet.

### **Quick Links**

[Technische Daten \[](#page-20-0)[}](#page-20-0) [21\]](#page-20-0) [Prozessabbild \[](#page-22-1) $\triangleright$  [23\]](#page-22-1) [Abmessungen \[](#page-29-2)[}](#page-29-2) [30\]](#page-29-2) [Signalanschluss \[](#page-44-0)[}](#page-44-0) [45\]](#page-44-0) [Konfiguration \[](#page-53-0)[}](#page-53-0) [54\]](#page-53-0)

### <span id="page-19-0"></span>**3.2.4 EP3184-1002 - Einführung**

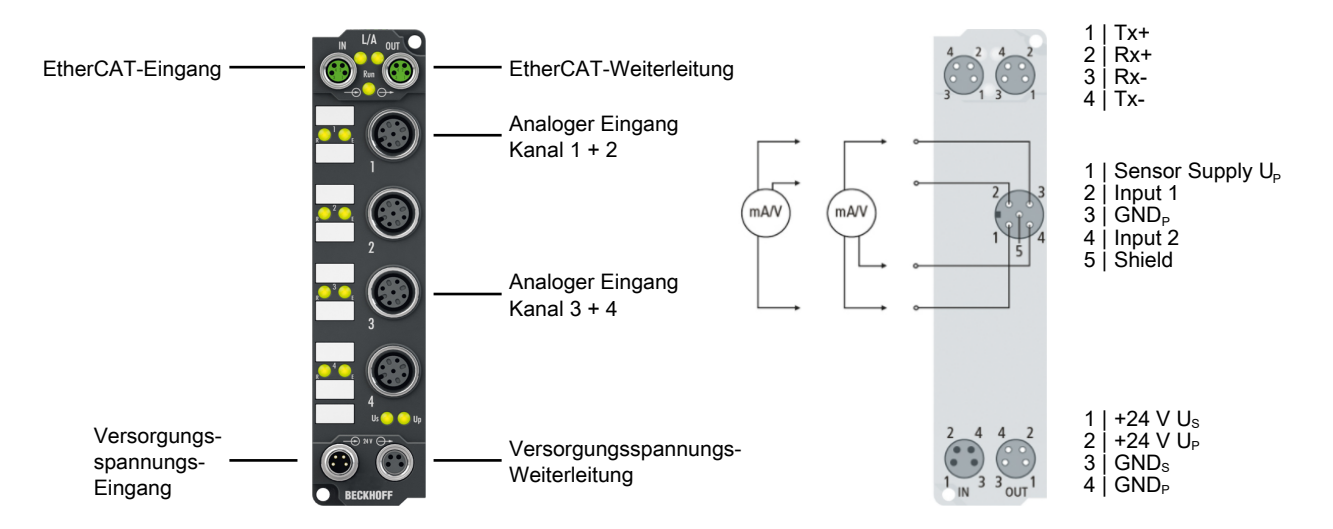

### **4-Kanal-Analog-Eingang ±10 V oder 0/4…20 mA, parametrierbar, single-ended, 16 Bit**

Die EtherCAT Box EP3184-1002 verfügt über vier analoge Eingänge, die einzeln parametriert werden können, sodass sie entweder Signale im Bereich von -10 V bis +10 V oder im Bereich von 0/4 mA…20 mA verarbeiten.

Jeweils zwei Eingänge werden auf den Buchsen 1 und 3 zusammengefasst. Die Buchsen 2 und 4 sind ohne Funktion.

Die Spannung bzw. der Eingangsstrom wird mit einer Auflösung von 16 Bit digitalisiert und galvanisch getrennt zum übergeordneten Automatisierungsgerät transportiert.

Die vier Eingangskanäle sind single-ended und besitzen ein gemeinsames, internes Massepotenzial. Die Eingangsfilter und damit verbunden die Wandlungszeiten sind in weiten Bereichen einstellbar.

Die Skalierung der Eingänge kann bei Bedarf verändert werden; eine automatische Grenzwertüberwachung steht ebenfalls zur Verfügung. Parametriert wird über EtherCAT. Die Parameter werden auf der Baugruppe gespeichert.

Die Versorgung der angeschlossenen Sensorik erfolgt über U<sub>p</sub>. Diese kann passend zum Sensor auf dem Versorgungsspannungs-Eingang eingespeist werden und wird ungefiltert auf die Signal-M12-Steckverbinder weitergeleitet.

#### **Quick Links**

[Technische Daten \[](#page-20-0)[}](#page-20-0) [21\]](#page-20-0) [Prozessabbild \[](#page-22-1) $\blacktriangleright$  [23\]](#page-22-1) [Abmessungen \[](#page-29-2) $\geq$  [30\]](#page-29-2) [Signalanschluss \[](#page-46-0)[}](#page-46-0) [47\]](#page-46-0) [Konfiguration \[](#page-53-0)[}](#page-53-0) [54\]](#page-53-0)

### <span id="page-20-0"></span>**3.2.5 EP31x4 - Technische Daten**

Alle Werte sind typische Werte über den gesamten Temperaturbereich, wenn nicht anders angegeben.

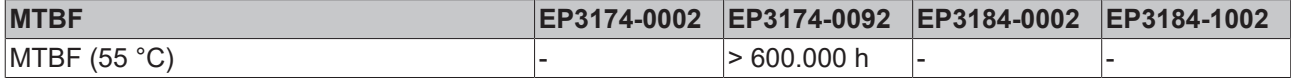

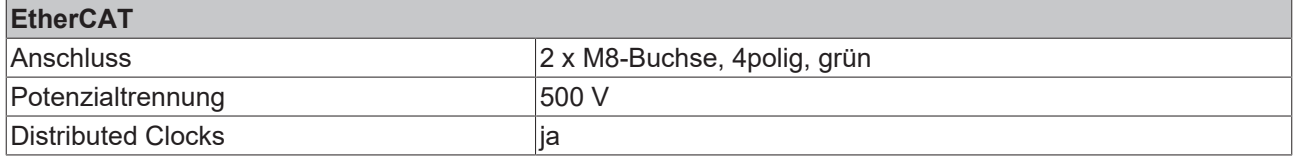

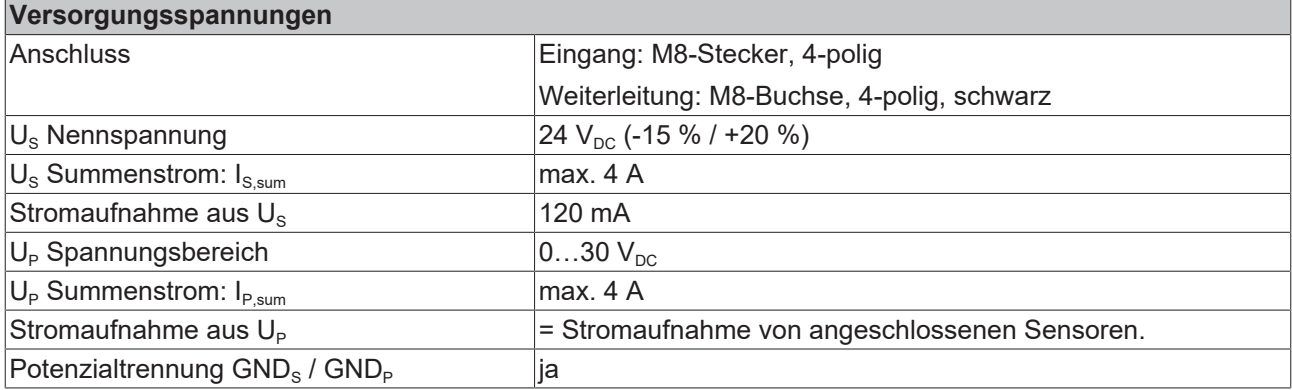

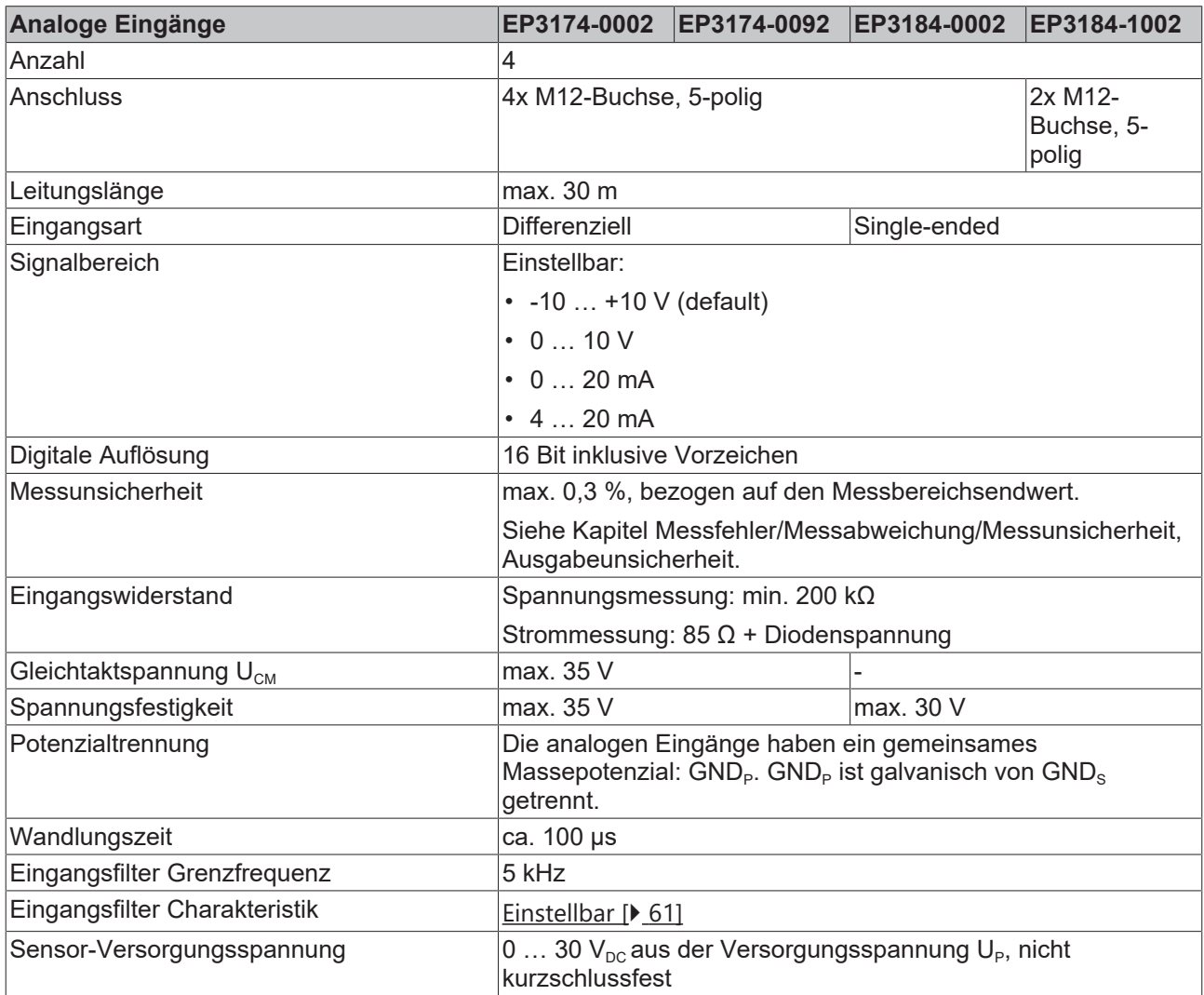

# **BECKHOFF**

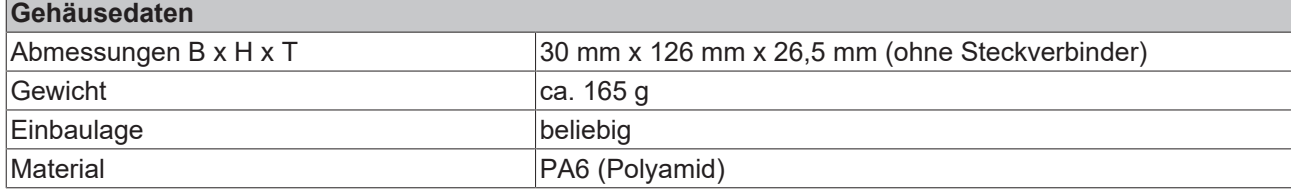

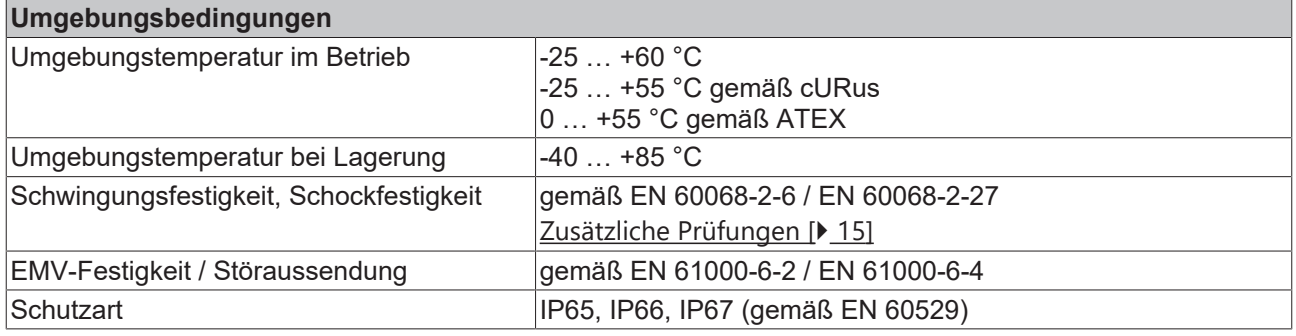

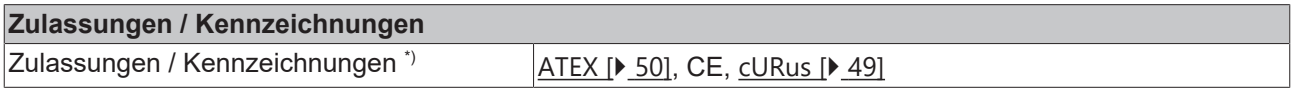

\*) Real zutreffende Zulassungen/Kennzeichnungen siehe seitliches Typenschild (Produktbeschriftung).

### <span id="page-22-0"></span>**3.2.6 EP31x4 - Lieferumfang**

Vergewissern Sie sich, dass folgende Komponenten im Lieferumfang enthalten sind:

- 1x EtherCAT Box EP3174-0002 / EP3174-0092 / EP3184-0002 / EP3184-1002
- 1x Schutzkappe für Versorgungsspannungs-Eingang, M8, transparent (vormontiert)
- 1x Schutzkappe für Versorgungsspannungs-Ausgang, M8, schwarz (vormontiert)
- 2x Schutzkappe für EtherCAT-Buchse, M8, grün (vormontiert)
- 10x Beschriftungsschild unbedruckt (1 Streifen à 10 Stück)

#### **Vormontierte Schutzkappen gewährleisten keinen IP67-Schutz**

Schutzkappen werden werksseitig vormontiert, um Steckverbinder beim Transport zu schützen. Sie sind u.U. nicht fest genug angezogen, um die Schutzart IP67 zu gewährleisten.

Stellen Sie den korrekten Sitz der Schutzkappen sicher, um die Schutzart IP67 zu gewährleisten.

### <span id="page-22-1"></span>**3.2.7 EP31x4 - Prozessabbild**

Die Prozessdaten der Module EP3174-0002, EP3174-0092, EP3184-0002 und EP3184-1002 sind in der Default-Einstellung identisch und hier am Beispiel der EP3174-0002 dargestellt.

### **AI Standard Channel 1**

- **HHR** Box 1 (EP3174-0002)
	- Al Standard Channel 1
		- ▲ **<u>★ Status</u>** 
			- **₩** Underrange
			- **D** Overrange
			- **E** Limit 1
			- $\blacksquare$  Limit 2
			- **Error**
			- **₩** Sync error
			- **₩** TxPDO State
			- TxPDO Toggle
			- **E** Value
	- Al Standard Channel 2 D
	- Al Standard Channel 3 Þ
	- Al Standard Channel 4 Ь
	- **Un** WcState Þ
	- InfoData ь

#### **AI Standard Channel 2 bis 4**

Die Daten des zweiten bis vierten analogen Kanals sind genauso aufgebaut wie die des ersten Kanals.

Unter "AI Standard Channel 1" finden Sie die Prozessdaten des ersten analogen Kanals.

### <span id="page-23-0"></span>**3.2.8 EP3174-0092 - Prozessabbild (mit TwinSAFE SC Module)**

In der folgenden Abbildung sind die Prozessdaten nach einfügen des TwinSAFE-SC-Moduls, wie im Kapitel Konfiguration TwinSAFE SC beschrieben, dargestellt.

- Box 1 (EP3174-0092) ◢ D **In Al Standard Channel 1** Al Standard Channel 2 ь Al Standard Channel 3 Þ Þ Al Standard Channel 4 **Example 3** (EP3174-0092) ▲ □ TSC Inputs  $\blacktriangleleft$   $\blacktriangleright$  TSC **₩** Slave Cmd **■** Al Module 1.Value **<sup>■</sup>** Slave CRC 0 Al Module 2.Value **■** Slave CRC\_1 Al Module 3.Value **₩** Slave CRC 2 Al Module 4.Value <sup>₩</sup> Slave CRC\_3 **₩** Slave ConnID **D** TSC Outputs **Un** WcState ь Þ InfoData
- Box 1 (EP3174-0092) ◢ Al Standard Channel 1 Þ Al Standard Channel 2 Þ Þ Al Standard Channel 3 Al Standard Channel 4 Þ  $\overline{a}$ **HHE** Module 1 (EP3174-0092)  $\triangleright$   $\Box$  TSC Inputs ▲ **Li** TSC Outputs  $\blacktriangle$  **III** TSC Master Cmd Master CRC 0 Master ConnID **The WcState** Þ Þ InfoData

Unter "Module 1 (EP3174-0092)" > "TSC Inputs" finden Sie die TSC Eingangsdaten.

Unter "Module 1 (EP3174-0092)" > "TSC Outputs" finden Sie die TSC Ausgangsdaten.

### **Analoge Eingänge**

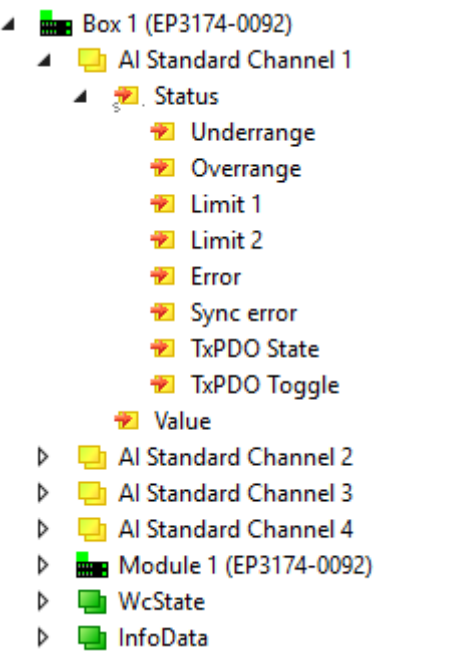

Unter "AI Standard Channel 1" finden Sie die Prozessdaten des ersten analogen Kanals.

Die Prozessdaten des zweiten bis vierten Kanals sind genauso aufgebaut wie die des ersten Kanals.

# <span id="page-25-1"></span><span id="page-25-0"></span>**3.3 EP3182**

### **3.3.1 EP3182 - Einführung**

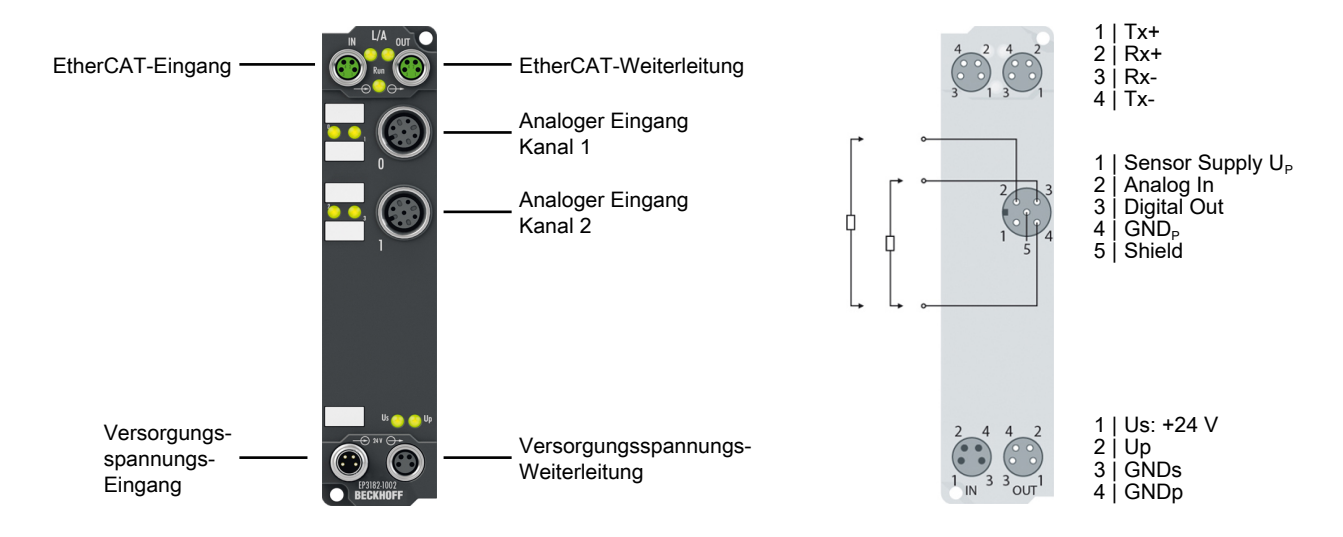

#### **2-Kanal-Analog-Eingang ±10 V oder 0/4…20 mA, parametrierbar, single-ended, 16 Bit, 2 digitale** Steuerausgänge, 24 V<sub>pc</sub>, kurzschlussfest

### **Analoge Eingänge (Single-Ended)**

Die EtherCAT Box EP3182-1002 verfügt über zwei analoge Eingänge, die einzeln parametriert werden können, so dass sie entweder Signale im Bereich von -10 V bis +10 V oder im Bereich von 0/4 mA…20 mA verarbeiten. Die Spannung bzw. der Eingangsstrom wird mit einer Auflösung von 16 Bit digitalisiert und galvanisch getrennt zum übergeordneten Automatisierungsgerät transportiert.

Die Eingangsfilter und damit verbunden die Wandlungszeiten sind in weiten Bereichen einstellbar. Die Skalierung der Eingänge kann bei Bedarf verändert werden; eine automatische Grenzwertüberwachung steht ebenfalls zur Verfügung. Parametriert wird über EtherCAT. Die Parameter werden auf der Baugruppe gespeichert.

Die Versorgung der angeschlossenen Sensorik erfolgt über U<sub>P</sub>. Diese kann passend zum Sensor auf dem Versorgungsspannungs-Eingang eingespeist werden und wird ungefiltert auf die Signal-M12-Steckverbinder weitergeleitet.

#### **Digitale Ausgänge**

Außerdem verfügt die EtherCAT Box EP3182-1002 über zwei digitale Ausgänge über die sie binäre Steuersignale der Steuerung zur Prozessebene an die Aktoren weiterschaltet.

Diese beiden Ausgänge (Sink/Source-Typ) sind gedacht zum Schalten von Logikeingängen oder -ausgängen mit einer minimalen Impedanz von 10 kOhm (z. B. Reset-Eingänge digitaler Sensoren) und verarbeiten Ströme bis 2 mA. Sie zeigen ihren Signalzustand über Leuchtdioden und sind kurzschlussfest.

Der Signalanschluss erfolgt ebenfalls über die beiden M12-Steckverbinder.

### **Quick Links**

[Technische Daten \[](#page-26-0)[}](#page-26-0) [27\]](#page-26-0) [Installation \[](#page-29-1) $\triangleright$  [30\]](#page-29-1) [Signalanschluss \[](#page-42-0) $\blacktriangleright$  [43\]](#page-42-0) [Konfiguration \[](#page-53-0)[}](#page-53-0) [54\]](#page-53-0)

### <span id="page-26-0"></span>**3.3.2 EP3182 - Technische Daten**

Alle Werte sind typische Werte über den gesamten Temperaturbereich, wenn nicht anders angegeben.

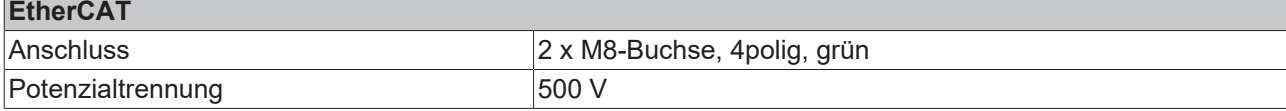

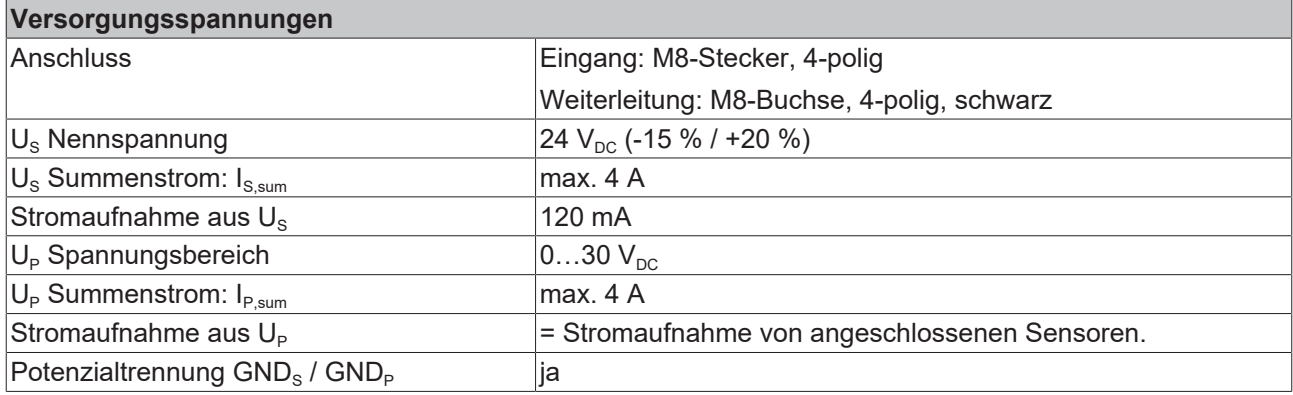

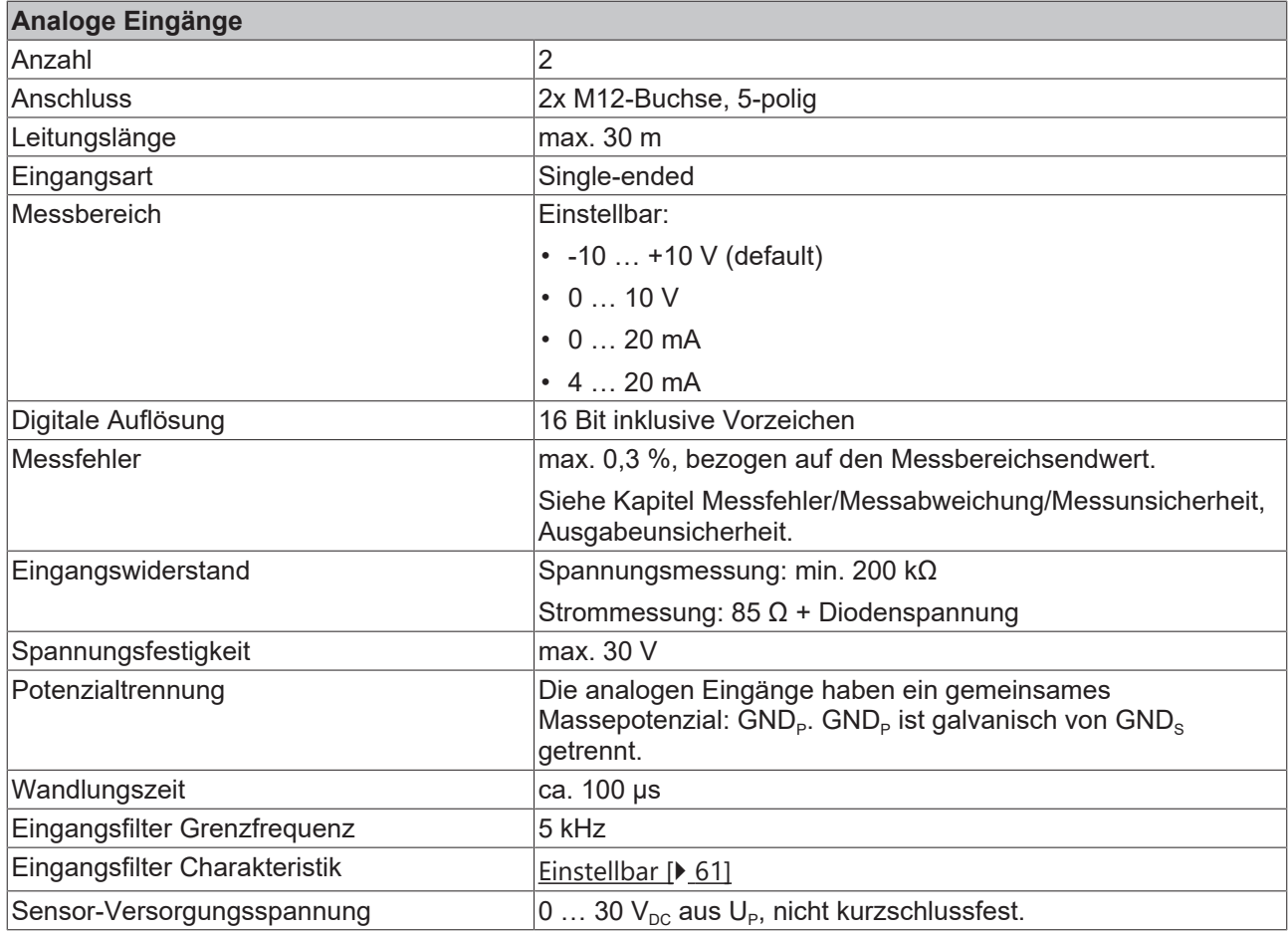

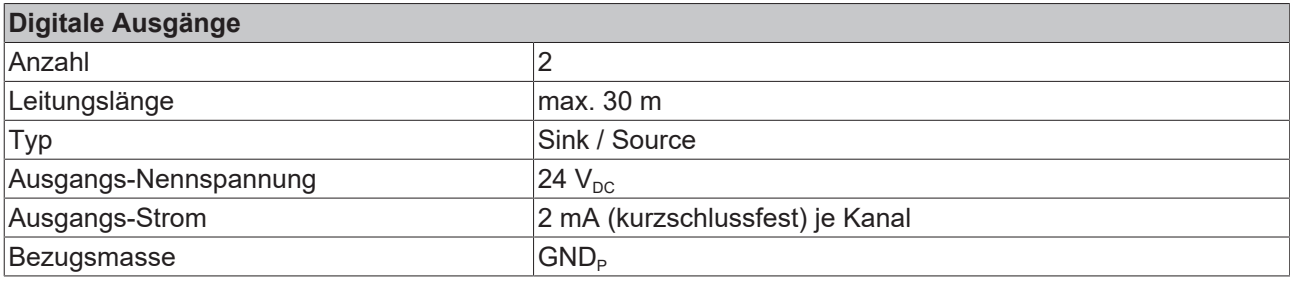

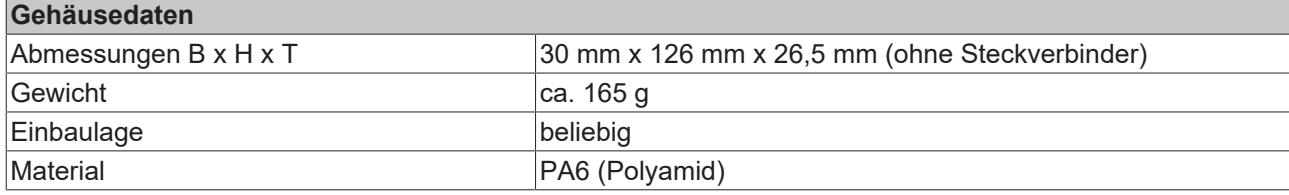

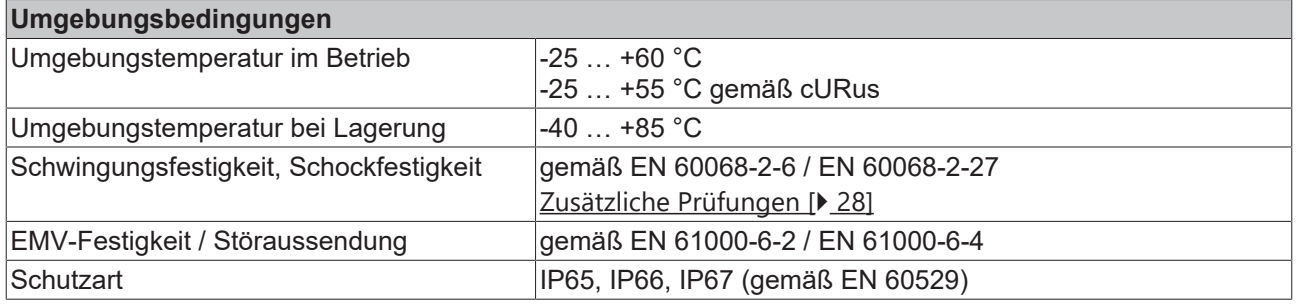

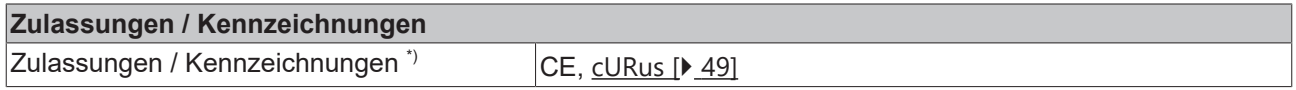

<span id="page-27-1"></span>\*) Real zutreffende Zulassungen/Kennzeichnungen siehe seitliches Typenschild (Produktbeschriftung).

### **Zusätzliche Prüfungen**

Die Geräte sind folgenden zusätzlichen Prüfungen unterzogen worden:

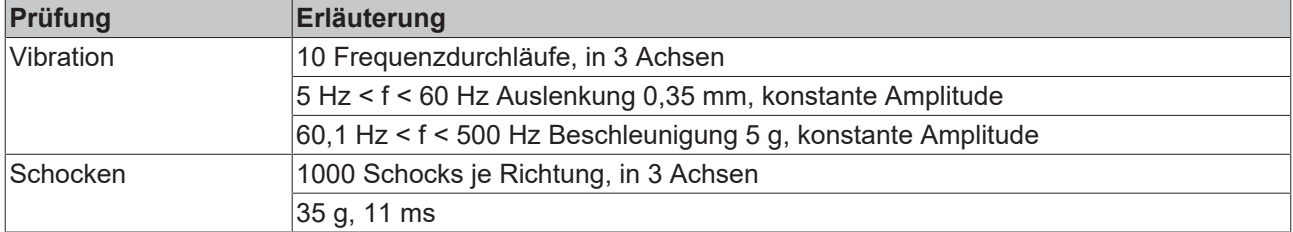

### <span id="page-27-0"></span>**3.3.3 EP3182 - Lieferumfang**

Vergewissern Sie sich, dass folgende Komponenten im Lieferumfang enthalten sind:

- 1x EtherCAT Box EP3182-1002
- 1x Schutzkappe für Versorgungsspannungs-Eingang, M8, transparent (vormontiert)
- 1x Schutzkappe für Versorgungsspannungs-Ausgang, M8, schwarz (vormontiert)
- 2x Schutzkappe für EtherCAT-Buchse, M8, grün (vormontiert)
- 10x Beschriftungsschild unbedruckt (1 Streifen à 10 Stück)

#### **Vormontierte Schutzkappen gewährleisten keinen IP67-Schutz**

Schutzkappen werden werksseitig vormontiert, um Steckverbinder beim Transport zu schützen. Sie sind u.U. nicht fest genug angezogen, um die Schutzart IP67 zu gewährleisten.

Stellen Sie den korrekten Sitz der Schutzkappen sicher, um die Schutzart IP67 zu gewährleisten.

### <span id="page-28-0"></span>**3.3.4 EP3182 - Prozessabbild**

TwinCAT zeigt das Prozessabbild in einer Baumstruktur an.

- ▲ <sub>man</sub> Box 1 (EP3182-1002)
	- D **In Al Standard Channel 1**
	- D In Al Standard Channel 2
	- DO Outputs
	- **D** WcState
	- **D** InfoData

### **Analoge Eingänge**

▲ **Expanding** Box 1 (EP3182-1002) Al Standard Channel 1 ▲ n Status **D** Underrange **D** Overrange **El** Limit 1 **图 Limit 2 Error ₩** Sync error **₩** TxPDO State TxPDO Toggle **D** Value Al Standard Channel 2 Þ DO Outputs **WcState** ь InfoData Þ

Unter "AI Standard Channel 1**"** finden Sie die Prozessdaten des ersten analogen Kanals.

Die Prozessdaten des zweiten Kanals sind genauso aufgebaut wie die des ersten Kanals.

#### **Digitale Ausgänge**

4 **Exp. Box 1 (EP3182-1002)** D **L** Al Standard Channel 1 **D L** Al Standard Channel 2 ▲ ■ DO Outputs Digital output 1 Digital output 2 **U** WcState Þ **InfoData** d

Unter "DO Outputs" finden Sie die Prozessdaten der digitalen Ausgänge.

# <span id="page-29-0"></span>**4 Montage und Verkabelung**

## <span id="page-29-1"></span>**4.1 Montage**

## <span id="page-29-2"></span>**4.1.1 Abmessungen**

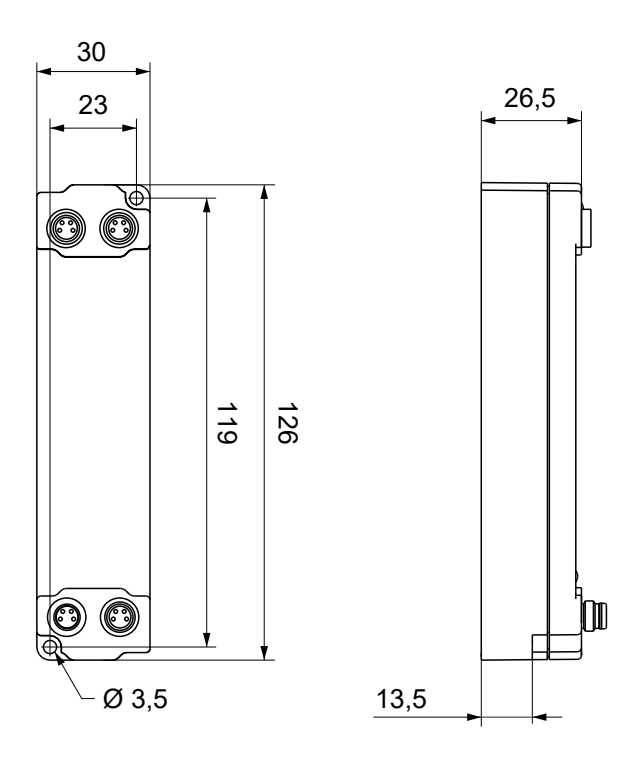

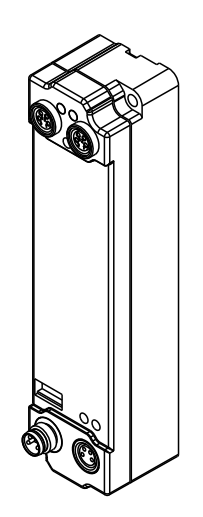

Alle Maße sind in Millimeter angegeben. Die Zeichnung ist nicht maßstabsgetreu.

### **Gehäuseeigenschaften**

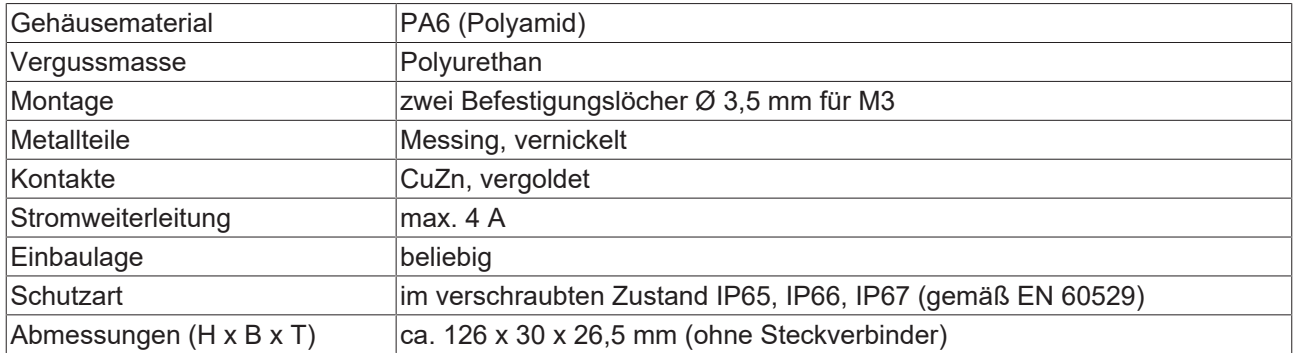

### <span id="page-30-0"></span>**4.1.2 Befestigung**

### *HINWEIS*

### **Verschmutzung bei der Montage**

Verschmutzte Steckverbinder können zu Fehlfunktion führen. Die Schutzart IP67 ist nur gewährleistet, wenn alle Kabel und Stecker angeschlossen sind.

• Schützen Sie die Steckverbinder bei der Montage vor Verschmutzung.

Montieren Sie das Modul mit zwei M3-Schrauben an den Befestigungslöchern in den Ecken des Moduls. Die Befestigungslöcher haben kein Gewinde.

### <span id="page-30-1"></span>**4.1.3 Anzugsdrehmomente für Steckverbinder**

Schrauben Sie Steckverbinder mit einem Drehmomentschlüssel fest. (z.B. ZB8801 von Beckhoff)

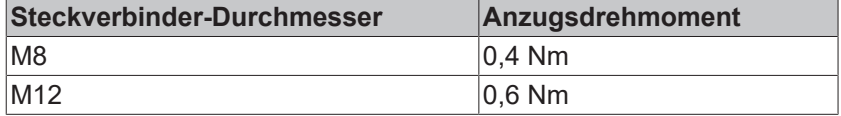

## <span id="page-31-1"></span><span id="page-31-0"></span>**4.2 EtherCAT**

### **4.2.1 Steckverbinder**

*HINWEIS*

#### **Verwechselungs-Gefahr: Versorgungsspannungen und EtherCAT**

Defekt durch Fehlstecken möglich.

• Beachten Sie die farbliche Codierung der Steckverbinder: schwarz: Versorgungsspannungen grün: EtherCAT

Für den ankommenden und weiterführenden EtherCAT-Anschluss haben EtherCAT-Box-Module zwei grüne M8-Buchsen.

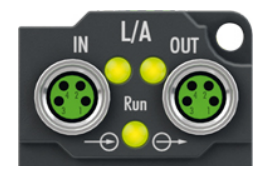

### **Kontaktbelegung**

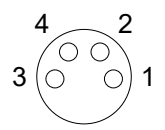

#### Abb. 4: M8-Buchse

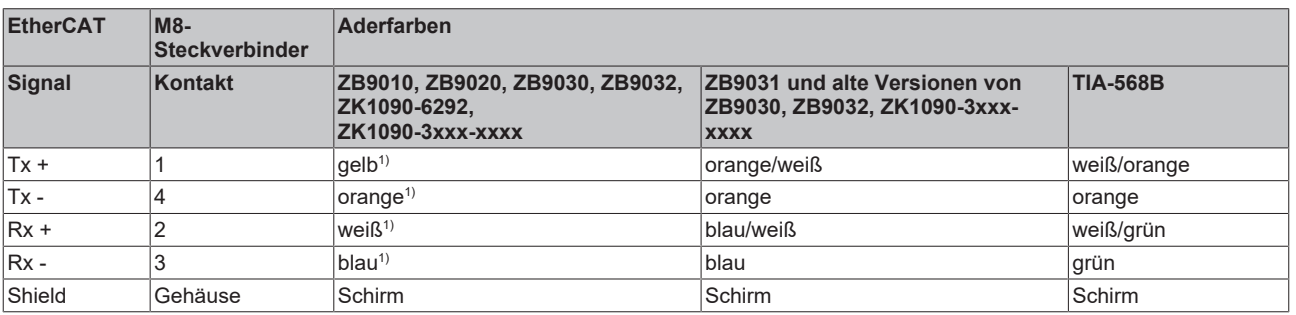

1) Aderfarben nach EN 61918

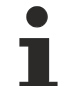

### **Anpassung der Aderfarben für die Leitungen ZB9030, ZB9032 und ZK1090-3xxxxxxxx**

Zur Vereinheitlichung wurden die Aderfarben der Leitungen ZB9030, ZB9032 und ZK1090-3xxxxxxx auf die Aderfarben der EN61918 umgestellt: gelb, orange, weiß, blau. Es sind also verschiedene Farbkodierungen im Umlauf. Die elektrischen Eigenschaften der Leitungen sind bei der Umstellung der Aderfarben erhalten geblieben.

### <span id="page-32-0"></span>**4.2.2 Status-LEDs**

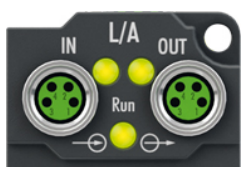

### **L/A (Link/Act)**

Neben jeder EtherCAT-Buchse befindet sich eine grüne LED, die mit "L/A" beschriftet ist. Die LED signalisiert den Kommunikationsstatus der jeweiligen Buchse:

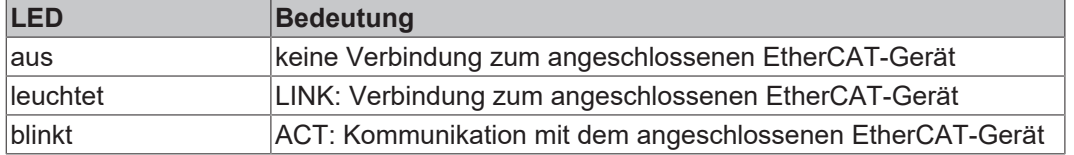

### **Run**

Jeder EtherCAT-Slave hat eine grüne LED, die mit "Run" beschriftet ist. Die LED signalisiert den Status des Slaves im EtherCAT-Netzwerk:

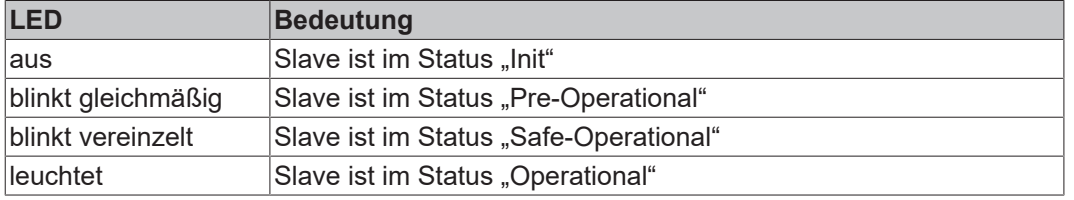

<span id="page-32-1"></span>[Beschreibung der Stati von EtherCAT-Slaves](https://infosys.beckhoff.com/content/1031/ethercatsystem/1036980875.html?id=7880939435136235481)

### **4.2.3 Leitungen**

Verwenden Sie zur Verbindung von EtherCAT-Geräten geschirmte Ethernet-Kabel, die mindestens der Kategorie 5 (CAT5) nach EN 50173 bzw. ISO/IEC 11801 entsprechen.

EtherCAT nutzt vier Adern für die Signalübertragung.

Aufgrund der automatischen Leitungserkennung "Auto MDI-X" können Sie zwischen EtherCAT-Geräten von Beckhoff sowohl symmetrisch (1:1) belegte, als auch gekreuzte Kabel (Cross-Over) verwenden.

[Detaillierte Empfehlungen zur Verkabelung von EtherCAT-Geräten](https://infosys.beckhoff.com/content/1031/ethernetcabling/index.html?id=9036324586467170897)

## <span id="page-33-0"></span>**4.3 Versorgungsspannungen**

### **WARNUNG**

### **Spannungsversorgung aus SELV/PELV-Netzteil!**

Zur Versorgung dieses Geräts müssen SELV/PELV-Stromkreise (Schutzkleinspannung, Sicherheitskleinspannung) nach IEC 61010-2-201 verwendet werden.

Hinweise:

- Durch SELV/PELV-Stromkreise entstehen eventuell weitere Vorgaben aus Normen wie IEC 60204-1 et al., zum Beispiel bezüglich Leitungsabstand und -isolierung.
- Eine SELV-Versorgung (Safety Extra Low Voltage) liefert sichere elektrische Trennung und Begrenzung der Spannung ohne Verbindung zum Schutzleiter, eine PELV-Versorgung (Protective Extra Low Voltage) benötigt zusätzlich eine sichere Verbindung zum Schutzleiter.

### **VORSICHT**

### **UL-Anforderungen beachten**

• Beachten Sie beim Betrieb unter UL-Bedingungen die Warnhinweise im Kapitel [UL-Anforderungen](#page-48-1) [\[](#page-48-1)[}](#page-48-1) [49\]](#page-48-1).

Die EtherCAT-Box hat einen Eingang für zwei Versorgungsspannungen:

• Steuerspannung U<sub>S</sub>

Die folgenden Teilfunktionen werden aus der Steuerspannung U<sub>s</sub> versorgt:

- Der Feldbus
- Die Prozessor-Logik
- typischerweise die Eingänge und die Sensorik, falls die EtherCAT-Box Eingänge hat.
- Peripheriespannung U<sub>P</sub>

Bei EtherCAT-Box-Modulen mit digitalen Ausgängen werden die digitalen Ausgänge typischerweise aus der Peripheriespannung U<sub>P</sub> versorgt. U<sub>P</sub> kann separat zugeführt werden. Falls U<sub>P</sub> abgeschaltet wird, bleiben die Feldbus-Funktion, die Funktion der Eingänge und die Versorgung der Sensorik erhalten.

Die genaue Zuordnung von  $U_s$  und  $U_p$  finden Sie in der Pinbelegung der I/O-Anschlüsse.

#### **Weiterleitung der Versorgungsspannungen**

Die Power-Anschlüsse IN und OUT sind im Modul gebrückt. Somit können auf einfache Weise die Versorgungsspannungen  $U_{\rm s}$  und  $U_{\rm P}$  von EtherCAT Box zu EtherCAT Box weitergereicht werden.

### *HINWEIS*

### **Maximalen Strom beachten!**

Beachten Sie auch bei der Weiterleitung der Versorgungsspannungen U<sub>s</sub> und U<sub>P</sub>, dass jeweils der für die Steckverbinder zulässige Strom nicht überschritten wird:

M8-Steckverbinder: max. 4 A

7/8"-Steckverbinder: max 16 A

### *HINWEIS*

### **Unbeabsichtigte Aufhebung der Potenzialtrennung von GND<sub>s</sub> und GND<sub>P</sub> möglich.**

In einigen Typen von EtherCAT-Box-Modulen sind die Massepotenziale GND<sub>s</sub> und GND<sub>P</sub> miteinander verbunden.

• Falls Sie mehrere EtherCAT-Box-Module mit denselben galvanisch getrennten Spannungen versorgen, prüfen Sie, ob eine EtherCAT Box darunter ist, in der die Massepotenziale verbunden sind.

### <span id="page-34-0"></span>**4.3.1 Steckverbinder**

### *HINWEIS*

### **Verwechselungs-Gefahr: Versorgungsspannungen und EtherCAT**

Defekt durch Fehlstecken möglich.

• Beachten Sie die farbliche Codierung der Steckverbinder: schwarz: Versorgungsspannungen grün: EtherCAT

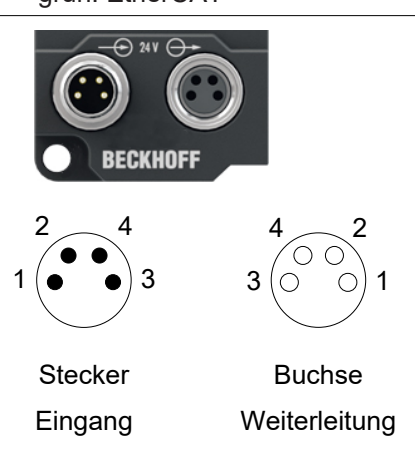

### Abb. 5: M8-Steckverbinder

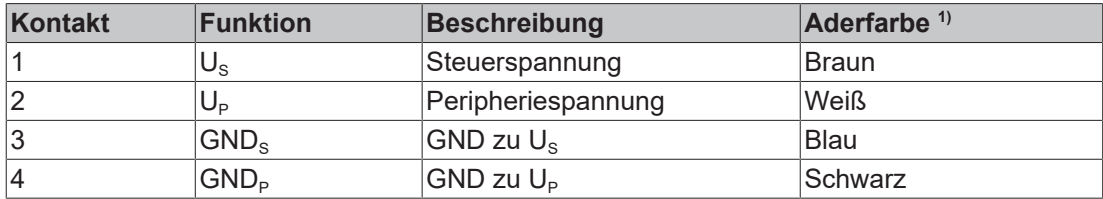

<span id="page-34-1"></span><sup>1)</sup> Die Aderfarben gelten für Leitungen vom Typ: Beckhoff ZK2020-3xxx-xxxx

### **4.3.2 Status-LEDs**

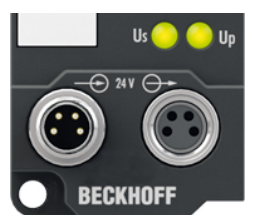

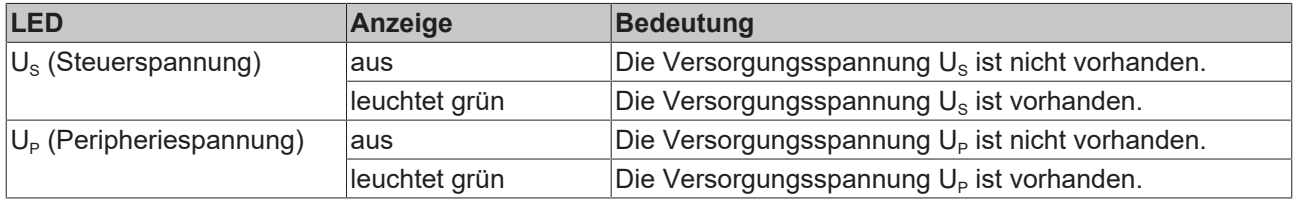

### <span id="page-35-0"></span>**4.3.3 Leitungsverluste**

Beachten Sie bei der Planung einer Anlage den Spannungsabfall an der Versorgungs-Zuleitung. Vermeiden Sie, dass der Spannungsabfall so hoch wird, dass die Versorgungsspannungen an der Box die minimale Nennspannung unterschreiten.

Berücksichtigen Sie auch Spannungsschwankungen des Netzteils.

### **Spannungsabfall an der Versorgungs-Zuleitung**

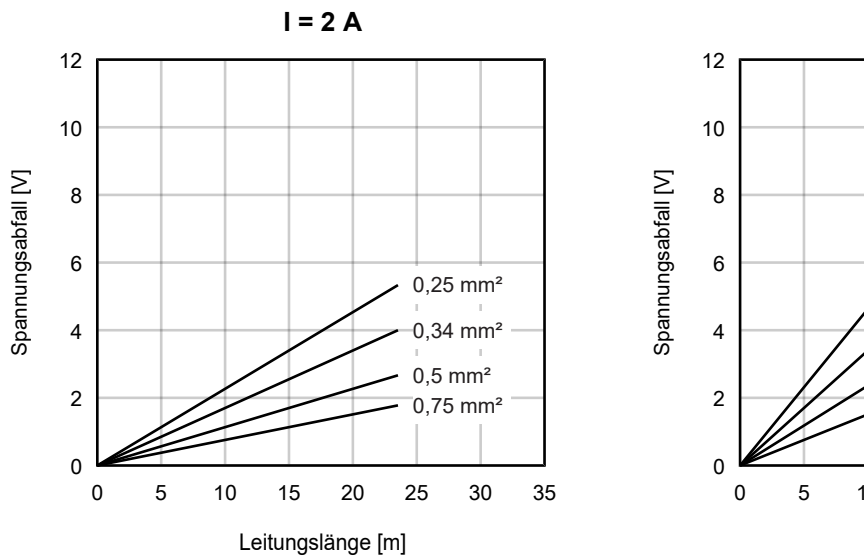

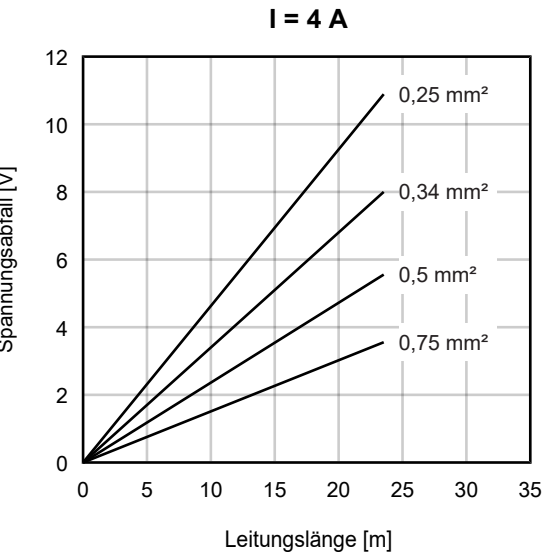
# **4.4 Signalanschluss**

### **4.4.1 EP3162-0002**

Die EP3162-0002 hat pro Kanal eine M12-Buchse.

### **Potenzialtrennung**

- Die Kanäle sind galvanisch voneinander getrennt.
- Jeder Kanal ist von allen anderen Potenzialen in der Box galvanisch getrennt.

Siehe Kapitel [Galvanische Trennung der Kanäle \[](#page-39-0) $\blacktriangleright$  [40\]](#page-39-0).

#### **Versorgungsspannung für Sensoren**

An Pin 1 wird eine isolierte Spannung 24  $V_{DC}$  ausgegeben. Sie können diese Spannung als Versorgungsspannung für aktive Sensoren nutzen.

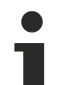

### **EMV-Schirmklammer**

Applikationsbedingt kann es erforderlich sein, den Schirm der Sensorleitungen an den Signaleingängen der Box zusätzlich mit Schirmklammern ZB8513-0002 aufzulegen.

Siehe Kapitel: ["Zubehör", Abschnitt "Leitungen" \[](#page-130-0) $\blacktriangleright$  [131\]](#page-130-0).

### **4.4.1.1 Spannungsmessung, single-ended**

#### **Kanal 1**

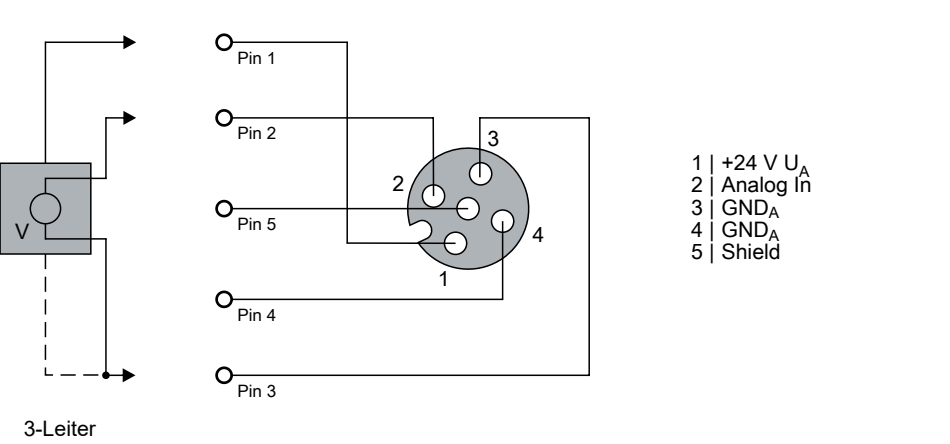

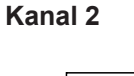

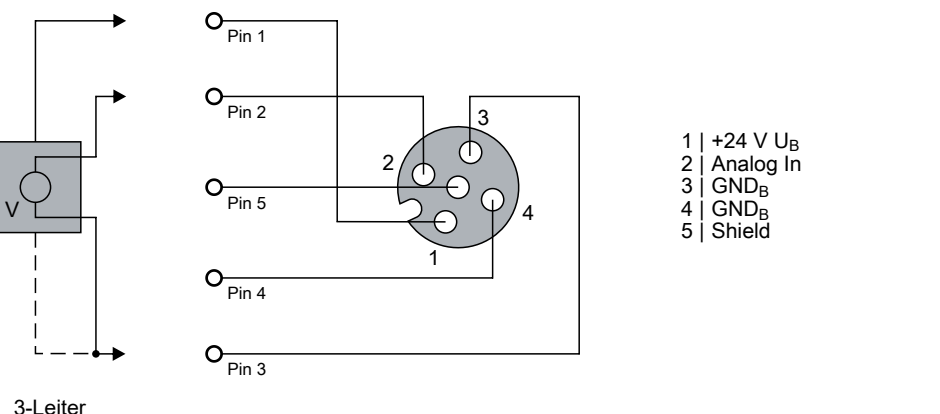

### **4.4.1.2 Strommessung, single-ended**

### **Kanal 1**

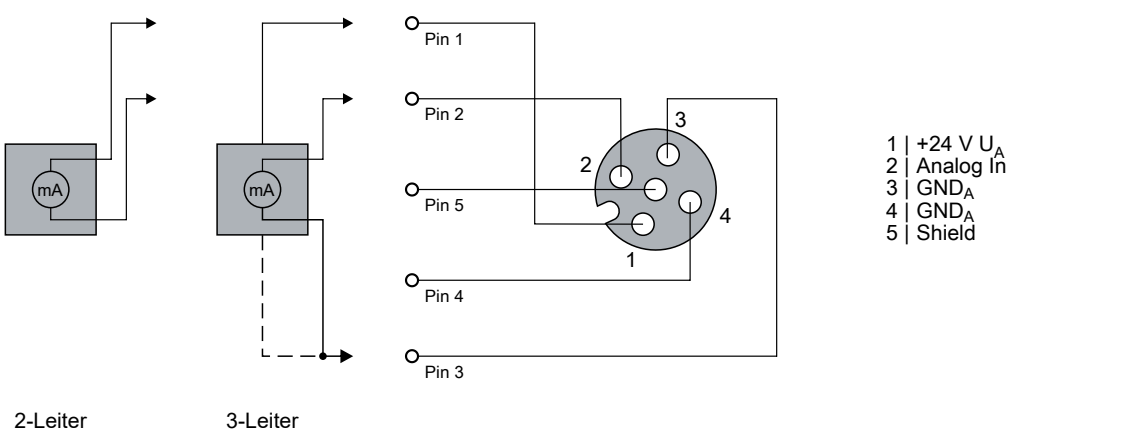

### **Kanal 2**

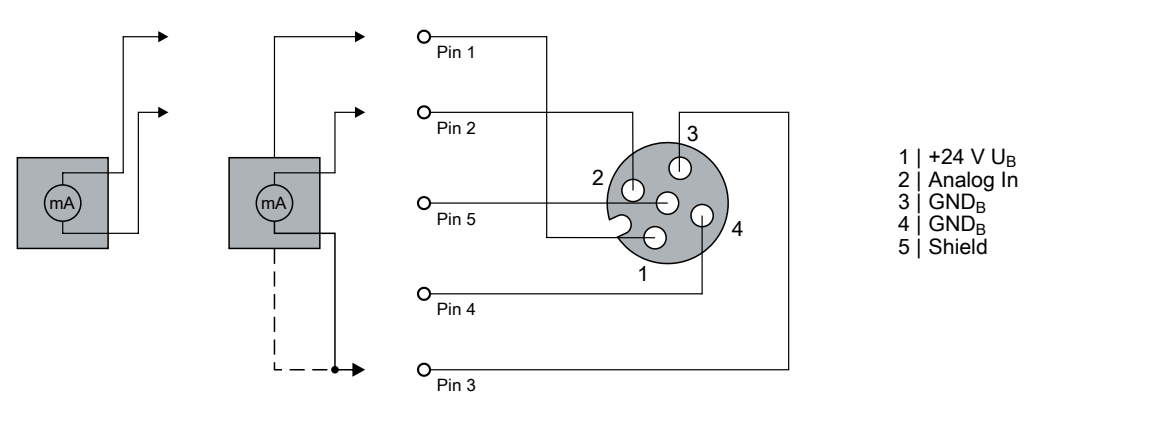

2-Leiter 3-Leiter

# **BECKHOFF**

### **4.4.1.3 Status-LEDs an den M12-Anschlüssen**

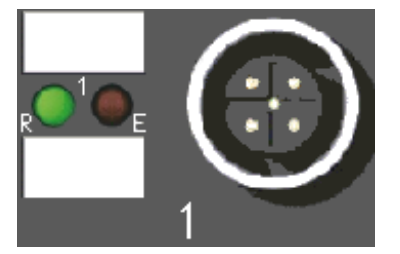

Abb. 6: Status LEDs an den M12-Anschlüssen

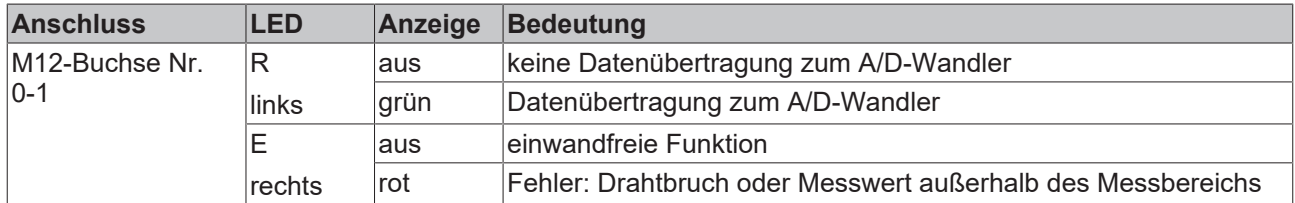

Eine einwandfreie Funktion besteht wenn die grüne LED "RUN" leuchtet und die rote LED "Error" aus ist.

### <span id="page-39-0"></span>**4.4.1.4 Galvanische Trennung der Kanäle**

Das folgende Blockschaltbild zeigt das Prinzip der galvanischen Trennung der beiden Kanäle.

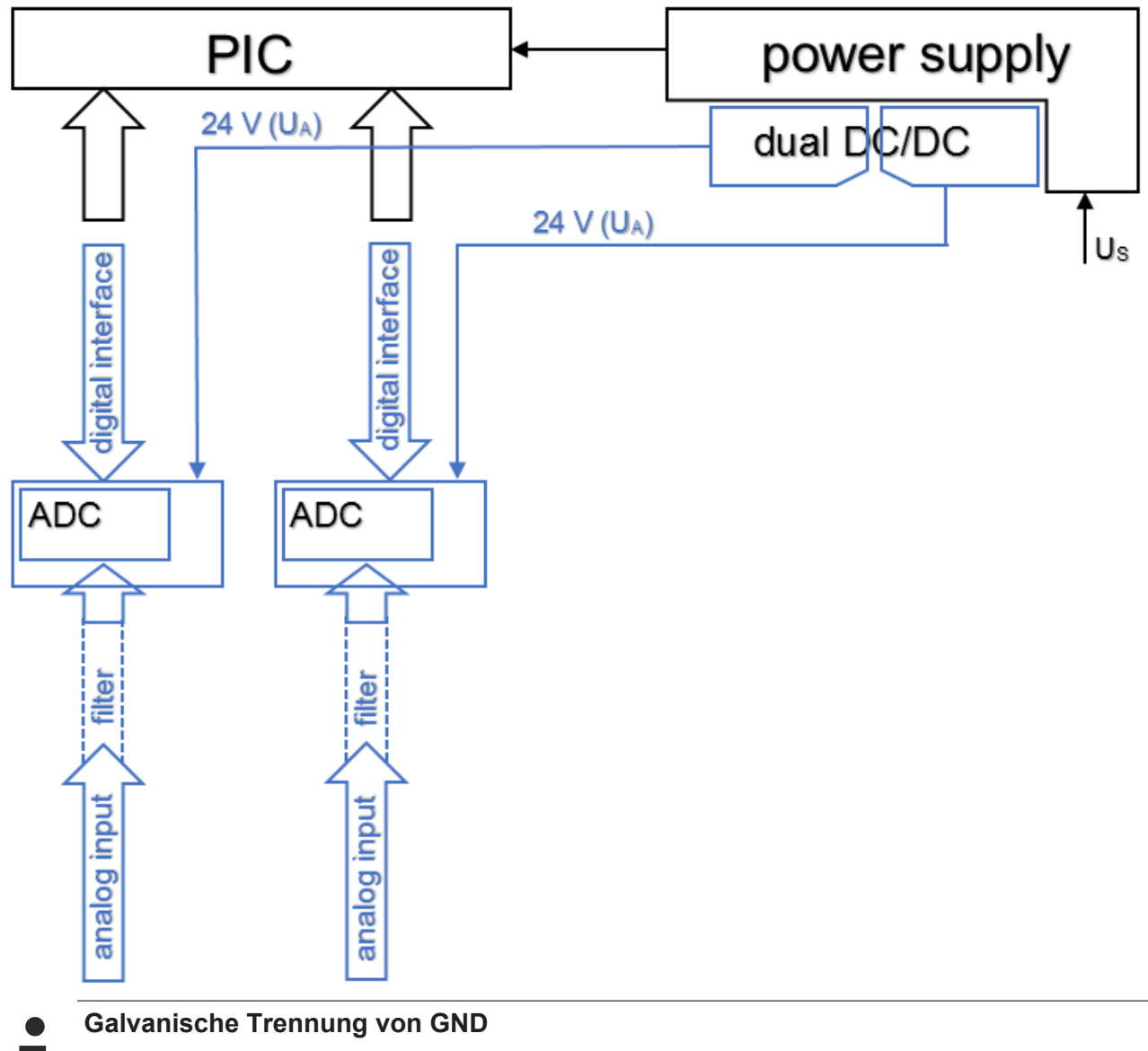

Die Massepotenziale von Kanal 1 (GND<sub>A</sub>) und Kanal 2 (GND<sub>B</sub>) sind galvanisch voneinander getrennt.

## **4.4.2 EP3174-00x2**

Die EP3174-00x2 haben pro Kanal eine M12-Buchse.

### **Potenzialtrennung**

Die analogen Eingänge haben ein gemeinsames Massepotenzial: GND<sub>P</sub>. GND<sub>P</sub> ist von GND<sub>s</sub> galvanisch getrennt.

### **Versorgungsspannung für Sensoren**

Die Spannung U<sub>P</sub>, die Sie am [Versorgungsspannungs-Eingang \[](#page-33-0)▶ [34\]](#page-33-0) anlegen, wird unverändert auf alle Signalanschlüsse verteilt. Sie können U<sub>P</sub> an jedem Signalanschluss an Pin 1 abgreifen, um damit aktive Sensoren zu versorgen.

Der zulässige Spannungsbereich für U<sub>P</sub> ist 0...30 V<sub>DC</sub>.

### **EMV-Schirmklammer**

Applikationsbedingt kann es erforderlich sein, den Schirm der Sensorleitungen an den Signaleingängen der Box zusätzlich mit Schirmklammern ZB8513-0002 aufzulegen.

Siehe Kapitel: ["Zubehör", Abschnitt "Leitungen" \[](#page-130-0) $\blacktriangleright$  [131\]](#page-130-0).

### **4.4.2.1 Spannungsmessung, differenziell**

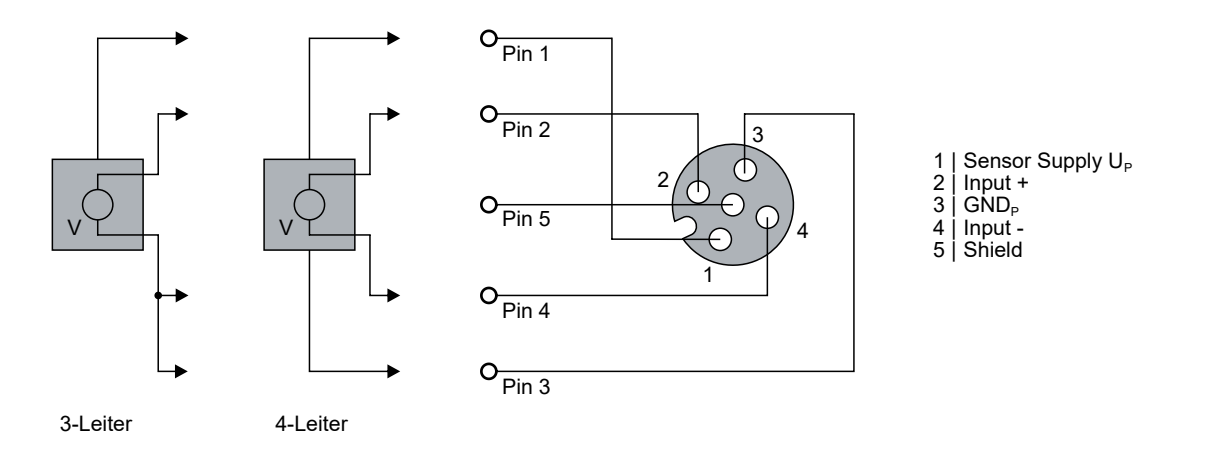

**4.4.2.2 Strommessung, differenziell**

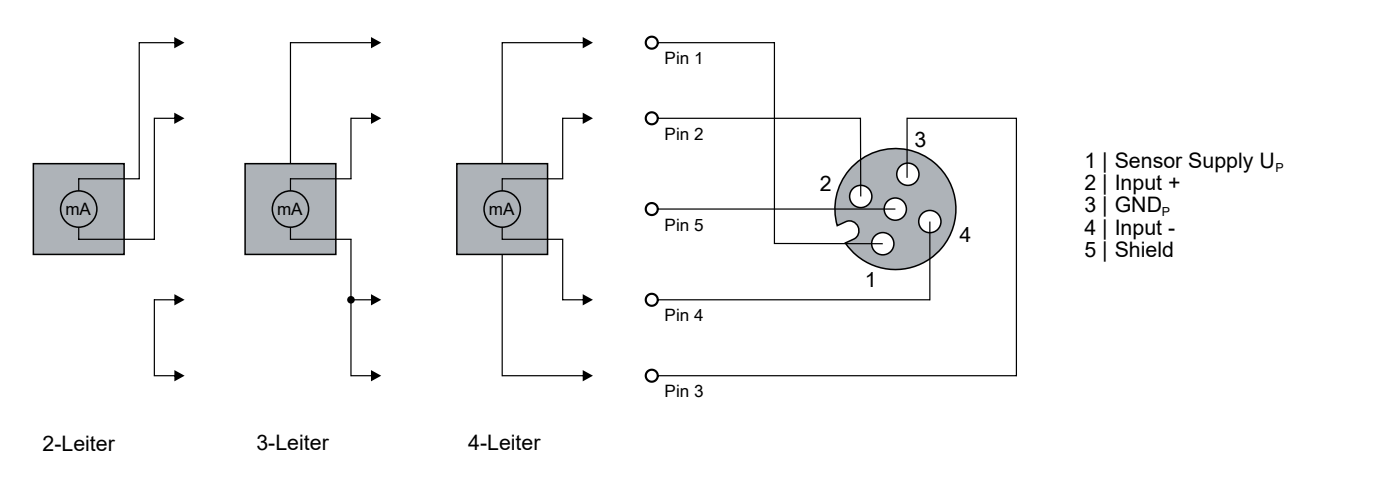

### **4.4.2.3 Status-LEDs an den M12-Anschlüssen**

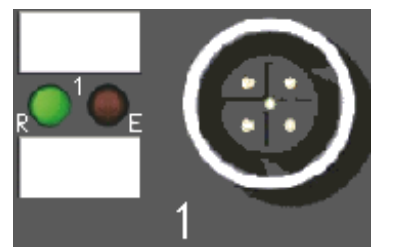

Abb. 7: Status LEDs an den M12-Anschlüssen

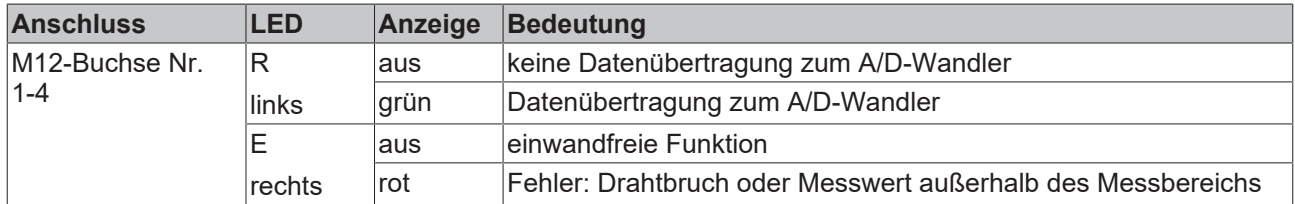

Eine einwandfreie Funktion besteht wenn die grüne LED "RUN" leuchtet und die rote LED "Error" aus ist.

### **4.4.3 EP3182-1002**

Die EP3182-1002 hat pro Kanal eine M12-Buchse. An jeder M12-Buchse befindet sich außerdem ein digitaler Ausgang.

### **Potenzialtrennung**

Die analogen Eingänge haben ein gemeinsames Massepotenzial: GND<sub>P</sub>. GND<sub>P</sub> ist von GND<sub>S</sub> galvanisch getrennt.

### **Versorgungsspannung für Sensoren**

Die Spannung U<sub>P</sub>, die Sie am [Versorgungsspannungs-Eingang \[](#page-33-0)▶ [34\]](#page-33-0) anlegen, wird unverändert auf alle Signalanschlüsse verteilt. Sie können U<sub>P</sub> an jedem Signalanschluss an Pin 1 abgreifen, um damit aktive Sensoren zu versorgen.

Der zulässige Spannungsbereich für  $U_P$  ist 0...30  $V_{DC}$ .

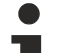

### **EMV-Schirmklammer**

Applikationsbedingt kann es erforderlich sein, den Schirm der Sensorleitungen an den Signaleingängen der Box zusätzlich mit Schirmklammern ZB8513-0002 aufzulegen.

Siehe Kapitel: ["Zubehör", Abschnitt "Leitungen" \[](#page-130-0) $\blacktriangleright$  [131\]](#page-130-0).

### **4.4.3.1 Spannungsmessung, single-ended**

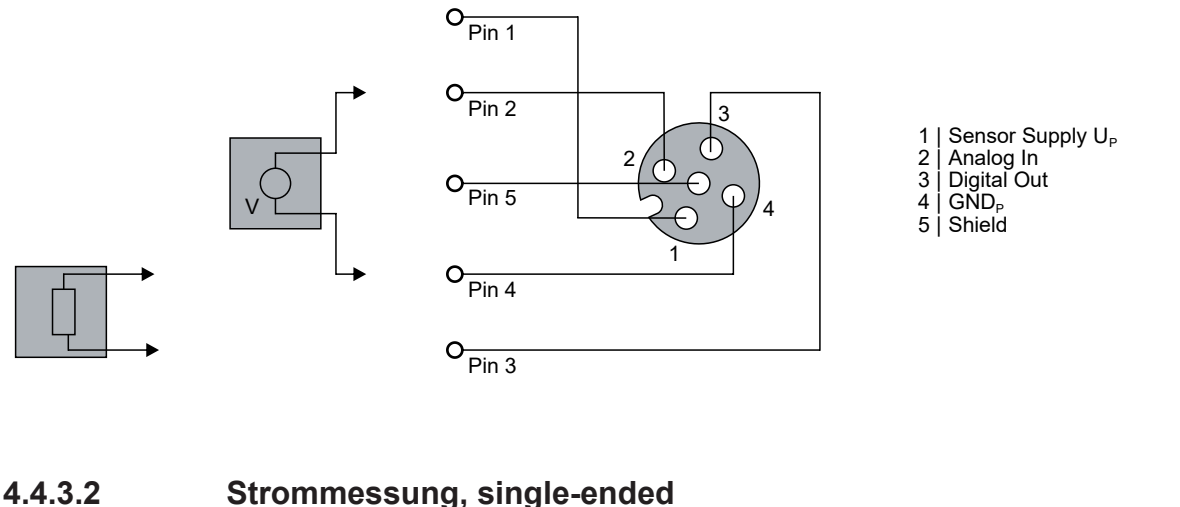

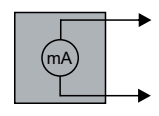

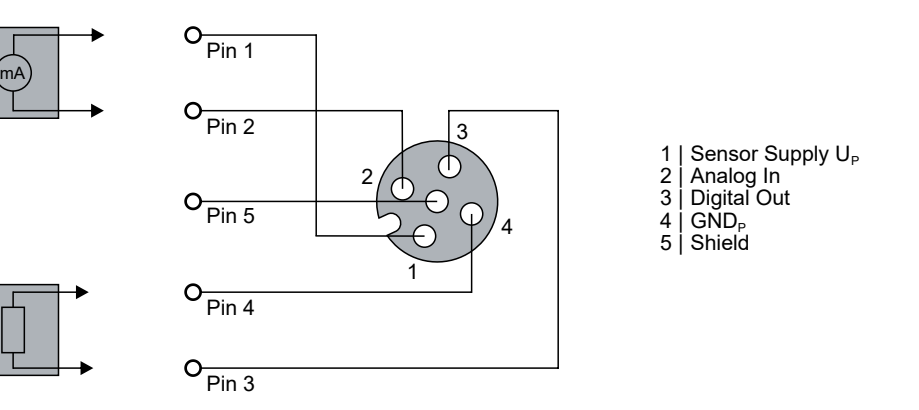

### **4.4.3.3 Status-LEDs an den M12-Anschlüssen**

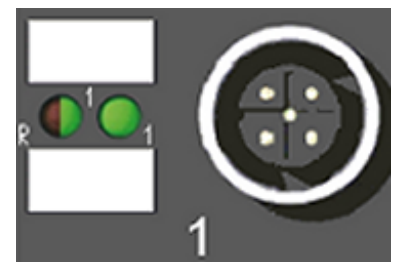

Abb. 8: Status LEDs an den M12-Anschlüssen

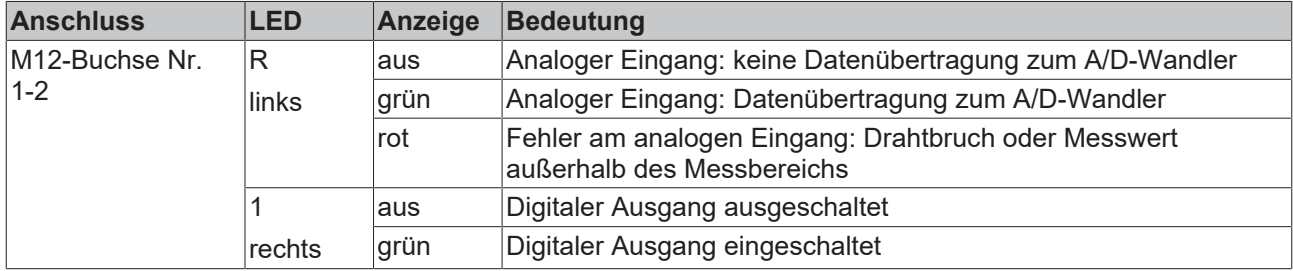

Eine einwandfreie Funktion besteht wenn die linke LED grün leuchtet.

### **4.4.4 EP3184-0002**

Die EP3184-0002 hat pro Kanal eine M12-Buchse.

### **Potenzialtrennung**

Die analogen Eingänge haben ein gemeinsames Massepotenzial: GND<sub>P</sub>. GND<sub>P</sub> ist von GND<sub>s</sub> galvanisch getrennt.

### **Versorgungsspannung für Sensoren**

Die Spannung U<sub>P</sub>, die Sie am <u>[Versorgungsspannungs-Eingang \[](#page-33-0)▶ [34\]](#page-33-0)</u> anlegen, wird unverändert auf alle Signalanschlüsse verteilt. Sie können U<sub>P</sub> an jedem Signalanschluss an Pin 1 abgreifen, um damit aktive Sensoren zu versorgen.

Der zulässige Spannungsbereich für U<sub>P</sub> ist 0...30 V<sub>DC</sub>.

### **EMV-Schirmklammer**

Applikationsbedingt kann es erforderlich sein, den Schirm der Sensorleitungen an den Signaleingängen der Box zusätzlich mit Schirmklammern ZB8513-0002 aufzulegen.

Siehe Kapitel: ["Zubehör", Abschnitt "Leitungen" \[](#page-130-0) $\blacktriangleright$  [131\]](#page-130-0).

### **4.4.4.1 Spannungsmessung, single-ended**

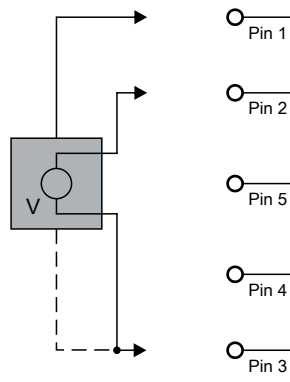

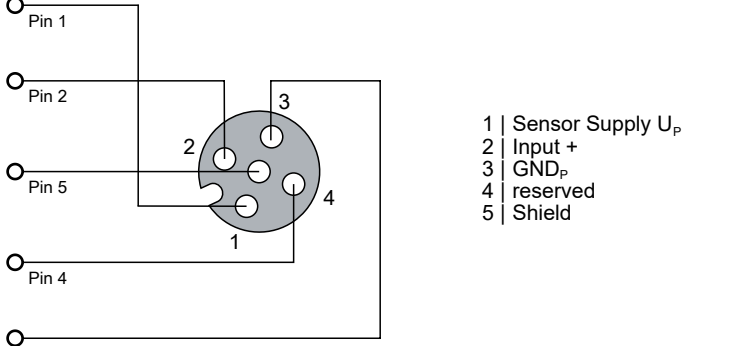

3-Leiter

### **4.4.4.2 Strommessung, single-ended**

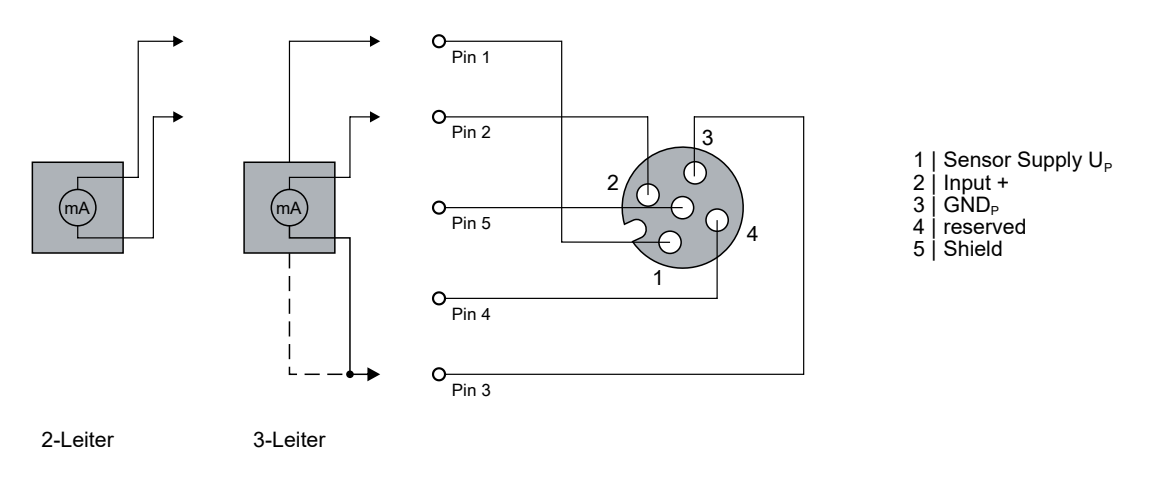

### **4.4.4.3 Status-LEDs an den M12-Anschlüssen**

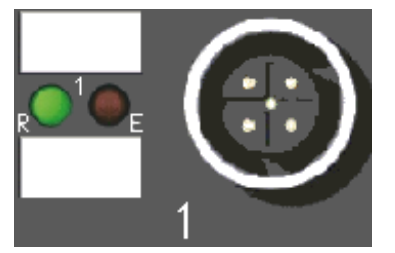

Abb. 9: Status LEDs an den M12-Anschlüssen

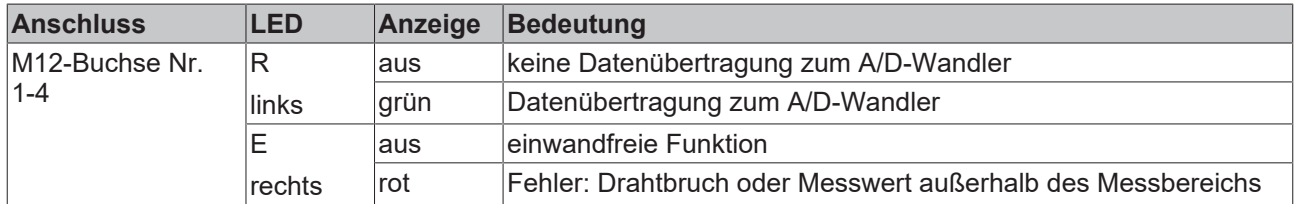

Eine einwandfreie Funktion besteht wenn die grüne LED "RUN" leuchtet und die rote LED "Error" aus ist.

## **4.4.5 EP3184-1002**

An den M12-Buchsen 1 und 3 befinden sich jeweils zwei analoge Eingänge.

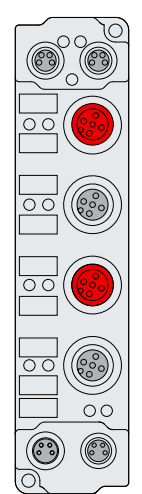

### **Potenzialtrennung**

Die analogen Eingänge haben ein gemeinsames Massepotenzial: GND<sub>P</sub>. GND<sub>P</sub> ist von GND<sub>S</sub> galvanisch getrennt.

### **Versorgungsspannung für Sensoren**

Die Spannung U<sub>P</sub>, die Sie am [Versorgungsspannungs-Eingang \[](#page-33-0) $\blacktriangleright$  [34\]](#page-33-0) anlegen, wird unverändert auf alle Signalanschlüsse verteilt. Sie können U<sub>P</sub> an jedem Signalanschluss an Pin 1 abgreifen, um damit aktive Sensoren zu versorgen.

Der zulässige Spannungsbereich für  $U_{\rm p}$  ist 0...30  $V_{\rm DC}$ .

### **EMV-Schirmklammer**

Applikationsbedingt kann es erforderlich sein, den Schirm der Sensorleitungen an den Signaleingängen der Box zusätzlich mit Schirmklammern ZB8513-0002 aufzulegen.

Siehe Kapitel: ["Zubehör", Abschnitt "Leitungen" \[](#page-130-0) $\blacktriangleright$  [131\]](#page-130-0).

### **4.4.5.1 Spannungsmessung, single-ended**

An jeder M12-Buchse befinden sich zwei analoge Eingänge.

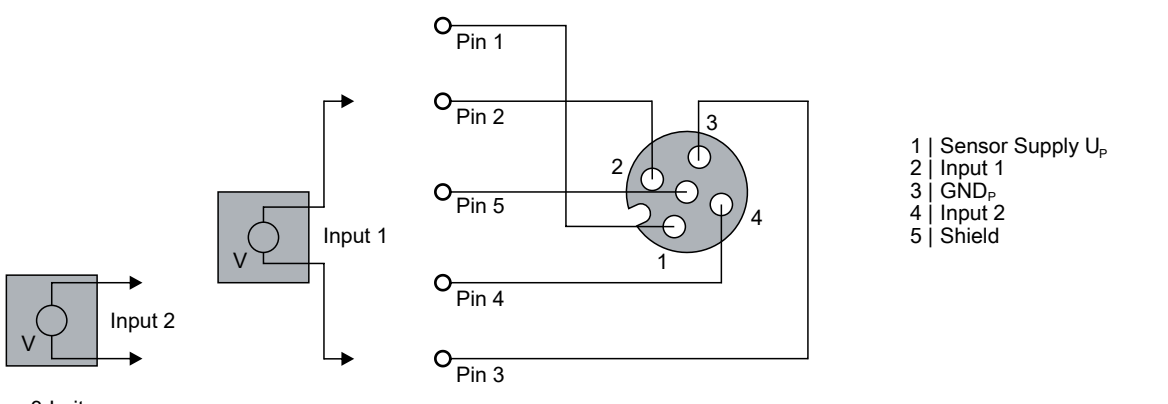

3-Leiter

### **GND Verbindungen**

Werden mehrere Sensoren an einer Box angeschlossen, deren GND nicht galvanisch getrennt sind, so müssen die GND mit GNDp verbunden werden.

### **4.4.5.2 Strommessung, single-ended**

An jeder M12-Buchse befinden sich zwei analoge Eingänge.

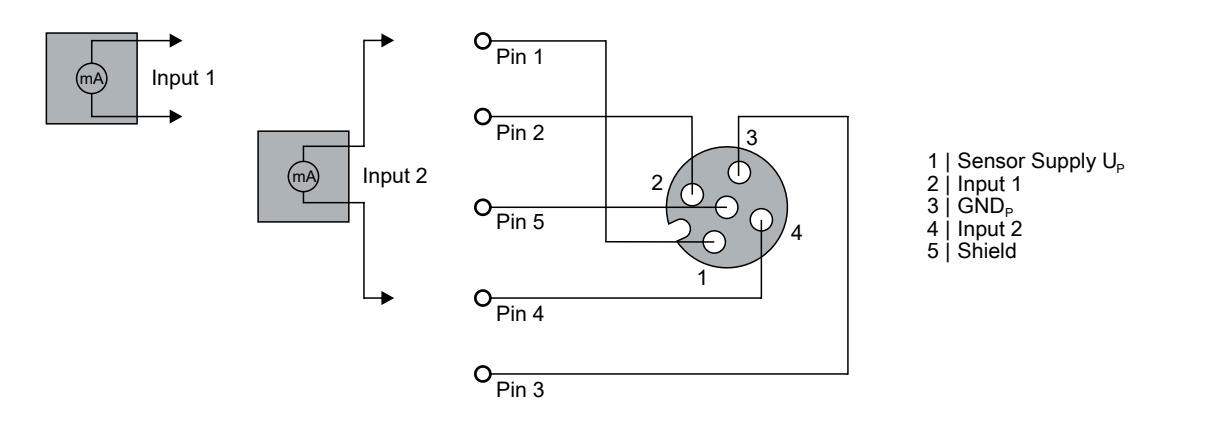

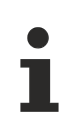

### **GND Verbindungen**

Werden mehrere Sensoren an einer Box angeschlossen, deren GND nicht galvanisch getrennt sind, so müssen die GND mit GNDp verbunden werden.

### **4.4.5.3 Status-LEDs an den M12-Anschlüssen**

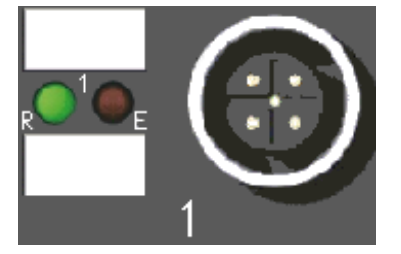

Abb. 10: Status LEDs an den M12-Anschlüssen

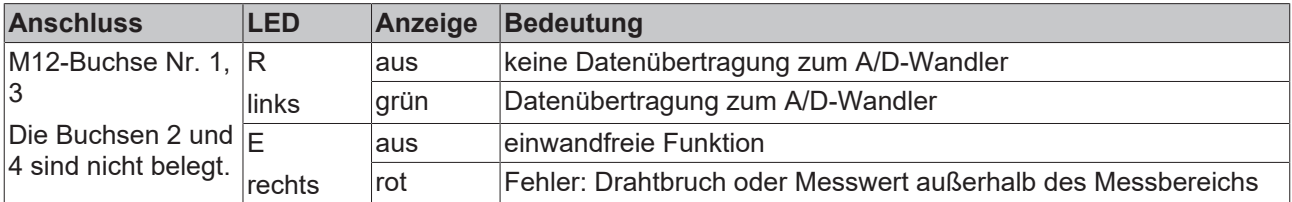

Eine einwandfreie Funktion besteht, wenn die grüne LED "RUN" leuchtet und die rote LED "Error" aus ist.

# **4.5 UL-Anforderungen**

Die Installation der nach UL zertifizierten EtherCAT Box Module muss den folgenden Anforderungen entsprechen.

### **Versorgungsspannung**

 **VORSICHT**

### **VORSICHT!**

Die folgenden genannten Anforderungen gelten für die Versorgung aller so gekennzeichneten EtherCAT Box Module.

Zur Einhaltung der UL-Anforderungen dürfen die EtherCAT Box Module nur mit einer Spannung von 24 V<sub>DC</sub> versorgt werden, die

- von einer isolierten, mit einer Sicherung (entsprechend UL248) von maximal 4 A geschützten Quelle, oder
- von einer Spannungsquelle die *NEC class 2* entspricht stammt. Eine Spannungsquelle entsprechend *NEC class 2* darf nicht seriell oder parallel mit einer anderen *NEC class 2* entsprechenden Spannungsquelle verbunden werden!

### **VORSICHT**

### **VORSICHT!**

Zur Einhaltung der UL-Anforderungen dürfen die EtherCAT Box Module nicht mit unbegrenzten Spannungsquellen verbunden werden!

#### **Netzwerke**

 **VORSICHT**

### **VORSICHT!**

Zur Einhaltung der UL-Anforderungen dürfen die EtherCAT Box Module nicht mit Telekommunikations-Netzen verbunden werden!

### **Umgebungstemperatur**

### **VORSICHT**

### **VORSICHT!**

Zur Einhaltung der UL-Anforderungen dürfen die EtherCAT Box Module nur in einem Umgebungstemperaturbereich von -25 °C bis +55 °C betrieben werden!

### **Kennzeichnung für UL**

Alle nach UL (Underwriters Laboratories) zertifizierten EtherCAT Box Module sind mit der folgenden Markierung gekennzeichnet.

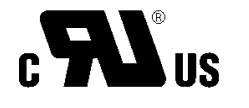

Abb. 11: UL-Markierung

# <span id="page-49-0"></span>**4.6 ATEX-Hinweise**

### **4.6.1 ATEX - Besondere Bedingungen**

### **WARNUNG**

**Beachten Sie die besonderen Bedingungen für die bestimmungsgemäße Verwendung von EtherCAT-Box-Modulen in explosionsgefährdeten Bereichen – Richtlinie 94/9/EG!**

- Die zertifizierten Komponenten sind mit einem [Schutzgehäuse BG2000-0000 oder BG2000-0010 \[](#page-50-0)[}](#page-50-0) [51\]](#page-50-0) zu errichten, das einen Schutz gegen mechanische Gefahr gewährleistet!
- Wenn die Temperaturen bei Nennbetrieb an den Einführungsstellen der Kabel, Leitungen oder Rohrleitungen höher als 70°C oder an den Aderverzweigungsstellen höher als 80°C ist, so müssen Kabel ausgewählt werden, deren Temperaturdaten den tatsächlich gemessenen Temperaturwerten entsprechen!
- Beachten Sie beim Einsatz von EtherCAT-Box-Modulen in explosionsgefährdeten Bereichen den zulässigen Umgebungstemperaturbereich von 0 bis 55°C!
- Es müssen Maßnahmen zum Schutz gegen Überschreitung der Nennbetriebsspannung durch kurzzeitige Störspannungen um mehr als 40% getroffen werden!
- Die Anschlüsse der zertifizierten Komponenten dürfen nur verbunden oder unterbrochen werden, wenn die Versorgungsspannung abgeschaltet wurde bzw. bei Sicherstellung einer nicht-explosionsfähigen Atmosphäre!

### **Normen**

Die grundlegenden Sicherheits- und Gesundheitsanforderungen werden durch Übereinstimmung mit den folgenden Normen erfüllt:

- EN 60079-0: 2006
- EN 60079-15: 2005

### **Kennzeichnung**

Die für den explosionsgefährdeten Bereich zertifizierten EtherCAT-Box-Module tragen folgende Kennzeichnung:

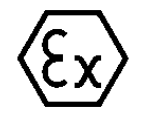

**II 3 G Ex nA II T4 DEKRA 11ATEX0080 X Ta: 0 - 55°C**

oder

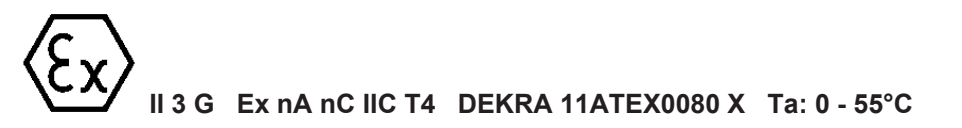

### **Batch-Nummer (D-Nummer)**

Die EtherCAT-Box-Module tragen eine Batch-Nummer (D-Nummer), die wie folgt aufgebaut ist:

D: KW JJ FF HH

WW - Produktionswoche (Kalenderwoche) YY - Produktionsjahr FF - Firmware-Stand HH - Hardware-Stand

Beispiel mit Batch-Nummer 29 10 02 01:

29 - Produktionswoche 29

10 - Produktionsjahr 2010

02 - Firmware-Stand 02

<span id="page-50-0"></span>01 - Hardware-Stand 01

### **4.6.2 BG2000 - Schutzgehäuse für EtherCAT Box**

### **WARNUNG**

### **Verletzungsgefahr durch Stromschlag und Beschädigung des Gerätes möglich!**

Setzen Sie das EtherCAT-System in einen sicheren, spannungslosen Zustand, bevor Sie mit der Montage, Demontage oder Verdrahtung der Module beginnen!

### **ATEX**

### **WARNUNG**

### **Schutzgehäuse montieren!**

Um die Einhaltung der [besonderen Bedingungen gemäß ATEX \[](#page-49-0) $\blacktriangleright$  [50\]](#page-49-0) zu erfüllen, muss ein Schutzgehäuse BG2000-0000 oder BG2000-0010 über der EtherCAT Box montiert werden!

### **Installation**

Schieben Sie die Anschlussleitungen für EtherCAT, Spannungsversorgung und die Sensoren/Aktoren durch die Öffnung des Schutzgehäuses.

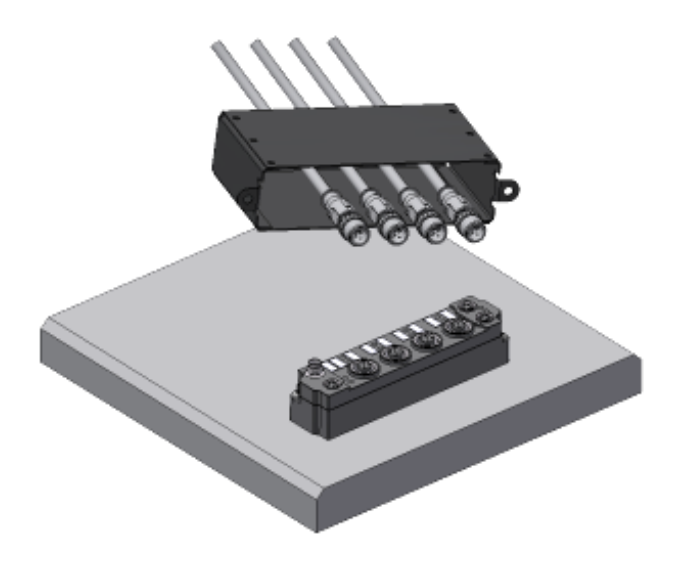

Abb. 12: BG2000 - Anschlussleitungen durchschieben

Schrauben Sie die Anschlussleitungen für die EtherCAT, Spannungsversorgung und die Sensoren/Aktoren an der EtherCAT Box fest.

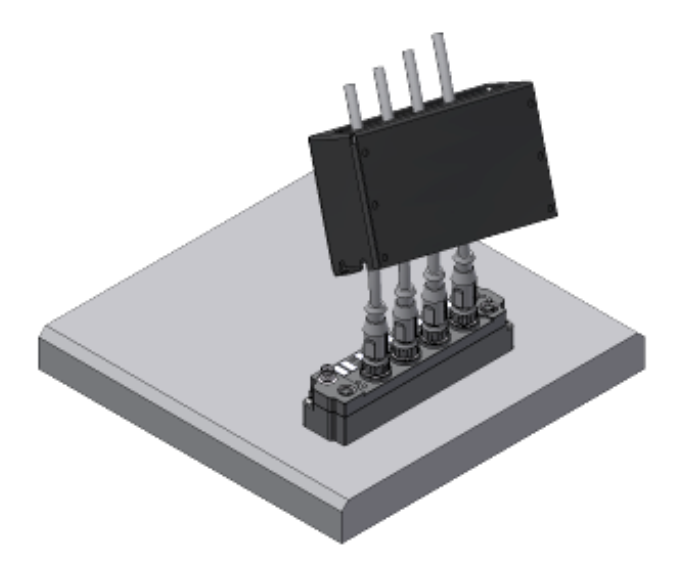

Abb. 13: BG2000 - Anschlussleitungen festschrauben

Montieren Sie das Schutzgehäuse über der EtherCAT Box.

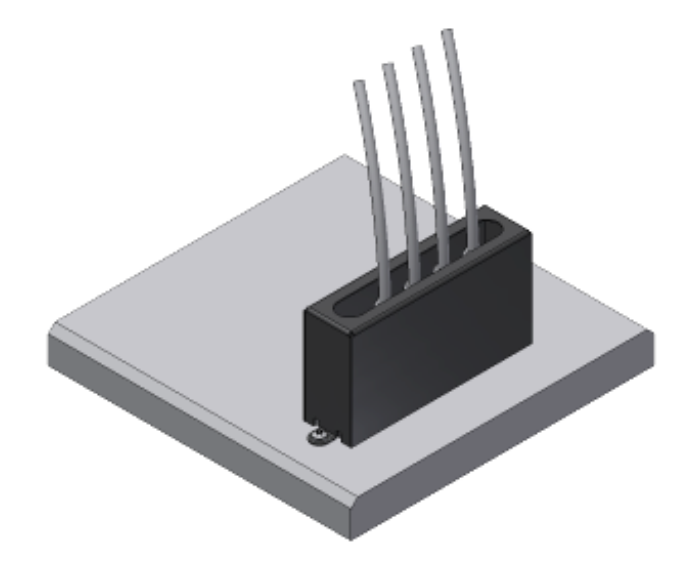

Abb. 14: BG2000 - Schutzgehäuse montieren

## **4.6.3 ATEX-Dokumentation**

### **Hinweise zum Einsatz von EtherCAT-Box-Modulen (EPxxxx-xxxx) in explosionsgefährdeten Bereichen (ATEX)**

Beachten Sie auch die weiterführende Dokumentation Hinweise zum Einsatz von EtherCAT-Box-Modulen (EPxxxx-xxxx) in explosionsgefährdeten Bereichen (ATEX) die Ihnen auf der Website von Beckhoff http://www.beckhoff.de im Bereich Download zur Verfügung steht!

# **4.7 Entsorgung**

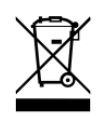

Mit einer durchgestrichenen Abfalltonne gekennzeichnete Produkte dürfen nicht in den Hausmüll. Das Gerät gilt bei der Entsorgung als Elektro- und Elektronik-Altgerät. Die nationalen Vorgaben zur Entsorgung von Elektro- und Elektronik-Altgeräten sind zu beachten.

# **5 Konfiguration**

# **5.1 Einbinden in ein TwinCAT-Projekt**

Die Vorgehensweise zum Einbinden in ein TwinCAT-Projekt ist in dieser [Schnellstartanleitung](https://download.beckhoff.com/download/document/io/ethercat-box/EpIoConfigurationDe.pdf) beschrieben.

# **5.2 Einstellungen und Betriebsmodi**

### **5.2.1 Einstellungen**

### **Inhaltsverzeichnis**

- [Auswahl der analogen Signalart \[](#page-54-0) $\blacktriangleright$  [55\]](#page-54-0)
- [Darstellung \[](#page-55-0)▶ [56\]](#page-55-0)
- [Siemens Bits \[](#page-55-1)> [56\]](#page-55-1)
- [Underrange, Overrange \[](#page-56-0) $\triangleright$  [57\]](#page-56-0)
- Limit 1 und Limit 2  $[$  [57\]](#page-56-1)

### <span id="page-54-0"></span>**Auswahl der analogen Signalart, Index [0xF800:0n \[](#page-117-0)**[}](#page-117-0) **[118\]](#page-117-0)**

Im Auslieferungszustand sind alle Kanäle der EP31xx für eine analoge Spannungsmessung (-10 V ... +10 V) eingestellt.

### *HINWEIS*

### **Korrekte Signalart vor Anschluss der Sensoren einstellen**

Stellen Sie die korrekte Signalart ein, bevor Sie die Sensoren anschließen!

Im CoE Objekt [0xF800:0n \[](#page-117-0)[}](#page-117-0) [118\]](#page-117-0) kann diese Einstellung für jeden Kanal individuell eingestellt werden. Änderungen werden sofort wirksam.

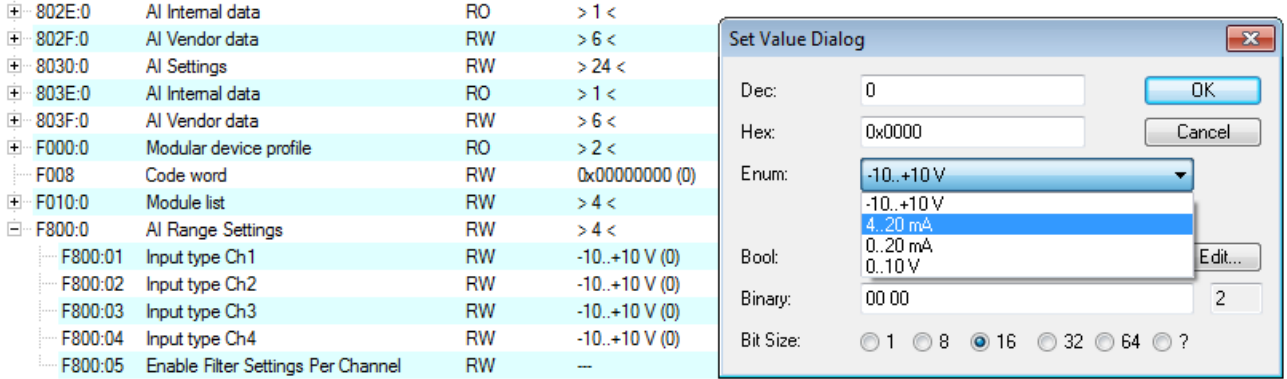

#### Abb. 15: EP31x4-0002: Auswahl des Signaltyps

Bei der EP31x2 kann zusätzlich der Signaltyp -20 mA…+20 mA ausgewählt werden (siehe nachfolgende Abbildung).

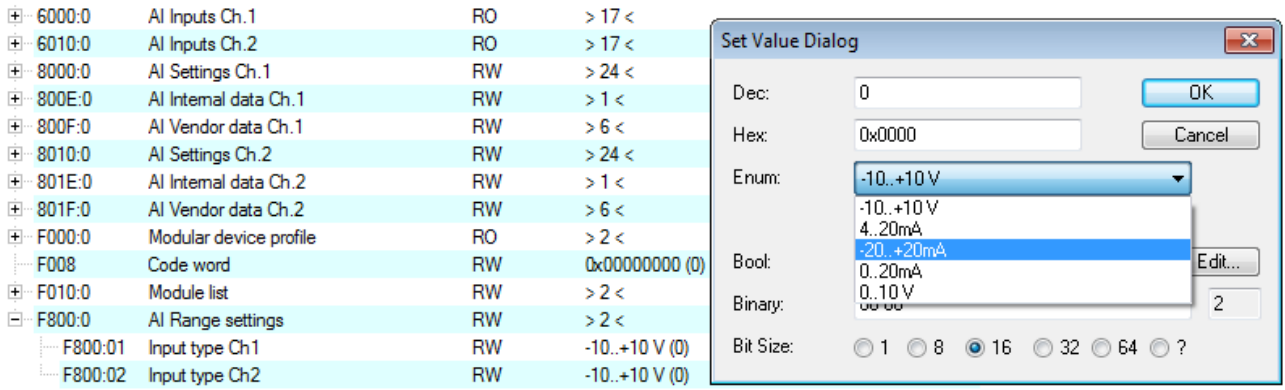

Abb. 16: EP31x2: Auswahl des Signaltyps

### <span id="page-55-0"></span>**Darstellung (Presentation), Index [0x80n0:02 \[](#page-114-0)**[}](#page-114-0) **[115\]](#page-114-0)**

Die Ausgabe des Messwertes erfolgt ab Werk in Zweierkomplement-Darstellung (Signed Integer). Index [0x80n0:02 \[](#page-114-0)[}](#page-114-0) [115\]](#page-114-0) bietet die Möglichkeit zur Veränderung der Darstellungsweise des Messwertes.

#### • **Signed Integer-Darstellung**

Der negative Ausgabewert wird im Zweierkomplement (negiert + 1) dargestellt. Maximaler Darstellungsbereich bei 16 Bit = -32768 .. +32767 $_{\text{dez}}$ 

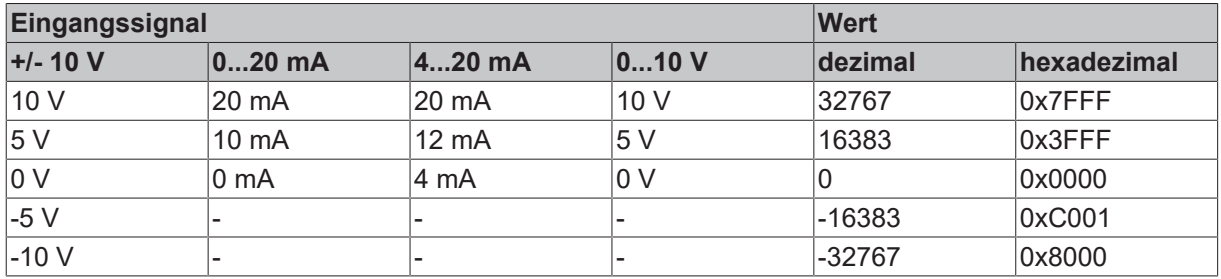

### **Übersicht weiterer Darstellungen**

### • **Unsigned Integer-Darstellung**

Der Ausgabewert wird mit 15 Bit Auflösung ohne Vorzeichen dargestellt, eine Polaritätserkennung ist also nicht mehr möglich.

Maximaler Darstellungsbereich bei 16 Bit =  $0$ .. +32767 $_{\text{der}}$ 

#### • **Absolute value with MSB as sign - Darstellung**

Der Ausgabewert wird in der Betrag-Vorzeichendarstellung ausgegeben: MSB=1 (höchstes Bit) bei negativen Werten. Maximaler Darstellungsbereich bei 16 Bit = -32768 .. +32767 $_{der}$ 

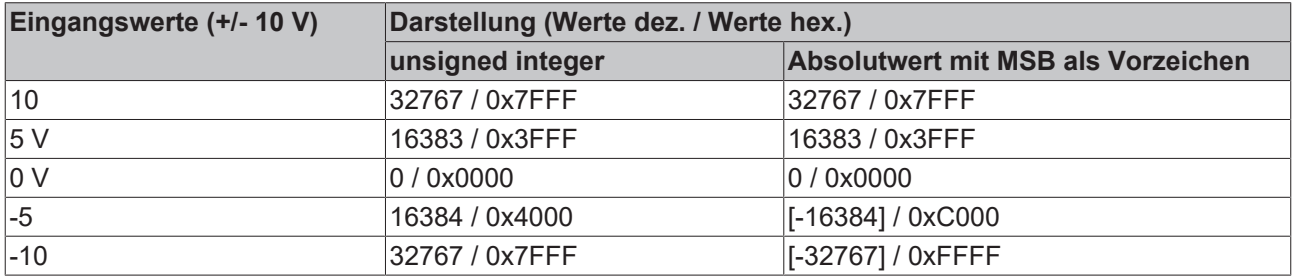

#### **Darstellungsarten**

Die Darstellungsarten Unsigned Integer und Absolutwert mit MSB als Vorzeichen haben bei unipolaren Modulen keine Funktion; die Darstellung bleibt im positiven Bereich unverändert.

#### <span id="page-55-1"></span>**Siemens Bits, Index [0x80n0:05 \[](#page-114-0)**[}](#page-114-0) **[115\]](#page-114-0)**

Mit Setzen dieses Bits werden auf den niedrigsten 3 Bits Statusanzeigen eingeblendet. Im Fehlerfall "Overrange" bzw. "Underrange" wird Bit 0 gesetzt.

### <span id="page-56-0"></span>**Unterschreitung und Überschreitung des Messbereichs, Index [0x60n0:01, 0x60n0:02 \[](#page-125-0)**[}](#page-125-0) **[126\]](#page-125-0)**

Eine Unterschreitung oder Überschreitung des Messbereichs wird wie folgt angezeigt:

- Die Bits "Underrange", "Overrange" und "Error" in den Prozessdaten werden gesetzt.
- Die LED "Error" des betroffenen Kanals leuchtet rot.

<span id="page-56-1"></span>Die Schwellwerte für die genannten Bits und die LED finden Sie im Kapitel [Messbereiche \[](#page-63-0) $\blacktriangleright$  [64\]](#page-63-0).

#### **Limit 1 und Limit 2, Index [0x80n0:13, Index 0x80n0:14 \[](#page-114-0)**[}](#page-114-0) **[115\]](#page-114-0)**

Beim Überschreiten bzw. Unterschreiten der Werte, die in den Indizes [0x80n0:13 \[](#page-114-0) $\blacktriangleright$  [115\]](#page-114-0) und [0x80n0:14](#page-114-0) [\[](#page-114-0)[}](#page-114-0) [115\]](#page-114-0) eingegeben werden können, werden die Bits in den Indizes [0x60n0:03 \[](#page-125-0)[}](#page-125-0) [126\]](#page-125-0) und [0x60n0:05 \[](#page-125-0)[}](#page-125-0) [126\]](#page-125-0) entsprechend gesetzt (siehe unteres Beispiel). Zur Aktivierung der Grenzwertüberwachung dienen die Indizes [0x80n0:07 \[](#page-114-0)[}](#page-114-0) [115\]](#page-114-0) bzw. [0x80n0:08 \[](#page-114-0)[}](#page-114-0) [115\]](#page-114-0).

Ausgabe Limit n (2 Bit):

- 0: nicht aktiv
- 1: Wert < als Grenzwert
- 2: Wert > als Grenzwert
- 3: Wert = dem Grenzwert

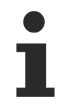

### **Limit-Auswertung**

Die Limit-Auswertung geht von einer Signed-Darstellung aus. Die Umrechnung in die gewünschte Darstellung (Index 0x80n0:02) erfolgt erst nach der Limit-Auswertung.

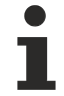

### **Verlinkung in der SPS mit 2-Bit-Werten**

• SPS:

Es gibt in der IEC61131-SPS keinen 2-Bit-Datentyp der mit diesem Prozessdatum 1:1 verlinkt werden kann. Zur Übertragung der Limit-Information definieren Sie deshalb ein Eingangsbyte, z. B.

```
VAR
    byLimit1 AT %I*:BYTE;
END VAR
```
und verlinken Sie das Limit mit dem *VariableSizeMismatch*-Dialog, wie in Kapitel Prozessdaten, beschrieben.

• Zusätzliche Task

Im System Manager können 2-Bit-Variablen angelegt werden.

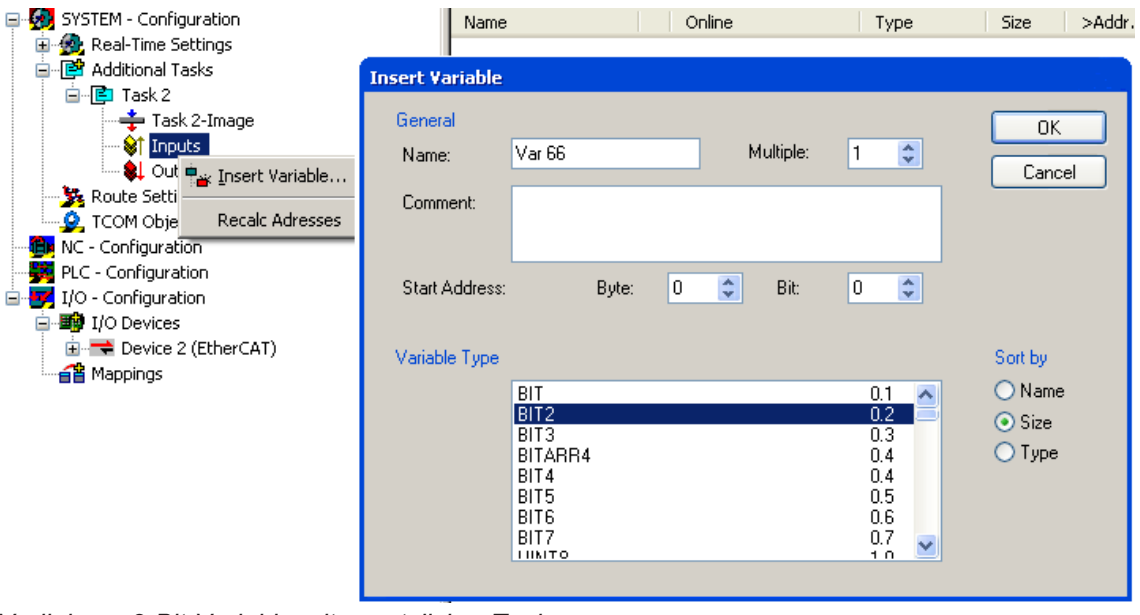

*Verlinkung 2-Bit-Variable mit zusätzlicher Task*

### **Beispiel**

Kanal 1; Limit 1 und Limit 2 enabled, Limit 1 = 2,8 V, Limit 2 = 7,4 V, Darstellung: signed integer

*Eingabe in Index (Limit 1):* [0x8000:13 \[](#page-114-0) $\blacktriangleright$  [115\]](#page-114-0)  $(2,8 \text{ V} / 10 \text{ V}) \times 2^{16} / 2 - 1 = 9.174$ dez

*Eingabe in Index (Limit 2): [0x8000:14 \[](#page-114-0)* $\blacktriangleright$  *[115\]](#page-114-0)*  $(7,4 \text{ V} / 10 \text{ V}) \times 2^{16} / 2 - 1 = 24.247_{\text{dez}}$ 

### Ausgabe:

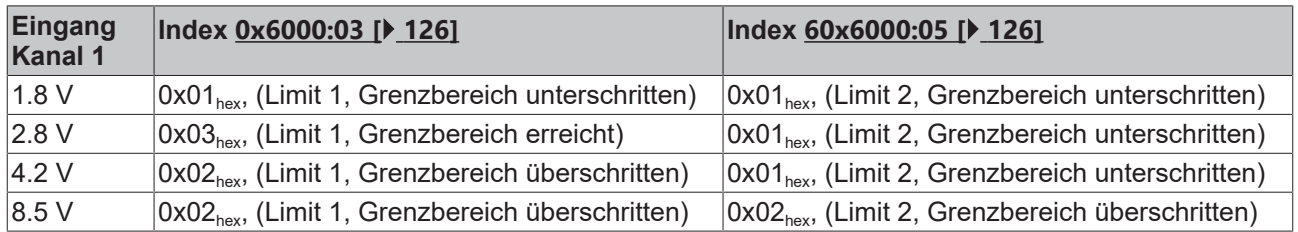

### **Swap Limit Index 0x80n0:0E**

Durch *SwapLimitBits* in Index 0x80n0:0E kann die Limit-Funktion invertiert werden.

Ausgabe n (2 Bit):

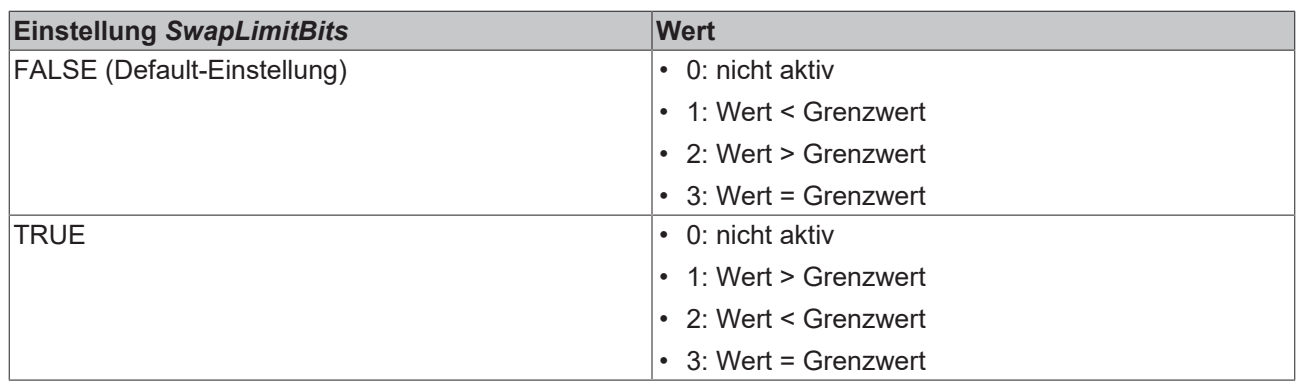

Die Swap Limit Funktion ist verfügbar nach untenstehender Tabelle

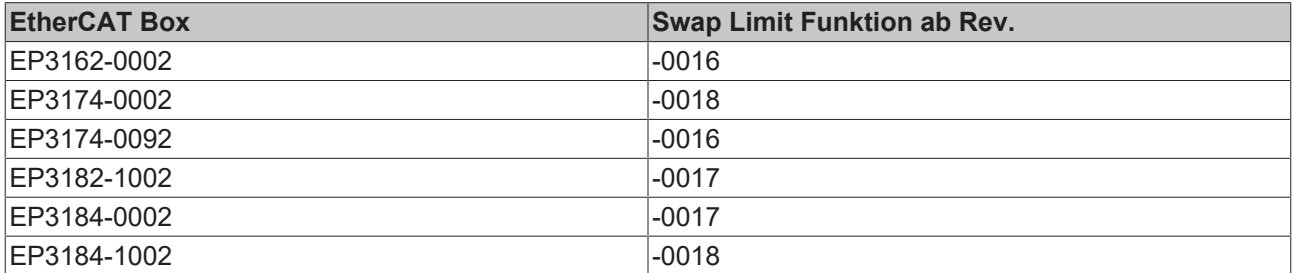

## **5.2.2 Betriebsmodi**

Die EP31xx unterstützt drei verschiedene Betriebsmodi:

- [Freerun \[](#page-60-0) $\triangleright$  [61\]](#page-60-0) (Filter ein, Timer-Interrupt)
- [Synchron \[](#page-59-0) $\blacktriangleright$  [60\]](#page-59-0) (Filter aus, SyncManager-Interrupt) und
- [DC \(DC-Sync-Interrupt\) \[](#page-59-1) $\triangleright$  [60\]](#page-59-1)

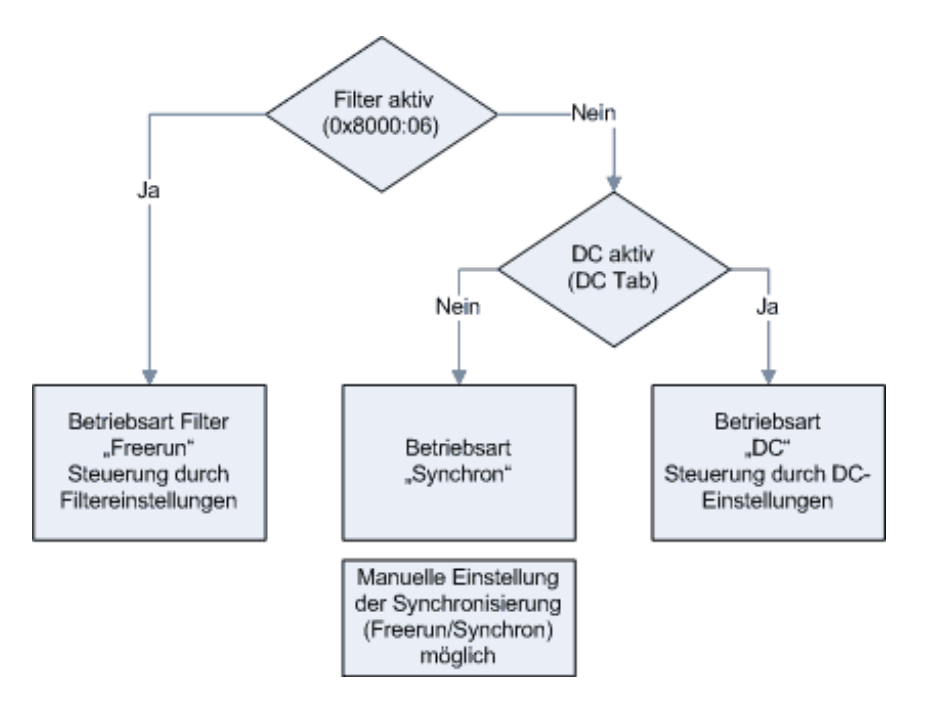

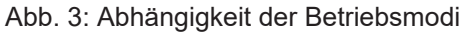

Durch Aktivieren/Deaktivieren der Filter über den Index wechselt das Modul zwischen den Betriebsarten Freerun (Filter an) und Synchron. Dies geschieht während das Modul im OP-Betrieb bleibt. Durch die Umstellung können verlängerte Abtastzeiten auftreten sowie Sprünge in den Prozessdaten bis die Filter eingeschwungen sind.

Der DC Betrieb kann nur bei abgeschalteten Filtern verwendet werden. Ebenso ist es nicht möglich, die Filter im DC-Betrieb einzuschalten. Der DC-Betrieb wird über den Reiter "DC" im TwinCAT System Manager parametriert.

### <span id="page-59-0"></span>**Synchron Betrieb**

Im Synchronen Betrieb werden Prozessdaten Frame-getriggert erzeugt, so dass mit jedem SPS-Zyklus ein neuer Wert vorhanden ist. Der synchrone Betrieb wird bei den EP31xx Modulen automatisch verwendet (Filter aus, kein DC). Minimale Zykluszeiten sind 80 µs (EL31x1/EL31x2), und 120 µs (EL31x4) bei Standard-IPCs.

### <span id="page-59-1"></span>**DC-Betrieb**

Im DC-Betrieb wird das Analog-Sampling per DC-interrupt ausgelöst. Dadurch spielt der zeitliche Jitter zwischen zwei Frames keine Rolle mehr und der Sampling-Zeitpunkt ist systemweit gleich.

Der "Input Based" Betrieb verschiebt den Sync-Interrupt automatisch so, dass die Prozessdaten kurz vor dem aktuellen Prozessdatenzyklus abholbereit sind.

Sollte der Frame-Jitter zu groß sein, kann es dennoch sein, dass doppelte Daten abgeholt werden bzw. es zu Aussetzern kommt in der Übertragung. Dann ist durch TwinCAT-System-Maßnahmen der Jitter zu verringern oder eine langsamere Zykluszeit zu wählen.

### **5.2.3 Filter**

**Filter beeinflussen den EtherCAT-Synchronisationsmodus**

Wenn ein oder mehrere Filter aktiviert sind, läuft das Gerät automatisch im Synchronisationsmodus "Free Run".

### <span id="page-60-0"></span>**Filter Betrieb (FIR- und IIR), Index [0x80n0:06, 0x80n0:15 \[](#page-114-0)**[}](#page-114-0) **[115\]](#page-114-0)**

Die Module EP31xx sind mit einem digitalen Filter ausgestattet, das je nach Einstellung die Charakteristik eines Filter mit endlicher Impulsantwort (*F*inite *I*mpulse *R*esponse filter, *FIR-Filter*) oder eines Filter mit unendlicher Impulsantwort (*I*nfinite *I*mpulse *R*esponse filter, *IIR-Filter)*, annehmen kann. Das Filter ist per default deaktiviert. Zur Aktivierung mit Index [0x8000:06 \[](#page-114-0)[}](#page-114-0) [115\]](#page-114-0) bitte den folgenden Hinweis beachten.

### **Aktivierung des Filters (Index 0x8000: 06), Einstellung der Filtereigenschaften (Index 0x8000:15)**

Die Filterfrequenzen werden für alle Kanäle der EP3xxx Module zentral über den Index 0x8000:15 (Kanal 1) eingestellt. Die entsprechenden Indizes 0x80n0:15 der weiteren Kanäle haben keine Parametrierungsfunktion.

### **FIR-Filter**

Das Filter ist ein nicht-rekursives Notch-Filter (Kerbfilter). Sie können das Filter über den CoE-Parameter 0x8000:15 einstellen. Die folgenden Filterfrequenzen stehen zur Verfügung:

- 50 Hz
- 60 Hz

Das Filter bestimmt die Zykluszeit der EtherCAT Box im Synchronisationsmodus "Free Run":

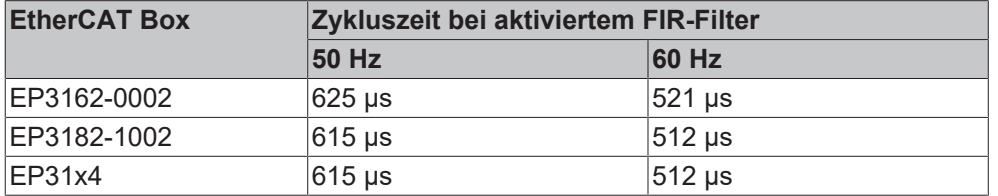

Ein Kerbfilter hat bei der Filterfrequenz und Vielfachen der Filterfrequenz Nullstellen (Kerben) im Frequenzgang. Diese Frequenzen werden also in der Amplitude gedämpft.

### **Typische Dämpfungskurve eines Notch-Filters mit 50 Hz Filterfrequenz**

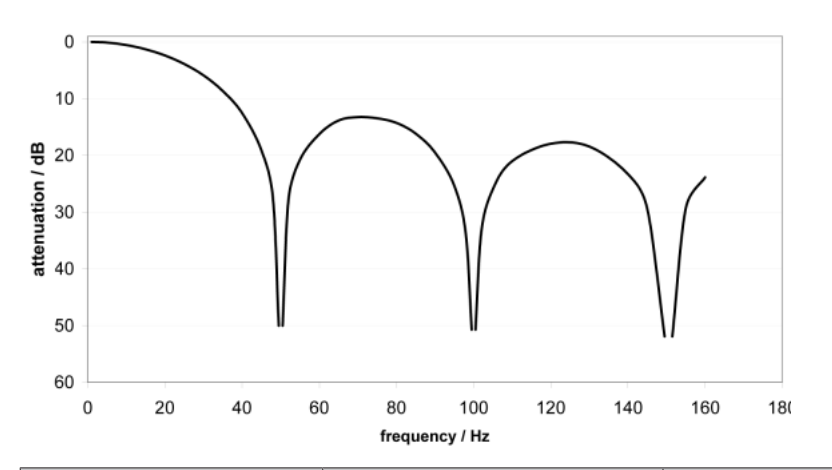

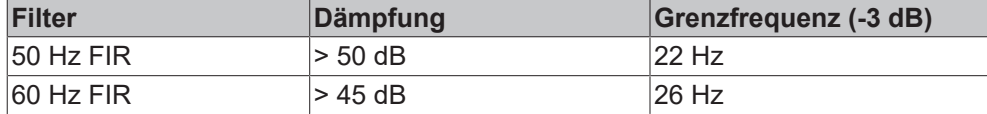

### **IIR-Filter**

Das Filter mit IIR-Charakteristik ist ein zeitdiskretes, lineares, zeitinvariantes Filter. Es kann in 8 Stufen eingestellt werden:

- IIR 1 = schwaches rekursives Filter
- …
- IIR 8 = starkes rekursives Filter

Ein IIR-Filter kann als gleitende Mittelwertberechnung nach einem Tiefpass verstanden werden.

Wenn das IIR-Filter aktiviert ist, läuft die EtherCAT Box im Synchronisationsmodus "Free Run" mit der folgenden Zykluszeit:

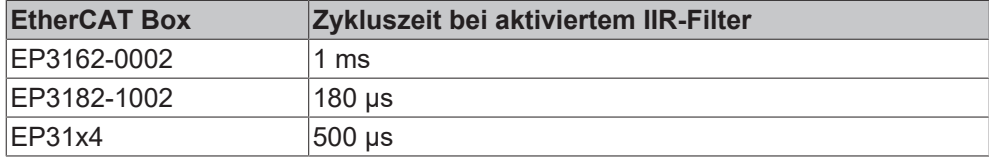

Die Zykluszeit ist bei aktiviertem IIR-Filter unabhängig von der Anzahl der aktivierten Messkanäle. Sie können sie nicht verkürzen, indem Sie Kanäle deaktivieren.

### **Filter-Charakteristik für IIR-Filter**

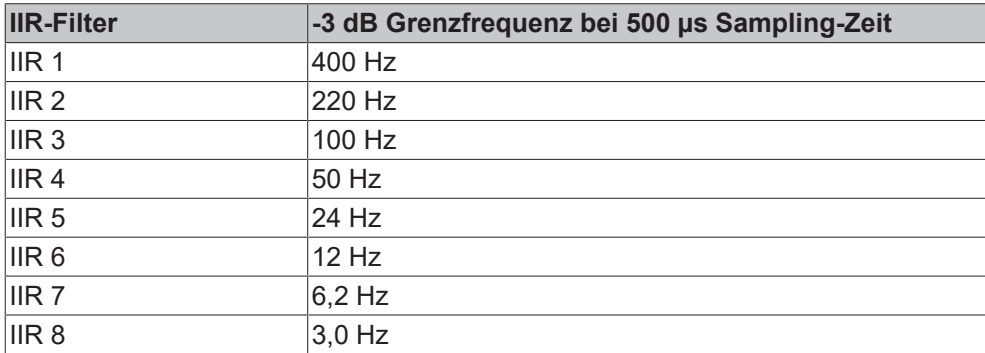

# **5.3 Datenstrom**

Im folgenden Flussdiagramm ist der Datenstrom der EP31xx (Verarbeitung der Rohdaten) dargestellt.

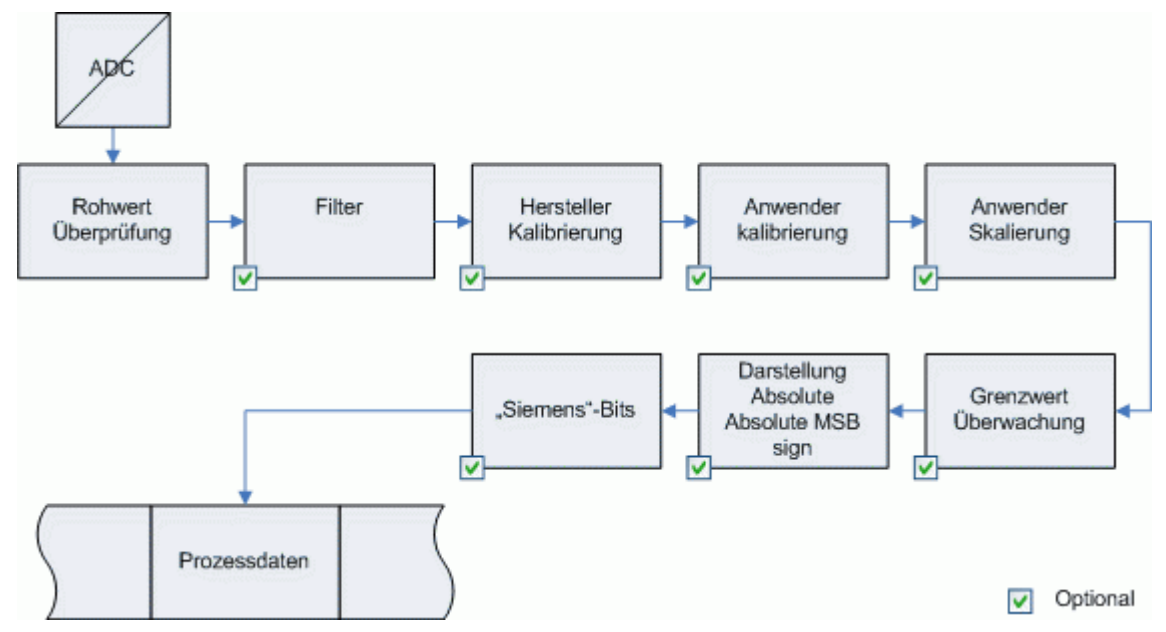

Abb. 17: Darstellung des Datenstroms EP31xx

# <span id="page-63-0"></span>**5.4 Messbereiche**

Die folgenden Diagramme zeigen die Ausgabewerte der Messbereiche und das Verhalten bei Überschreitung der Grenzbereiche.

### **5.4.1 EP31x4, EP3182**

### **0 … 20 mA**

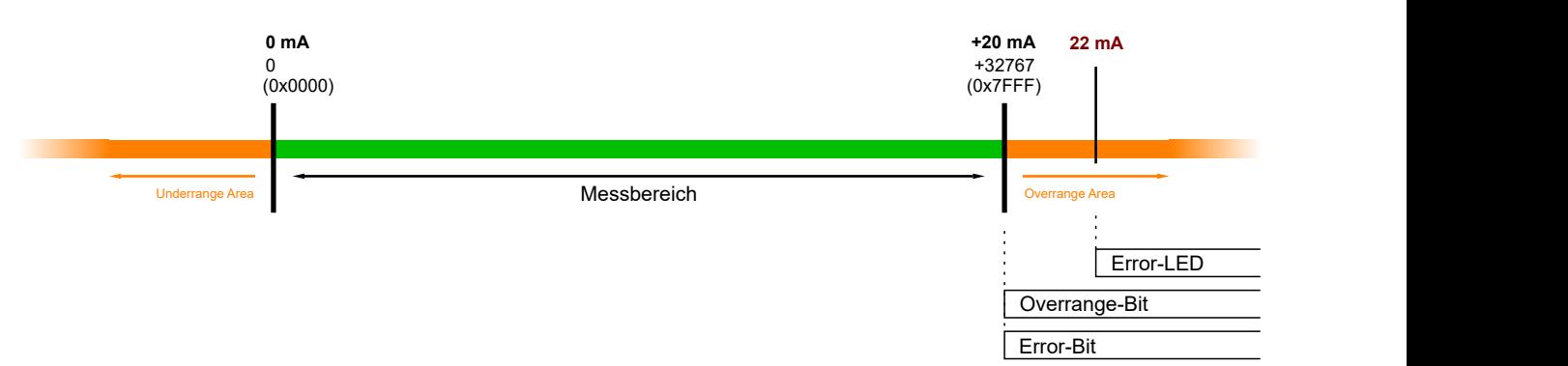

### **4 … 20 mA**

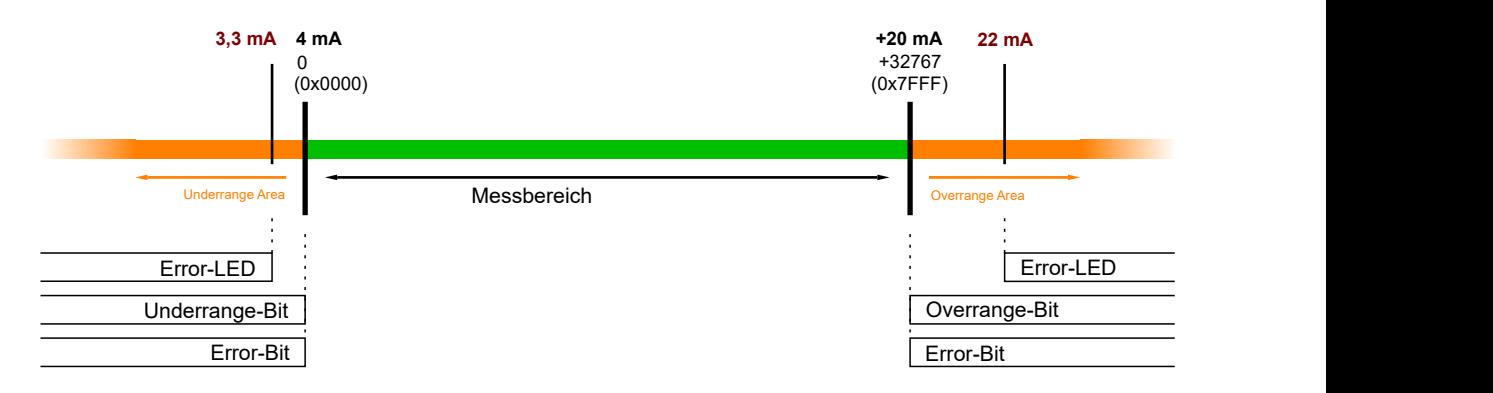

### **-10 … +10 V**

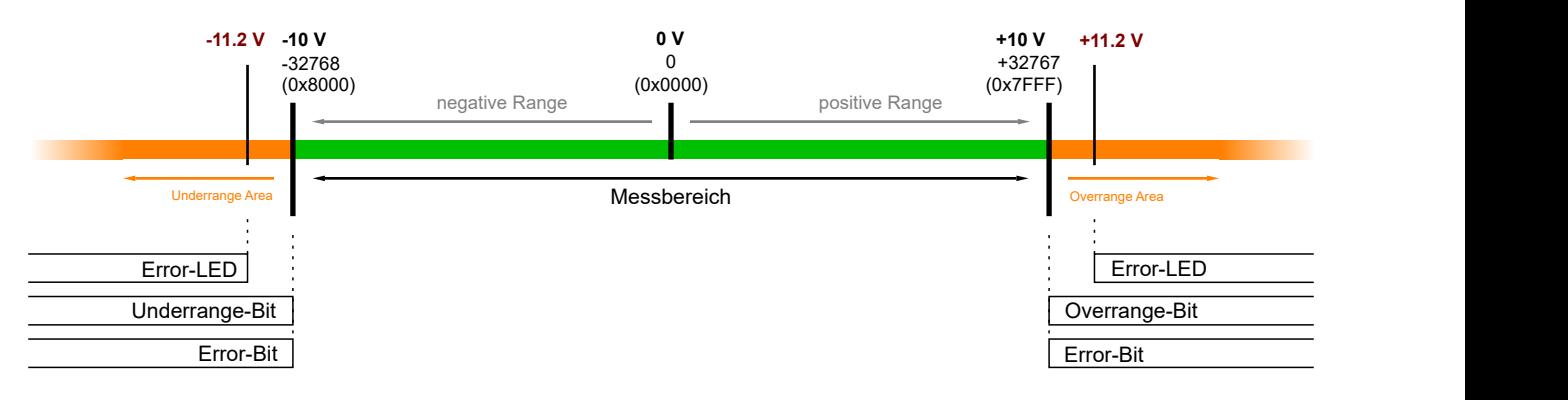

### **0 … 10 V**

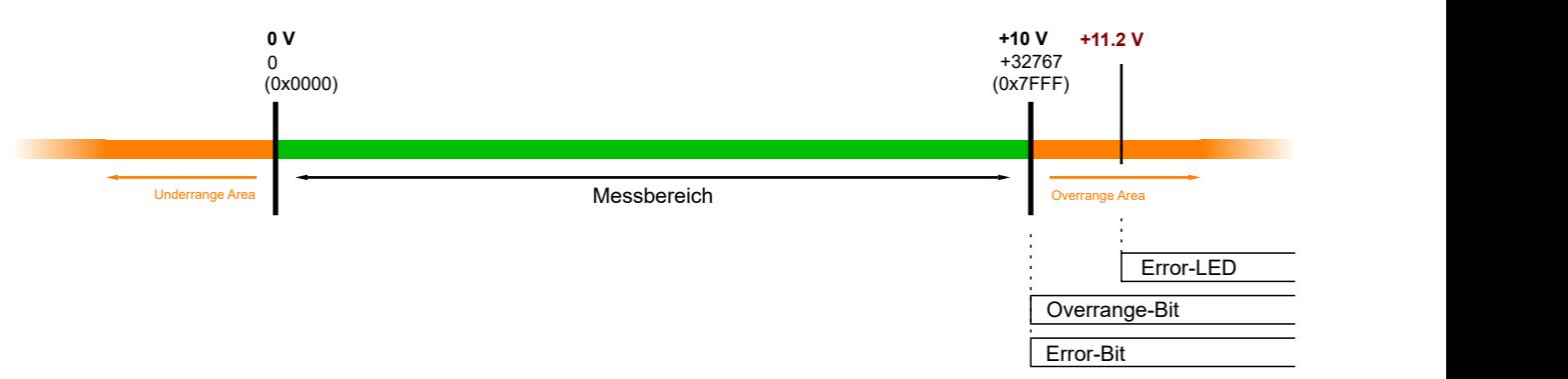

## **5.4.2 EP3162-0002**

**-20 … +20 mA**

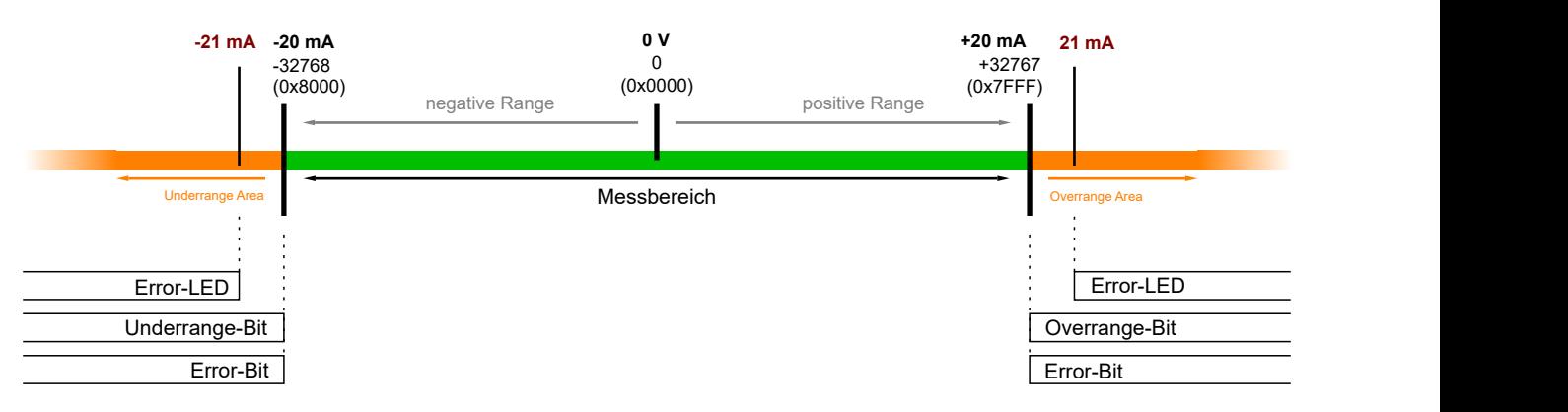

### **0 … 20 mA**

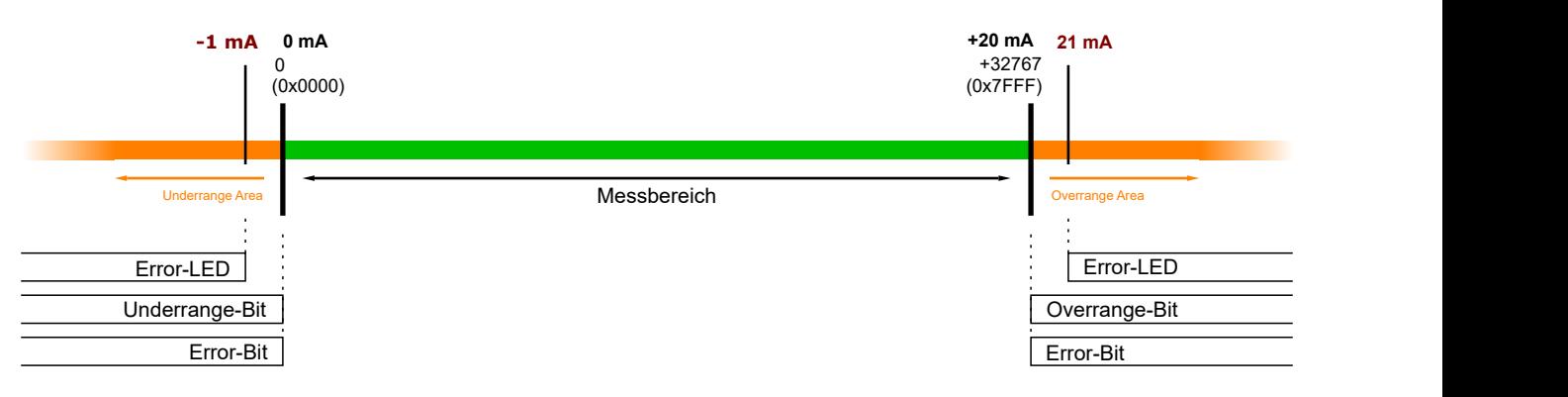

### **4 … 20 mA**

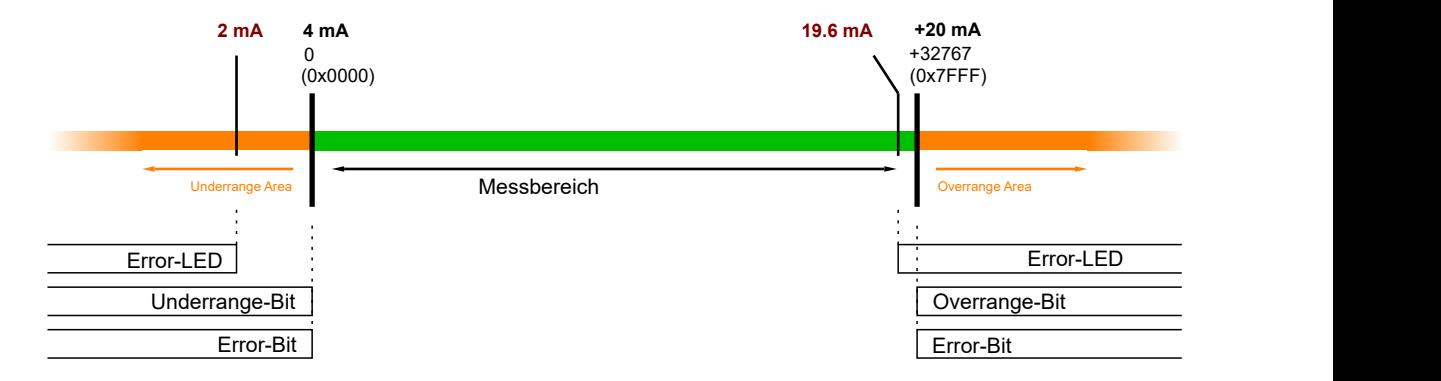

**-10 … +10 V**

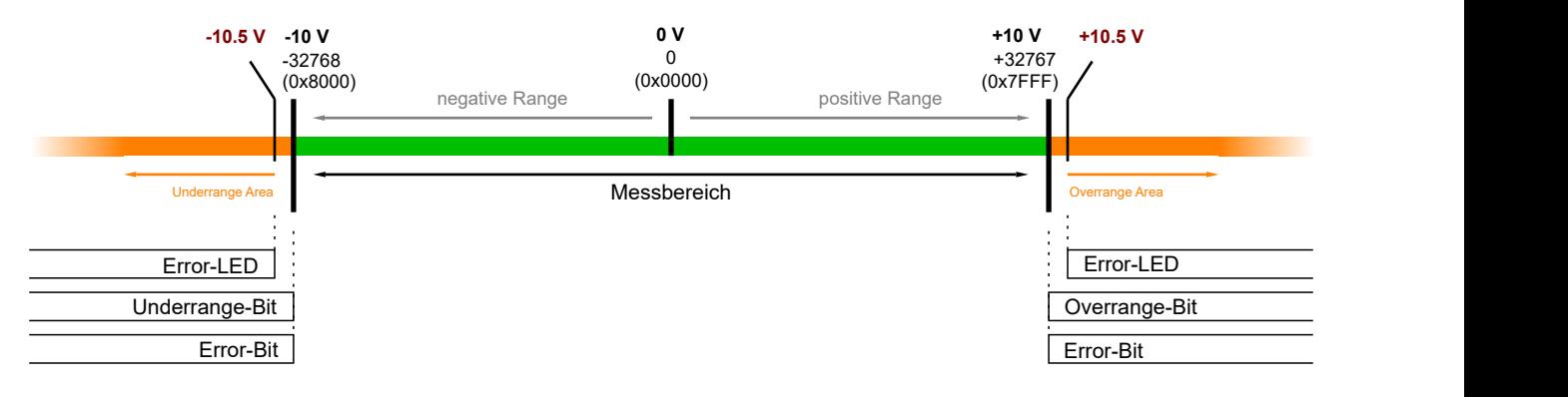

### **0 … 10 V**

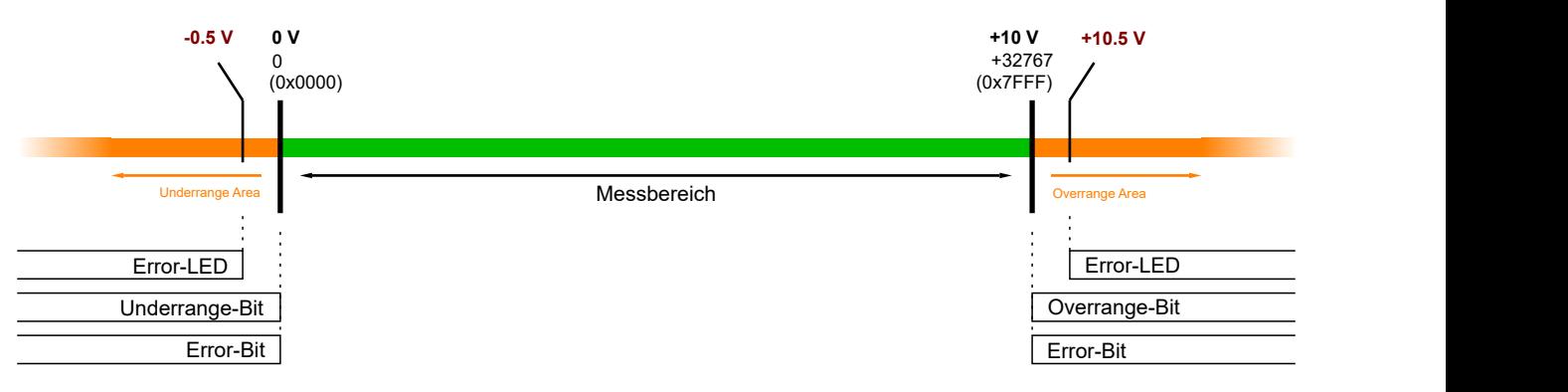

# **5.5 Kalibrierung**

*Der bei Beckhoff historisch begründete Begriff "Kalibrierung" wird hier verwendet, auch wenn er nichts mit Abweichungsaussagen eines Kalibrierungszertifikates zu tun hat.*

### • **Hersteller-Abgleich, Index 0x80n0:0B**

Die Freigabe des Hersteller-Abgleichs erfolgt über den Index 0x80n0:0B. Die Parametrierung erfolgt über die Indizes:

- 0x80nF:01 Hersteller-Abgleich: Offset
- 0x80nF:02 Hersteller-Abgleich: Gain
- **Anwender-Abgleich, Index 0x80n0:0A**

Die Freigabe des Anwender-Abgleichs erfolgt über den Index 0x80n0:0A. Die Parametrierung erfolgt über die Indizes:

- 0x80n0:17 Anwender-Abgleich: Offset
- 0x80n0:18 Anwender-Abgleich: Gain
- **Anwender-Skalierung, Index 0x80n0:01** Die Freigabe der Anwender-Skalierung erfolgt über den Index 0x80n0:01. Die Parametrierung erfolgt über die Indizes:
	- 0x80n0:11 Anwender-Skalierung: Offset
	- 0x80n0:12 Anwender-Skalierung: Gain

**Hersteller-Kalibrierung**

Der Hersteller behält sich die Grundkalibrierung der Klemmen/Box-Module vor. Die Hersteller-Kalibrierung ist daher nicht veränderbar.

# **5.6 Berechnung der Prozessdaten**

Die Klemme/Box nimmt permanent Messwerte auf und legt die Rohwerte ihres A/D-Wandlers ins ADC raw value-Objekt 0x80nE:01. Nach jeder Erfassung des Analogsignals erfolgt die Korrekturberechnung mit den Hersteller-Kalibrierwerten. Anschließend folgt (optional) noch die Anwender-Skalierung:

 $Y_H$ = ( $X_{ADC}$ -B<sub>H</sub>) \* A<sub>H</sub> Messwert nach Hersteller-Kalibrierung (entspricht  $X_{ADC}$ , wenn Index 0x80n0:0B inaktiv)

 $Y_A= (Y_H-B_A) * A_A$  Messwert nach Anwender-Kalibrierung (entspricht  $Y_H$ , wenn Index 0x80n0:0A inaktiv)

**YS= YA \* AS \* 22-16 + BS Messwert nach Anwender-Skalierung** (entspricht Y<sub>A</sub>, wenn Index 0x80n0:01 inaktiv)

### **Legende**

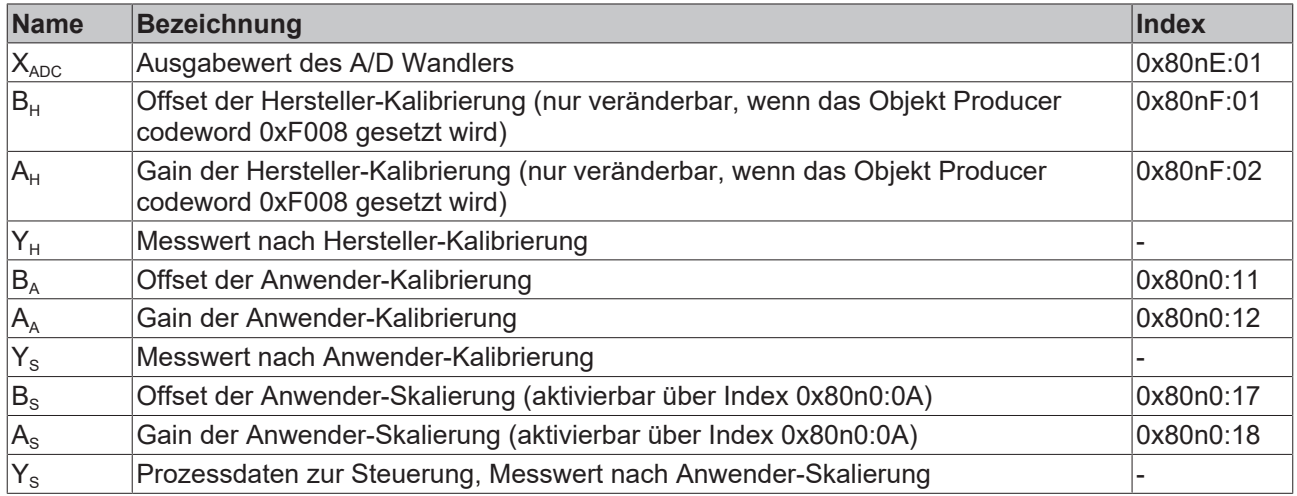

# **5.7 TwinSAFE SC (nur EP3174-0092)**

### **5.7.1 TwinSAFE SC - Funktionsprinzip**

Mithilfe der TwinSAFE-SC-Technologie (TwinSAFE Single Channel) ist es möglich, in beliebigen Netzwerken bzw. Feldbussen Standardsignale für sicherheitstechnische Aufgaben nutzbar zu machen. Dazu werden EtherCAT-I/Os aus dem Bereich Analog-Eingang, Winkel-/Wegmessung oder Kommunikation (4…20 mA, Inkremental-Encoder, IO-Link usw.) um die TwinSAFE-SC-Funktion erweitert. Die signaltypischen Eigenschaften und Standard-Funktionalitäten der I/O-Komponenten bleiben dabei erhalten. TwinSAFE-SC-I/Os unterscheiden sich optisch von Standard-I/Os durch einen gelben Streifen auf der Gehäusefront.

Die TwinSAFE-SC-Technologie ermöglicht eine Kommunikation über ein TwinSAFE-Protokoll. Diese Verbindungen können von der üblichen sicheren Kommunikation über Safety-over-EtherCAT unterschieden werden.

Die Daten der TwinSAFE-SC-Komponenten werden über ein TwinSAFE-Protokoll zu der TwinSAFE-Logic geleitet und können dort im Kontext sicherheitsrelevanter Applikationen verwendet werden. Detaillierte und durch den TÜV SÜD bestätigte/berechnete Beispiele zur korrekten Anwendung der TwinSAFE-SC-Komponenten und der jeweiligen normativen Klassifizierung können dem [TwinSAFE-Applikationshandbuch](https://www.beckhoff.com/de-de/produkte/i-o/ethercat-klemmen/elxxxx-0090-twinsafe-sc/) entnommen werden.

### **5.7.2 TwinSAFE SC - Konfiguration**

Die TwinSAFE-SC-Technologie ermöglicht eine Kommunikation mit Standard-EtherCAT-Klemmen über das Safety-over-EtherCAT-Protokoll. Diese Verbindungen verwenden eine andere Prüfsumme, um TwinSAFE SC von TwinSAFE unterscheiden zu können. Es sind acht feste CRCs auswählbar, oder es kann auch eine freie CRC durch den Anwender eingegeben werden.

Per default ist der TwinSAFE-SC-Kommunikationskanal der jeweiligen TwinSAFE-SC-Komponente nicht aktiviert. Um die Datenübertragung nutzen zu können, muss zunächst unter dem Reiter *Slots* das entsprechende TwinSAFE-SC-Modul hinzugefügt werden. Erst danach ist eine Verlinkung auf ein entsprechendes Alias-Device möglich.

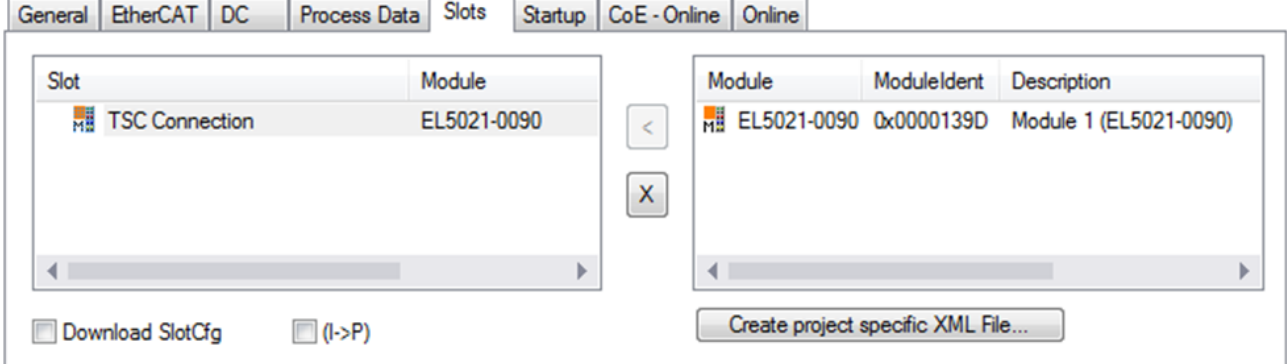

Abb. 18: Hinzufügen der TwinSAFE-SC-Prozessdaten unterhalb der Komponente z.B. EL5021-0090

Es werden zusätzliche Prozessdaten mit der Kennzeichnung TSC Inputs, TSC Outputs generiert (TSC - TwinSAFE Single Channel).

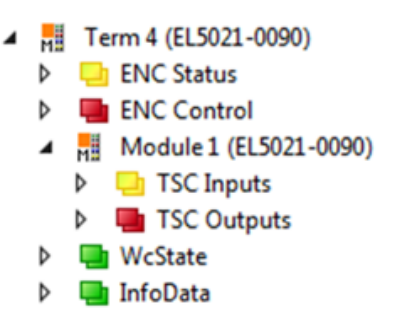

Abb. 19: Prozessdaten TwinSAFE SC Komponente, Beispiel EL5021-0090

Durch Hinzufügen eines Alias Devices in dem Safety-Projekt und Auswahl von *TSC (TwinSAFE Single Channel)* wird eine TwinSAFE-SC-Verbindung hinzugefügt.

| Add New Item - SafetyProject                  |  |                  |                                                          |               |                                                  |
|-----------------------------------------------|--|------------------|----------------------------------------------------------|---------------|--------------------------------------------------|
| $\blacktriangle$ Installed                    |  | Sort by: Default | ₩<br>旧<br>$\overline{\phantom{a}}$                       |               | Search Installed Templates (Ctrl+E) $\bigcirc$ + |
| Standard<br>⊿ Safety                          |  | в                | 4 digital inputs (EtherCAT)                              | Safety        | Type: Safety                                     |
| ⊿ EtherCAT<br><b>Beckhoff Automation GmbH</b> |  | F                | 4 digital outputs (EtherCAT)                             | Safety        |                                                  |
| <b>KBus</b><br><b>PROFIsafe</b>               |  | F                | 8 digital inputs (EtherCAT)                              | Safety        |                                                  |
|                                               |  | F                | 2 digital inputs and 2 digital outputs (EtherCAT) Safety |               |                                                  |
| <b>▷ Online</b>                               |  | E                | 0x0000139D - TSC (EL5021-0090)                           | Safety        |                                                  |
| 0x0000139D - TSC (EL5021-0090) 1.sds<br>Name: |  |                  |                                                          | Add<br>Cancel |                                                  |

Abb. 20: Hinzufügen einer TwinSAFE-SC-Verbindung

Nach Öffnen des Alias Devices durch Doppelklick kann durch Auswahl des Link Buttons **To** neben *Physical Device:* die Verknüpfung zu einer TwinSAFE-SC-Klemme erstellt werden. In dem Auswahldialog werden nur passende TwinSAFE-SC-Klemmen angeboten.

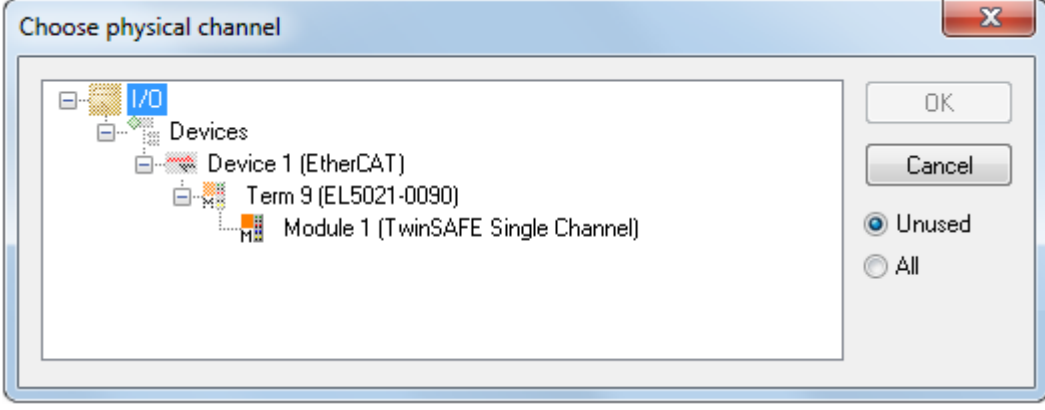

Abb. 21: Erstellen einer Verknüpfung zu einer TwinSAFE-SC-Klemme

Unter dem Reiter Connection des Alias Devices wird die zu verwendende CRC ausgewählt bzw. eine freie CRC eingetragen.

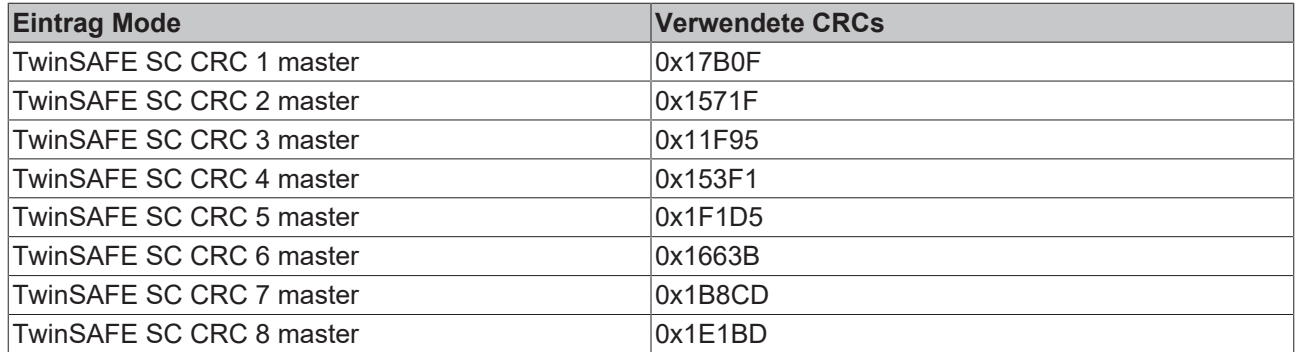

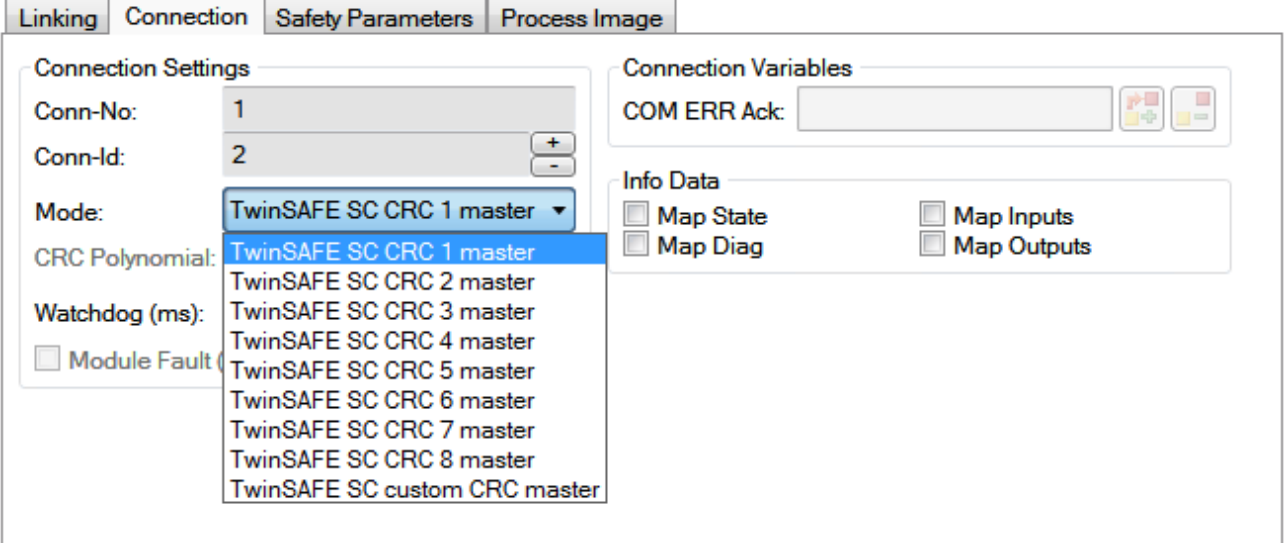

Abb. 22: Auswahl einer freien CRC

Diese Einstellungen müssen zu den Einstellungen passen, die in den CoE-Objekten der TwinSAFE-SC-Komponente eingestellt sind.

Die TwinSAFE-SC-Komponente stellt zunächst alle zur Verfügung stehenden Prozessdaten bereit. Der Reiter *Safety Parameters* enthält typischerweise keine Parameter. Unter dem Reiter *Process Image* kann die Prozessdatengröße bzw. die Prozessdaten selbst ausgewählt werden.

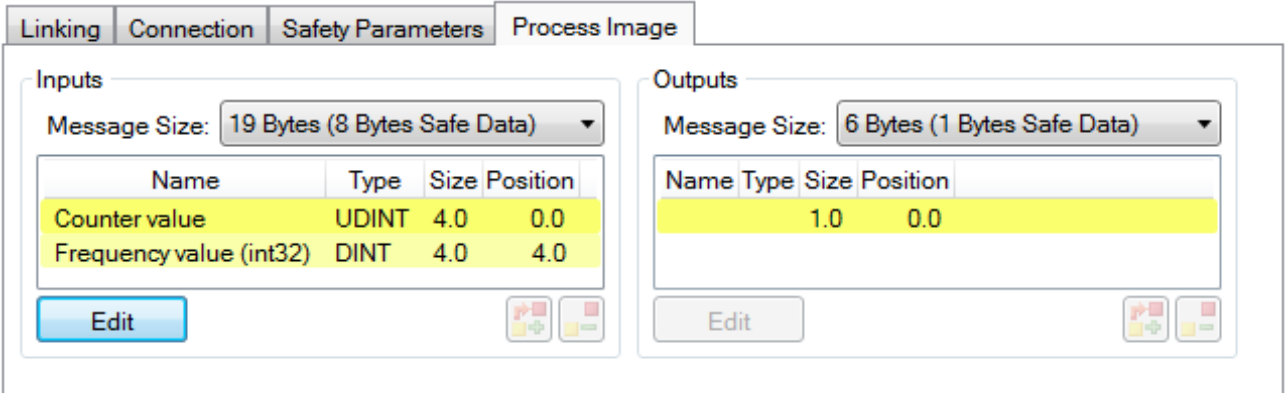

Abb. 23: Auswahl der Prozessdatengröße bzw. der Prozessdaten

Die Prozessdaten (definiert in der ESI-Datei) können durch Auswahl des Buttons *Edit* entsprechend den Anwenderanforderungen im Dialog *Configure I/O element(s)* eingestellt werden.

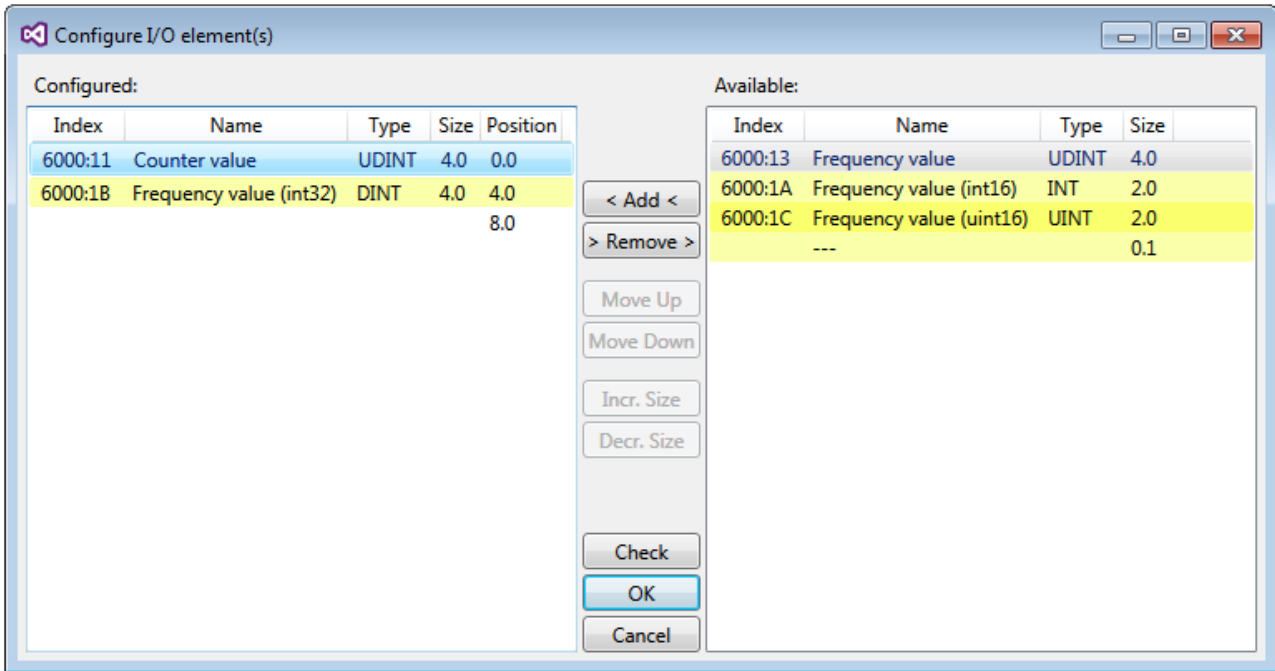

Abb. 24: Auswahl der Prozessdaten

Auf der TwinSAFE-SC-Slave-Seite muss die Safety-Adresse zusammen mit der CRC eingetragen werden. Dies geschieht über die CoE Objekte unterhalb von *TSC Settings* der entsprechenden TwinSAFE-SC-Komponente (hier bei der EL5021-0090 z.B. 0x8010:01 und 0x8010:02). Die hier eingestellte Adresse muss auch im *Alias Device* unter dem Reiter *Linking* als *FSoE Adresse* eingestellt werden.

Unter dem Objekt 0x80n0:02 Connection Mode wird die zu verwendende CRC ausgewählt bzw. eine freie CRC eingetragen. Es stehen insgesamt 8 CRCs zur Verfügung. Eine freie CRC muss im High Word mit 0x00ff beginnen.

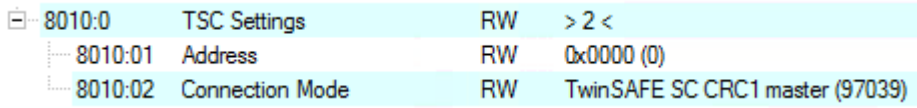

Abb. 25: CoE Objekte 0x8010:01 und 0x8010:02 bei der EL5021-0090

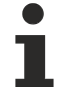

### **Objekt** *TSC Settings*

Die Index-Bezeichnung des Konfigurationsobjekts *TSC Settings* kann je nach Klemme unterschiedlich sein.

Beispiel:

- EL3214-0090 und EL3314-0090, TSC Settings, Index 8040

- EL5021-0090, TSC Settings, Index 8010
- EL6224-0090, TSC Settings, Index 800F
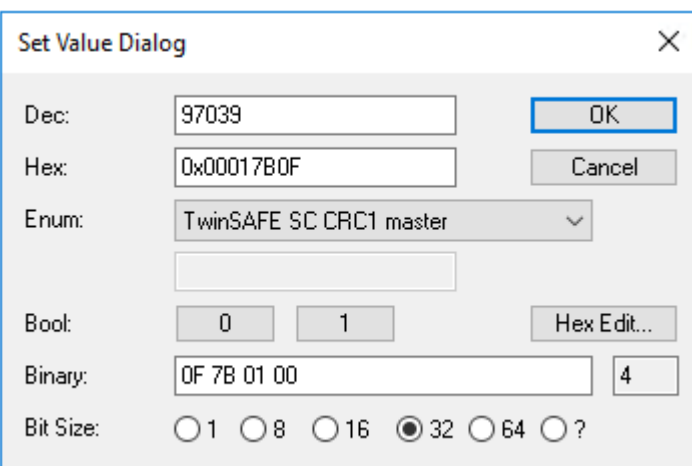

Abb. 26: Eintragen der Safety-Adresse und der CRC

#### **TwinSAFE-SC-Verbindungen**

Werden mehrere TwinSAFE-SC-Verbindungen innerhalb einer Konfiguration verwendet, muss für jede TwinSAFE-SC-Verbindung eine unterschiedliche CRC ausgewählt werden.

## **5.7.3 TwinSAFE SC Prozessdaten EP3174-0092**

Die EP3174-0092 überträgt folgende Prozessdaten an die TwinSAFE Logik:

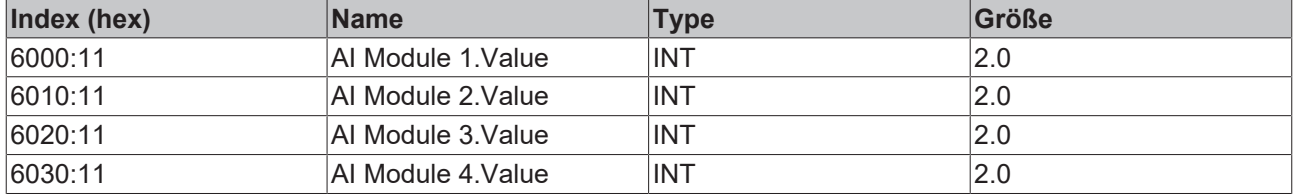

Dabei werden zunächst die Prozessdaten aller vier Kanäle übertragen. Über den Reiter "Process Image" können im Safety Editor einzelne Kanäle ganz abgewählt werden.

Abhängig von der TwinCAT 3.1 Version können Prozessdaten bei der Verlinkung zum Safety Editor automatisch umbenannt werden.

## **5.7.4 Objekte TwinSAFE Single Channel (EP3174-0092)**

#### <span id="page-72-0"></span>**Index 1610 TSC RxPDO-Map Master Message**

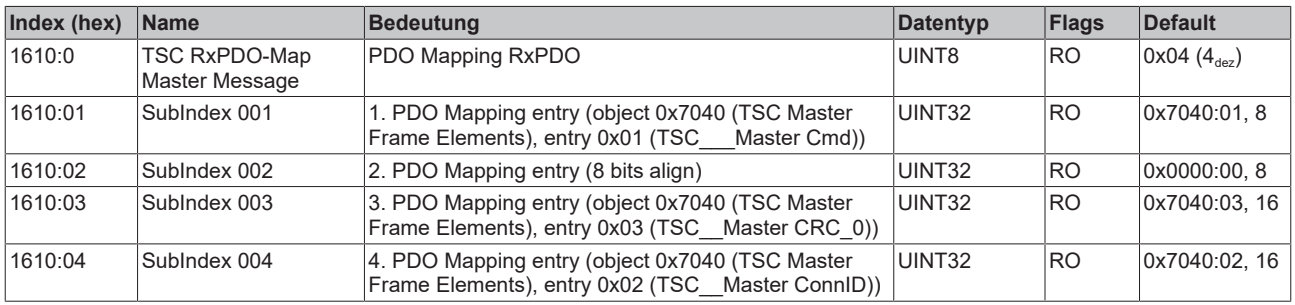

#### **Index 1A10 TSC TxPDO-Map Slave Message**

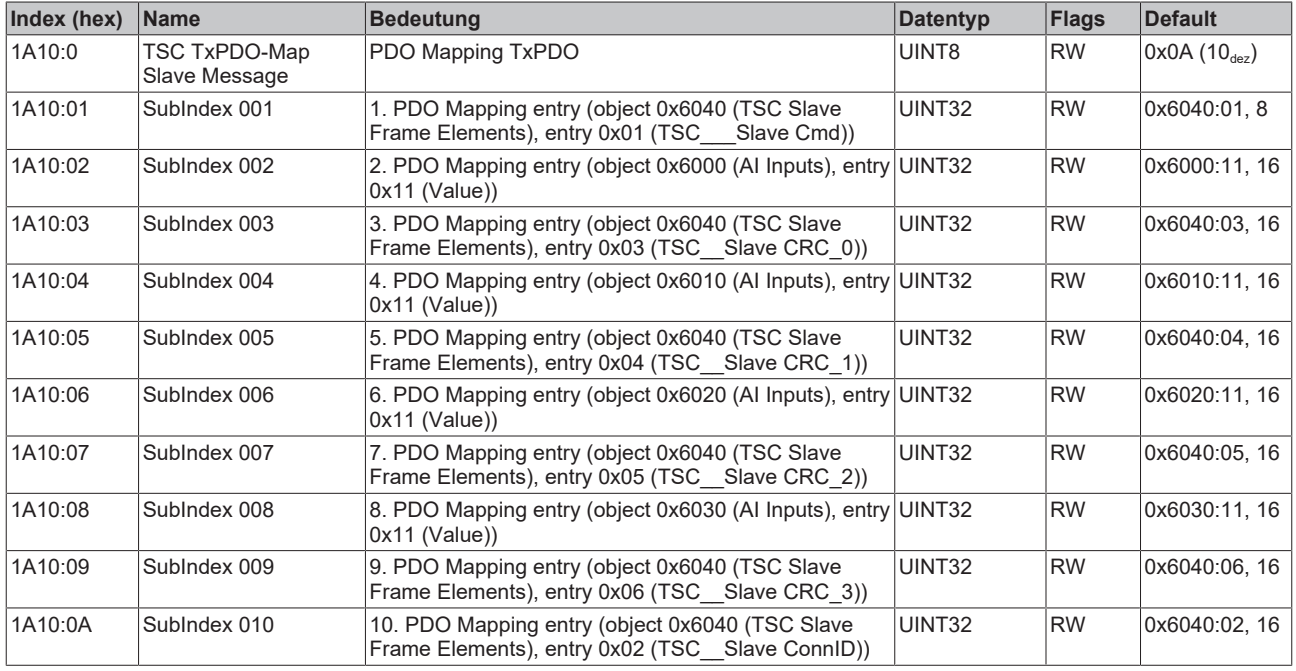

### **Index 6040 TSC Slave Frame Elements**

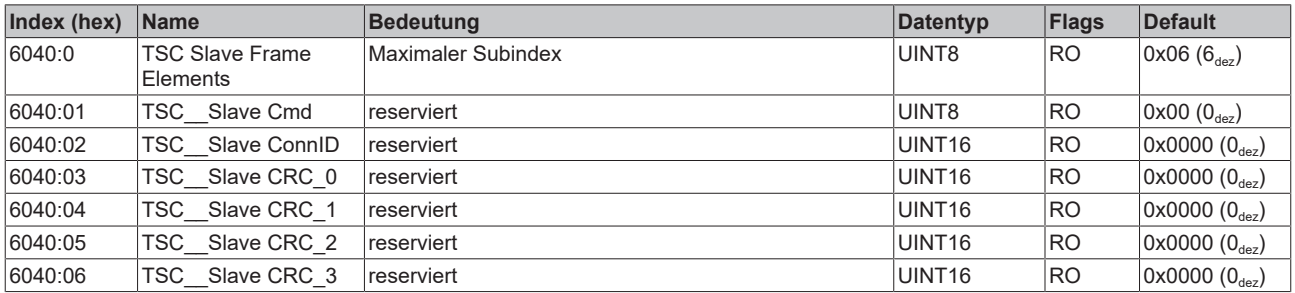

#### **Index 7040 TSC Master Frame Elements**

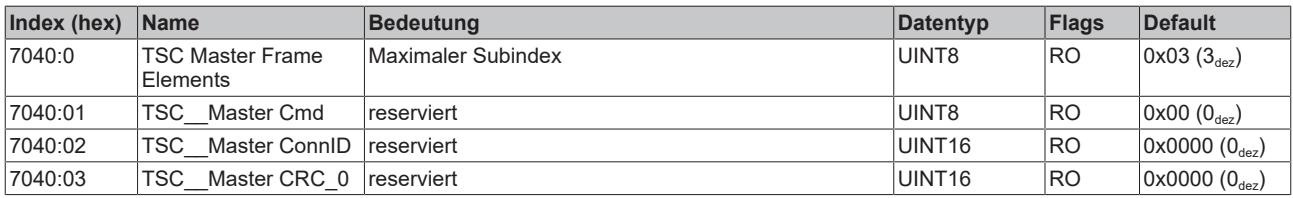

## **Index 8040 TSC Settings**

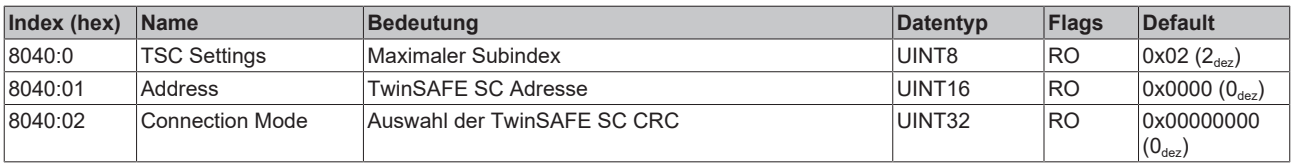

## **5.8 Wiederherstellen des Auslieferungszustands**

Sie können den Auslieferungszustand der Backup-Objekte wie folgt wiederherstellen:

- 1. Sicherstellen, dass TwinCAT im Config-Modus läuft.
- 2. Im CoE-Objekt 1011:0 "Restore default parameters" den Parameter 1011:01 "Subindex 001" auswählen.

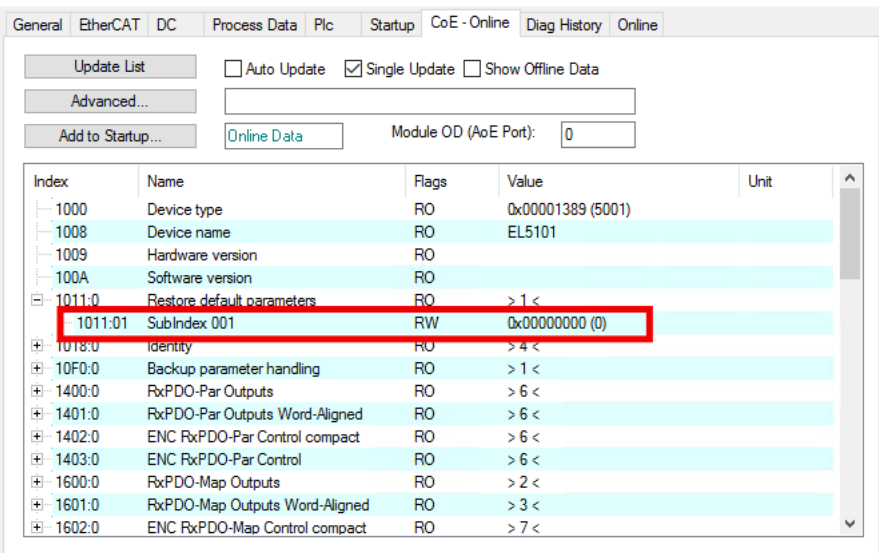

- 3. Auf "Subindex 001" doppelklicken.
	- $\Rightarrow$  Das Dialogfenster "Set Value Dialog" öffnet sich.
- 4. Im Feld "Dec" den Wert 1684107116 eintragen. Alternativ: im Feld "Hex" den Wert 0x64616F6C eintragen.

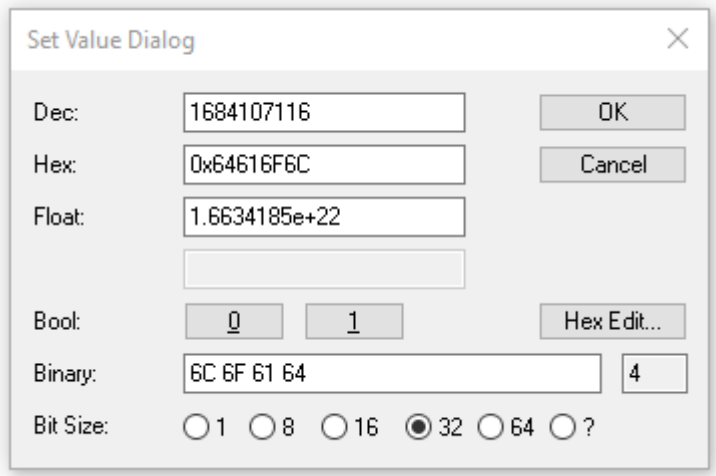

- 5. Mit "OK" bestätigen.
- $\Rightarrow$  Alle Backup-Objekte werden in den Auslieferungszustand zurückgesetzt.

#### **Alternativer Restore-Wert**

Bei einigen Modulen älterer Bauart lassen sich die Backup-Objekte mit einem alternativen Restore-Wert umstellen: Dezimalwert: 1819238756 Hexadezimalwert: 0x6C6F6164

Eine falsche Eingabe des Restore-Wertes zeigt keine Wirkung.

# **5.9 Außerbetriebnahme**

## **WARNUNG**

## **Verletzungsgefahr durch Stromschlag!**

Setzen Sie das Bus-System in einen sicheren, spannungslosen Zustand, bevor Sie mit der Demontage der Geräte beginnen!

 $\bullet$ ı

# **6 CoE-Parameter**

# **6.1 EP3162-0002 - Objektübersicht**

## **EtherCAT XML Device Description**

Die Darstellung entspricht der Anzeige der CoE-Objekte aus der EtherCAT XML Device Description.

Empfehlung: laden Sie die jeweils aktuellste XML-Datei von <https://www.beckhoff.com/> herunter und installieren Sie sie gemäß der Installationsanweisungen.

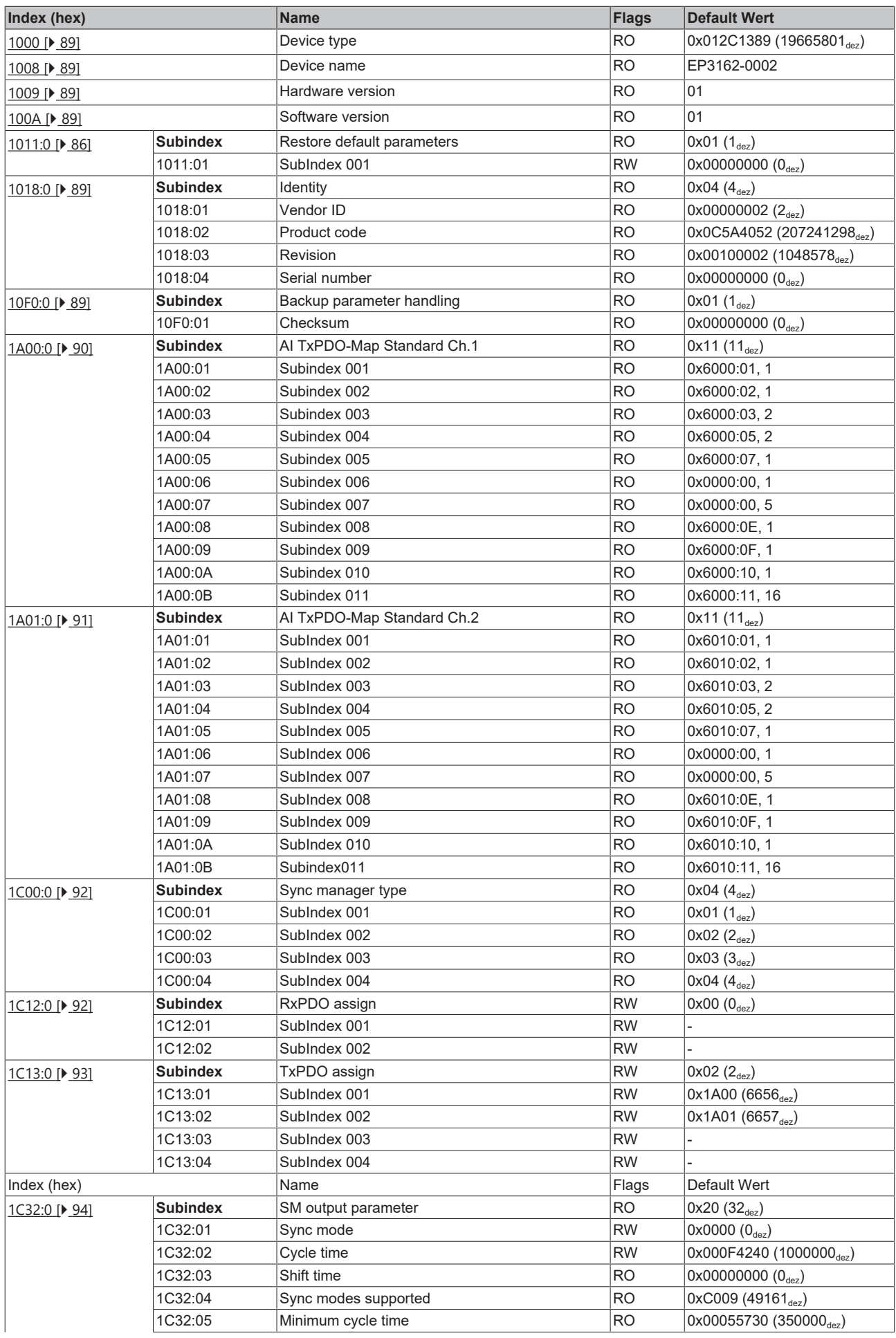

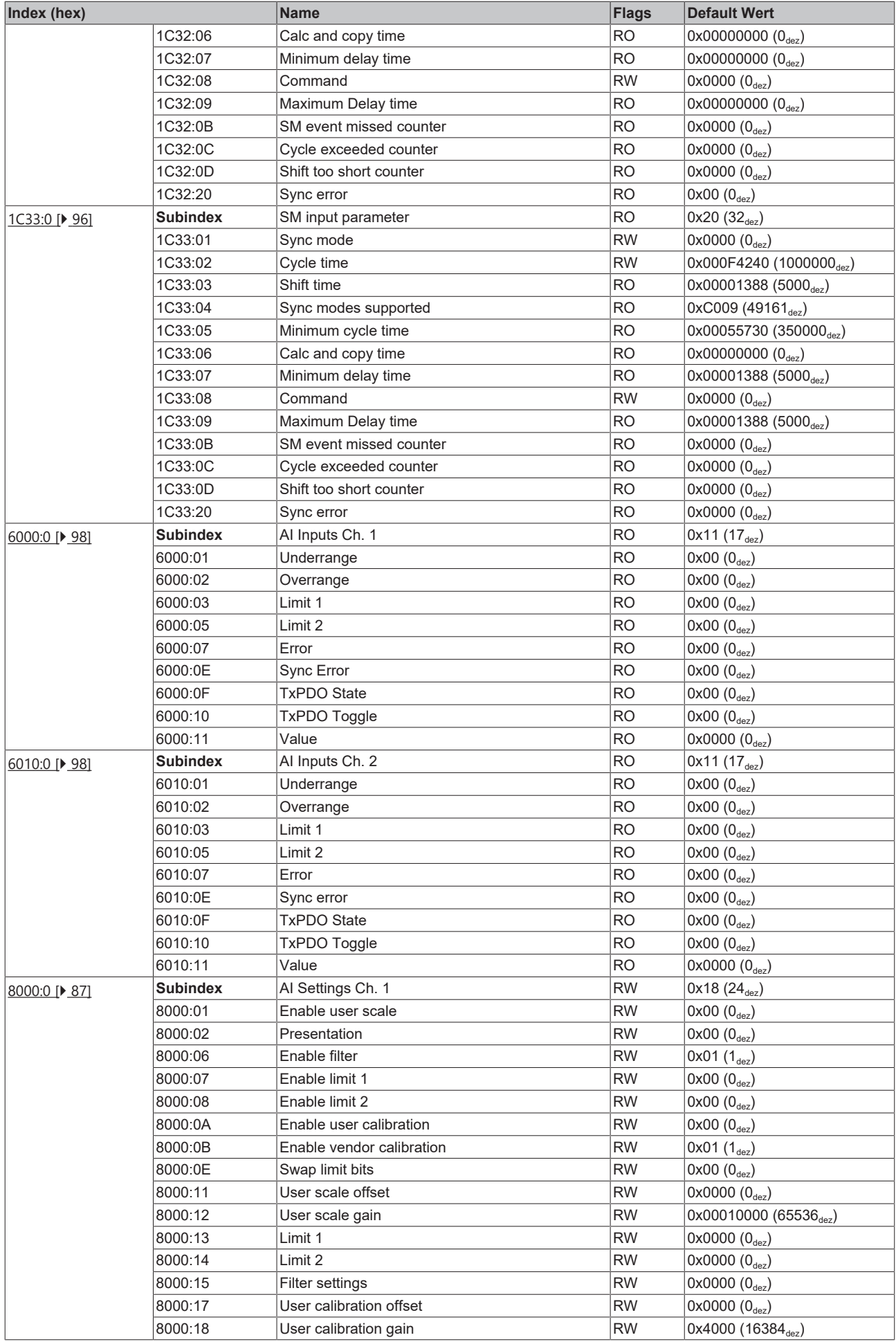

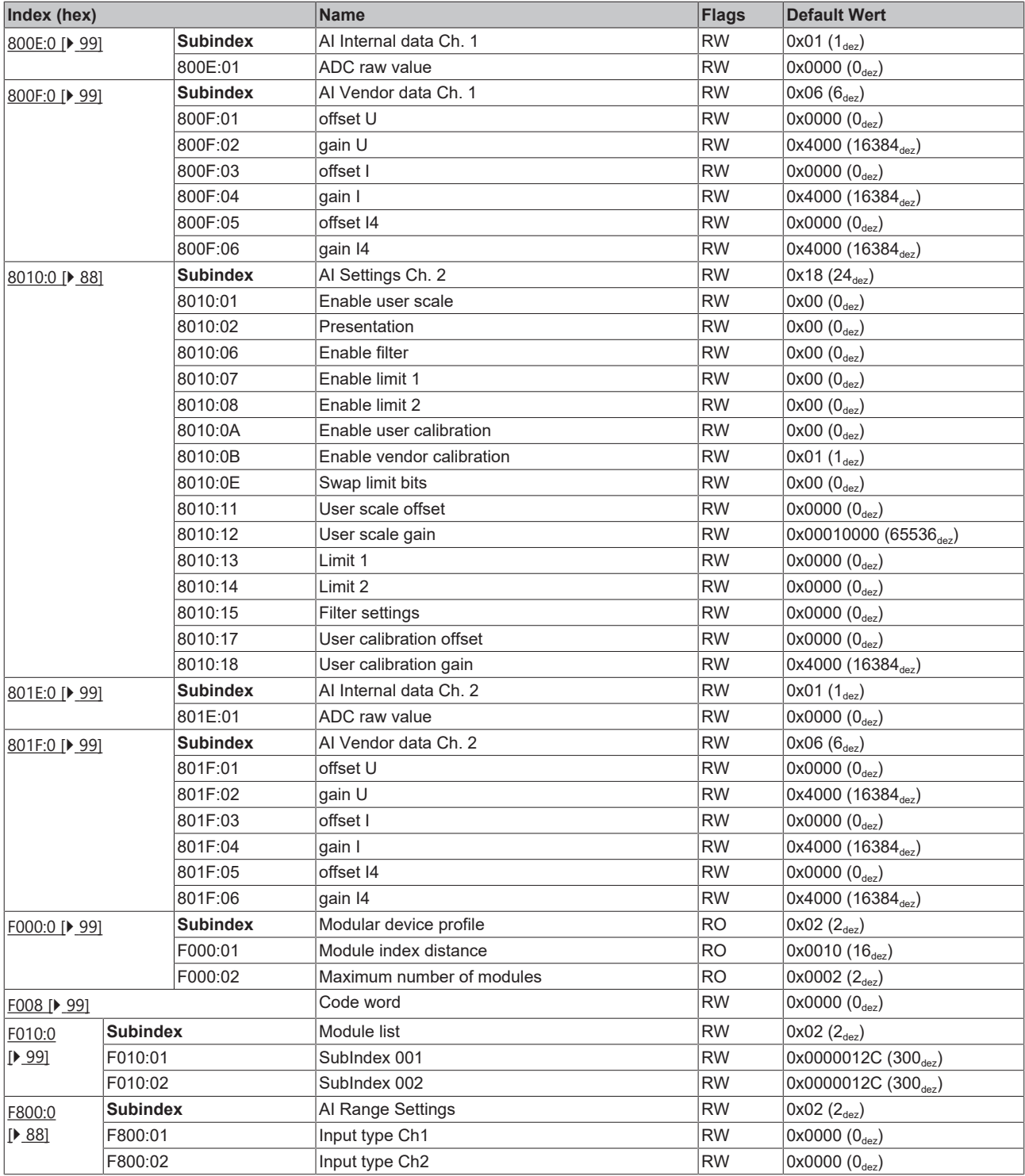

## **Legende**

Flags: RO (Read Only): dieses Objekt kann nur gelesen werden RW (Read/Write): dieses Objekt kann gelesen und beschrieben werden

ı

## **6.2 EP3182-1002 - Objektübersicht**

**EtherCAT XML Device Description**  $\bullet$ 

> Die Darstellung entspricht der Anzeige der CoE-Objekte aus der EtherCAT XML Device Description.

Empfehlung: laden Sie die jeweils aktuellste XML-Datei von <https://www.beckhoff.com/> herunter und installieren Sie sie gemäß der Installationsanweisungen.

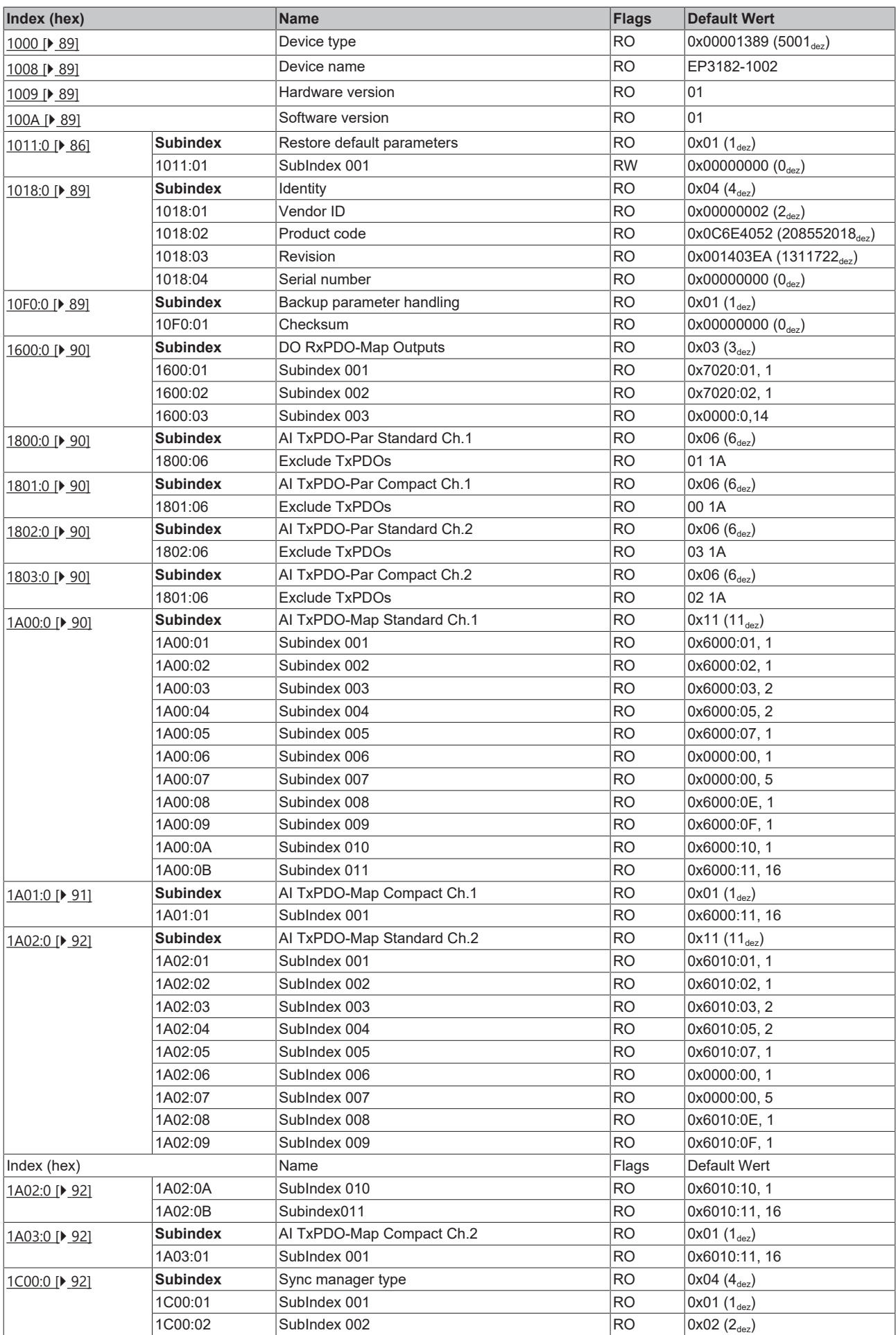

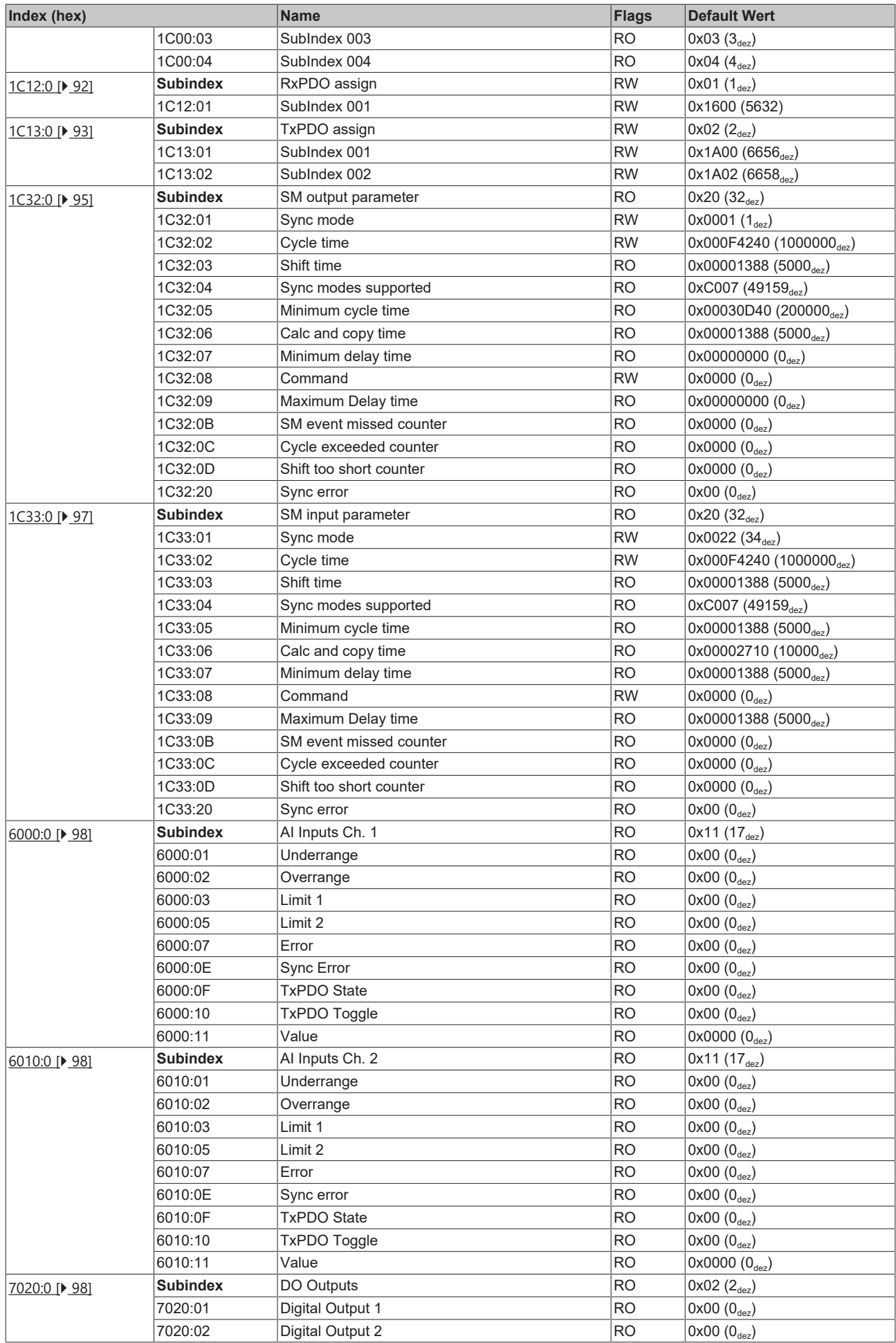

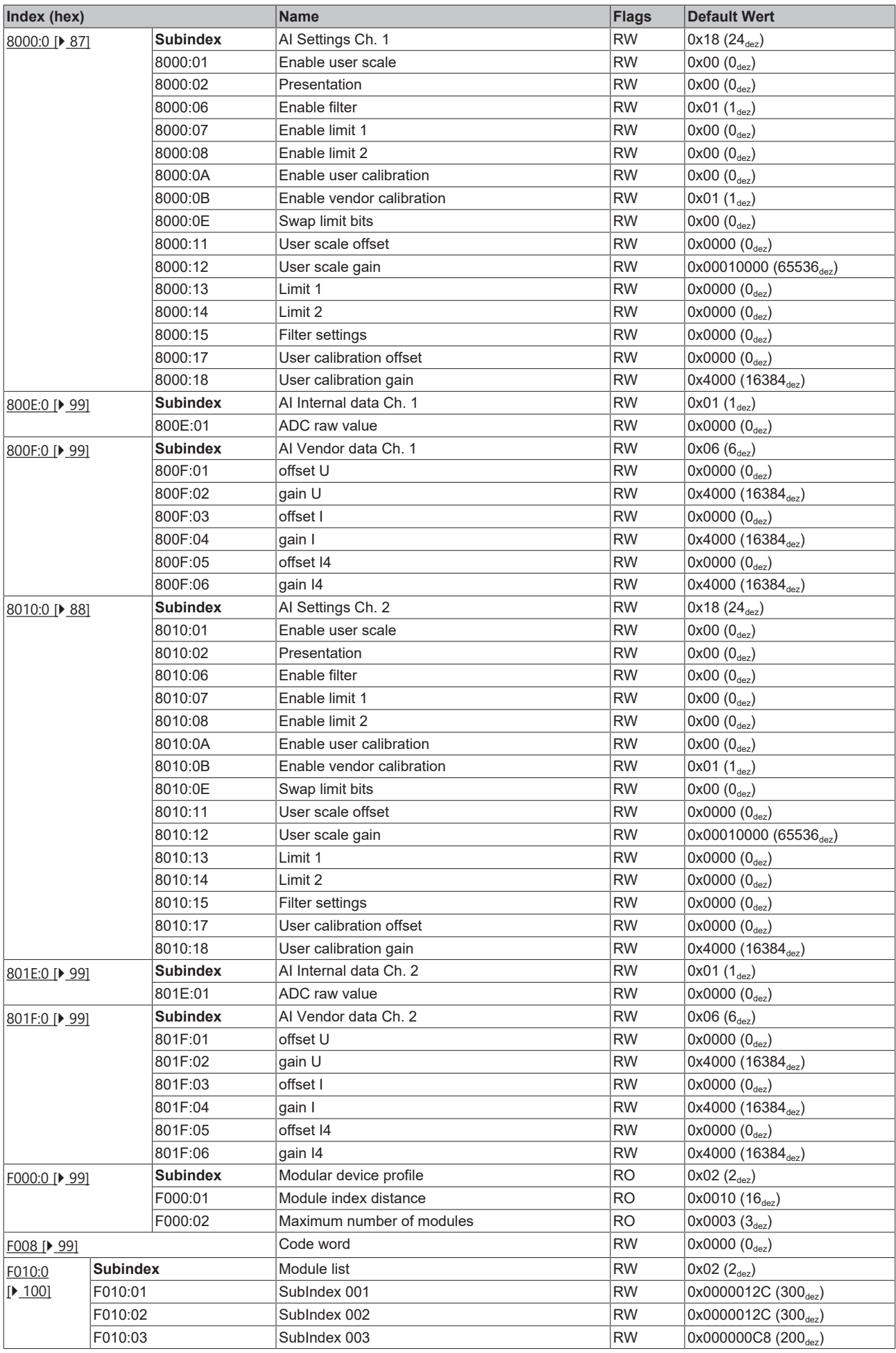

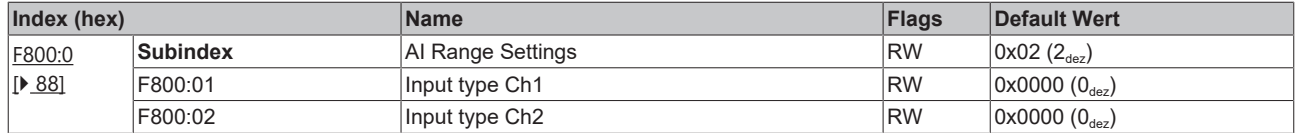

### **Legende**

Flags:

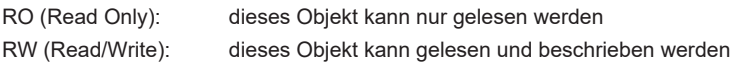

## **6.3 EP31x2 - Objektbeschreibung und Parametrierung**

## **Parametrierung**

Sie können die Box über die Registerkarte "CoE - Online" in TwinCAT parametrieren.

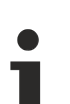

#### **EtherCAT XML Device Description**

Die Darstellung entspricht der Anzeige der CoE-Objekte aus der EtherCAT XML Device Description.

Empfehlung: laden Sie die jeweils aktuellste XML-Datei von <https://www.beckhoff.com/> herunter und installieren Sie sie gemäß der Installationsanweisungen.

#### **Einführung**

In der CoE-Übersicht sind Objekte mit verschiedenem Einsatzzweck enthalten:

- [Objekte die zur Parametrierung \[](#page-85-1) $\triangleright$  [86\]](#page-85-1) bei der Inbetriebnahme nötig sind
- [Objekte die interne Settings \[](#page-88-6) $\triangleright$  [89\]](#page-88-6) anzeigen und ggf. nicht veränderlich sind
- Weitere [Profilspezifische Objekte \[](#page-96-1) $\blacktriangleright$  [97\]](#page-96-1), die Ein- und Ausgänge, sowie Statusinformationen anzeigen

Im Folgenden werden zuerst die im normalen Betrieb benötigten Objekte vorgestellt, dann die für eine vollständige Übersicht noch fehlenden Objekte.

#### <span id="page-85-1"></span><span id="page-85-0"></span>**Objekte zur Parametrierung bei der Inbetriebnahme**

#### **Index 1011 Restore default parameters**

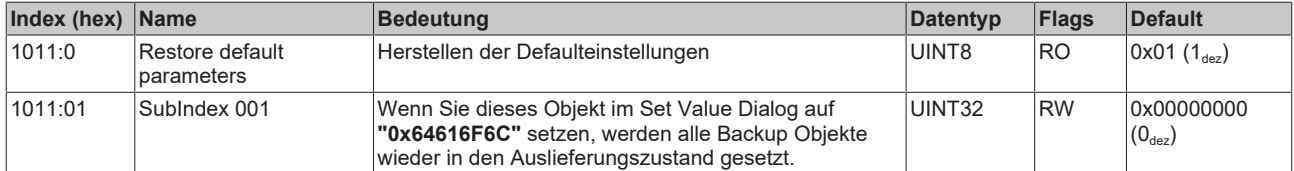

## <span id="page-86-0"></span>**Index 8000 AI Settings Ch.1 (Parametrierung von Kanal 1)**

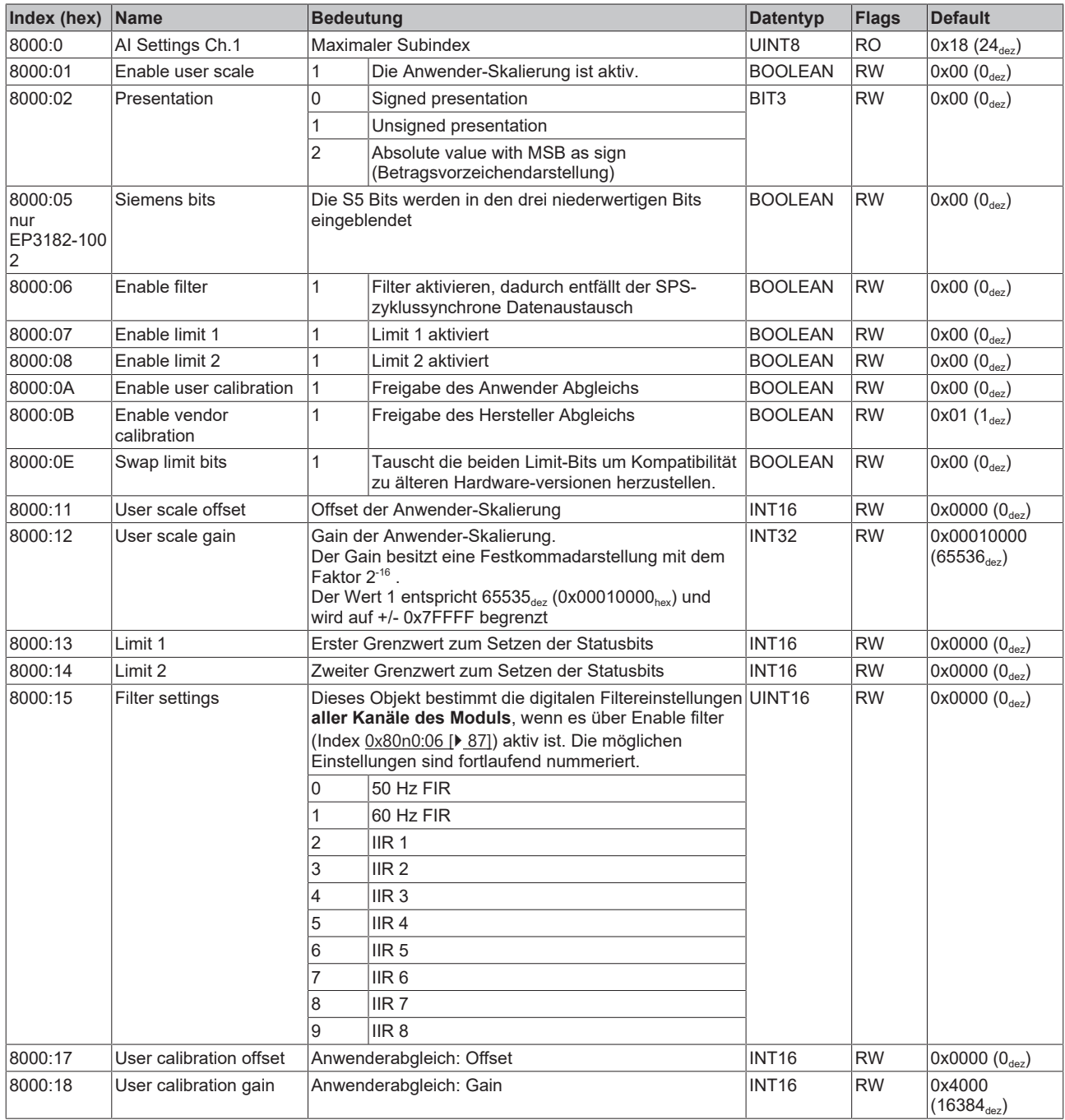

#### <span id="page-87-0"></span>**Index 8010 AI Settings (Parametrierung von Kanal 2)**

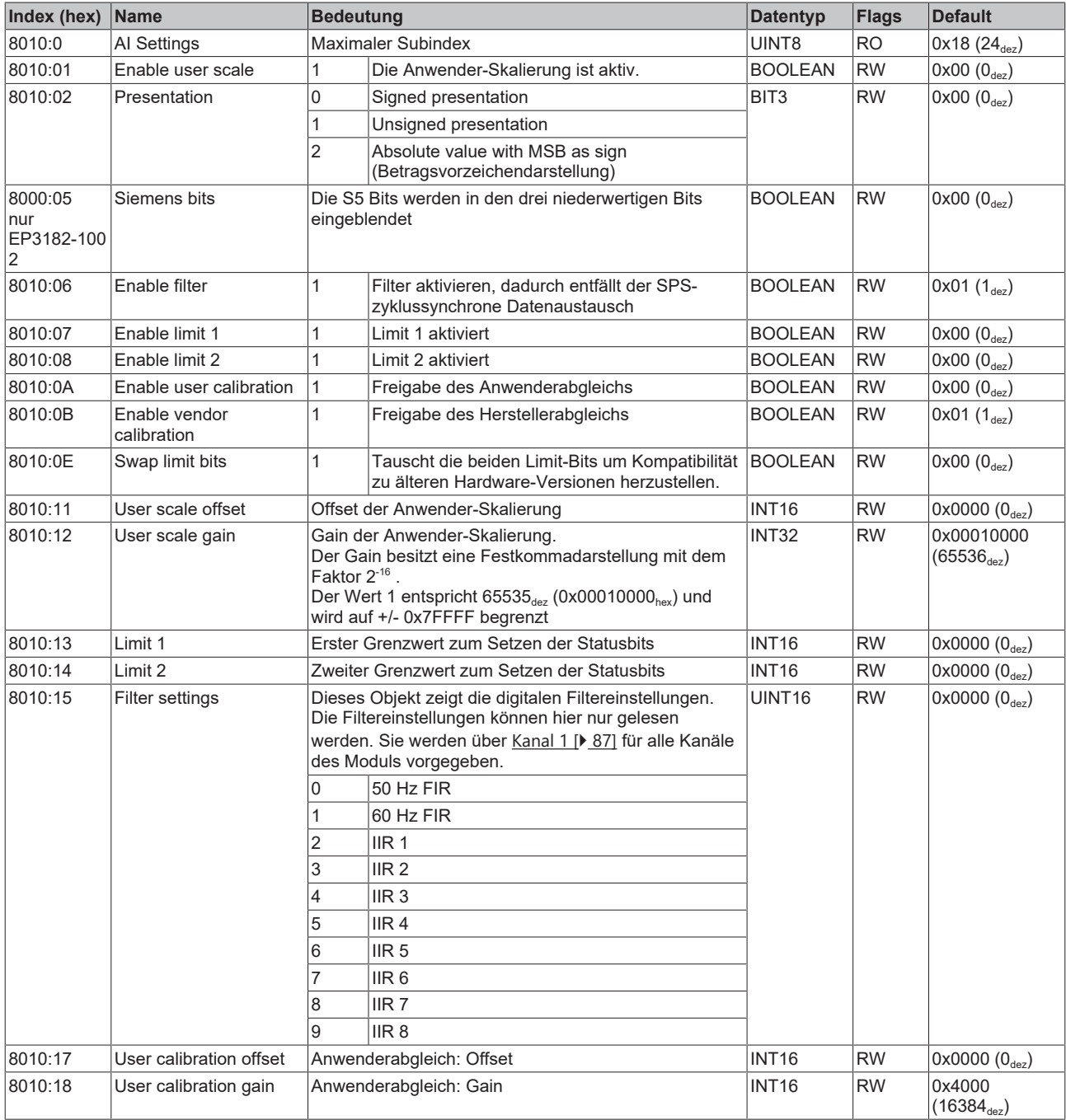

### <span id="page-87-1"></span>**Index F800 AI Range Settings (EP3174/EP3184 ab Firmware-Version 04 sowie alle EP3182)**

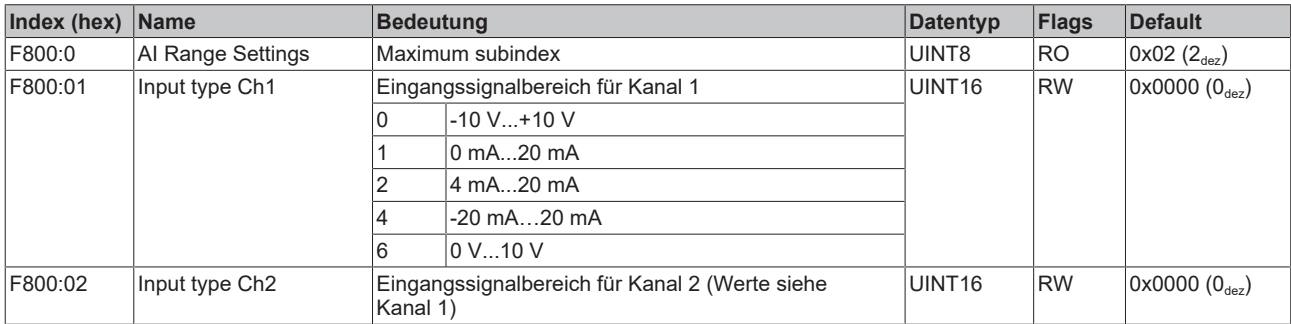

#### <span id="page-88-6"></span>**Weitere Objekte**

#### **Standardobjekte (0x1000-0x1FFF)**

<span id="page-88-0"></span>Die Standardobjekte haben für alle EtherCAT-Slaves die gleiche Bedeutung.

#### **Index 1000 Device type**

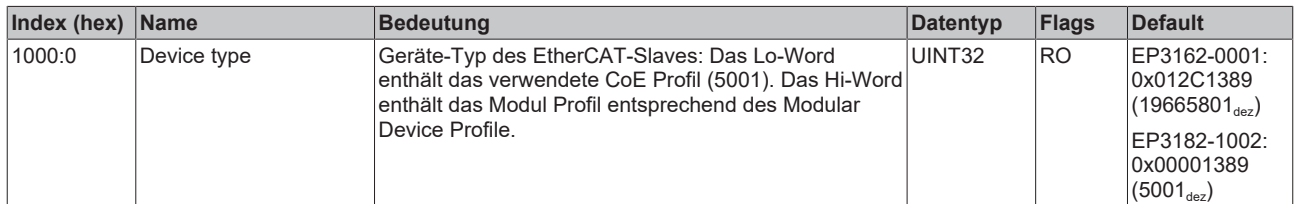

#### <span id="page-88-1"></span>**Index 1008 Device name**

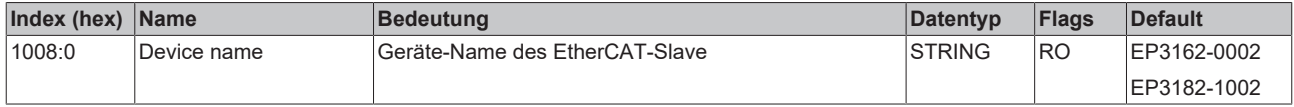

### <span id="page-88-2"></span>**Index 1009 Hardware version**

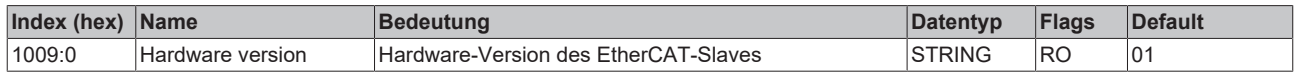

#### <span id="page-88-3"></span>**Index 100A Software version**

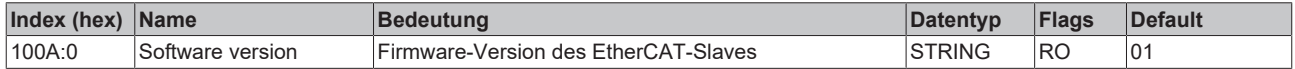

#### <span id="page-88-4"></span>**Index 1018 Identity**

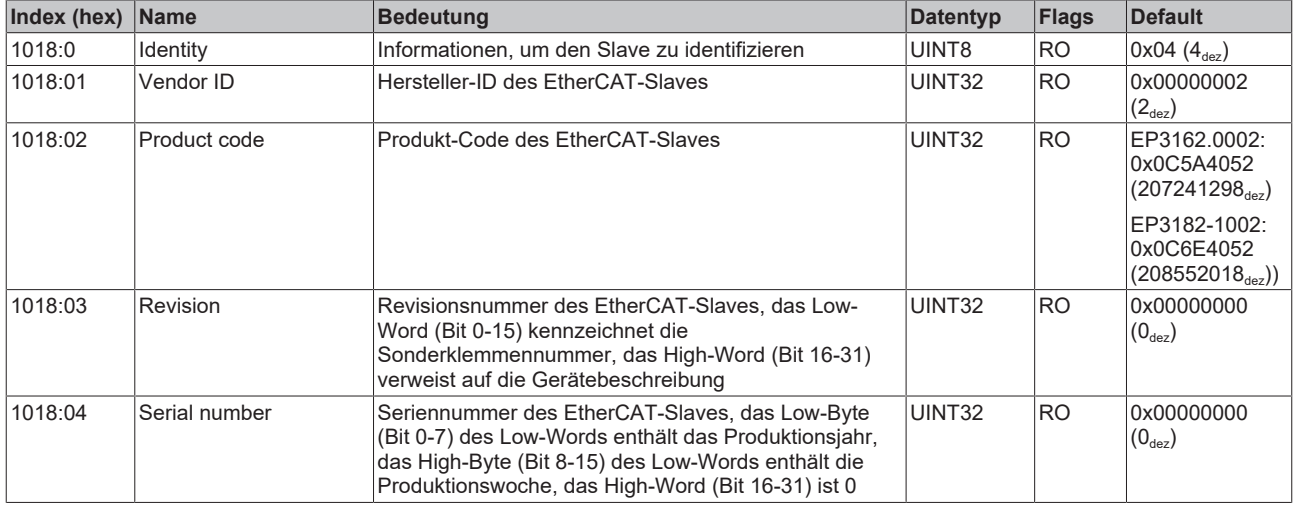

#### <span id="page-88-5"></span>**Index 10F0 Backup parameter handling**

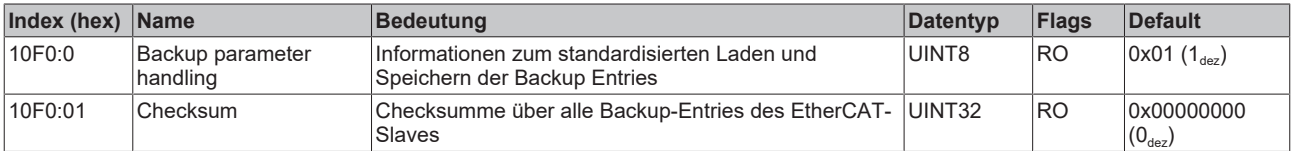

#### <span id="page-89-0"></span>**Index 1600 DO RxPDO-Map Outputs (nur EP3182-1002)**

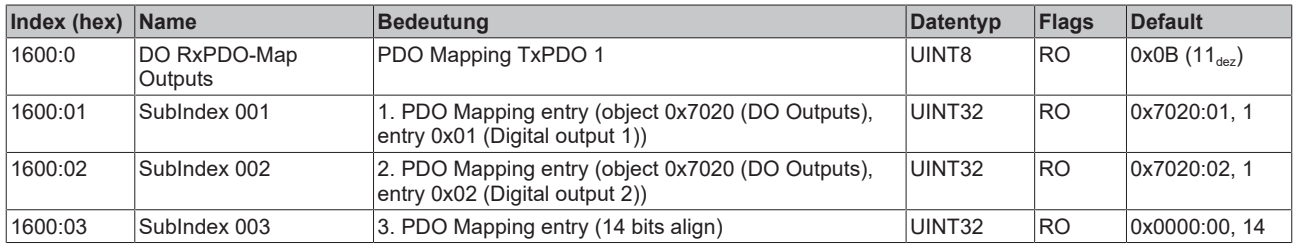

#### <span id="page-89-1"></span>**Index 1800 AI TxPDO-Par Standard Ch.1 (nur EP3182-1002)**

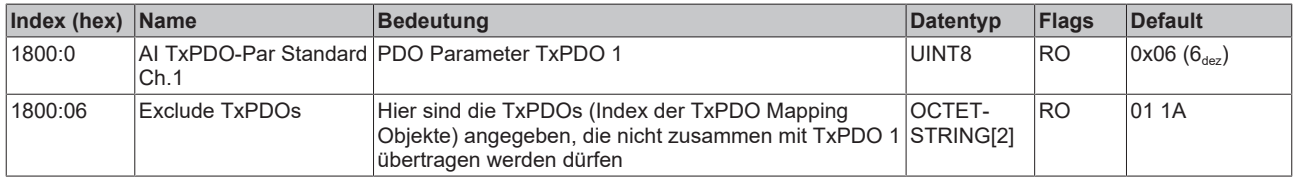

#### <span id="page-89-2"></span>**Index 1801 AI TxPDO-Par Compact Ch.1 (nur EP3182-1002)**

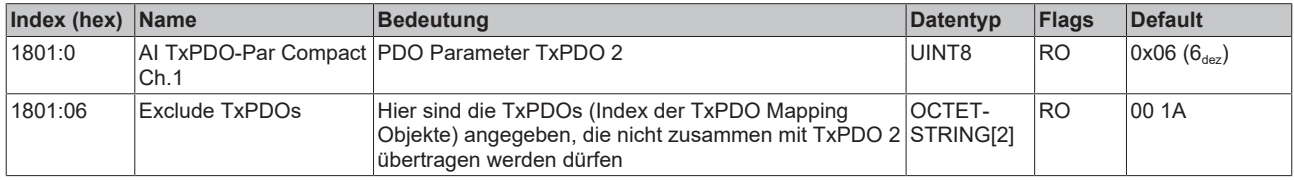

#### <span id="page-89-3"></span>**Index 1802 AI TxPDO-Par Standard Ch.2 (nur EP3182-1002)**

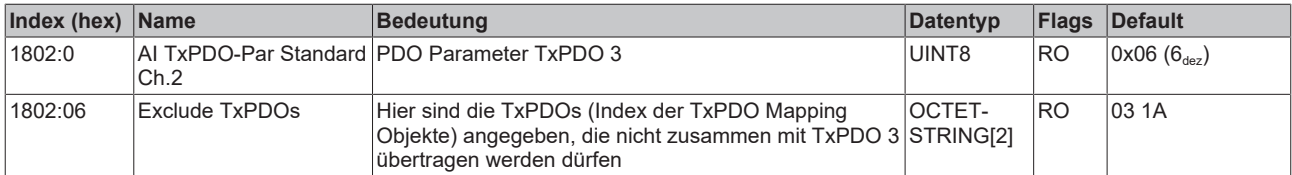

#### <span id="page-89-4"></span>**Index 1803 AI TxPDO-Par Compact Ch.2 (nur EP3182-1002)**

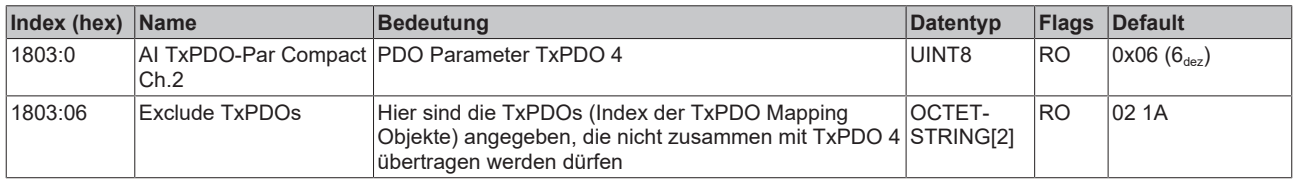

## **Index 1A00 AI TxPDO-Map Standard Ch.1**

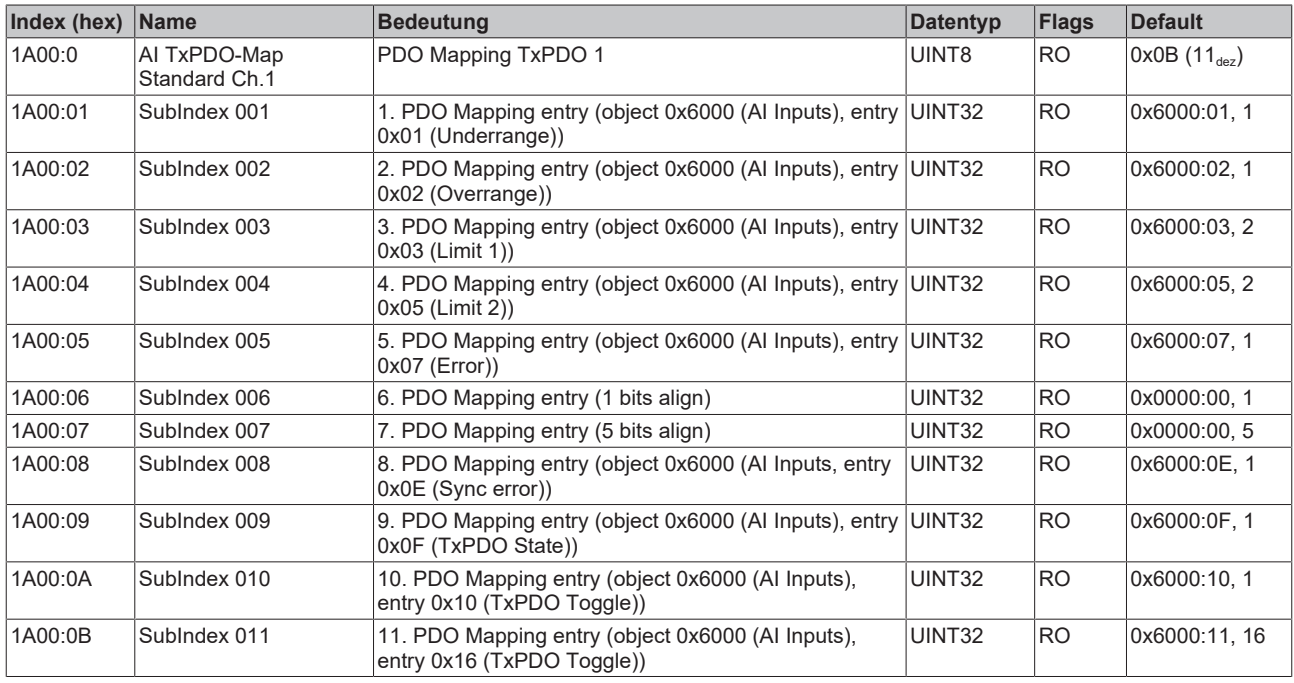

#### <span id="page-90-0"></span>**Index 1A01 AI TxPDO-Map Standard Ch.2 (EP3162-0002)**

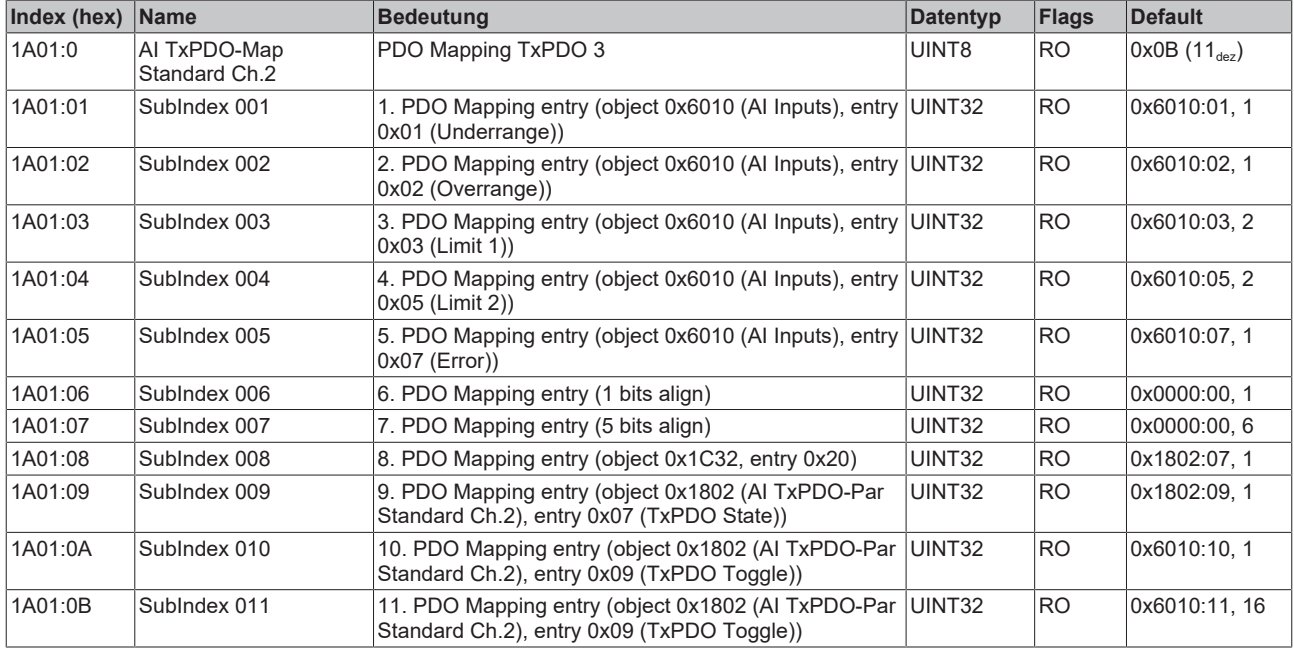

## <span id="page-90-1"></span>**Index 1A01 AI TxPDO-Map Compact Ch.1 (EP3182-1002)**

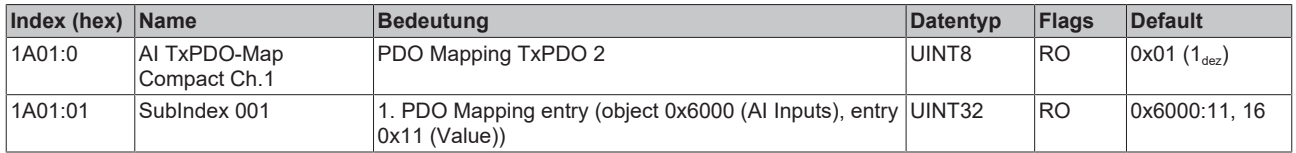

#### <span id="page-91-2"></span>**Index 1A02 AI TxPDO-Map Standard Ch.2 (EP3182-1002)**

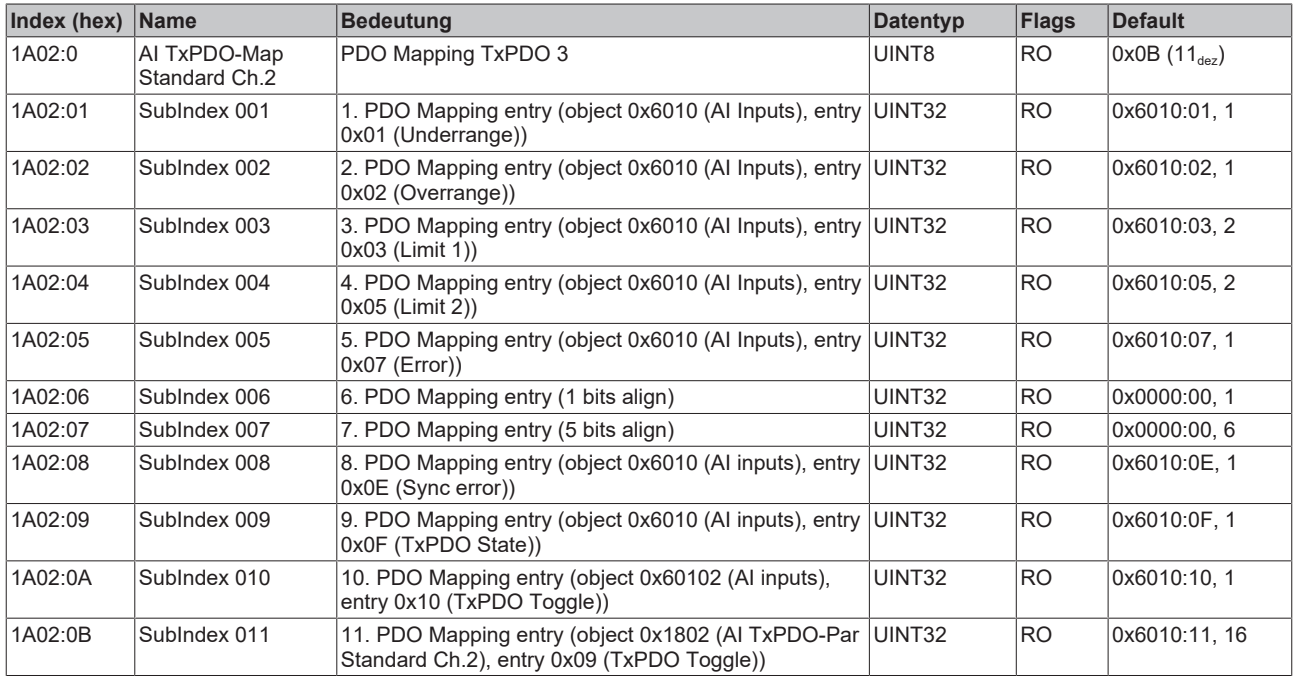

#### <span id="page-91-3"></span>**Index 1A03 AI TxPDO-Map Compact Ch.2 (EP3182-1002)**

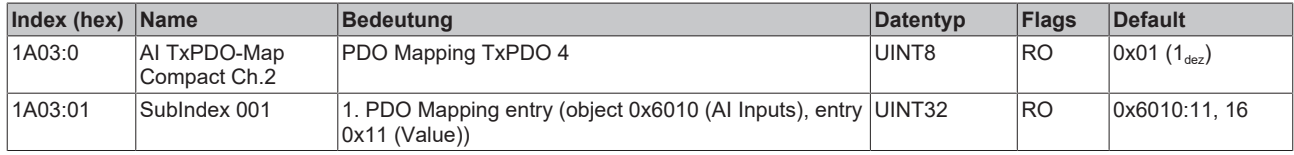

#### <span id="page-91-0"></span>**Index 1C00 Sync manager type**

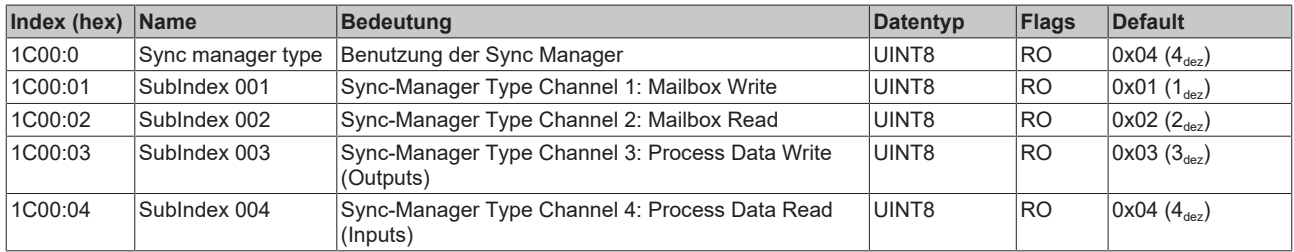

#### <span id="page-91-1"></span>**Index 1C12 RxPDO assign (EP3162-0002)**

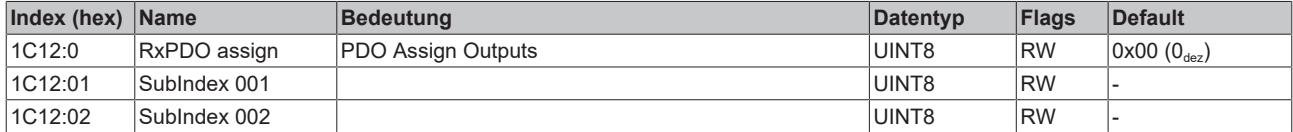

#### <span id="page-91-4"></span>**Index 1C12 RxPDO assign (EP3182-1002)**

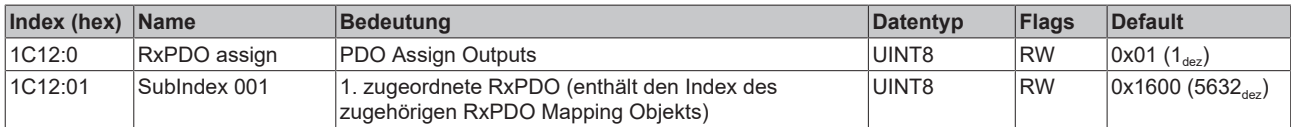

## <span id="page-92-0"></span>**Index 1C13 TxPDO assign (EP3162-0002)**

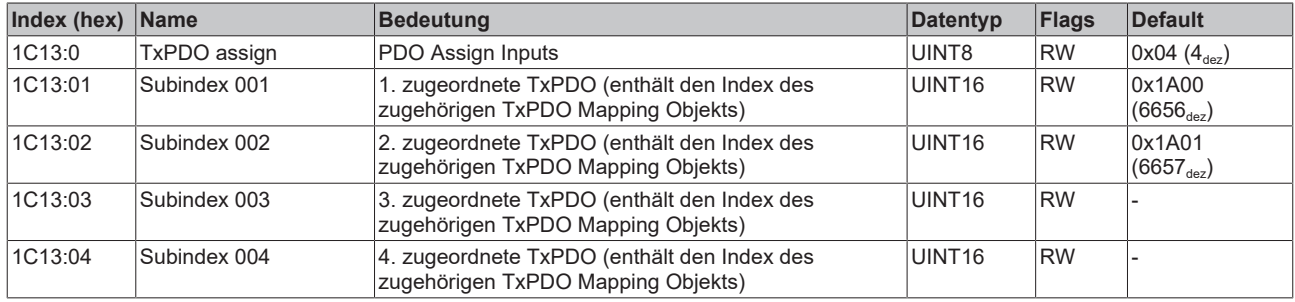

## <span id="page-92-1"></span>**Index 1C13 TxPDO assign (EP3182-1002)**

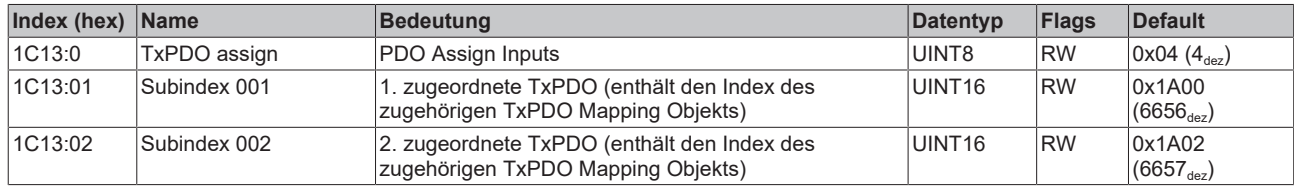

## <span id="page-93-0"></span>**Index 1C32 SM output parameter (EP3162-0002)**

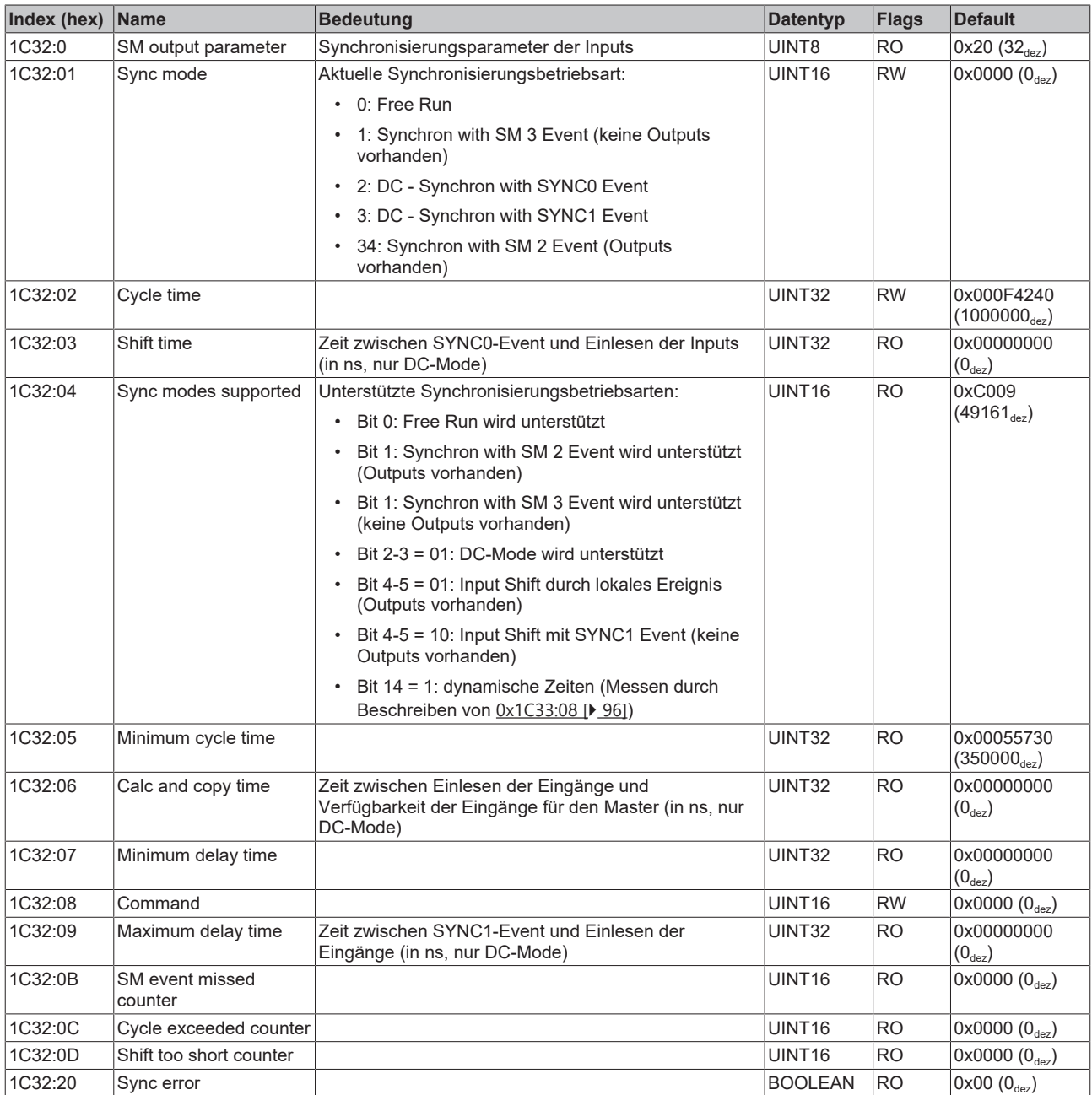

## <span id="page-94-0"></span>**Index 1C32 SM output parameter (EP3182-1002)**

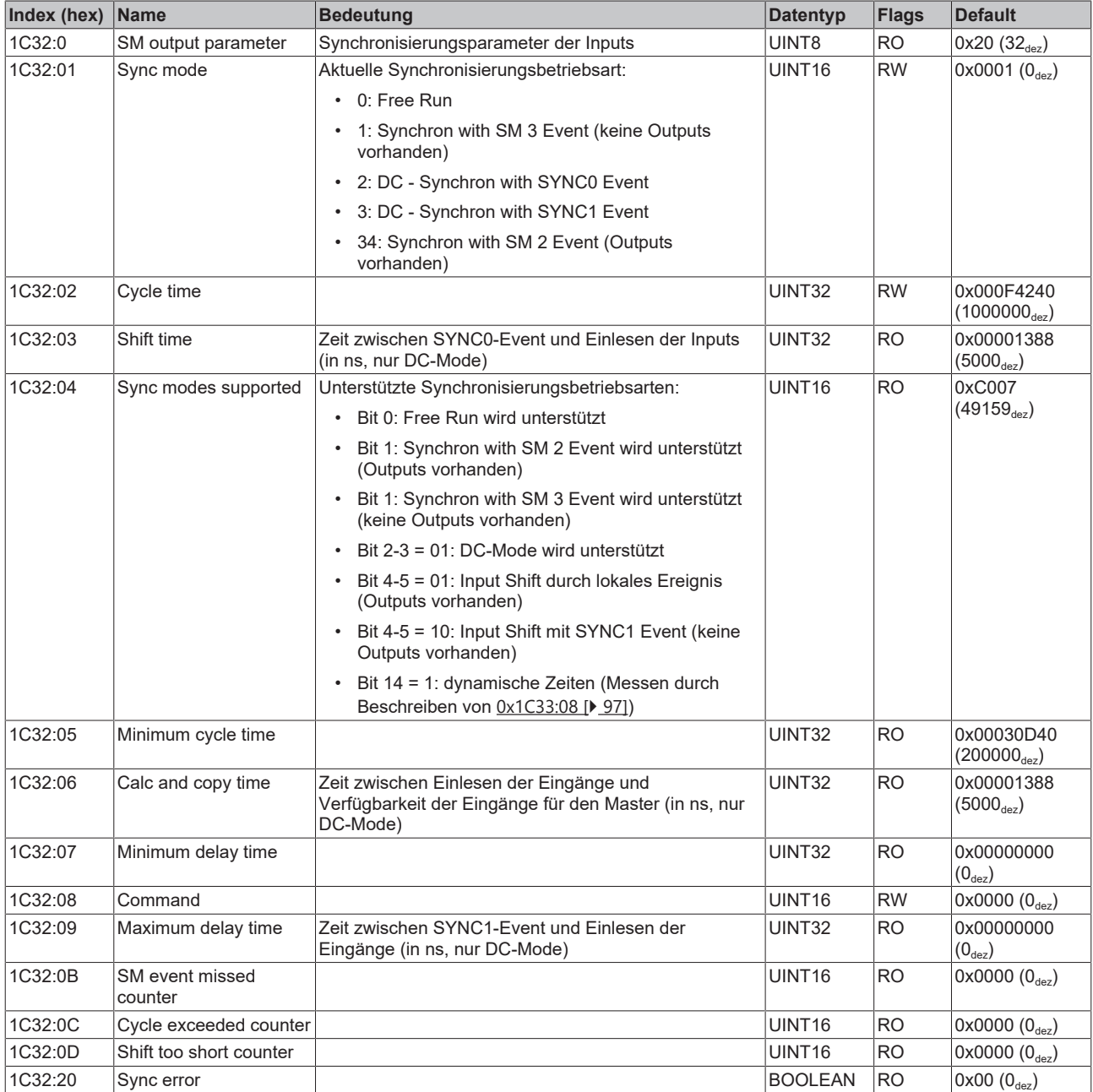

## <span id="page-95-0"></span>**Index 1C33 SM output parameter (EP3162-0002)**

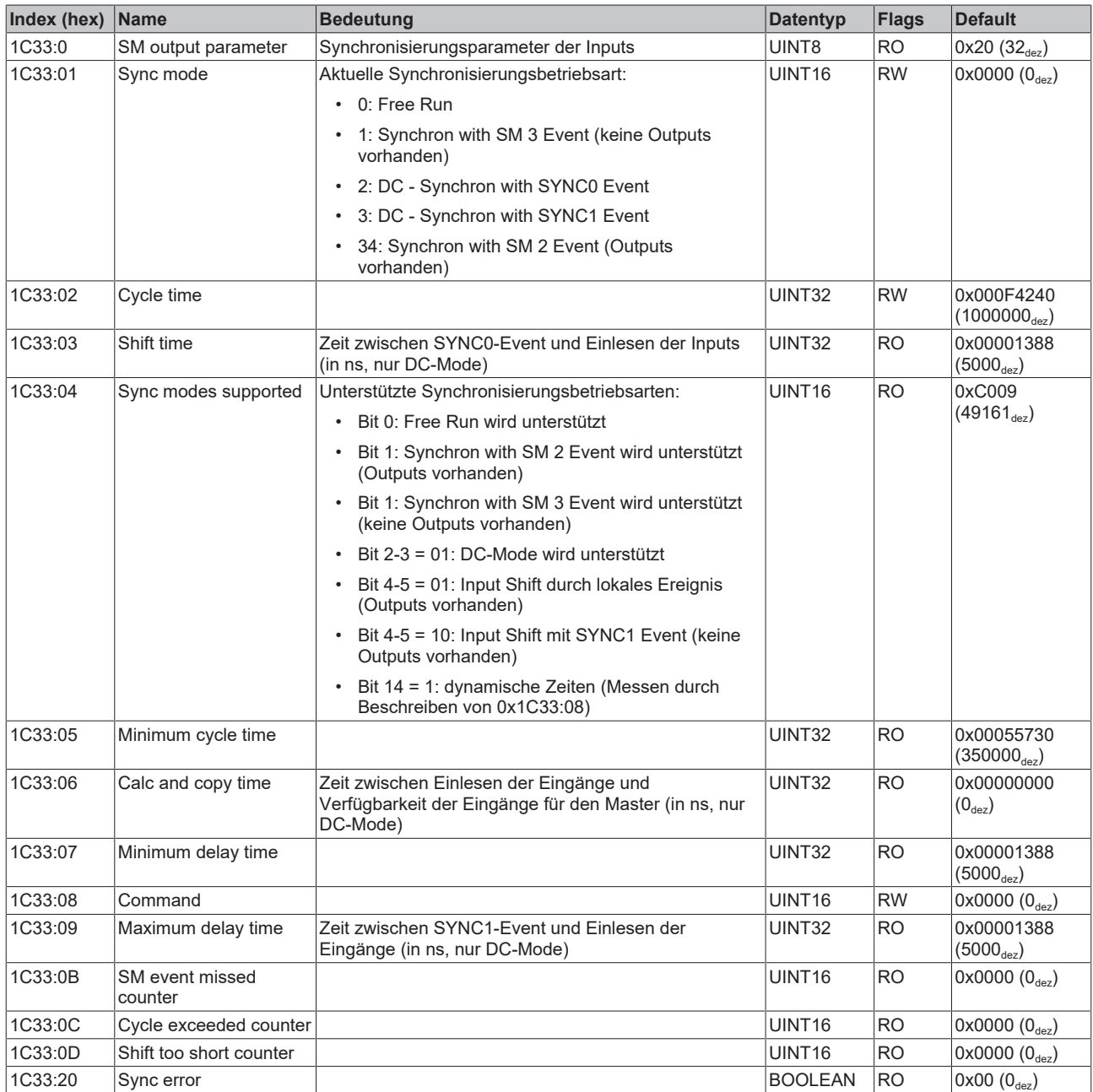

#### <span id="page-96-0"></span>**Index 1C33 SM input parameter (EP3182-1002)**

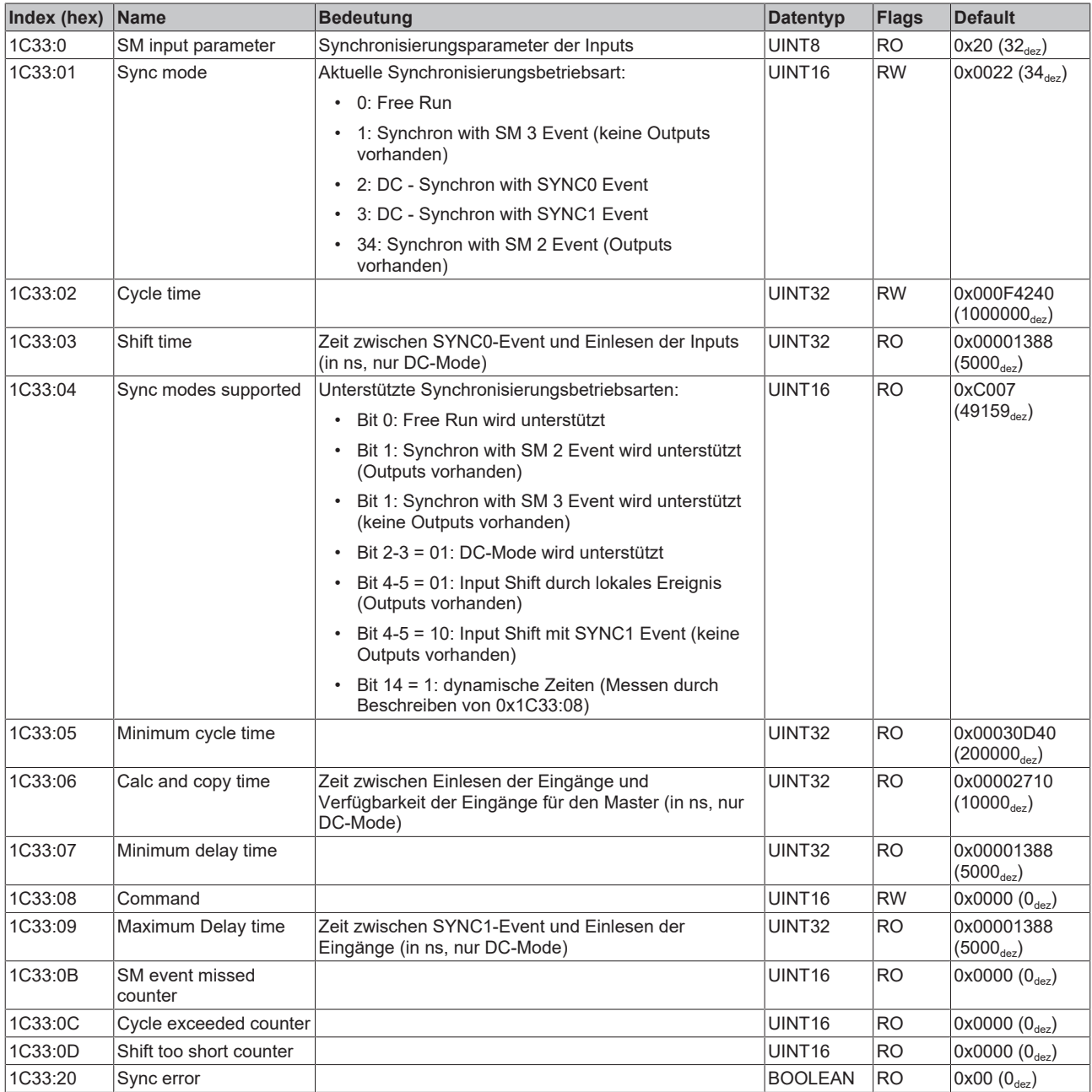

## <span id="page-96-1"></span>**Profilspezifische Objekte (0x6000-0xFFFF)**

Die profilspezifischen Objekte haben für alle EtherCAT Slaves, die das Profil 5001 unterstützen, die gleiche Bedeutung.

#### <span id="page-97-0"></span>**Index 6000 AI Inputs Ch. 1**

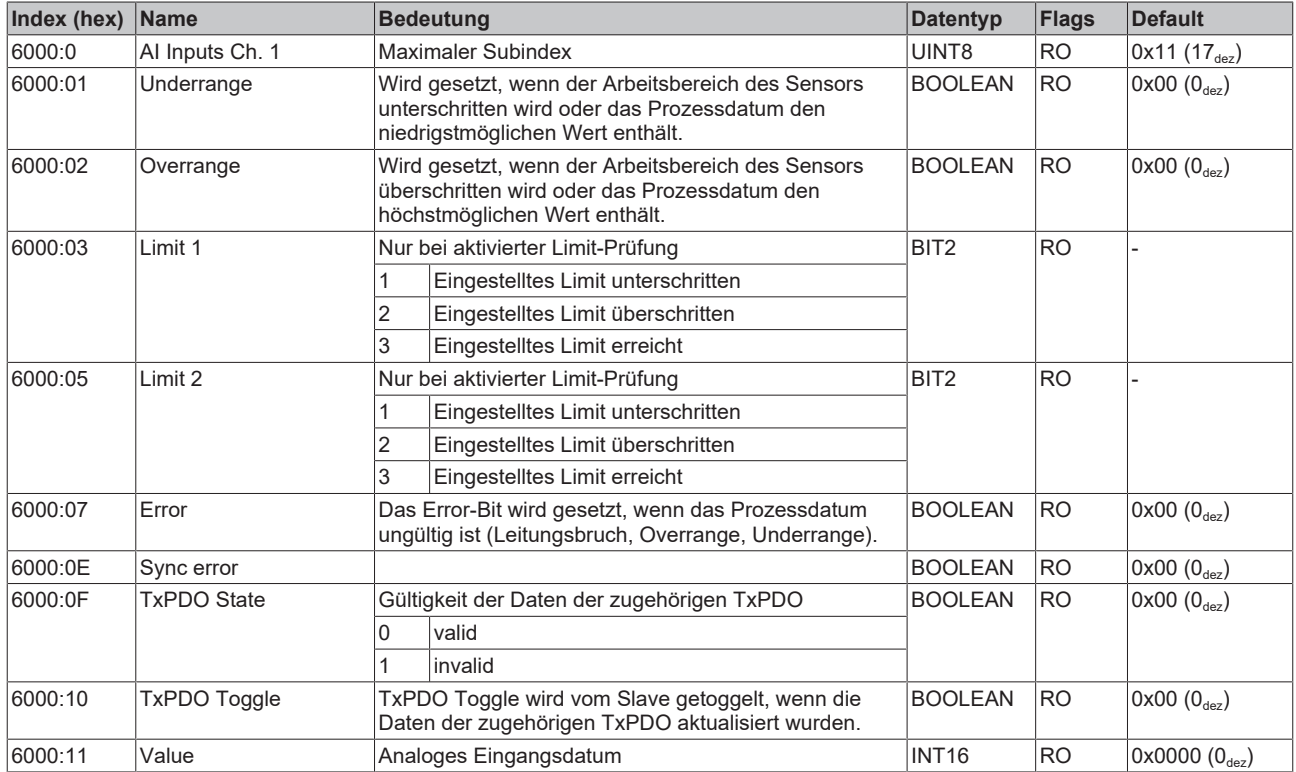

#### <span id="page-97-1"></span>**Index 6010 AI Inputs Ch. 2**

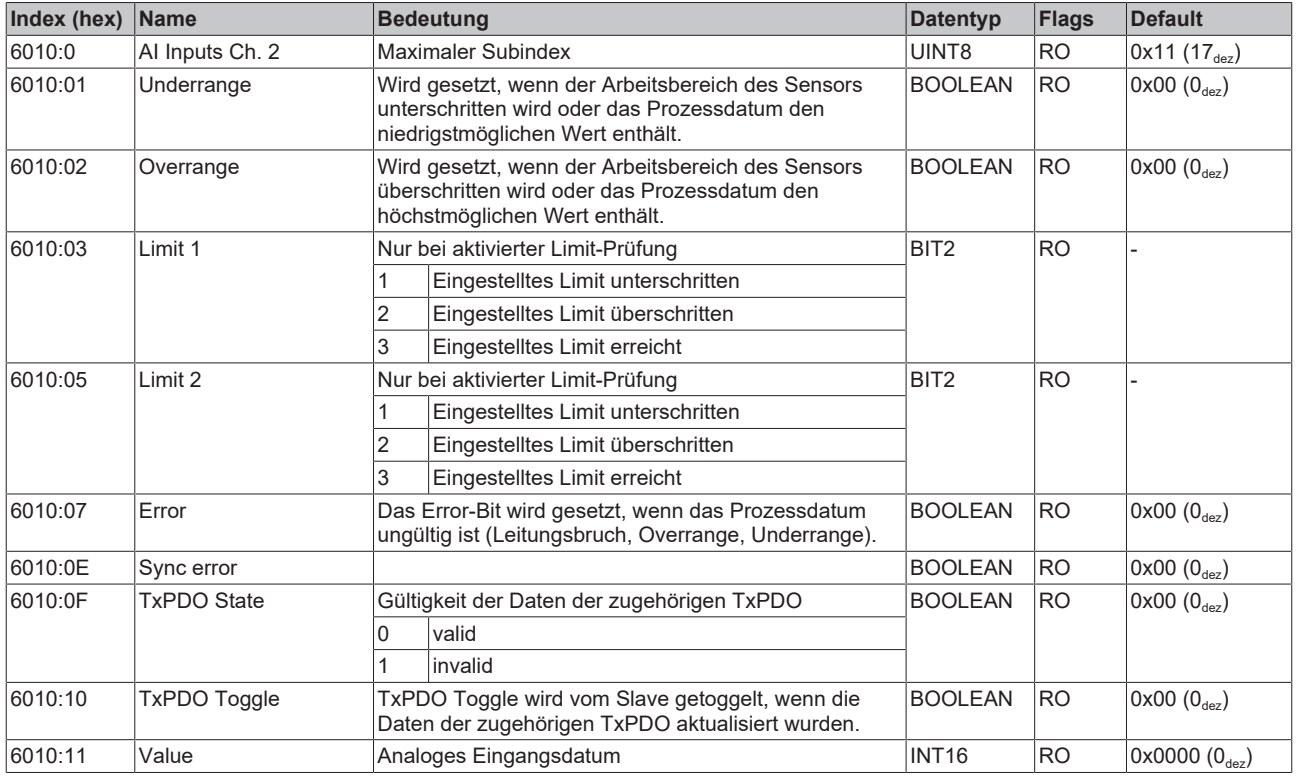

## <span id="page-97-2"></span>**Index 7020 DO Outputs (EP3182-1002)**

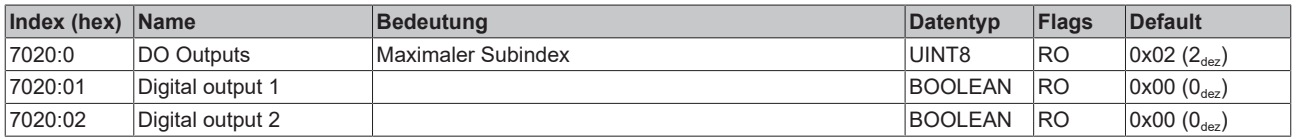

#### <span id="page-98-0"></span>**Index 800E AI Internal data Ch. 1**

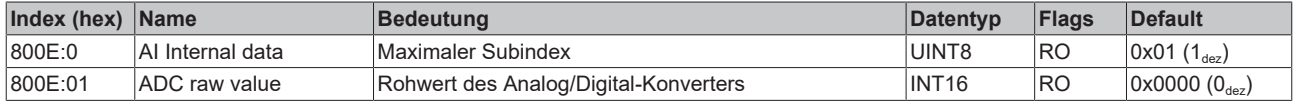

#### <span id="page-98-1"></span>**Index 800F AI Vendor data Ch. 1**

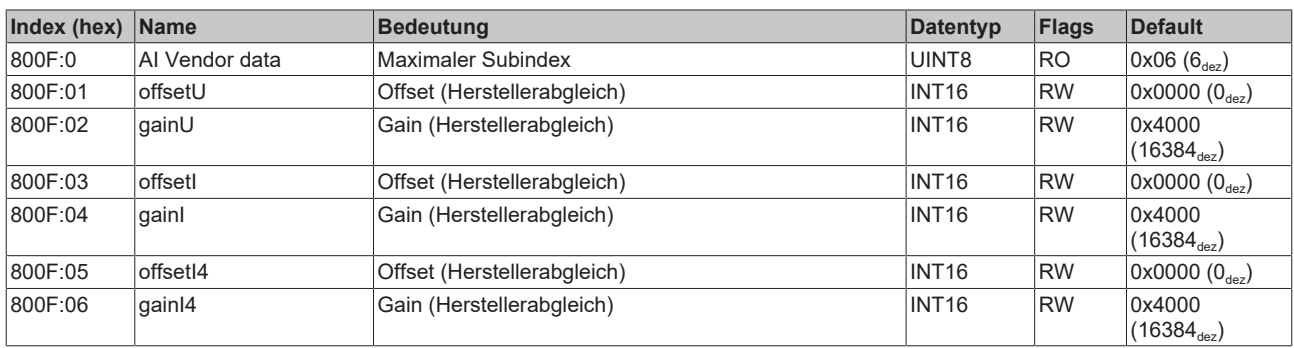

#### <span id="page-98-2"></span>**Index 801E AI Internal data Ch. 2**

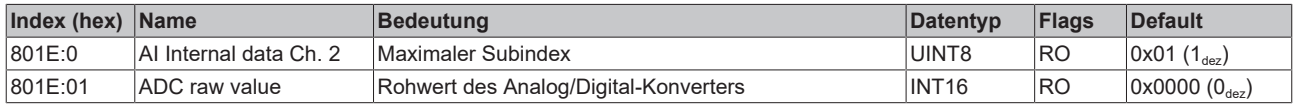

### <span id="page-98-3"></span>**Index 801F AI Vendor data Ch. 2**

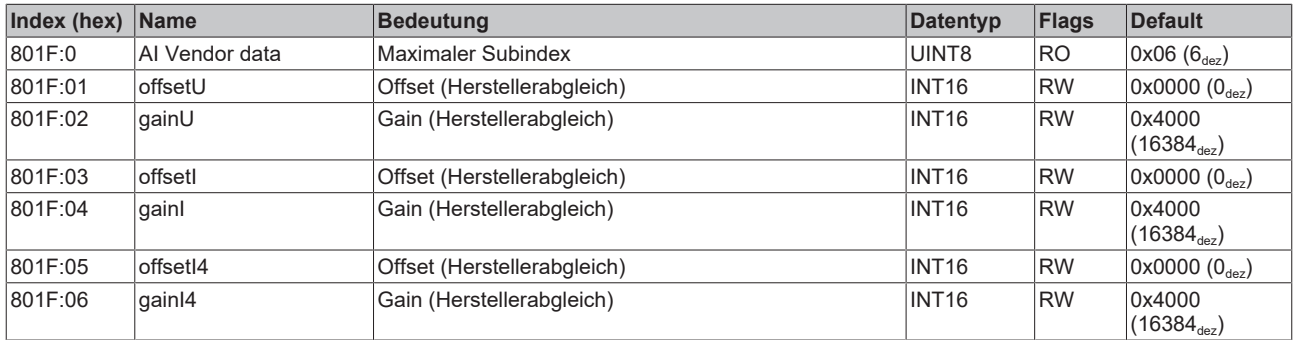

#### <span id="page-98-4"></span>**Index F000 Modular device profile**

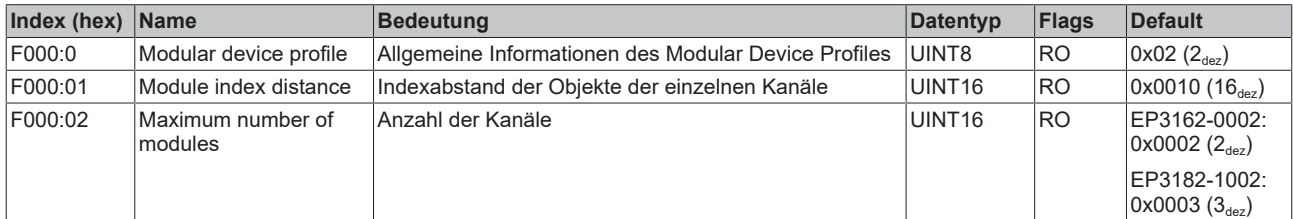

#### <span id="page-98-5"></span>**Index F008 Code word**

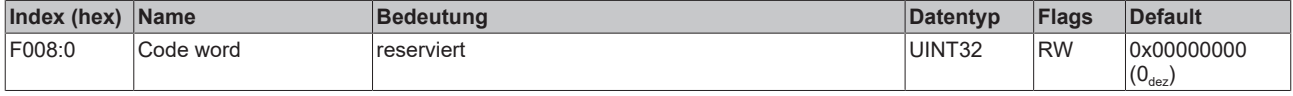

#### <span id="page-98-6"></span>**Index F010 Module list (EP3162-0002)**

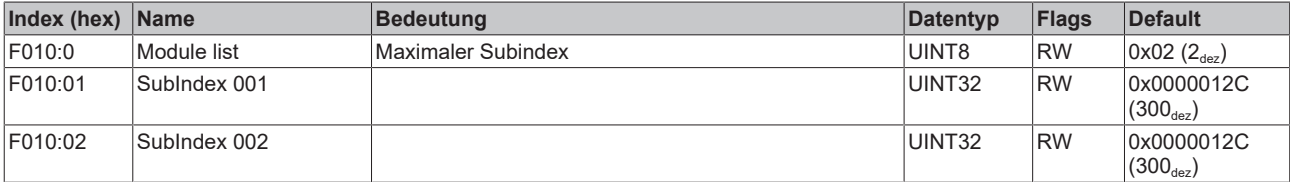

## <span id="page-99-0"></span>**Index F010 Module list (EP3182-1002)**

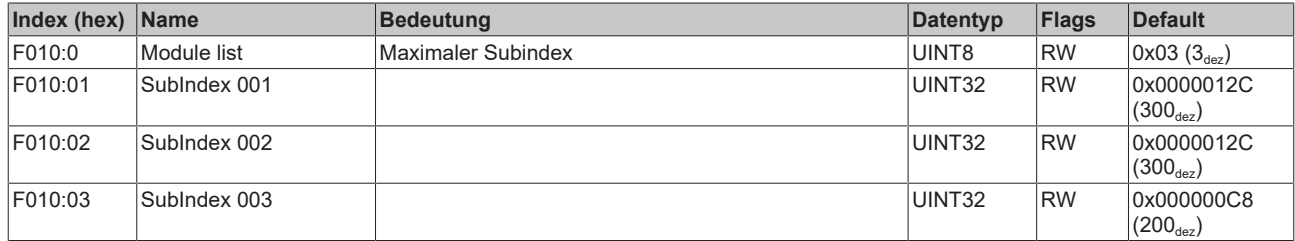

ı

# **6.4 EP31x4-x002 - Objektübersicht**

**EtherCAT XML Device Description**  $\bullet$ 

> Die Darstellung entspricht der Anzeige der CoE-Objekte aus der EtherCAT XML Device Description.

Empfehlung: laden Sie die jeweils aktuellste XML-Datei von <https://www.beckhoff.com/> herunter und installieren Sie sie gemäß der Installationsanweisungen.

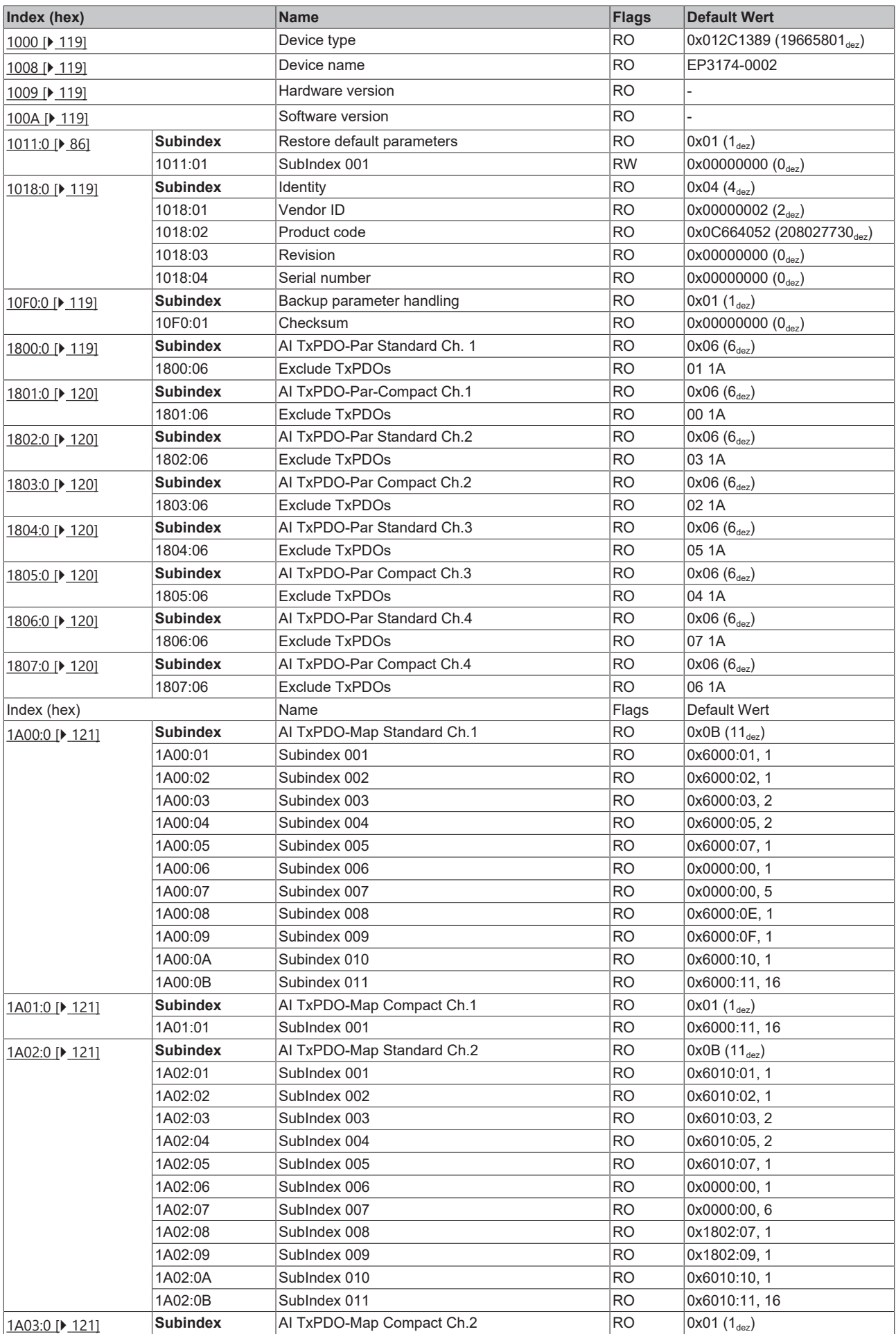

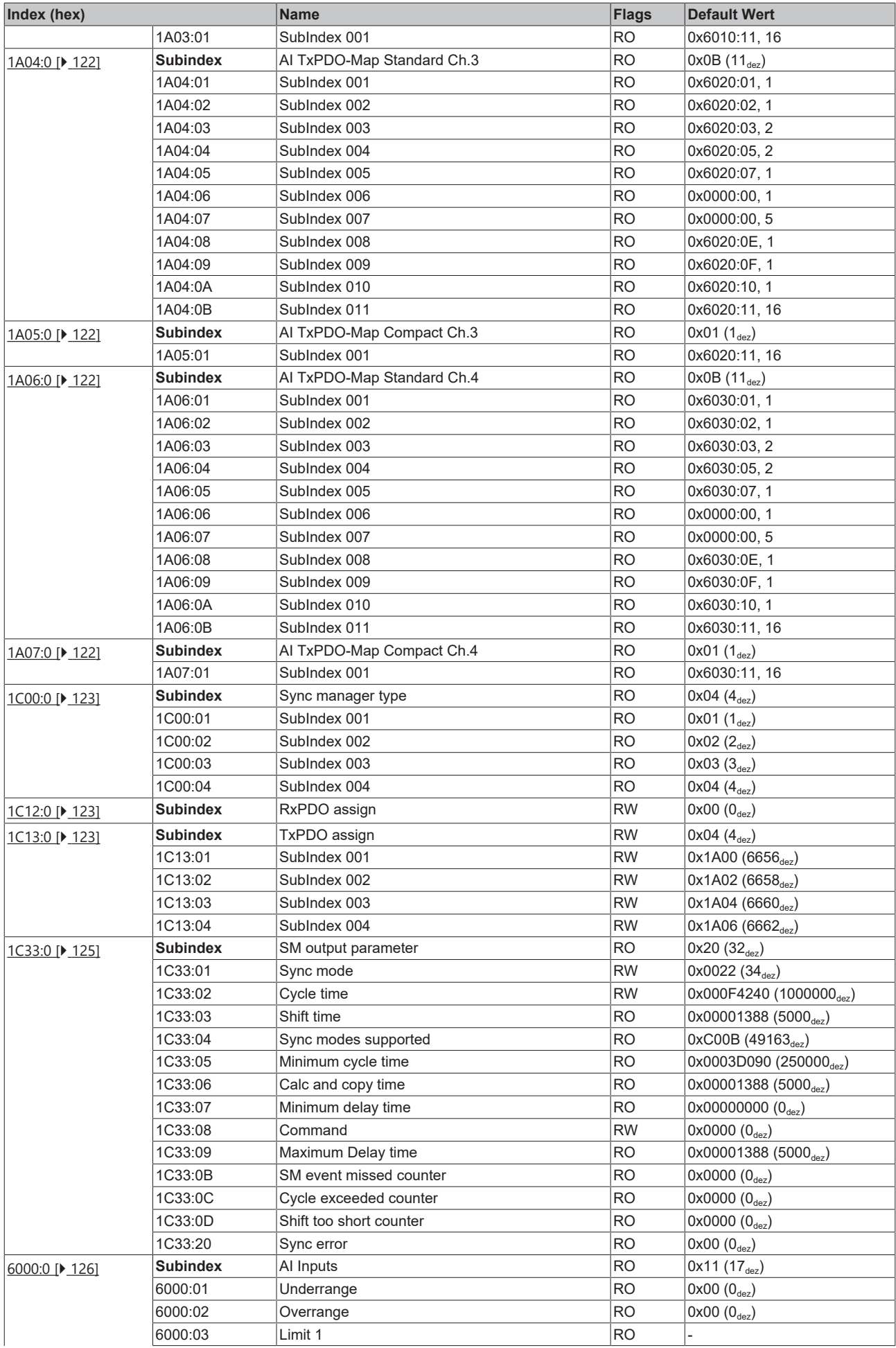

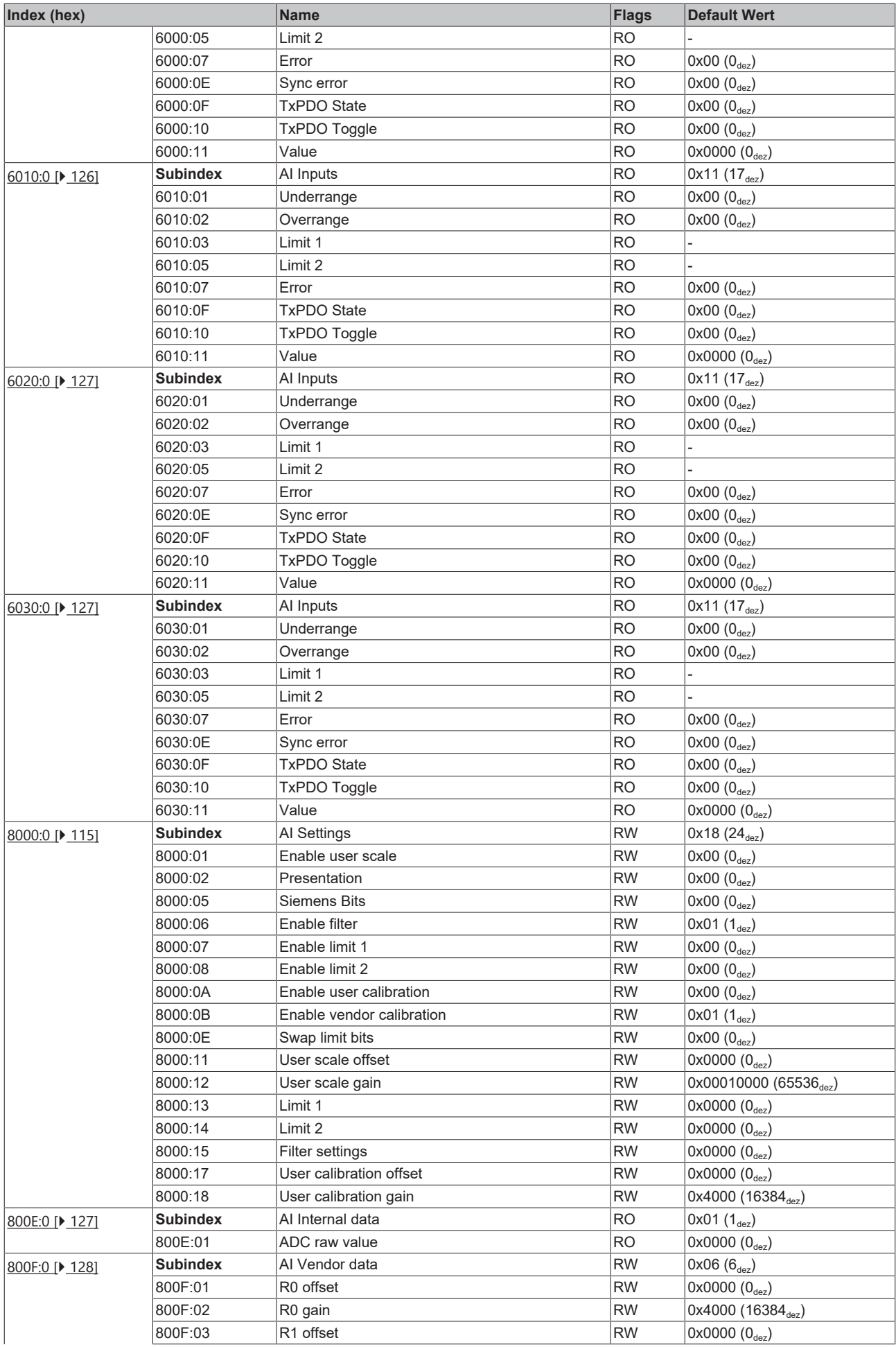

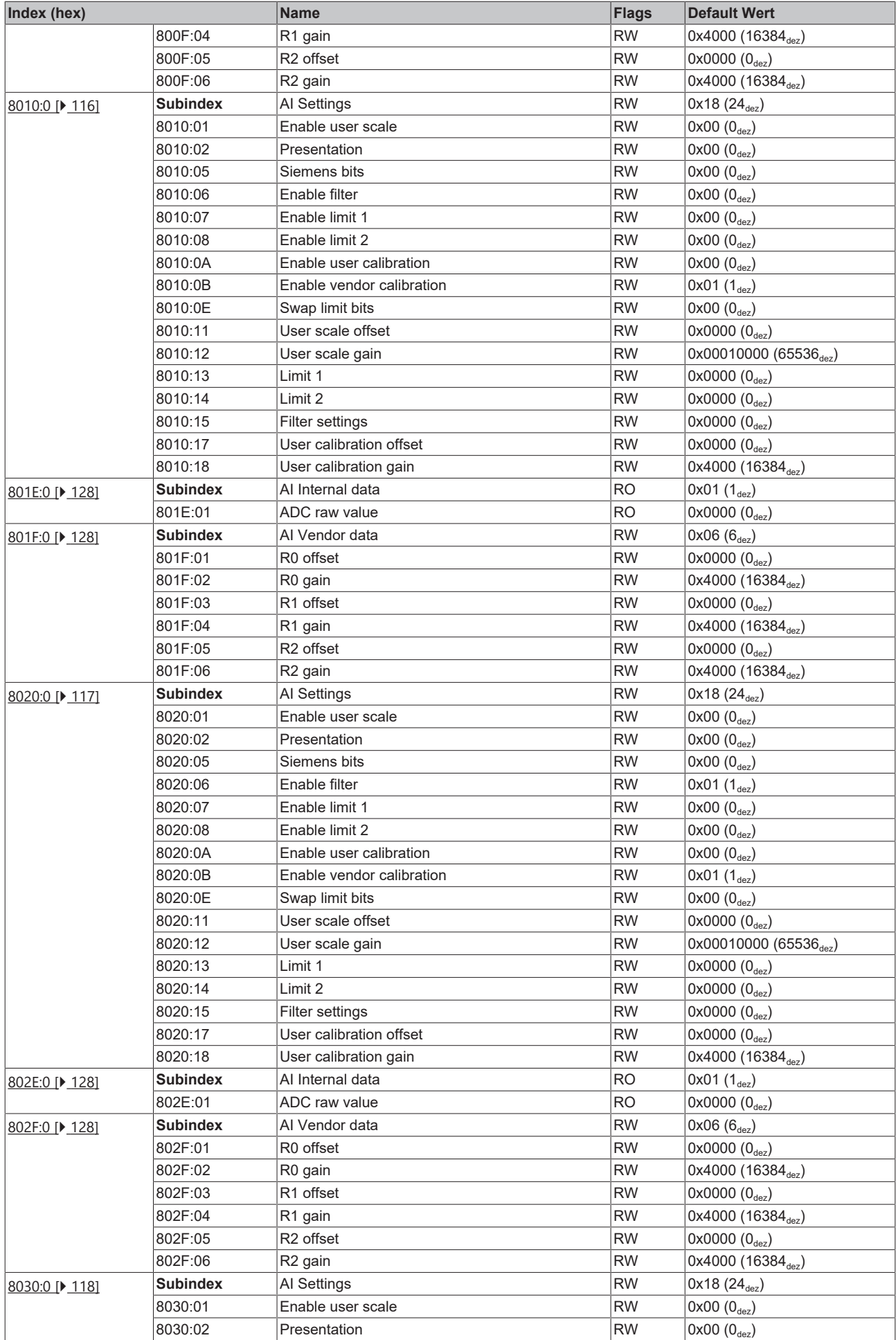

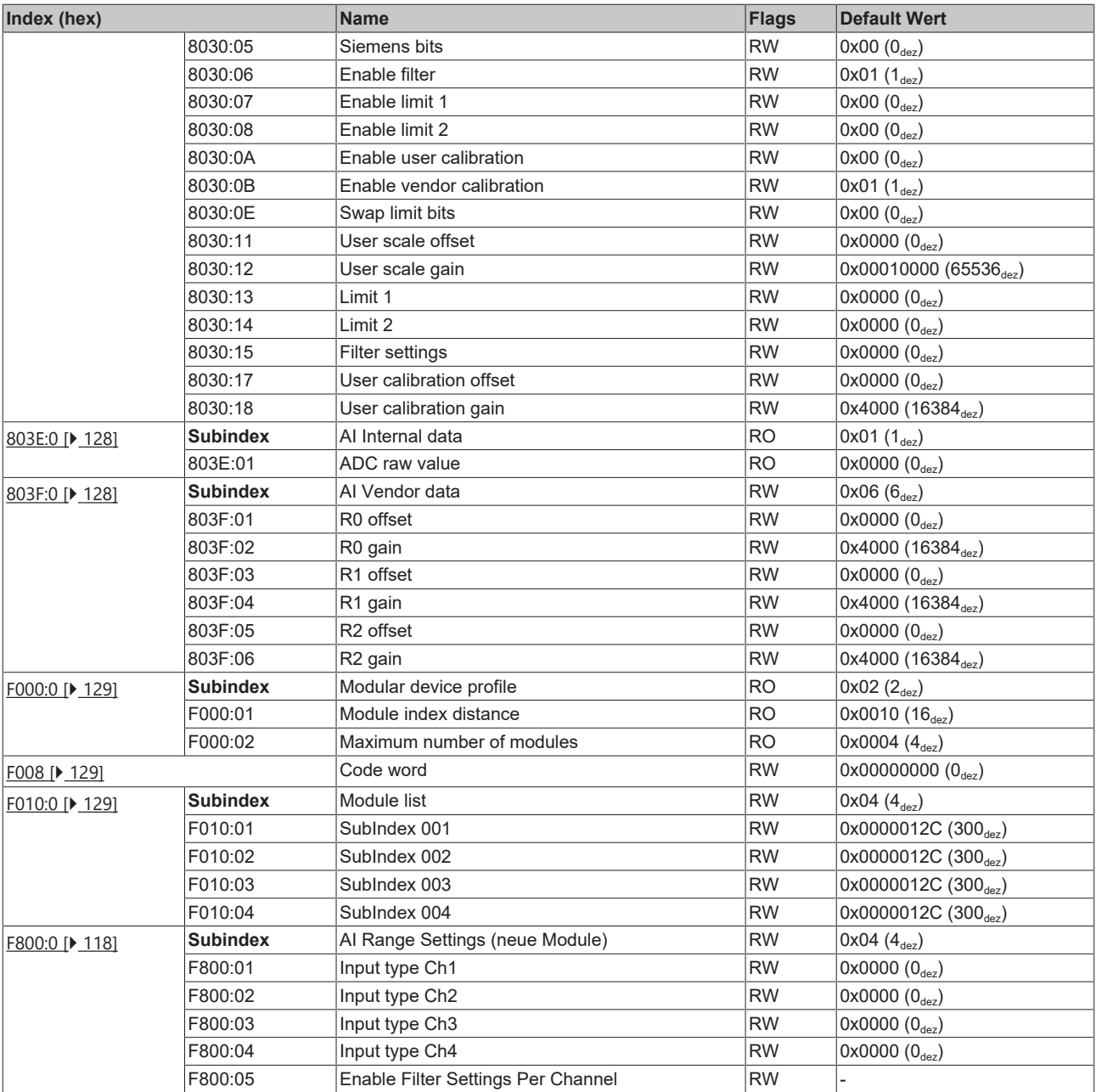

## **Legende**

Flags:

RO (Read Only): dieses Objekt kann nur gelesen werden

RW (Read/Write): dieses Objekt kann gelesen und beschrieben werden

ı

## **6.5 EP3174-0092 - Objektübersicht**

**EtherCAT XML Device Description**  $\bullet$ 

> Die Darstellung entspricht der Anzeige der CoE-Objekte aus der EtherCAT XML Device Description.

Empfehlung: laden Sie die jeweils aktuellste XML-Datei von <https://www.beckhoff.com/> herunter und installieren Sie sie gemäß der Installationsanweisungen.

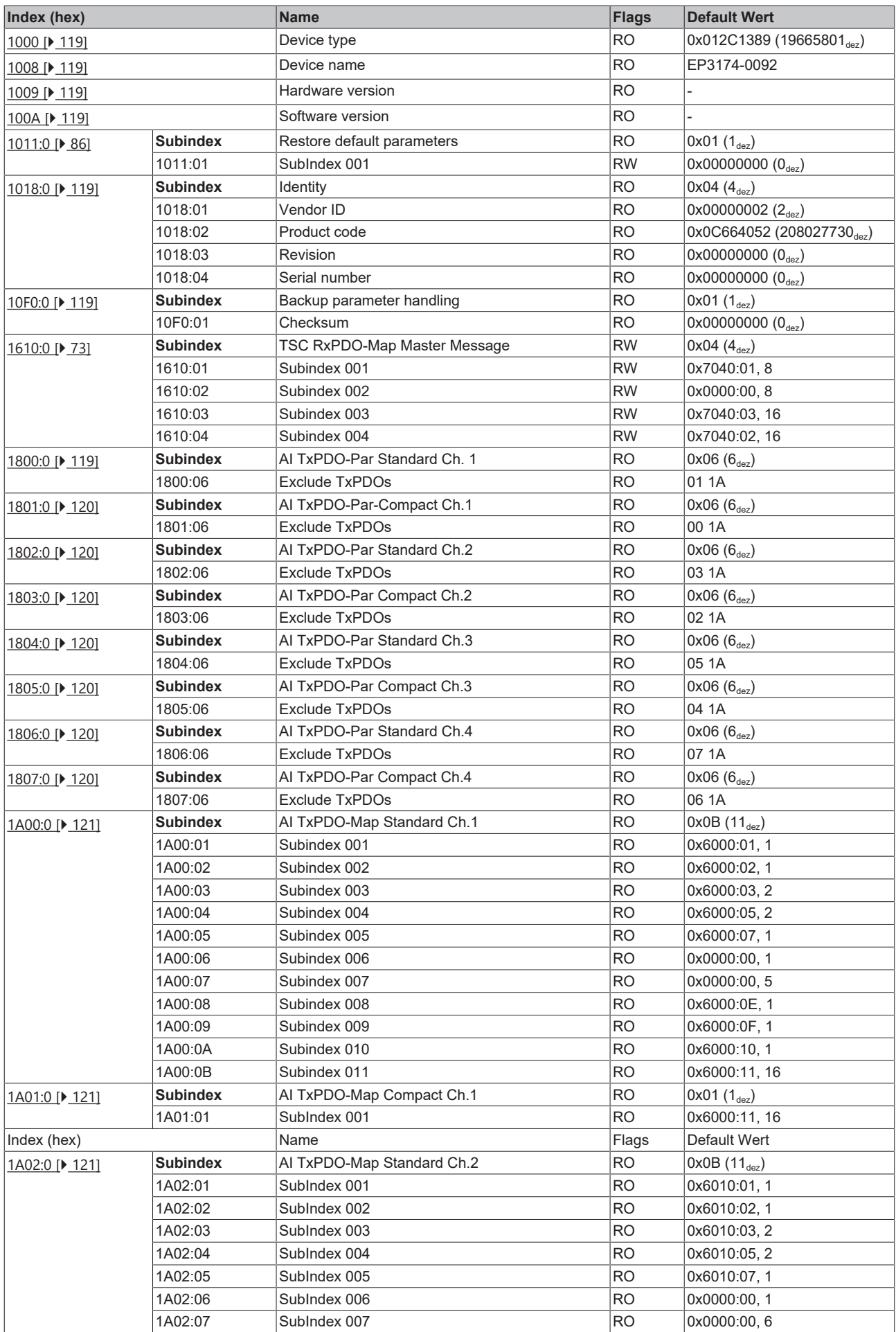
# **BECKHOFF**

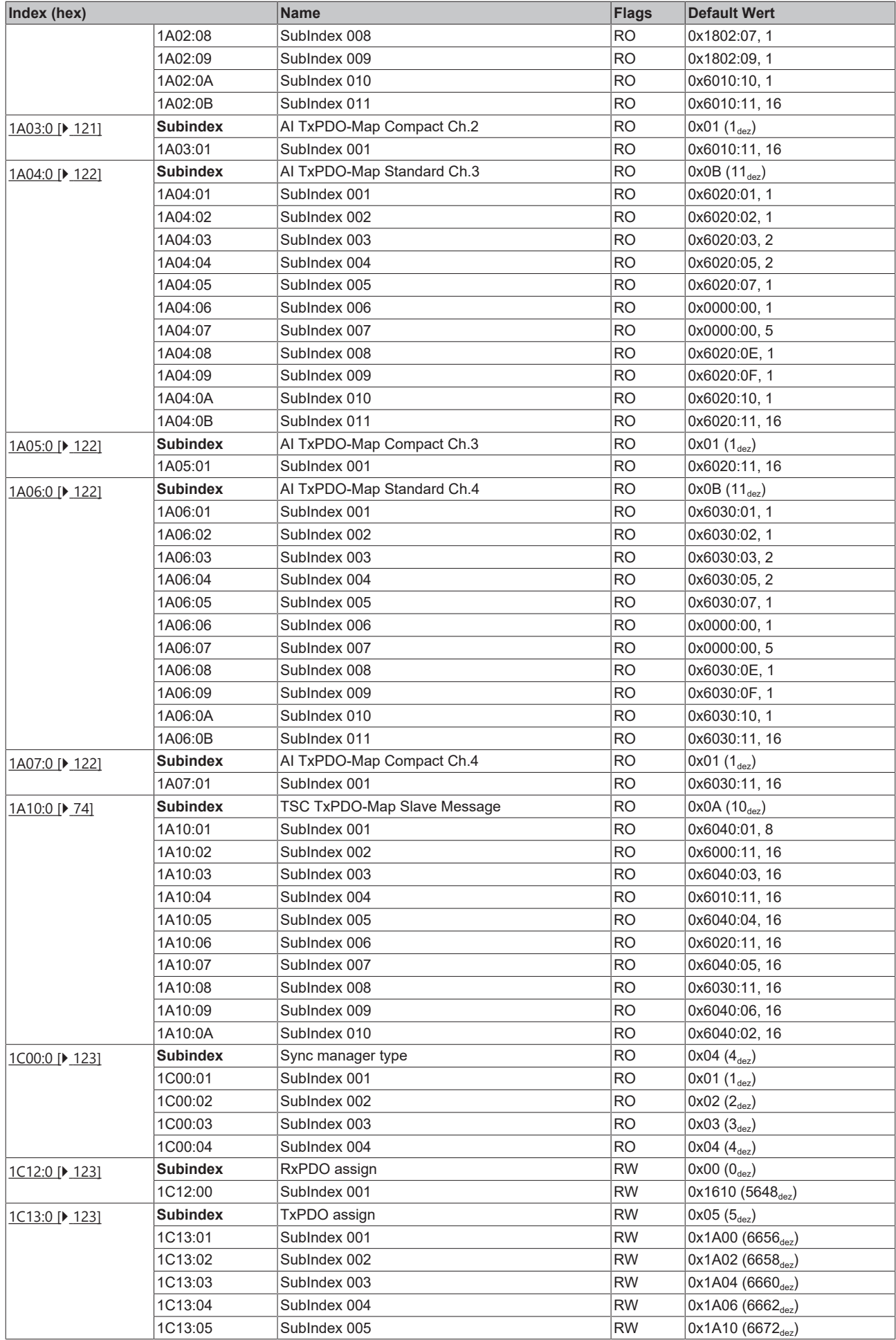

# **BECKHOFF**

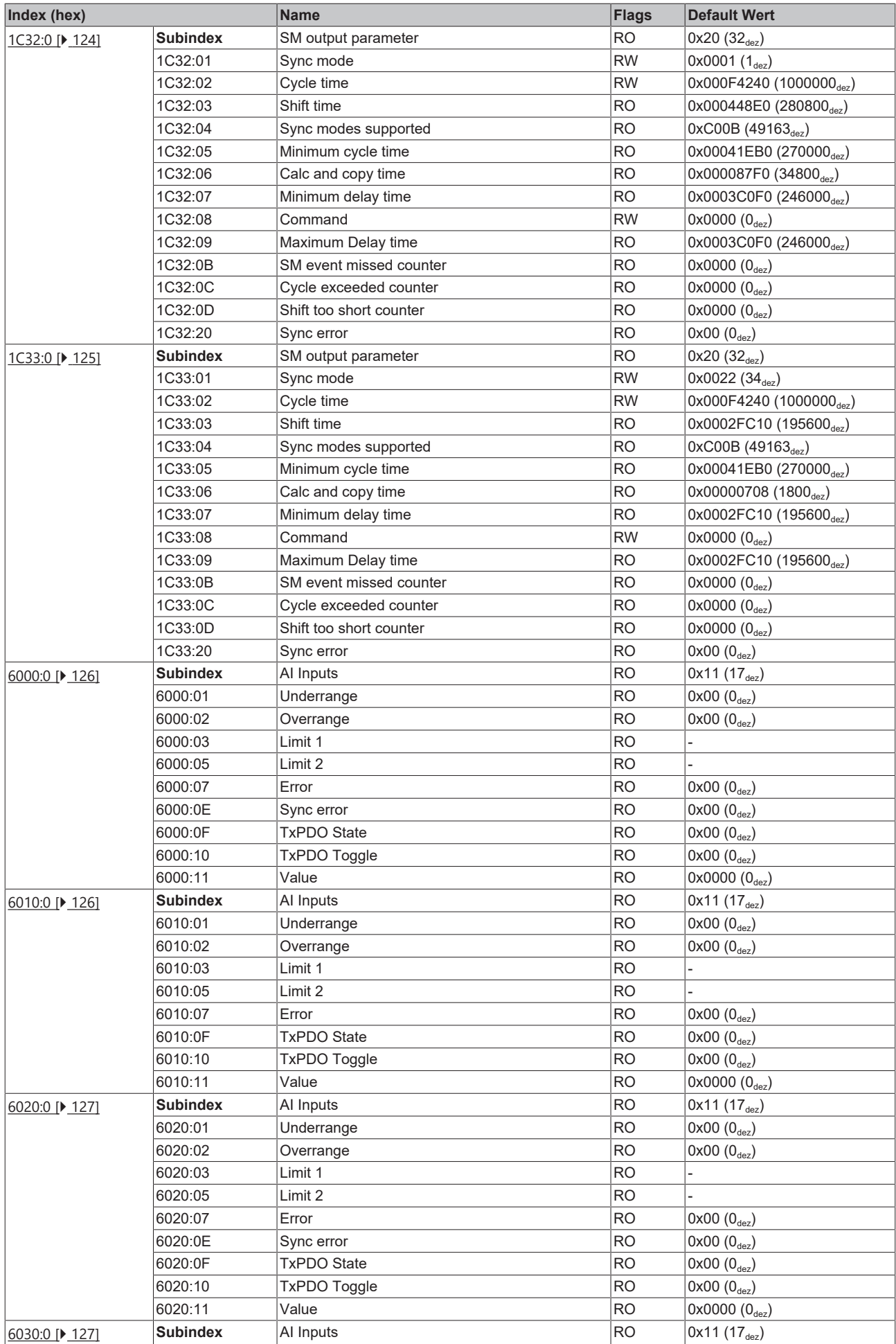

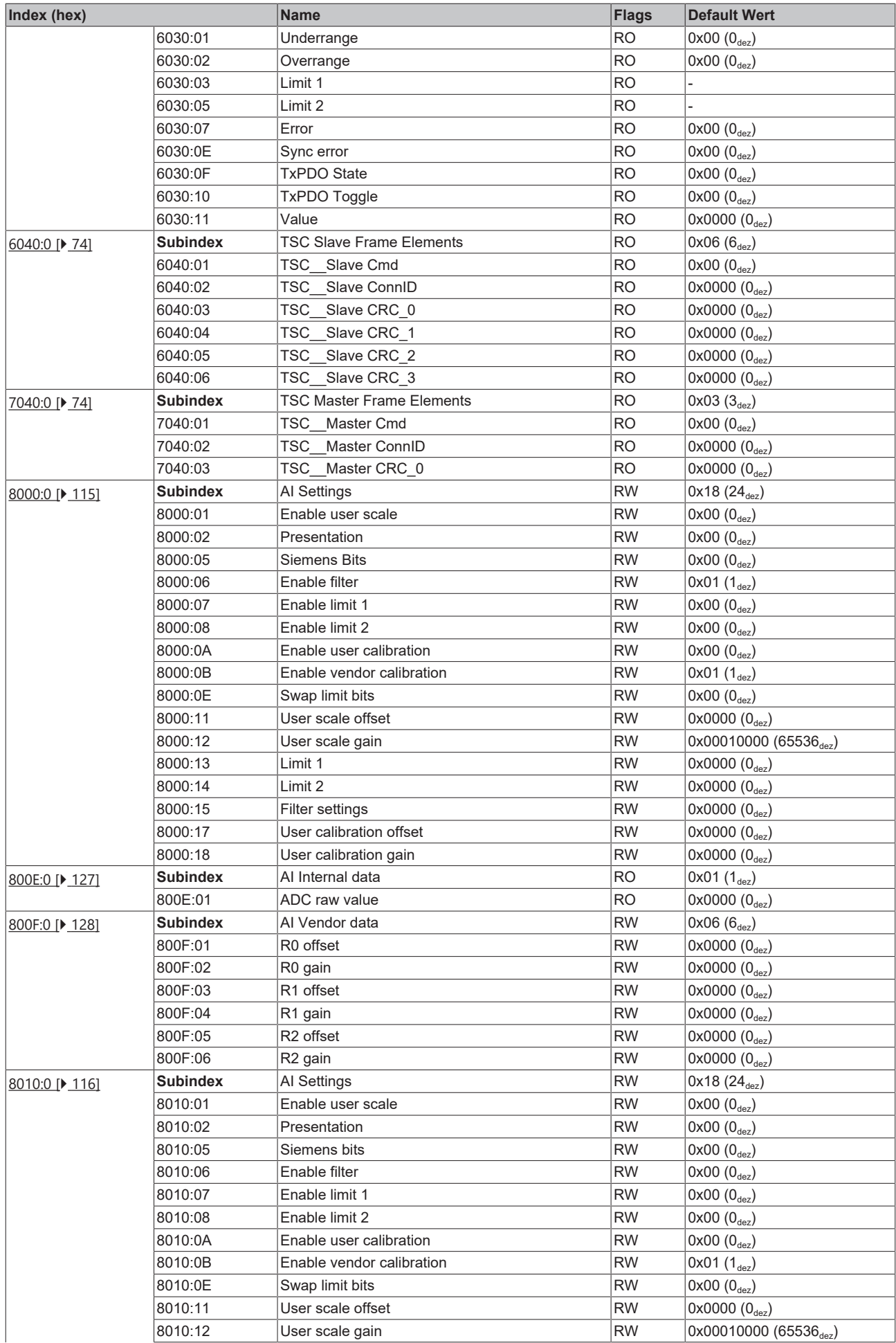

# **BECKHOFF**

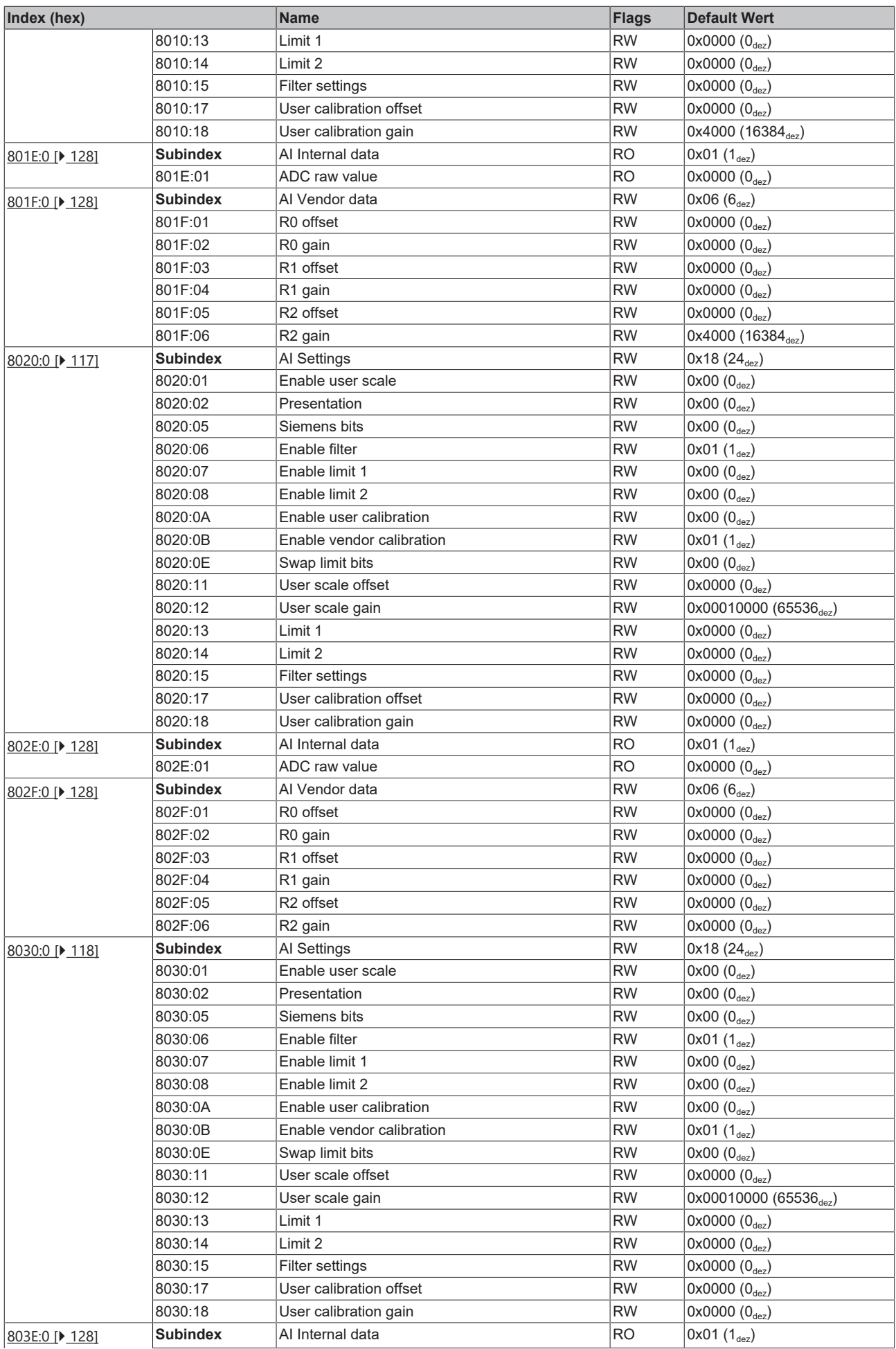

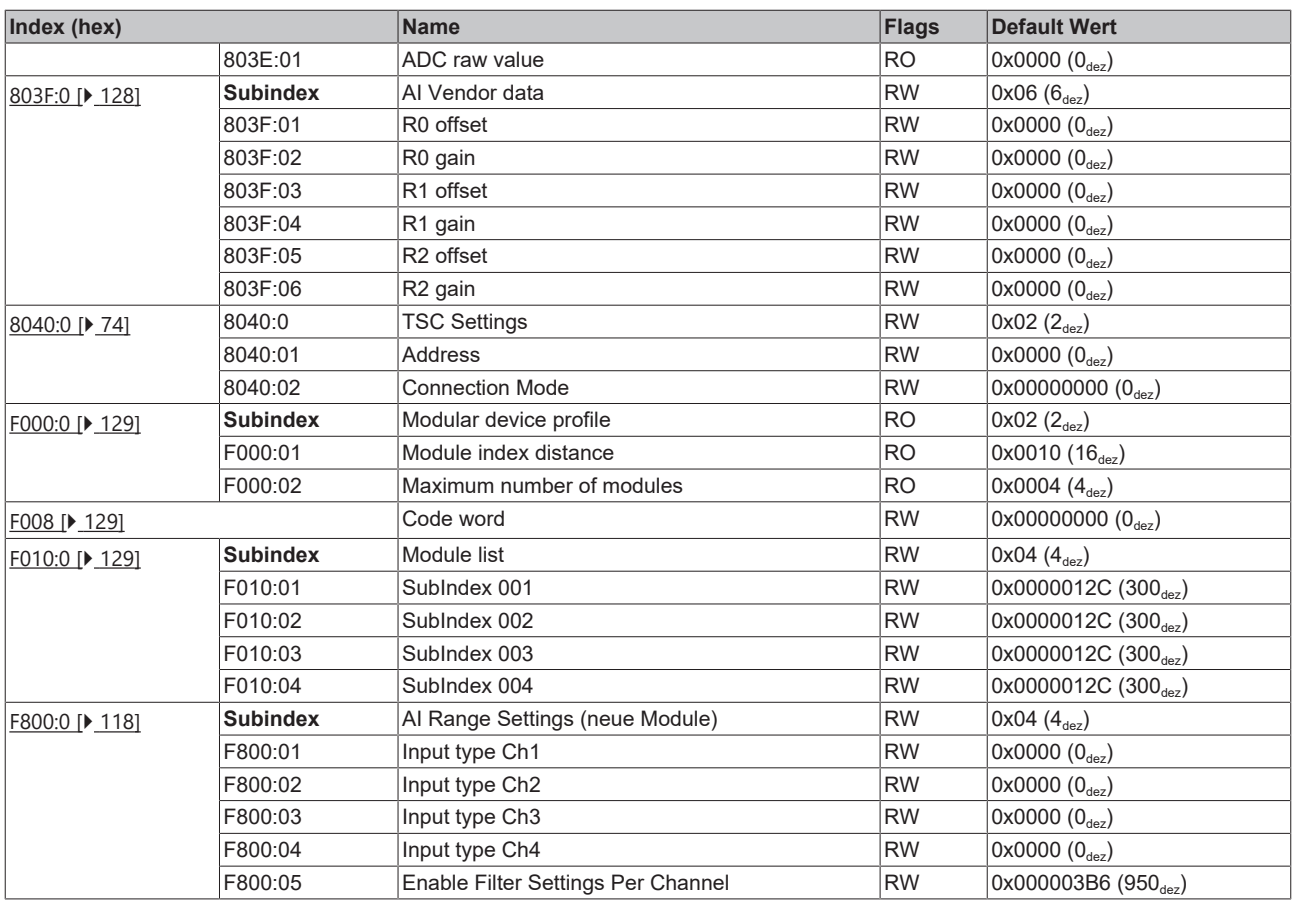

## **Legende**

Flags:

RO (Read Only): dieses Objekt kann nur gelesen werden

RW (Read/Write): dieses Objekt kann gelesen und beschrieben werden

## **6.6 EP31x4 - Objektbeschreibung und Parametrierung**

## **Parametrierung**

Sie können die Box über die Registerkarte "CoE - Online" in TwinCAT parametrieren.

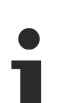

#### **EtherCAT XML Device Description**

Die Darstellung entspricht der Anzeige der CoE-Objekte aus der EtherCAT XML Device Description.

Empfehlung: laden Sie die jeweils aktuellste XML-Datei von <https://www.beckhoff.com/> herunter und installieren Sie sie gemäß der Installationsanweisungen.

### **Einführung**

In der CoE-Übersicht sind Objekte mit verschiedenem Einsatzzweck enthalten:

- [Objekte die zur Parametrierung \[](#page-113-0) $\blacktriangleright$  [114\]](#page-113-0) bei der Inbetriebnahme nötig sind
- Objekte die zum regulären Betrieb z.B. durch ADS-Zugriff bestimmt sind
- Objekte die interne Settings anzeigen und ggf. nicht veränderlich sind
- Weitere [Profilspezifische Objekte \[](#page-125-2)[}](#page-125-2) [126\]](#page-125-2), die Ein- und Ausgänge, sowie Statusinformationen anzeigen

Im Folgenden werden zuerst die im normalen Betrieb benötigten Objekte vorgestellt, dann die für eine vollständige Übersicht noch fehlenden Objekte.

#### <span id="page-113-0"></span>**Objekte zur Parametrierung bei der Inbetriebnahme**

#### **Index 1011 Restore default parameters**

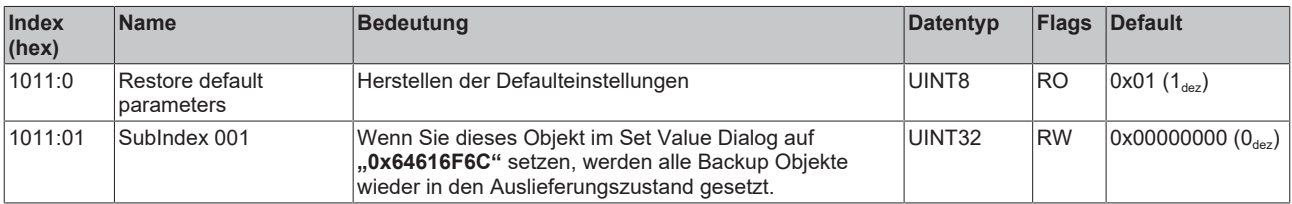

## <span id="page-114-0"></span>**Index 8000 AI Settings (Parametrierung von Kanal 1)**

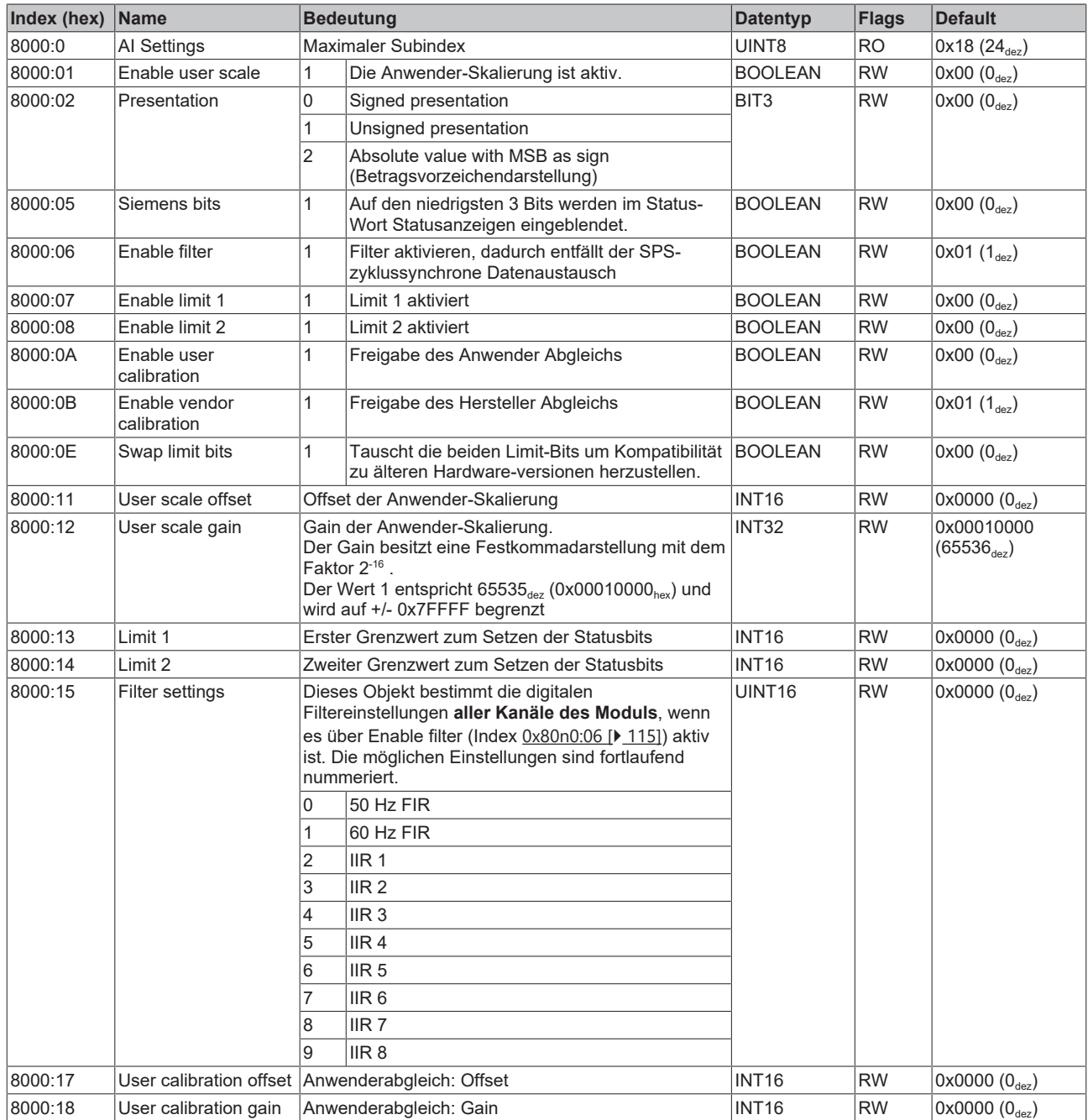

## <span id="page-115-0"></span>**Index 8010 AI Settings (Parametrierung von Kanal 2)**

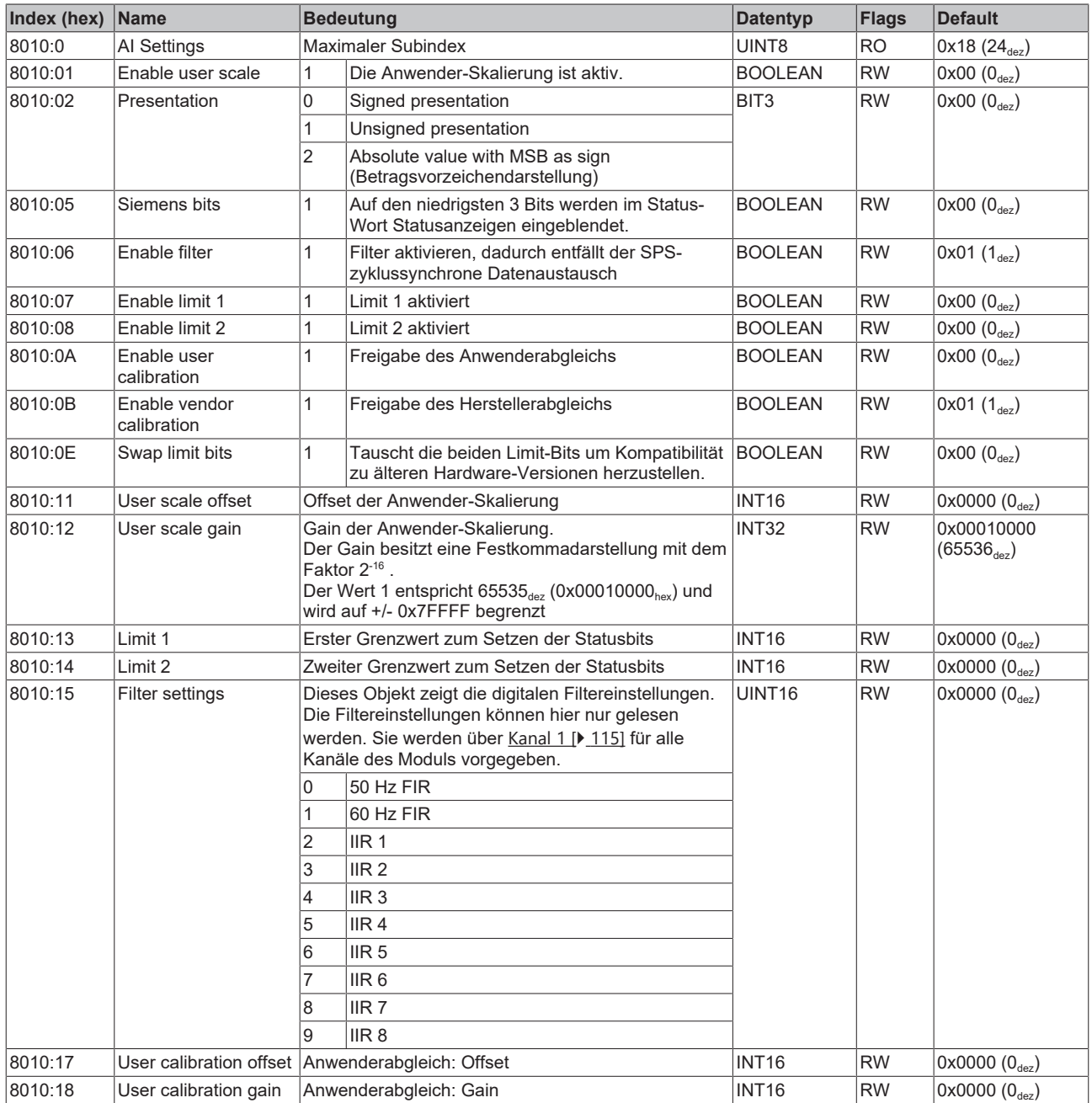

## <span id="page-116-0"></span>**Index 8020 AI Settings (Parametrierung von Kanal 3)**

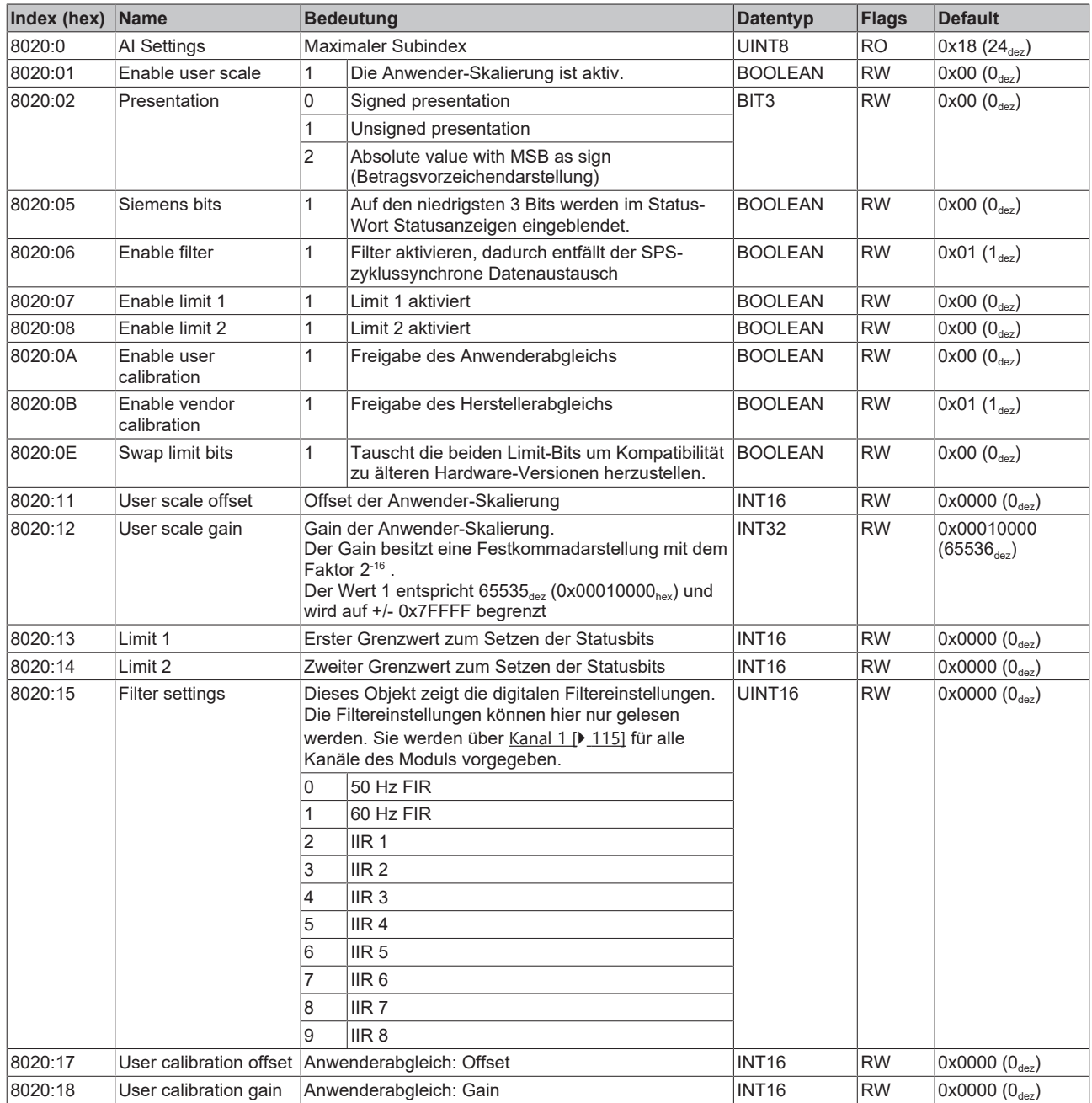

## <span id="page-117-0"></span>**Index 8030 AI Settings (Parametrierung von Kanal 4)**

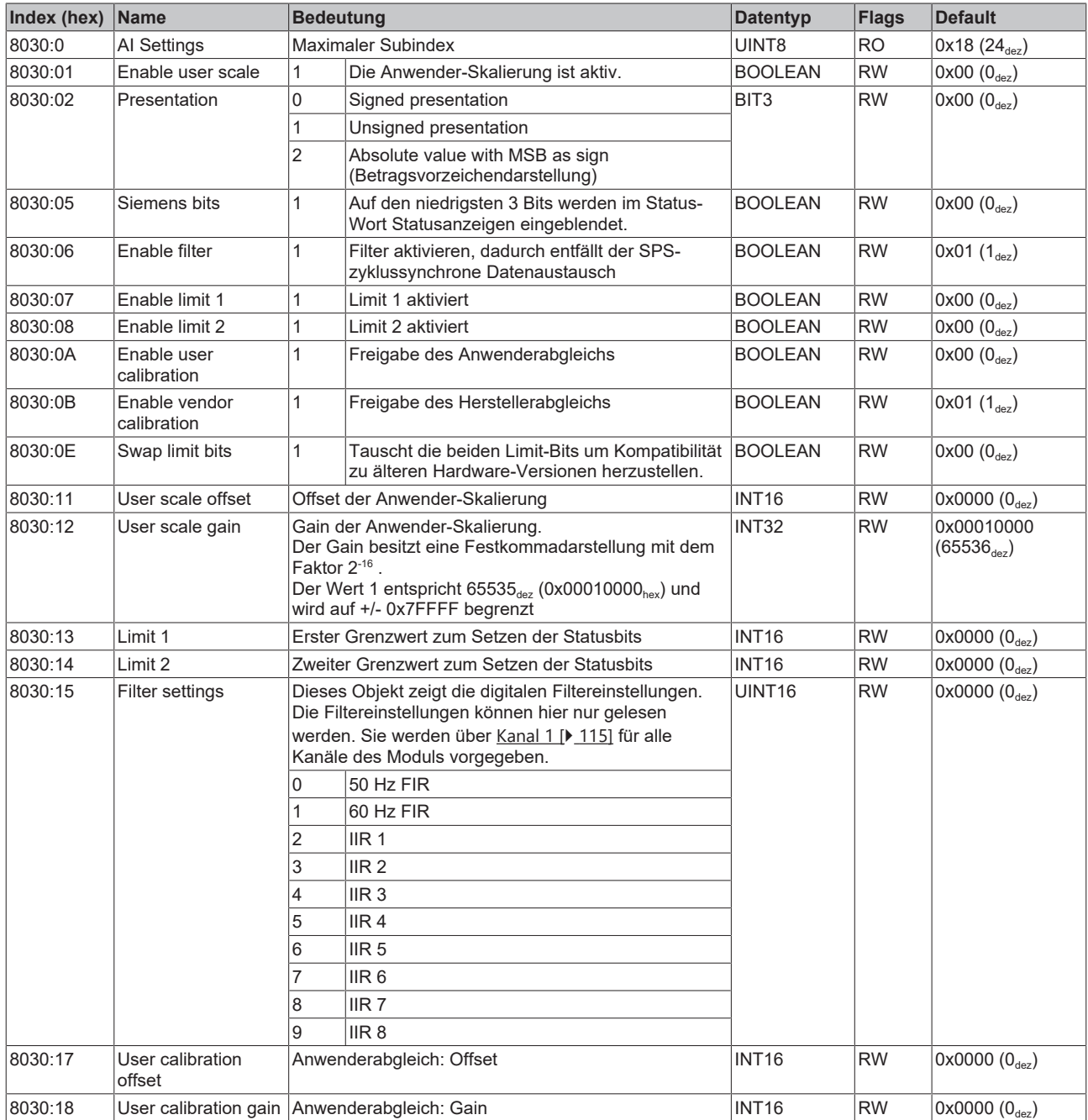

## <span id="page-117-1"></span>**Index F800 AI Range Settings (EP3174/EP3184 ab Firmware-Version 04)**

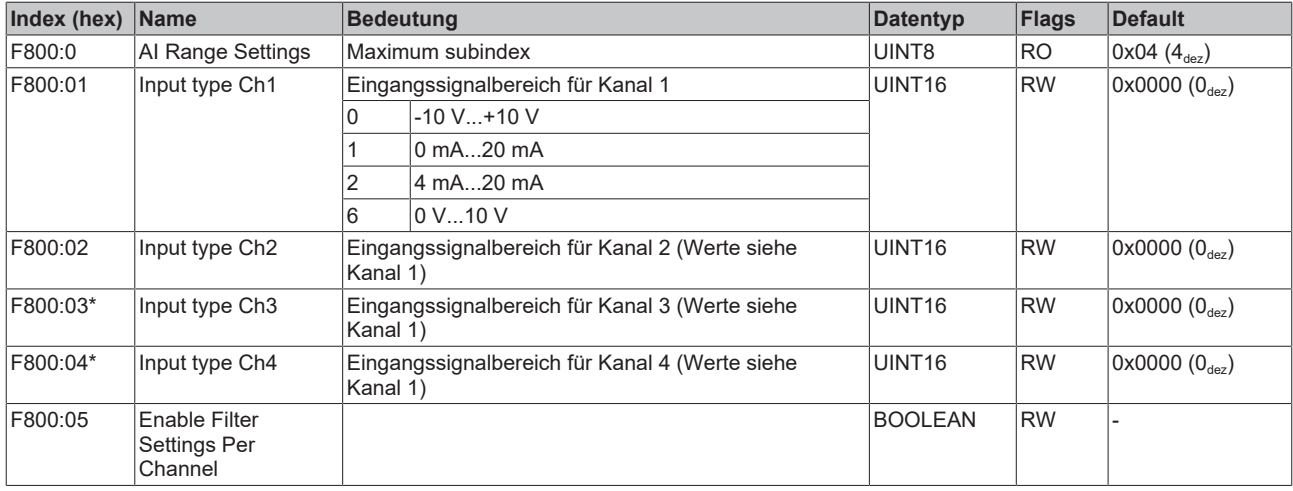

### **Standardobjekte (0x1000-0x1FFF)**

Die Standardobjekte haben für alle EtherCAT-Slaves die gleiche Bedeutung.

## **Index 1000 Device type**

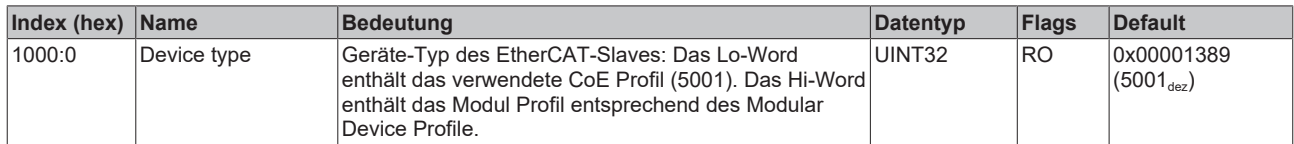

### **Index 1008 Device name**

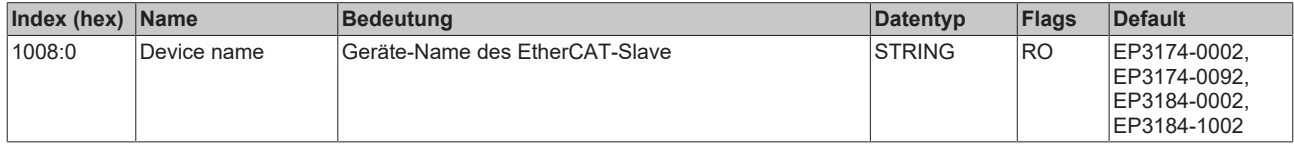

## **Index 1009 Hardware version**

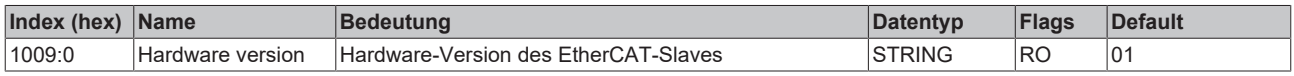

#### **Index 100A Software version**

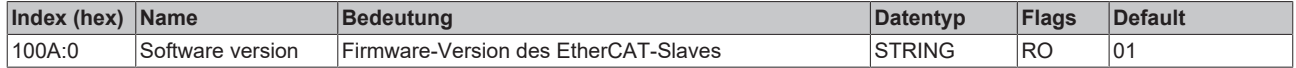

### **Index 1018 Identity**

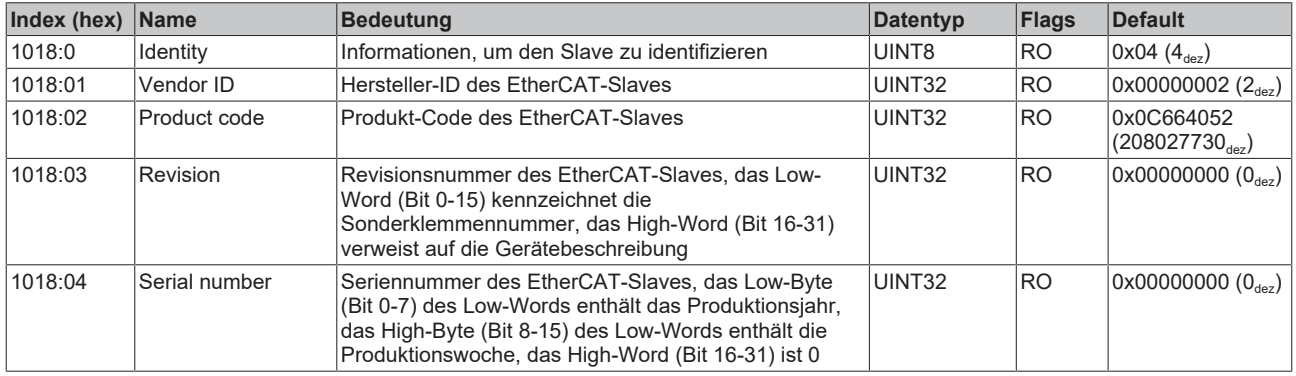

#### **Index 10F0 Backup parameter handling**

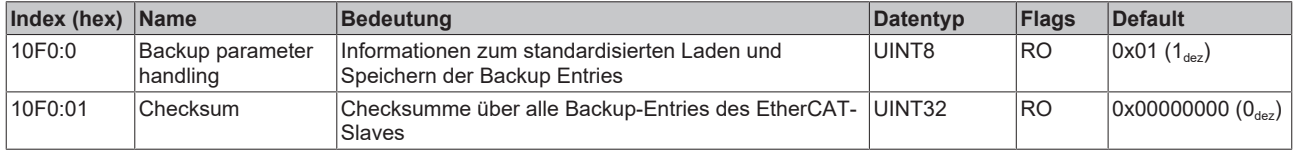

## **Index 1800 AI TxPDO-Par Standard Ch.1**

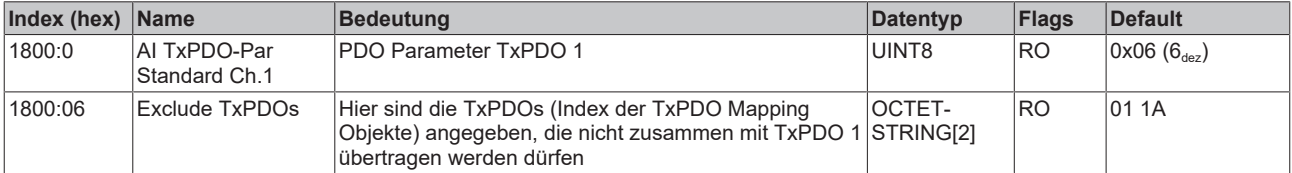

## **Index 1801 AI TxPDO-Par Compact Ch.1**

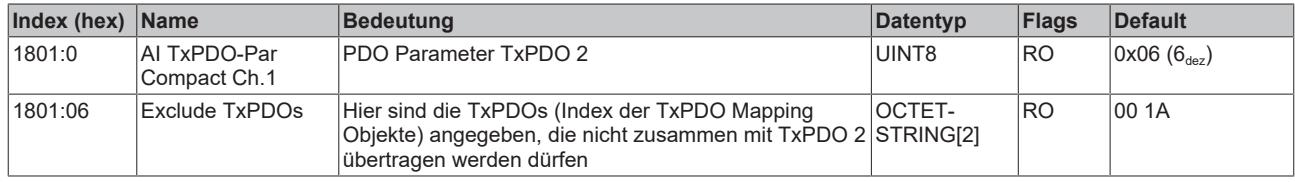

### **Index 1802 AI TxPDO-Par Standard Ch.2**

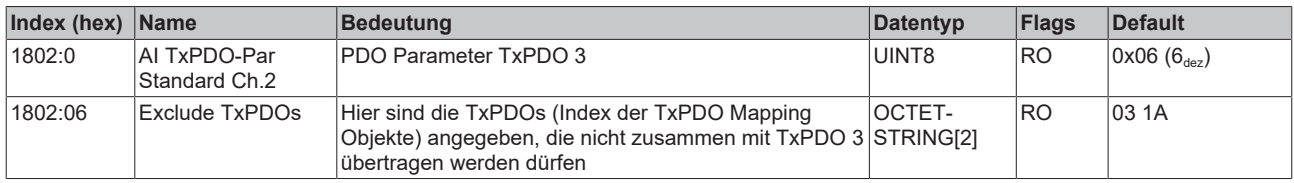

#### **Index 1803 AI TxPDO-Par Compact Ch.2**

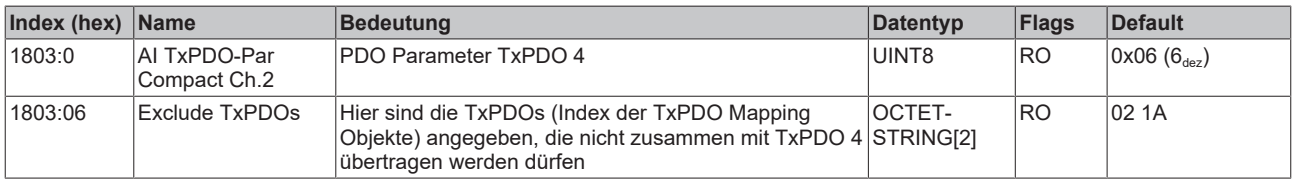

### **Index 1804 AI TxPDO-Par Standard Ch.3**

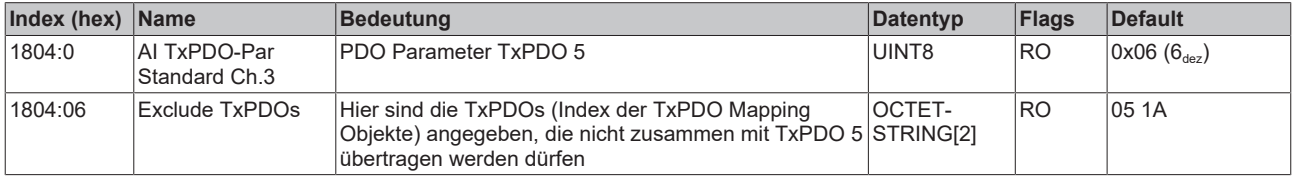

### **Index 1805 AI TxPDO-Par Compact Ch.3**

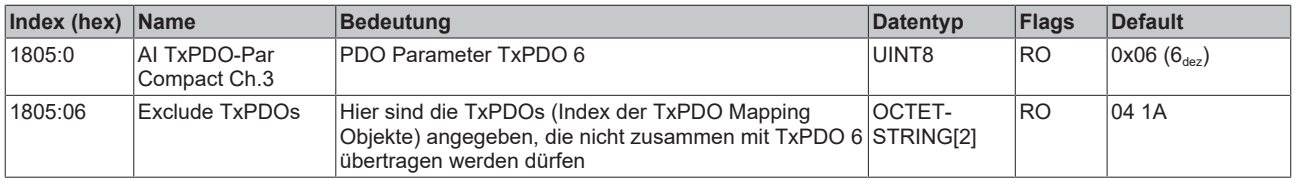

## **Index 1806 AI TxPDO-Par Standard Ch.4**

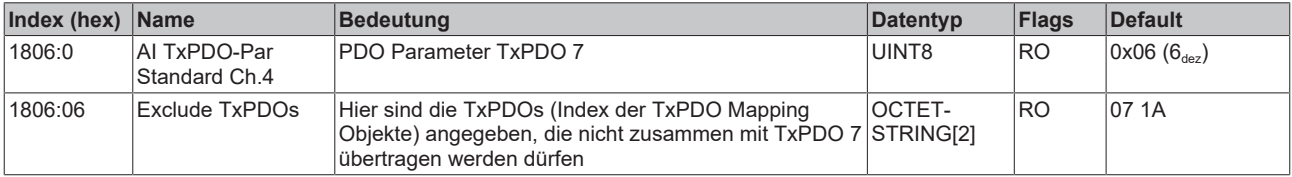

## **Index 1807 AI TxPDO-Par Compact Ch.4**

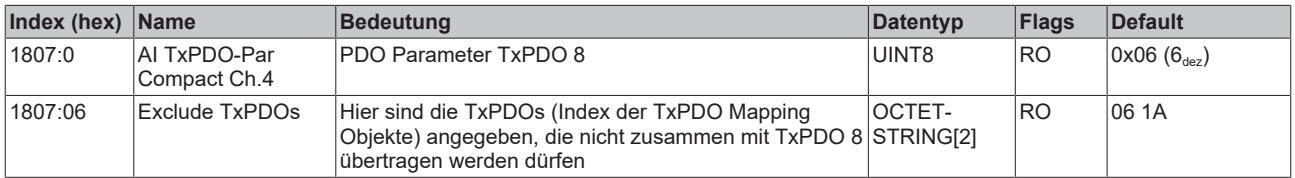

## **Index 1A00 AI TxPDO-Map Standard Ch.1**

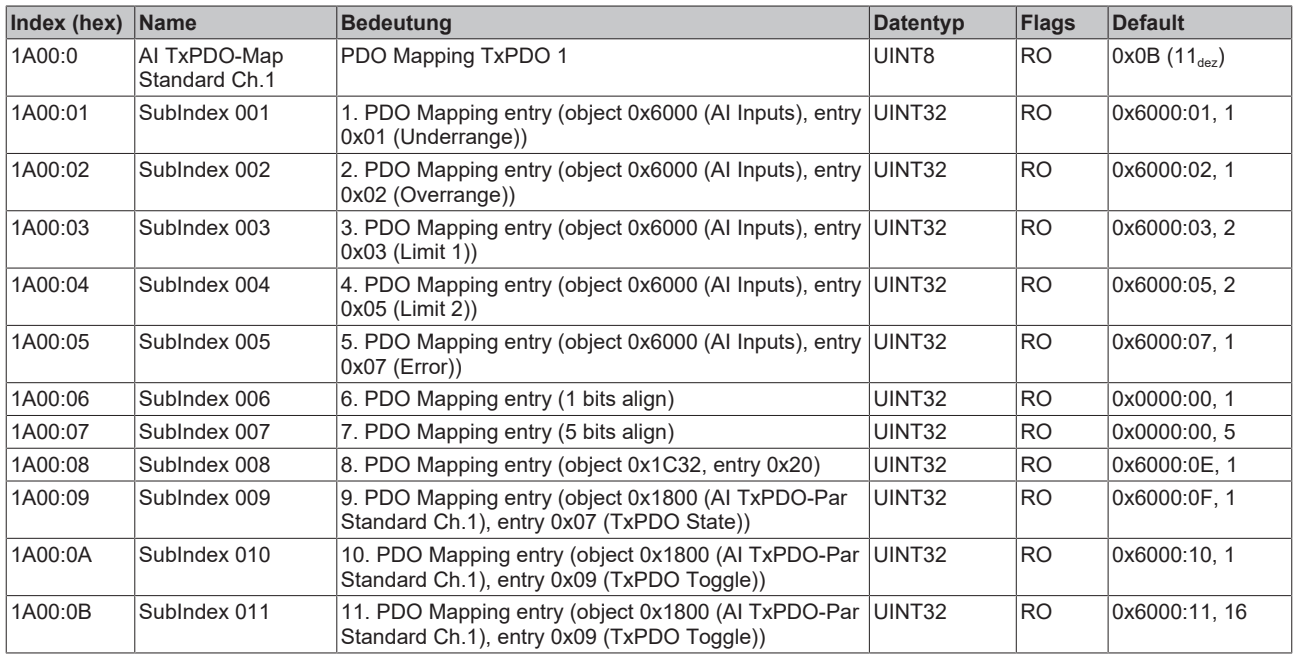

## **Index 1A01 AI TxPDO-Map Compact Ch.1**

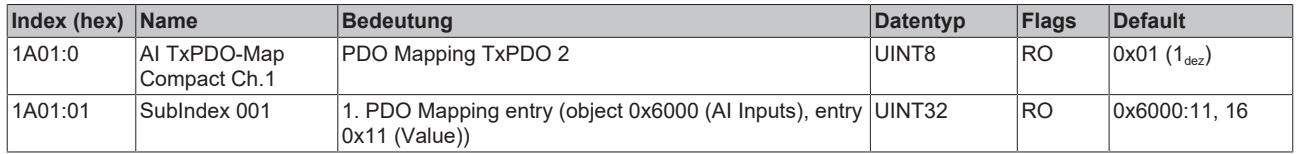

## **Index 1A02 AI TxPDO-Map Standard Ch.2**

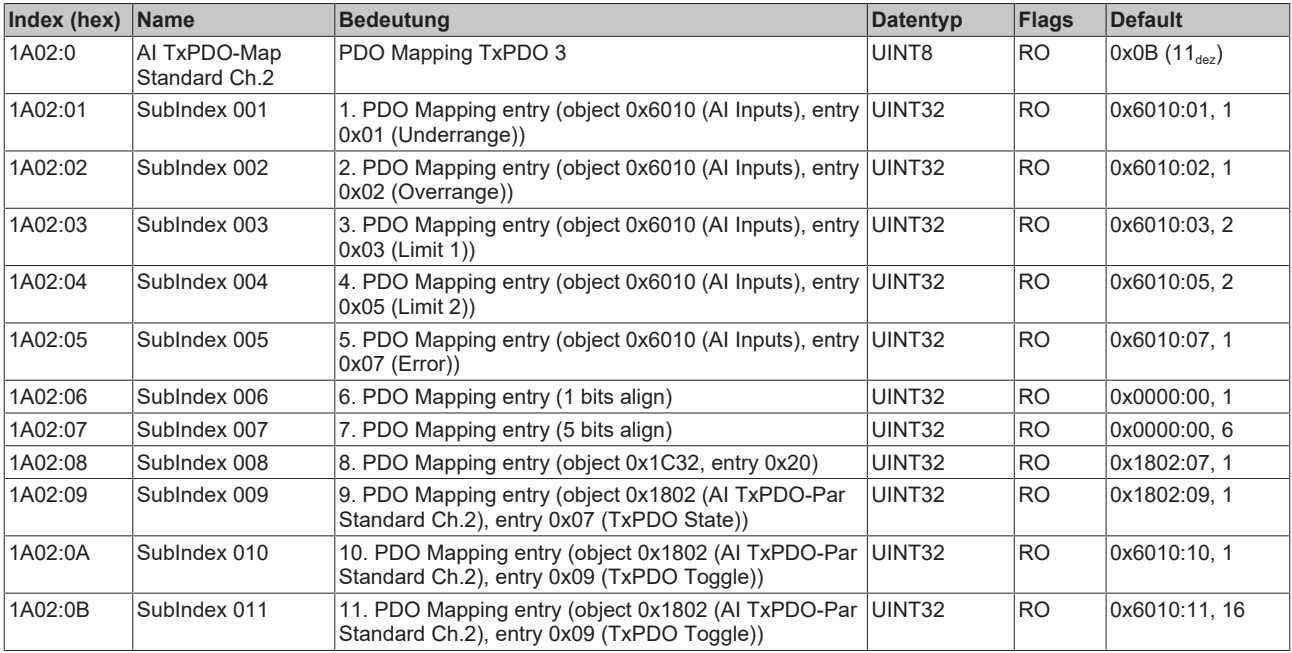

## <span id="page-120-0"></span>**Index 1A03 AI TxPDO-Map Compact Ch.2**

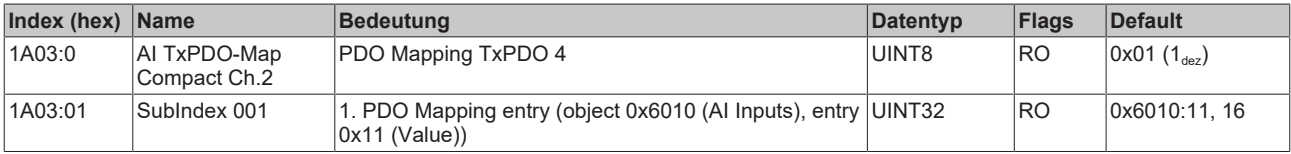

## <span id="page-121-0"></span>**Index 1A04 AI TxPDO-Map Standard Ch.3**

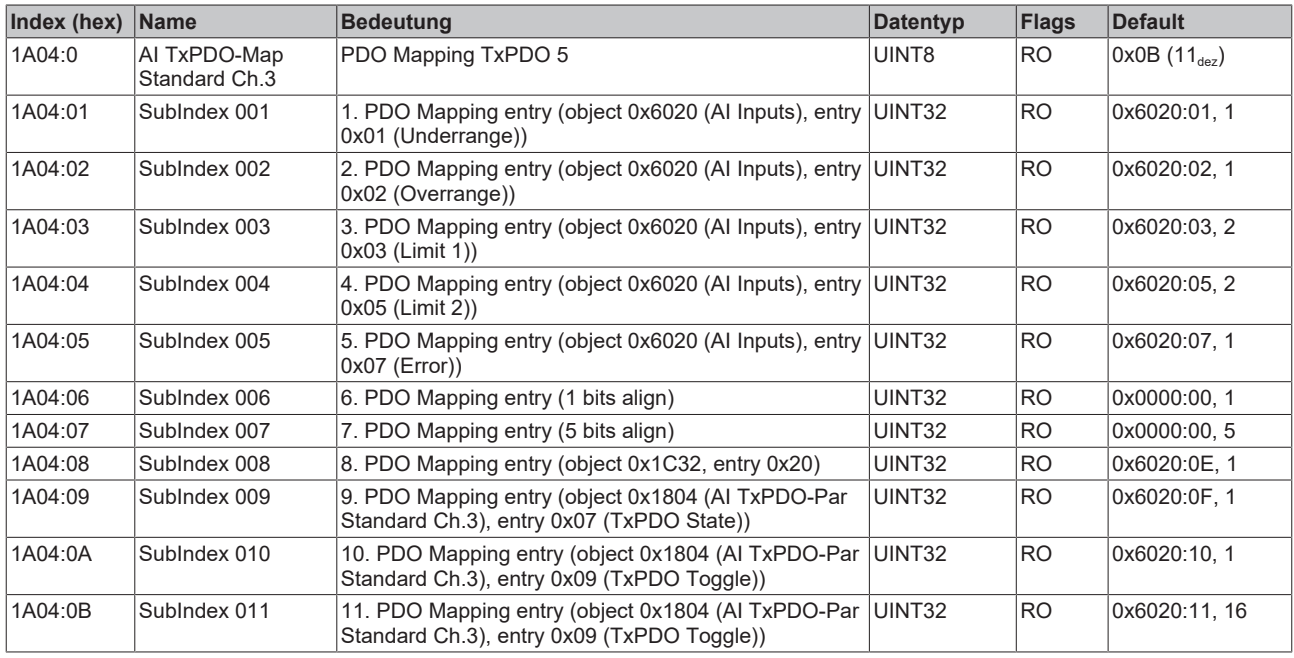

## <span id="page-121-1"></span>**Index 1A05 AI TxPDO-Map Compact Ch.3**

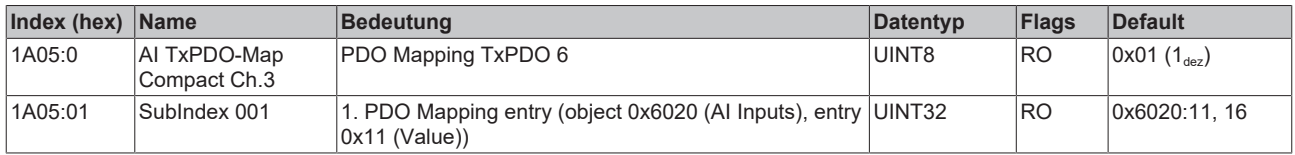

## <span id="page-121-2"></span>**Index 1A06 AI TxPDO-Map Standard Ch.4**

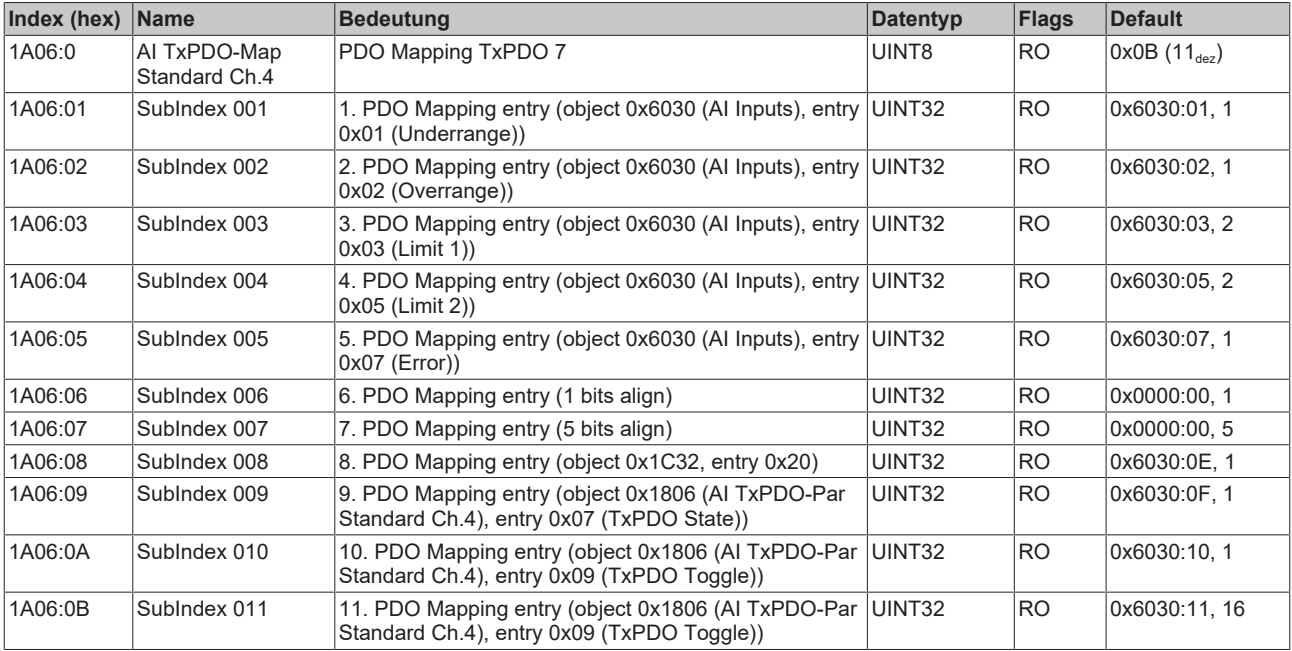

## <span id="page-121-3"></span>**Index 1A07 AI TxPDO-Map Compact Ch.4**

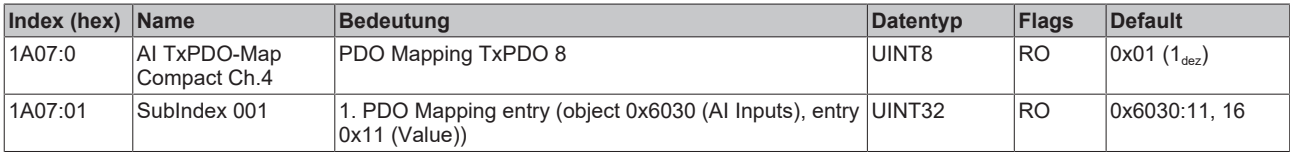

## <span id="page-122-0"></span>**Index 1C00 Sync manager type**

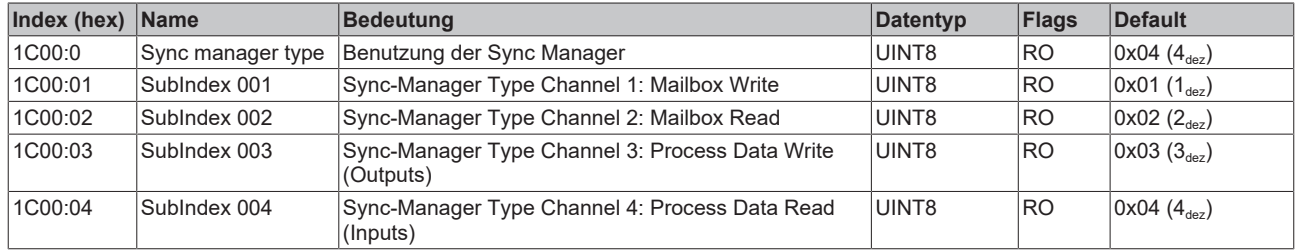

## **Index 1C12 RxPDO assign (EP31x4-x002)**

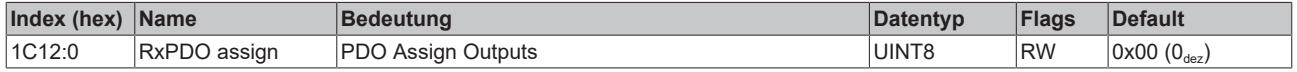

#### <span id="page-122-1"></span>**Index 1C12 RxPDO assign (EP3174-0092)**

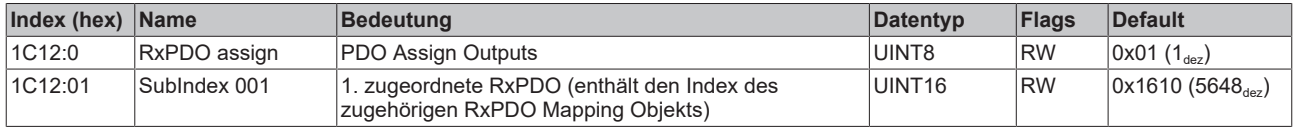

## **Index 1C13 TxPDO assign (EP31x4-x002)**

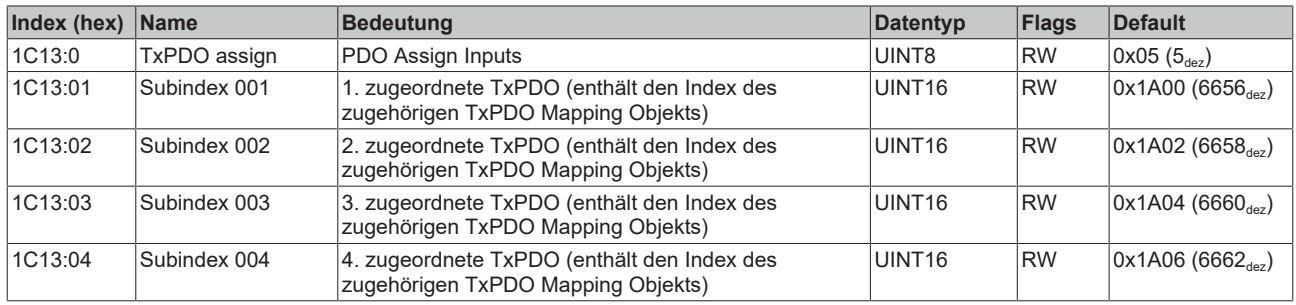

## <span id="page-122-2"></span>**Index 1C13 TxPDO assign (EP3174-0092)**

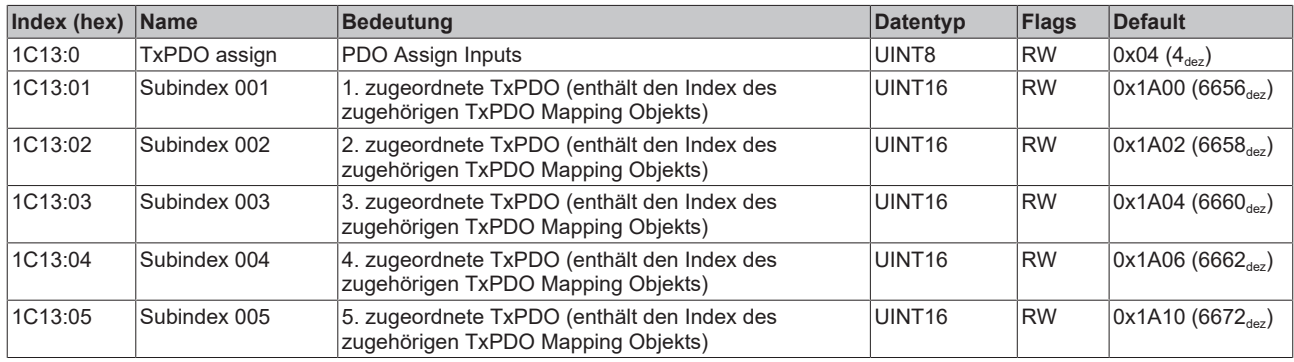

## <span id="page-123-0"></span>**Index 1C32 SM output parameter (EP3174-0092)**

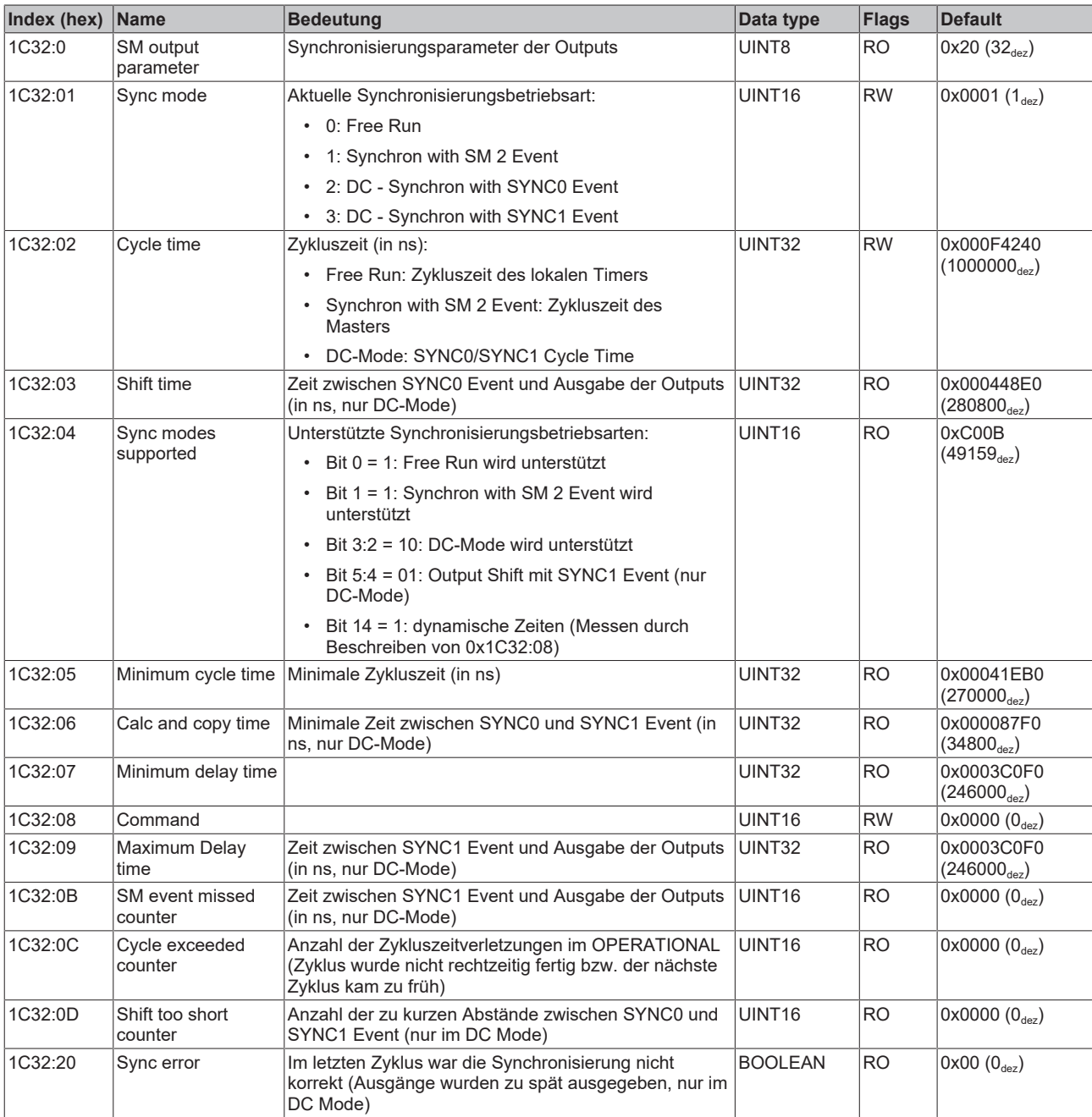

## <span id="page-124-0"></span>**Index 1C33 SM input parameter**

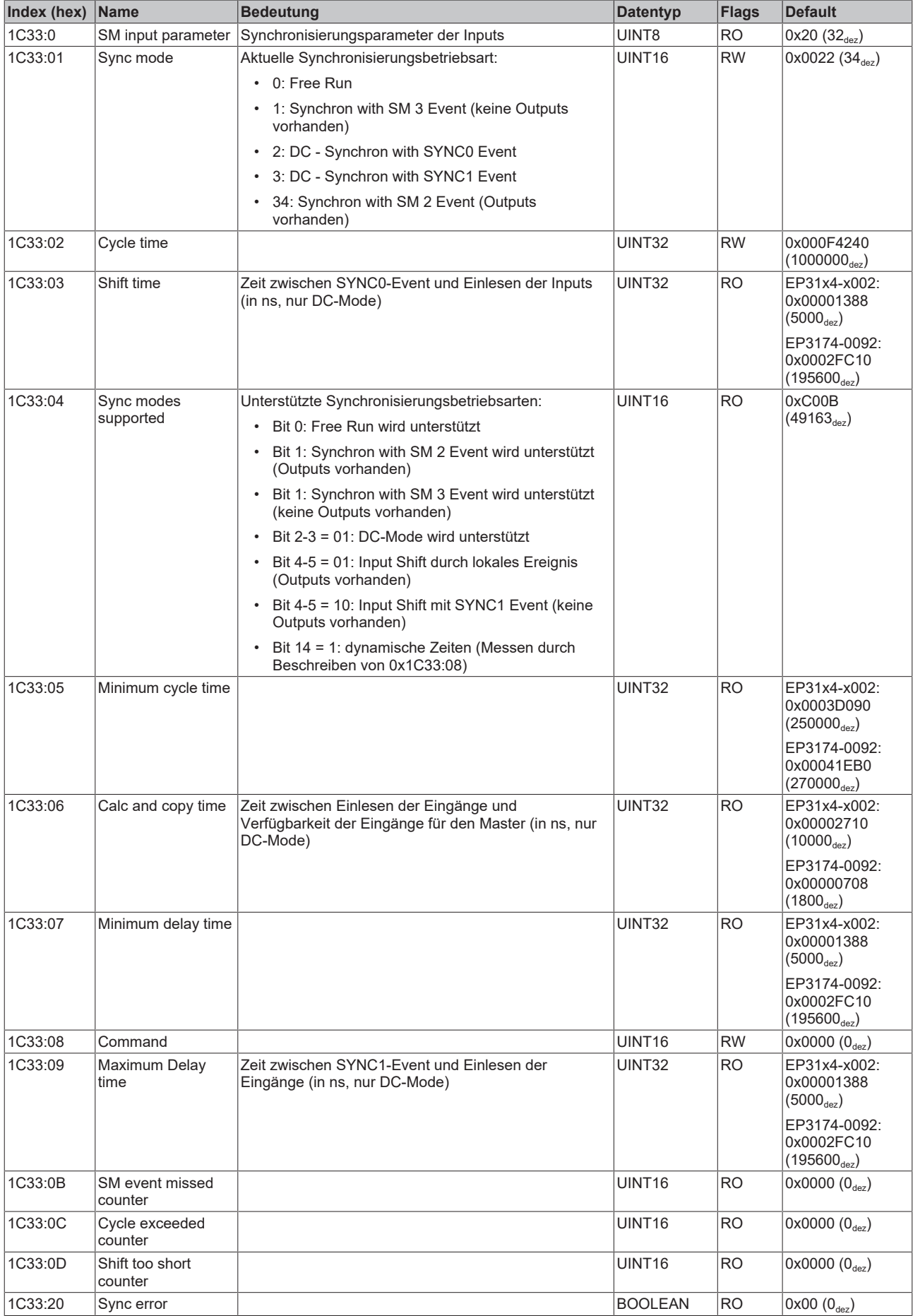

## <span id="page-125-2"></span>**Profilspezifische Objekte (0x6000-0xFFFF)**

Die profilspezifischen Objekte haben für alle EtherCAT Slaves, die das Profil 5001 unterstützen, die gleiche Bedeutung.

## <span id="page-125-0"></span>**Index 6000 AI Inputs**

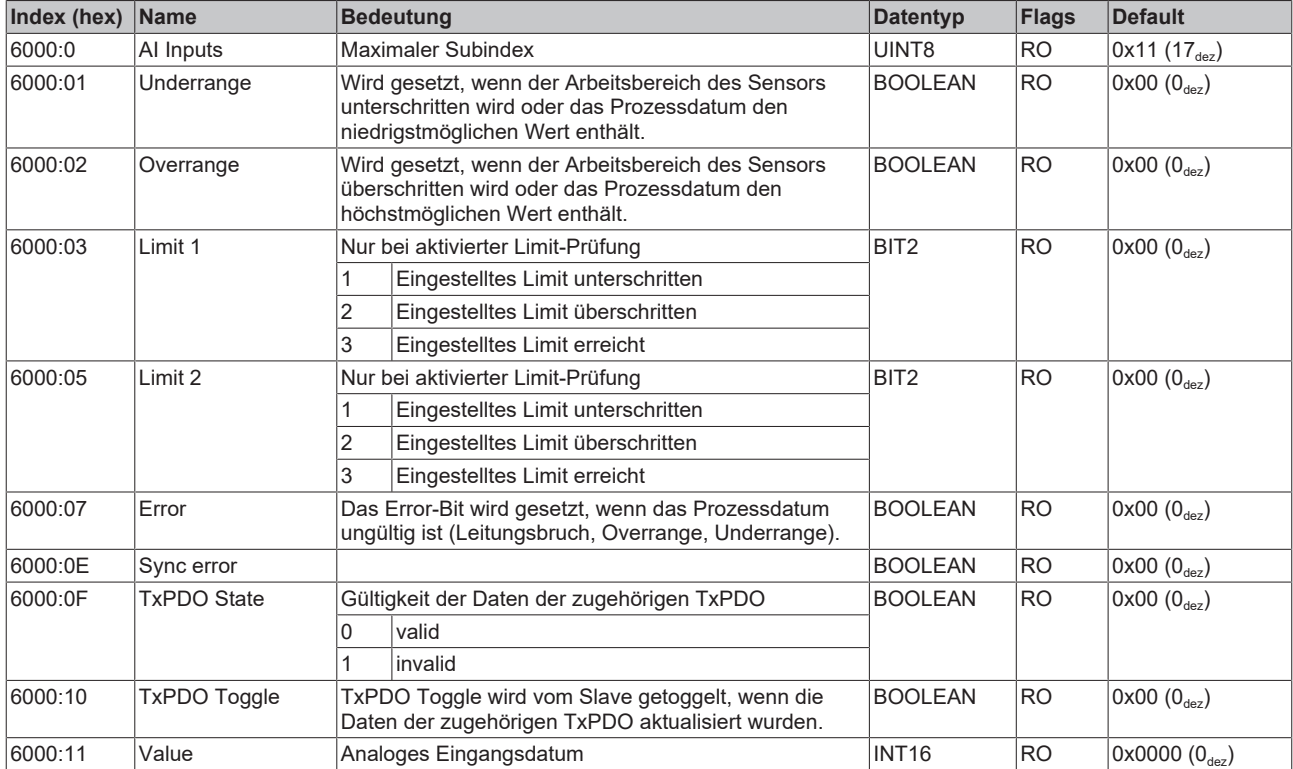

## <span id="page-125-1"></span>**Index 6010 AI Inputs**

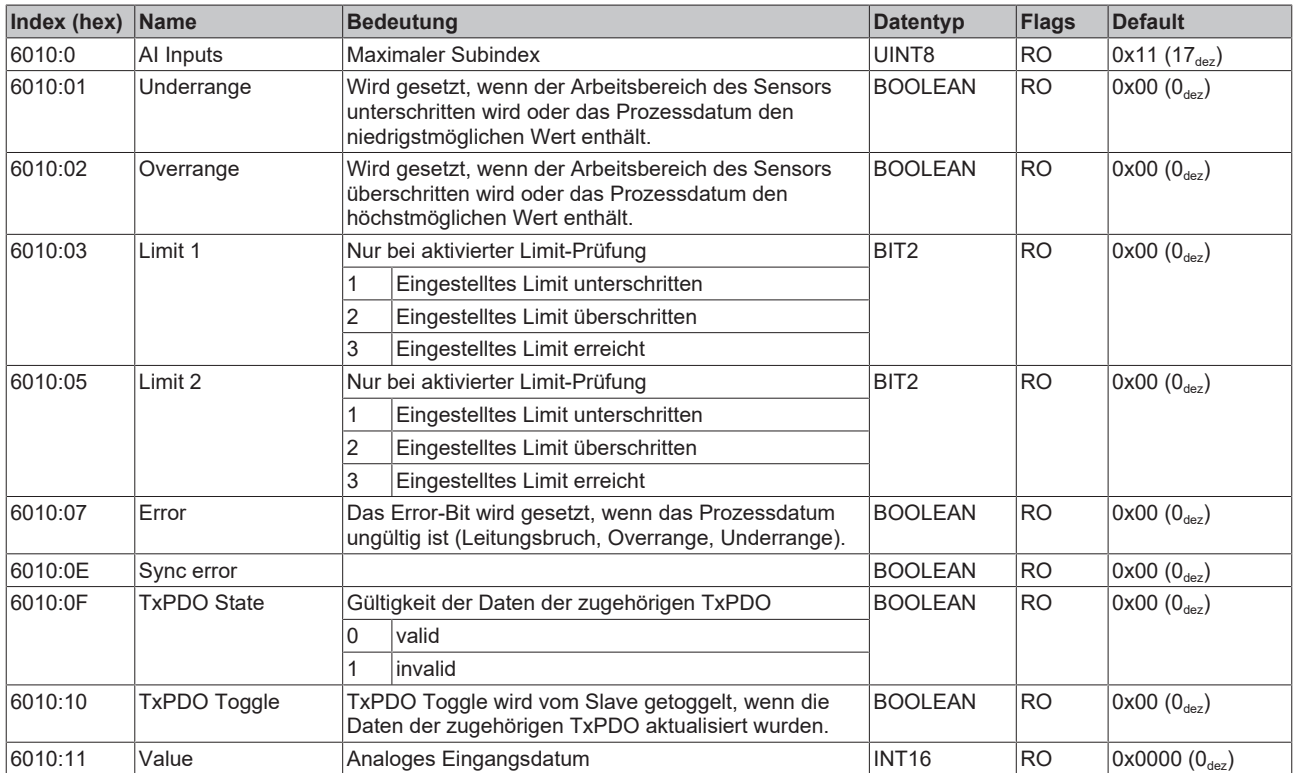

## <span id="page-126-0"></span>**Index 6020 AI Inputs**

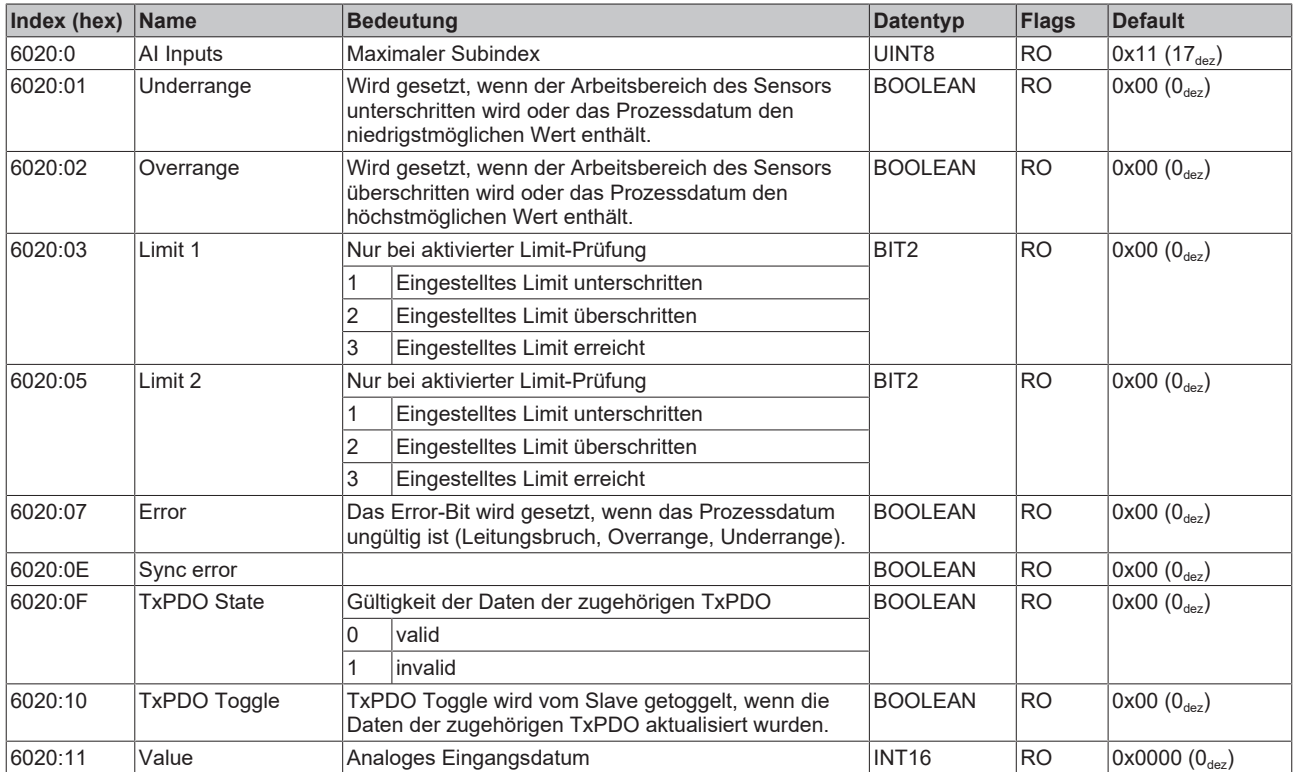

## <span id="page-126-1"></span>**Index 6030 AI Inputs**

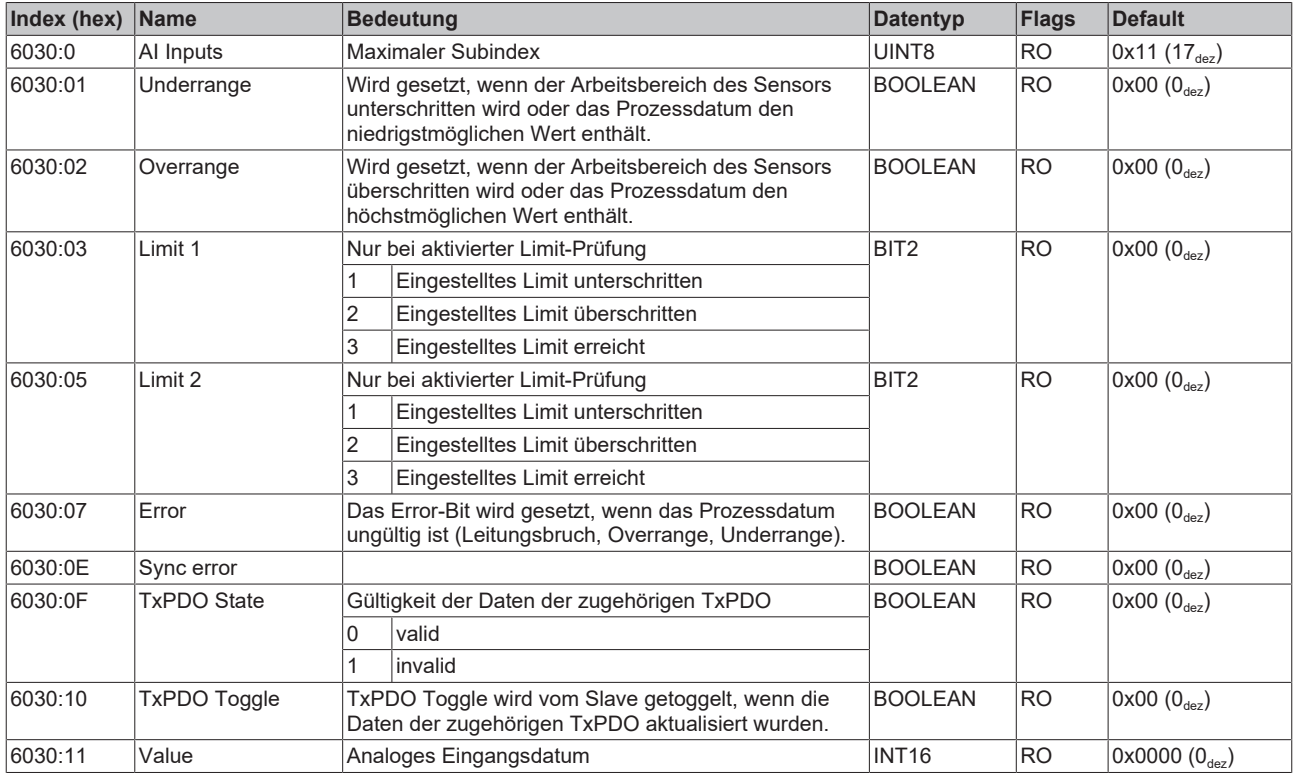

## <span id="page-126-2"></span>**Index 800E AI Internal data**

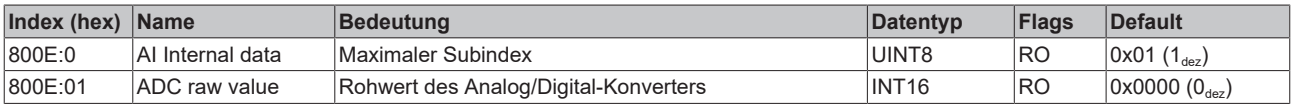

## <span id="page-127-0"></span>**Index 800F AI Vendor data**

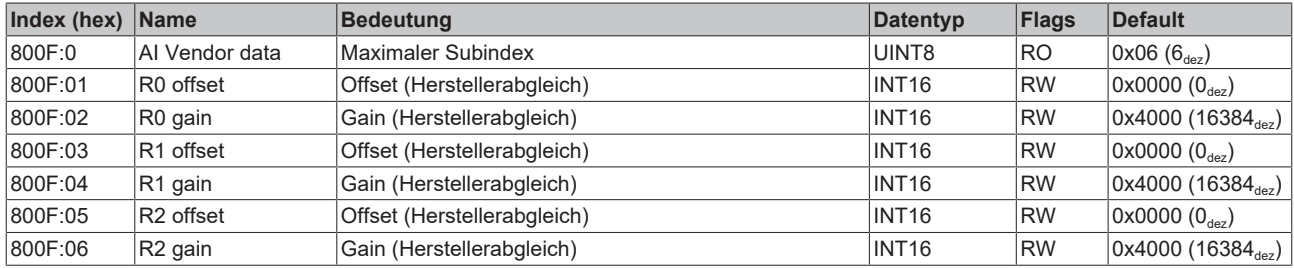

### <span id="page-127-1"></span>**Index 801E AI Internal data**

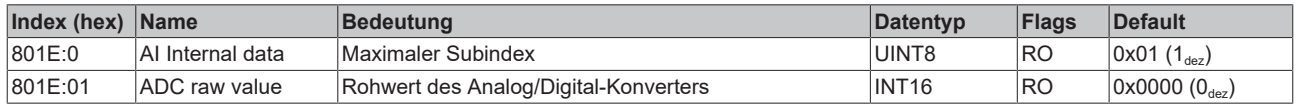

## <span id="page-127-2"></span>**Index 801F AI Vendor data**

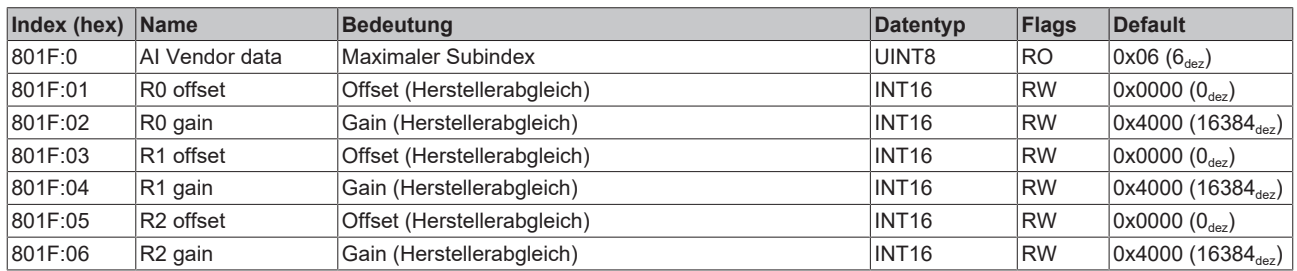

## <span id="page-127-3"></span>**Index 802E AI Internal data**

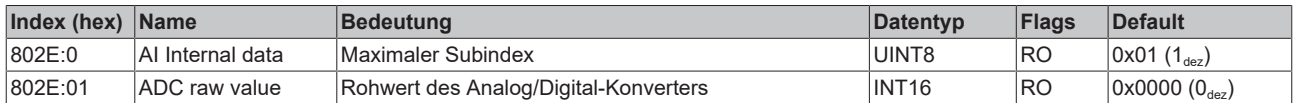

## <span id="page-127-4"></span>**Index 802F AI Vendor data**

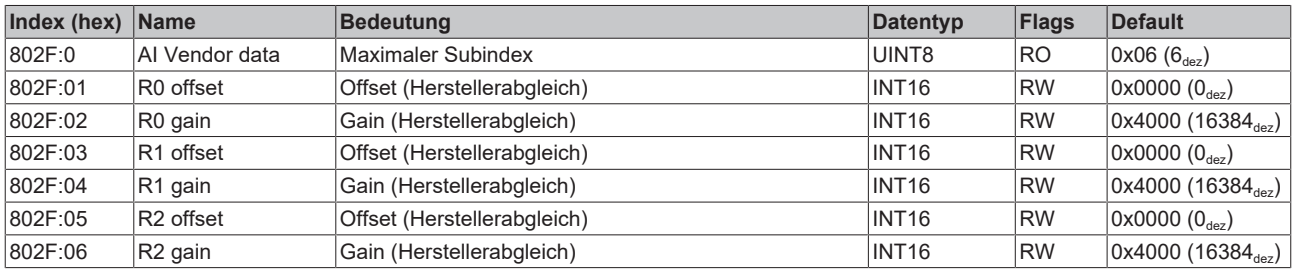

## <span id="page-127-5"></span>**Index 803E AI Internal data**

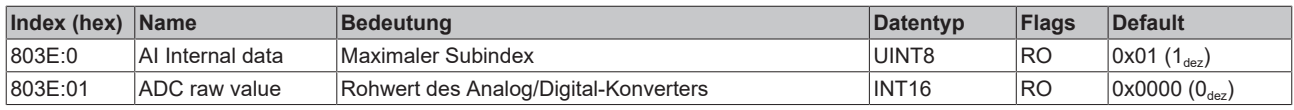

## <span id="page-127-6"></span>**Index 803F AI Vendor data**

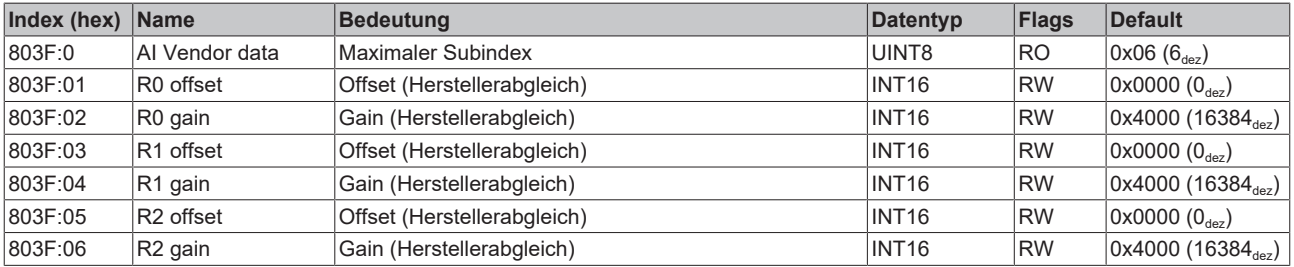

## <span id="page-128-0"></span>**Index F000 Modular device profile**

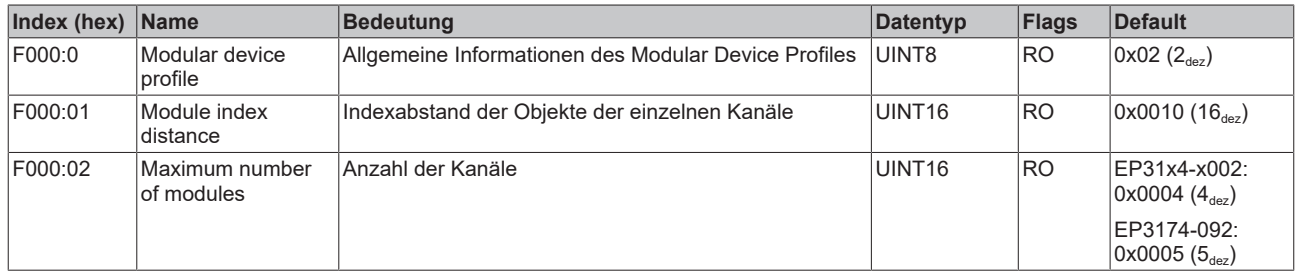

## <span id="page-128-1"></span>**Index F008 Code word**

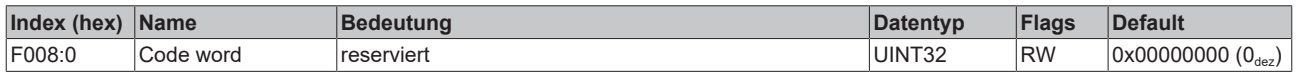

## <span id="page-128-2"></span>**Index F010 Module list**

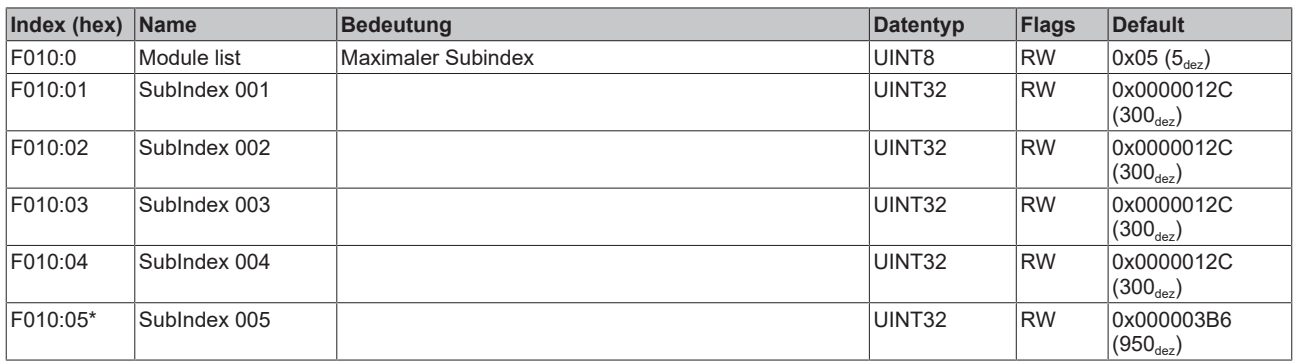

\*) nur EP3174-0092

# **7 Anhang**

# **7.1 Allgemeine Betriebsbedingungen**

### **Schutzarten nach IP-Code**

In der Norm IEC 60529 (DIN EN 60529) sind die Schutzgrade festgelegt und nach verschiedenen Klassen eingeteilt. Schutzarten werden mit den Buchstaben "IP" und zwei Kennziffern bezeichnet: **IPxy**

- Kennziffer x: Staubschutz und Berührungsschutz
- Kennziffer y: Wasserschutz

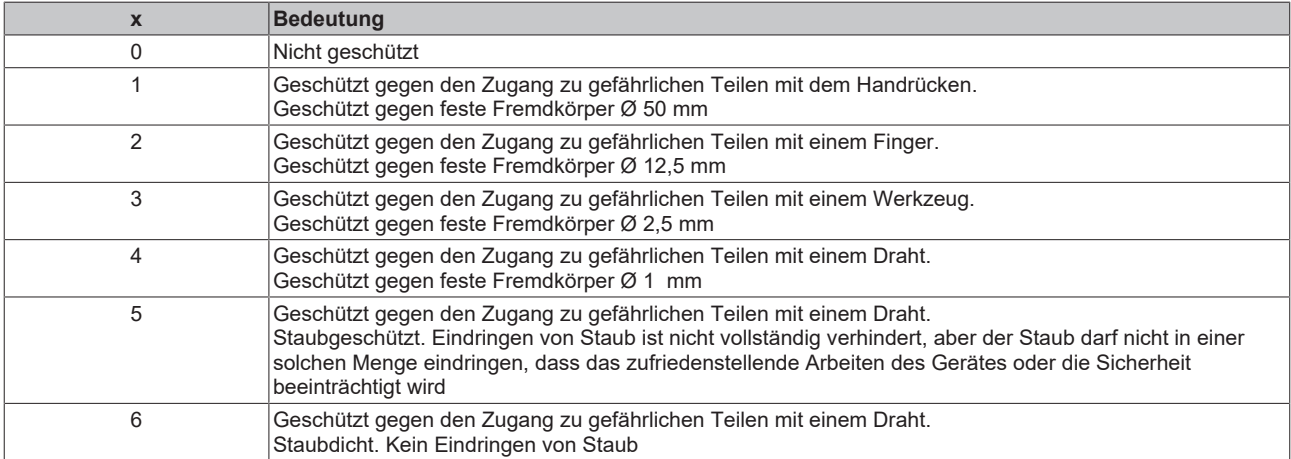

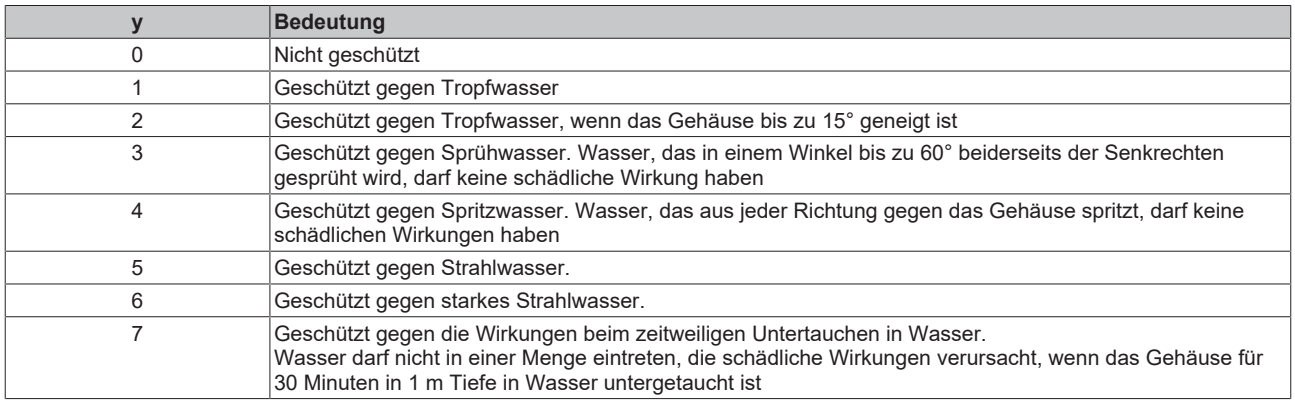

#### **Chemische Beständigkeit**

Die Beständigkeit bezieht sich auf das Gehäuse der IP67-Module und die verwendeten Metallteile. In der nachfolgenden Tabelle finden Sie einige typische Beständigkeiten.

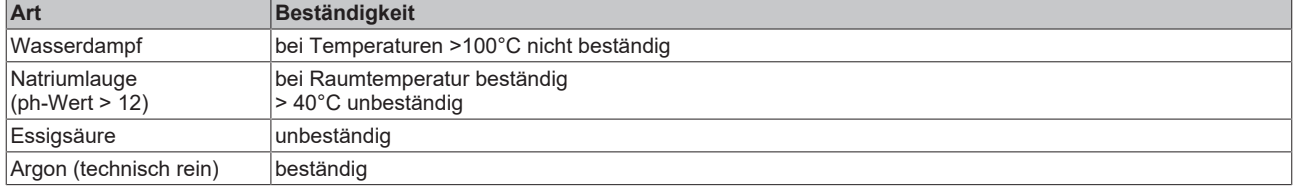

#### **Legende**

- beständig: Lebensdauer mehrere Monate
- bedingt beständig: Lebensdauer mehrere Wochen
- unbeständig: Lebensdauer mehrere Stunden bzw. baldige Zersetzung

## **7.2 Zubehör**

## **Befestigung**

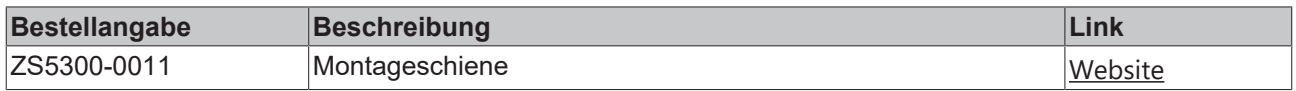

## **Leitungen**

Eine vollständige Übersicht von vorkonfektionierten Leitungen für IO-Komponenten finden sie [hier](https://www.beckhoff.com/de-de/produkte/i-o/zubehoer/vorkonfektionierte-leitungen/).

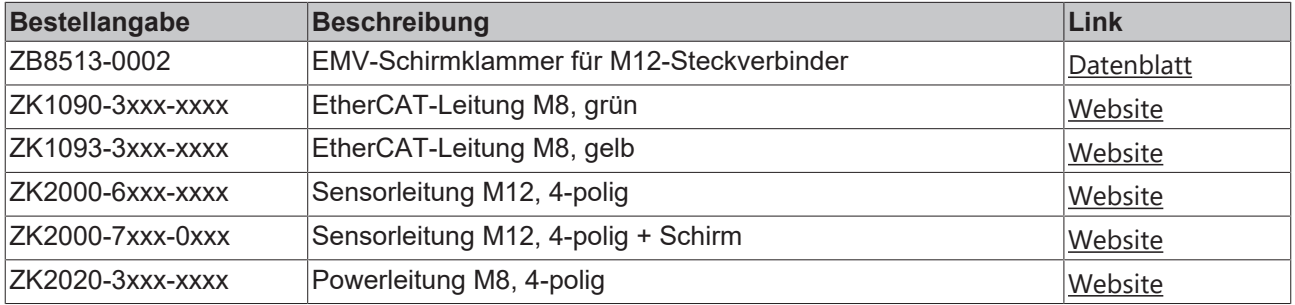

## **Beschriftungsmaterial, Schutzkappen**

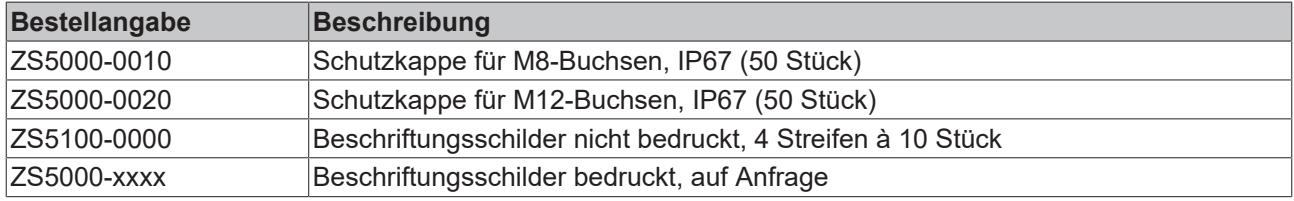

#### **Werkzeug**

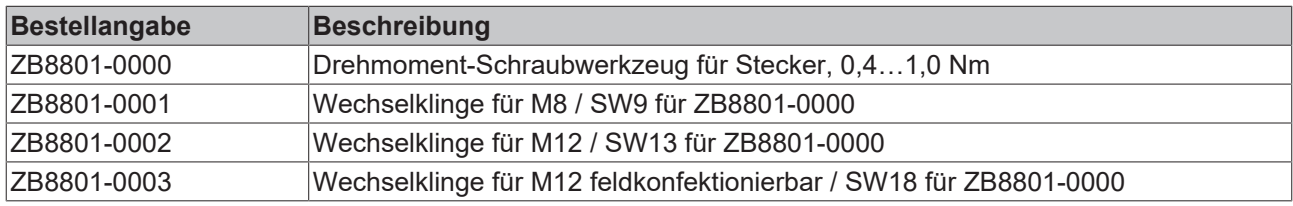

## **Weiteres Zubehör**

Weiteres Zubehör finden Sie in der Preisliste für Feldbuskomponenten von Beckhoff und im Internet auf <https://www.beckhoff.de>.

# **7.3 Weiterführende Dokumentation zu I/O-Komponenten mit analogen Ein- und Ausgängen**

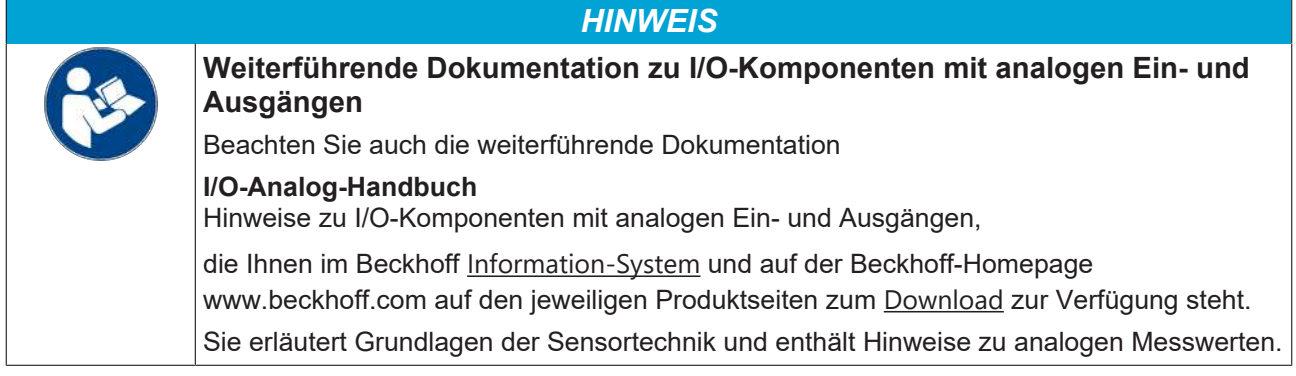

## **7.4 Versionsidentifikation von EtherCAT-Geräten**

## **7.4.1 Allgemeine Hinweise zur Kennzeichnung**

## **Bezeichnung**

Ein Beckhoff EtherCAT-Gerät hat eine 14-stellige technische Bezeichnung, die sich zusammen setzt aus

- Familienschlüssel
- Typ
- Version
- Revision

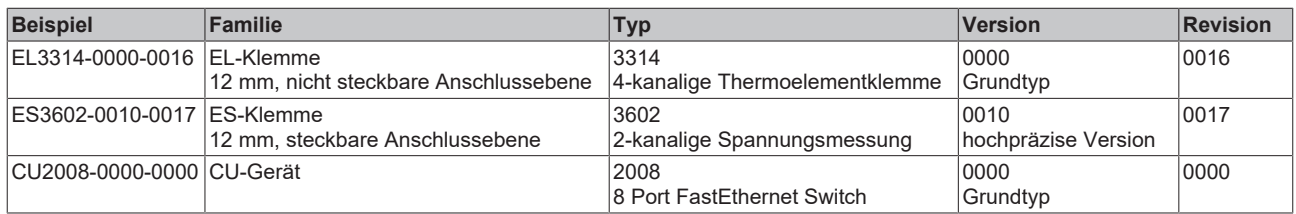

#### **Hinweise**

- die oben genannten Elemente ergeben die **technische Bezeichnung**, im Folgenden wird das Beispiel EL3314-0000-0016 verwendet.
- Davon ist EL3314-0000 die Bestellbezeichnung, umgangssprachlich bei "-0000" dann oft nur EL3314 genannt. "-0016" ist die EtherCAT-Revision.
- Die **Bestellbezeichnung** setzt sich zusammen aus
	- Familienschlüssel (EL, EP, CU, ES, KL, CX, ...)
	- Typ (3314)
	- Version (-0000)
- Die **Revision** -0016 gibt den technischen Fortschritt wie z. B. Feature-Erweiterung in Bezug auf die EtherCAT Kommunikation wieder und wird von Beckhoff verwaltet.

Prinzipiell kann ein Gerät mit höherer Revision ein Gerät mit niedrigerer Revision ersetzen, wenn nicht anders z. B. in der Dokumentation angegeben.

Jeder Revision zugehörig und gleichbedeutend ist üblicherweise eine Beschreibung (ESI, EtherCAT Slave Information) in Form einer XML-Datei, die zum Download auf der Beckhoff Webseite bereitsteht. Die Revision wird seit 2014/01 außen auf den IP20-Klemmen aufgebracht, siehe Abb. *"EL5021 EL-Klemme, Standard IP20-IO-Gerät mit Chargennummer und Revisionskennzeichnung (seit 2014/01)"*.

• Typ, Version und Revision werden als dezimale Zahlen gelesen, auch wenn sie technisch hexadezimal gespeichert werden.

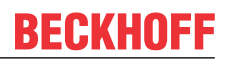

## **7.4.2 Versionsidentifikation von IP67-Modulen**

Als Seriennummer/Date Code bezeichnet Beckhoff im IO-Bereich im Allgemeinen die 8-stellige Nummer, die auf dem Gerät aufgedruckt oder auf einem Aufkleber angebracht ist. Diese Seriennummer gibt den Bauzustand im Auslieferungszustand an und kennzeichnet somit eine ganze Produktions-Charge, unterscheidet aber nicht die Module einer Charge.

Aufbau der Seriennummer: **KK YY FF HH**

- KK Produktionswoche (Kalenderwoche)
- YY Produktionsjahr
- FF Firmware-Stand
- HH Hardware-Stand

Beispiel mit Seriennummer 12 06 3A 02:

- 12 Produktionswoche 12
- 06 Produktionsjahr 2006
- 3A Firmware-Stand 3A
- 02 Hardware-Stand 02

Ausnahmen können im **IP67-Bereich** auftreten, dort kann folgende Syntax verwendet werden (siehe jeweilige Gerätedokumentation):

Syntax: D ww yy x y z u

D - Vorsatzbezeichnung ww - Kalenderwoche yy - Jahr x - Firmware-Stand der Busplatine

- y Hardware-Stand der Busplatine
- z Firmware-Stand der E/A-Platine
- u Hardware-Stand der E/A-Platine

Beispiel: D.22081501 Kalenderwoche 22 des Jahres 2008 Firmware-Stand Busplatine: 1 Hardware Stand Busplatine: 5 Firmware-Stand E/A-Platine: 0 (keine Firmware für diese Platine notwendig) Hardware-Stand E/A-Platine: 1

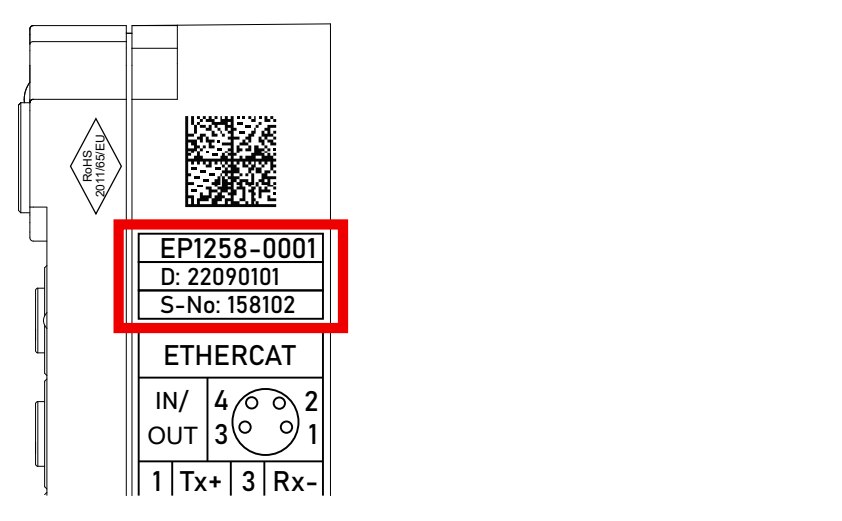

Abb. 27: EP1258-0001 IP67 EtherCAT Box mit Chargennummer/ DateCode 22090101 und eindeutiger Seriennummer 158102

## **7.4.3 Beckhoff Identification Code (BIC)**

Der Beckhoff Identification Code (BIC) wird vermehrt auf Beckhoff-Produkten zur eindeutigen Identitätsbestimmung des Produkts aufgebracht. Der BIC ist als Data Matrix Code (DMC, Code-Schema ECC200) dargestellt, der Inhalt orientiert sich am ANSI-Standard MH10.8.2-2016.

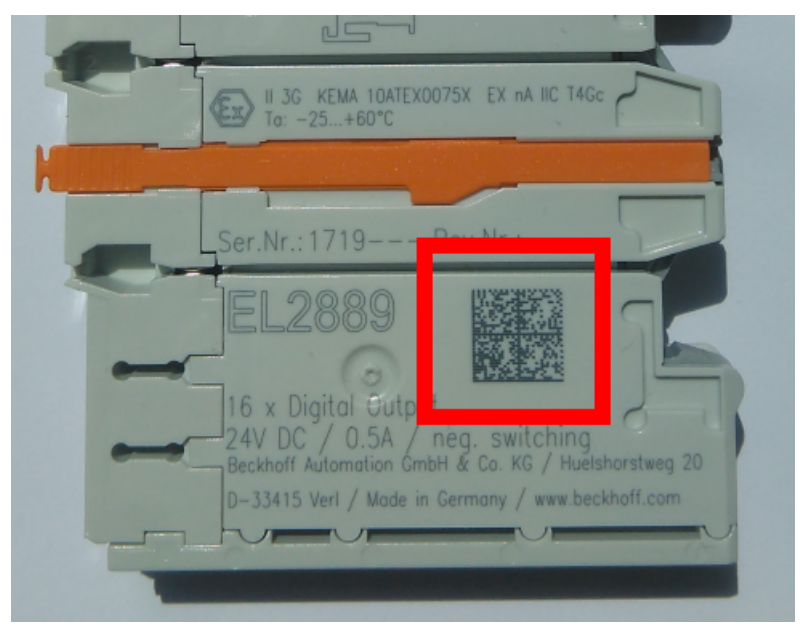

Abb. 28: BIC als Data Matrix Code (DMC, Code-Schema ECC200)

Die Einführung des BIC erfolgt schrittweise über alle Produktgruppen hinweg. Er ist je nach Produkt an folgenden Stellen zu finden:

- auf der Verpackungseinheit
- direkt auf dem Produkt (bei ausreichendem Platz)
- auf Verpackungseinheit und Produkt

Der BIC ist maschinenlesbar und enthält Informationen, die auch kundenseitig für Handling und Produktverwaltung genutzt werden können.

Jede Information ist anhand des so genannten Datenidentifikators (ANSI MH10.8.2-2016) eindeutig identifizierbar. Dem Datenidentifikator folgt eine Zeichenkette. Beide zusammen haben eine maximale Länge gemäß nachstehender Tabelle. Sind die Informationen kürzer, werden sie um Leerzeichen ergänzt.

Folgende Informationen sind möglich, die Positionen 1 bis 4 sind immer vorhanden, die weiteren je nach Produktfamilienbedarf:

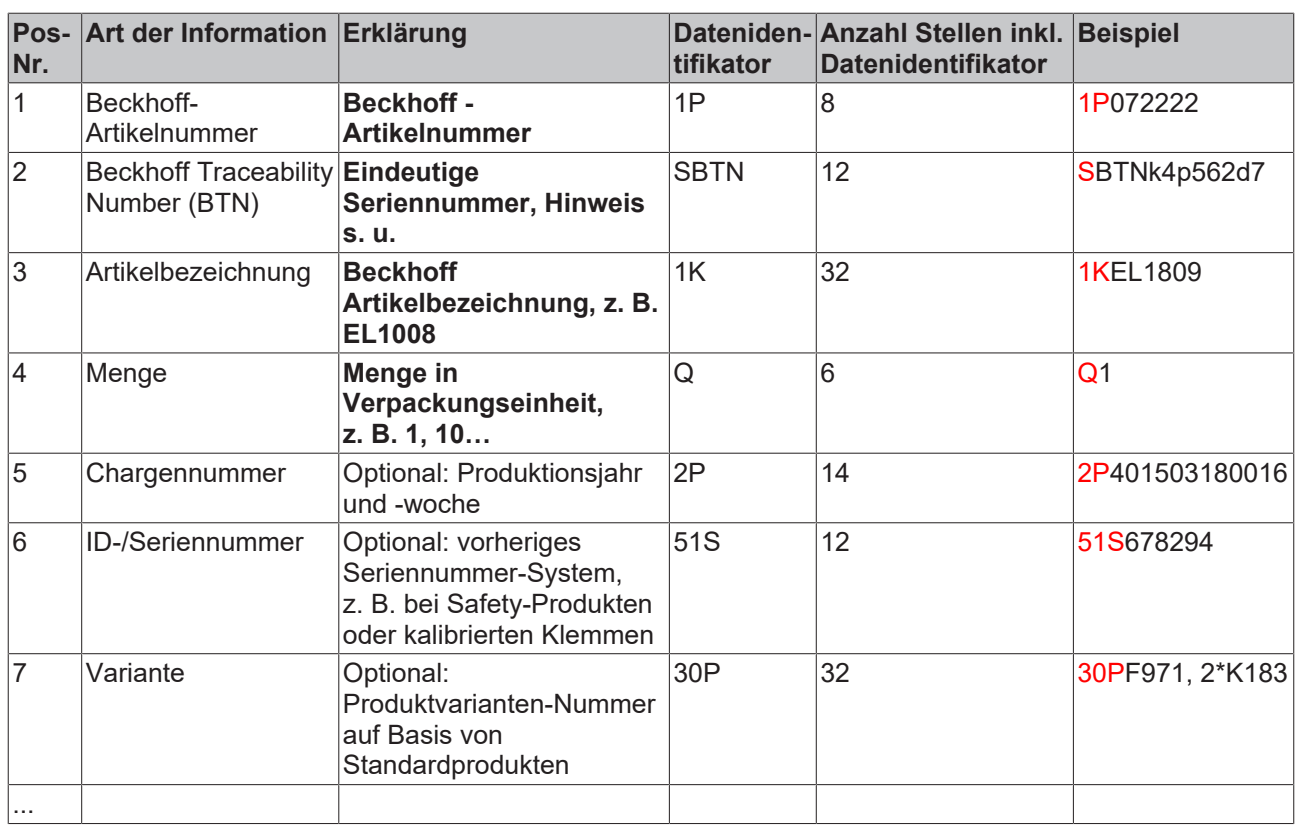

Weitere Informationsarten und Datenidentifikatoren werden von Beckhoff verwendet und dienen internen Prozessen.

#### **Aufbau des BIC**

Beispiel einer zusammengesetzten Information aus den Positionen 1 bis 4 und dem o.a. Beispielwert in Position 6. Die Datenidentifikatoren sind in Fettschrift hervorgehoben:

**1P**072222**S**BTNk4p562d7**1K**EL1809 **Q**1 **51S**678294

Entsprechend als DMC:

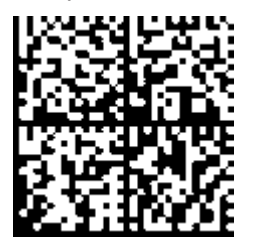

Abb. 29: Beispiel-DMC **1P**072222**S**BTNk4p562d7**1K**EL1809 **Q**1 **51S**678294

#### **BTN**

Ein wichtiger Bestandteil des BICs ist die Beckhoff Traceability Number (BTN, Pos.-Nr. 2). Die BTN ist eine eindeutige, aus acht Zeichen bestehende Seriennummer, die langfristig alle anderen Seriennummern-Systeme bei Beckhoff ersetzen wird (z. B. Chargenbezeichungen auf IO-Komponenten, bisheriger Seriennummernkreis für Safety-Produkte, etc.). Die BTN wird ebenfalls schrittweise eingeführt, somit kann es vorkommen, dass die BTN noch nicht im BIC codiert ist.

## *HINWEIS*

Diese Information wurde sorgfältig erstellt. Das beschriebene Verfahren wird jedoch ständig weiterentwickelt. Wir behalten uns das Recht vor, Verfahren und Dokumentation jederzeit und ohne Ankündigung zu überarbeiten und zu ändern. Aus den Angaben, Abbildungen und Beschreibungen in dieser Information können keine Ansprüche auf Änderung geltend gemacht werden.

## **7.4.4 Elektronischer Zugriff auf den BIC (eBIC)**

### **Elektronischer BIC (eBIC)**

Der Beckhoff Identification Code (BIC) wird auf Beckhoff Produkten außen sichtbar aufgebracht. Er soll, wo möglich, auch elektronisch auslesbar sein.

Für die elektronische Auslesung ist die Schnittstelle entscheidend, über die das Produkt elektronisch angesprochen werden kann.

#### **K-Bus Geräte (IP20, IP67)**

Für diese Geräte ist derzeit keine elektronische Speicherung und Auslesung geplant.

#### **EtherCAT-Geräte (IP20, IP67)**

Alle Beckhoff EtherCAT-Geräte haben ein sogenanntes ESI-EEPROM, dass die EtherCAT‑Identität mit der Revision beinhaltet. Darin wird die EtherCAT‑Slave‑Information gespeichert, umgangssprachlich auch als ESI/XML-Konfigurationsdatei für den EtherCAT‑Master bekannt. Zu den Zusammenhängen siehe die entsprechenden Kapitel im EtherCAT‑Systemhandbuch ([Link](https://infosys.beckhoff.com/content/1031/ethercatsystem/2469086859.html)).

In das ESI‑EEPROM wird durch Beckhoff auch die eBIC gespeichert. Die Einführung des eBIC in die Beckhoff IO Produktion (Klemmen, Box‑Module) erfolgt ab 2020; Stand 2023 ist die Umsetzung weitgehend abgeschlossen.

Anwenderseitig ist die eBIC (wenn vorhanden) wie folgt elektronisch zugänglich:

- Bei allen EtherCAT-Geräten kann der EtherCAT Master (TwinCAT) den eBIC aus dem ESI‑EEPROM auslesen
	- Ab TwinCAT 3.1 build 4024.11 kann der eBIC im Online-View angezeigt werden.
	- Dazu unter

EtherCAT → Erweiterte Einstellungen → Diagnose das Kontrollkästchen "Show Beckhoff Identification Code (BIC)" aktivieren:

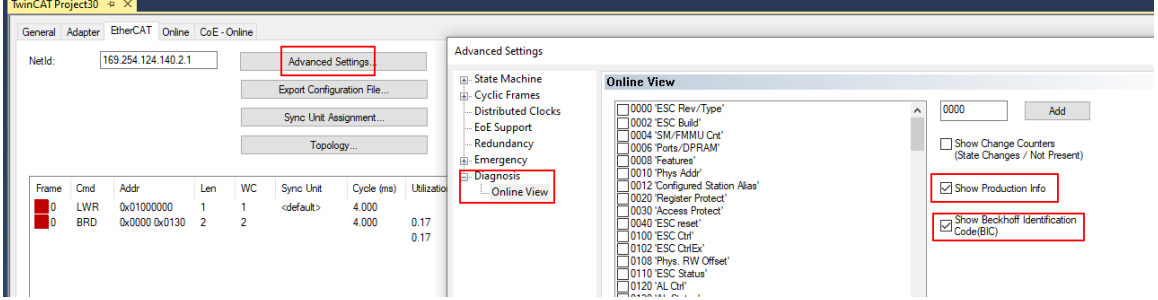

◦ Die BTN und Inhalte daraus werden dann angezeigt:

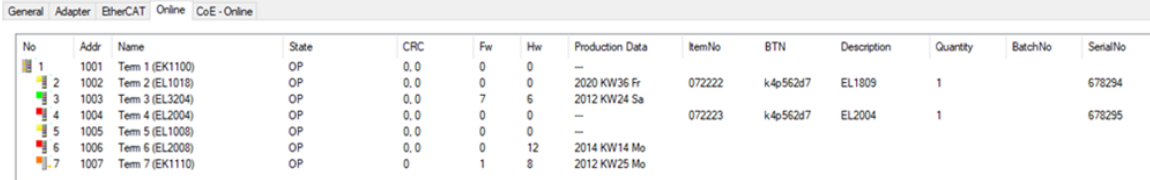

- Hinweis: ebenso können wie in der Abbildung zu sehen die seit 2012 programmierten Produktionsdaten HW-Stand, FW-Stand und Produktionsdatum per "Show Production Info" angezeigt werden.
- Zugriff aus der PLC: Ab TwinCAT 3.1. build 4024.24 stehen in der Tc2\_EtherCAT Library ab v3.3.19.0 die Funktionen *FB\_EcReadBIC* und *FB\_EcReadBTN* zum Einlesen in die PLC.
- Bei EtherCAT-Geräten mit CoE-Verzeichnis kann zusätzlich das Objekt 0x10E2:01 zur Anzeige der eigenen eBIC vorhanden sein, auch hierauf kann die PLC einfach zugreifen:

◦ Das Gerät muss zum Zugriff in PREOP/SAFEOP/OP sein:

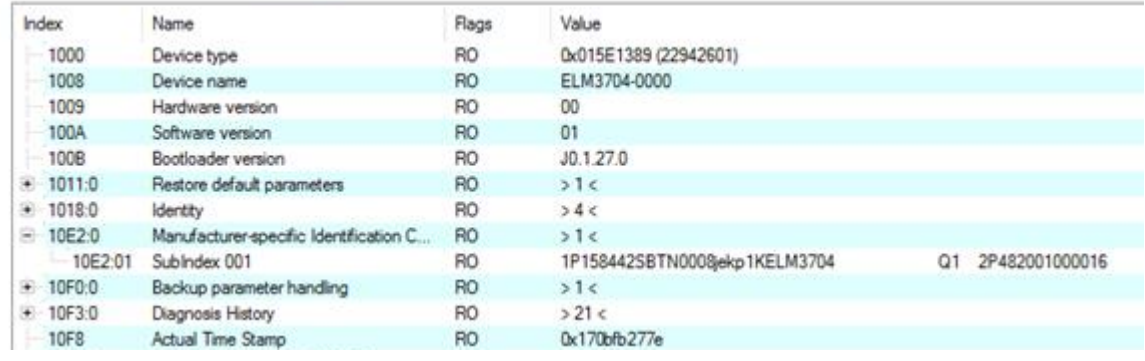

- Das Objekt 0x10E2 wird in Bestandsprodukten vorrangig im Zuge einer notwendigen Firmware‑Überarbeitung eingeführt.
- Ab TwinCAT 3.1. build 4024.24 stehen in der Tc2\_EtherCAT Library ab v3.3.19.0 die Funktionen *FB\_EcCoEReadBIC* und *FB\_EcCoEReadBTN* zum Einlesen in die PLC zur Verfügung
- Zur Verarbeitung der BIC/BTN Daten in der PLC stehen noch als Hilfsfunktionen ab TwinCAT 3.1 build 4024.24 in der *Tc2\_Utilities* zur Verfügung
	- F\_SplitBIC: Die Funktion zerlegt den Beckhoff Identification Code (BIC) sBICValue anhand von bekannten Kennungen in seine Bestandteile und liefert die erkannten Teil-Strings in einer Struktur ST\_SplittedBIC als Rückgabewert
	- BIC\_TO\_BTN: Die Funktion extrahiert vom BIC die BTN und liefert diese als Rückgabewert
- Hinweis: bei elektronischer Weiterverarbeitung ist die BTN als String(8) zu behandeln, der Identifier "SBTN" ist nicht Teil der BTN.
- Technischer Hintergrund

Die neue BIC Information wird als Category zusätzlich bei der Geräteproduktion ins ESI‑EEPROM geschrieben. Die Struktur des ESI-Inhalts ist durch ETG Spezifikationen weitgehend vorgegeben, demzufolge wird der zusätzliche herstellerspezifische Inhalt mithilfe einer Category nach ETG.2010 abgelegt. Durch die ID 03 ist für alle EtherCAT Master vorgegeben, dass sie im Updatefall diese Daten nicht überschreiben bzw. nach einem ESI-Update die Daten wiederherstellen sollen. Die Struktur folgt dem Inhalt des BIC, siehe dort. Damit ergibt sich ein Speicherbedarf von ca. 50..200 Byte im EEPROM.

- Sonderfälle
	- Sind mehrere ESC in einem Gerät verbaut die hierarchisch angeordnet sind, trägt nur der TopLevel ESC die eBIC Information.
	- Sind mehrere ESC in einem Gerät verbaut die nicht hierarchisch angeordnet sind, tragen alle ESC die eBIC Information gleich.
	- Besteht das Gerät aus mehreren Sub-Geräten mit eigener Identität, aber nur das TopLevel‑Gerät ist über EtherCAT zugänglich, steht im CoE‑Objekt‑Verzeichnis 0x10E2:01 die eBIC des TopLevel-Geräts, in 0x10E2:nn folgen die eBIC der Sub‑Geräte.

#### **PROFIBUS-, PROFINET-, DeviceNet-Geräte usw.**

Für diese Geräte ist derzeit keine elektronische Speicherung und Auslesung geplant.

## **7.5 Support und Service**

Beckhoff und seine weltweiten Partnerfirmen bieten einen umfassenden Support und Service, der eine schnelle und kompetente Unterstützung bei allen Fragen zu Beckhoff Produkten und Systemlösungen zur Verfügung stellt.

#### **Beckhoff Niederlassungen und Vertretungen**

Wenden Sie sich bitte an Ihre Beckhoff Niederlassung oder Ihre Vertretung für den lokalen Support und Service zu Beckhoff Produkten!

Die Adressen der weltweiten Beckhoff Niederlassungen und Vertretungen entnehmen Sie bitte unseren Internetseiten: [www.beckhoff.com](https://www.beckhoff.com/)

Dort finden Sie auch weitere Dokumentationen zu Beckhoff Komponenten.

#### **Support**

Der Beckhoff Support bietet Ihnen einen umfangreichen technischen Support, der Sie nicht nur bei dem Einsatz einzelner Beckhoff Produkte, sondern auch bei weiteren umfassenden Dienstleistungen unterstützt:

- Support
- Planung, Programmierung und Inbetriebnahme komplexer Automatisierungssysteme
- umfangreiches Schulungsprogramm für Beckhoff Systemkomponenten

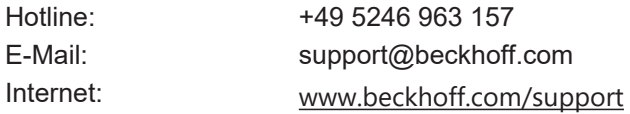

#### **Service**

Das Beckhoff Service-Center unterstützt Sie rund um den After-Sales-Service:

- Vor-Ort-Service
- Reparaturservice
- Ersatzteilservice
- Hotline-Service

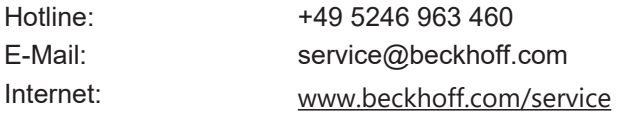

#### **Unternehmenszentrale Deutschland**

Beckhoff Automation GmbH & Co. KG

Hülshorstweg 20 33415 Verl Deutschland

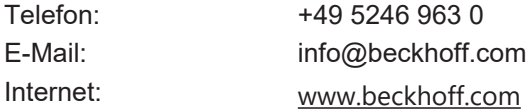

Beckhoff Automation GmbH & Co. KG Hülshorstweg 20 33415 Verl Deutschland Telefon: +49 5246 9630 [info@beckhoff.com](mailto:info@beckhoff.de?subject=EP31xx) [www.beckhoff.com](https://www.beckhoff.com)